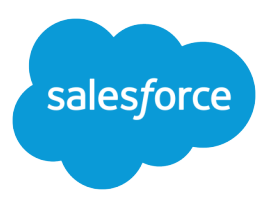

# Force.com REST API 開発者ガ イド

バージョン 38.0, Winter '17

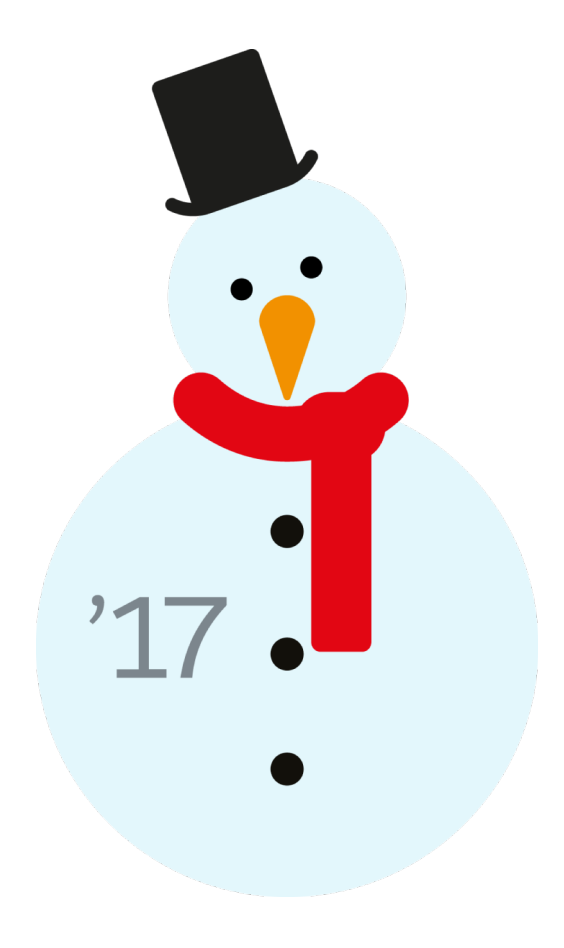

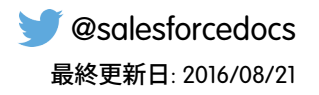

**本書の英語版と翻訳版で相違がある場合は英語版を優先するものとします。**

© Copyright 2000–2016 salesforce.com, inc. All rights reserved. Salesforce **およびその他の名称や商標は、**salesforce.com, inc. **の登録商標です。本ドキュメントに記載されたその他の商標は、各社に所有権があります。**

# 目次

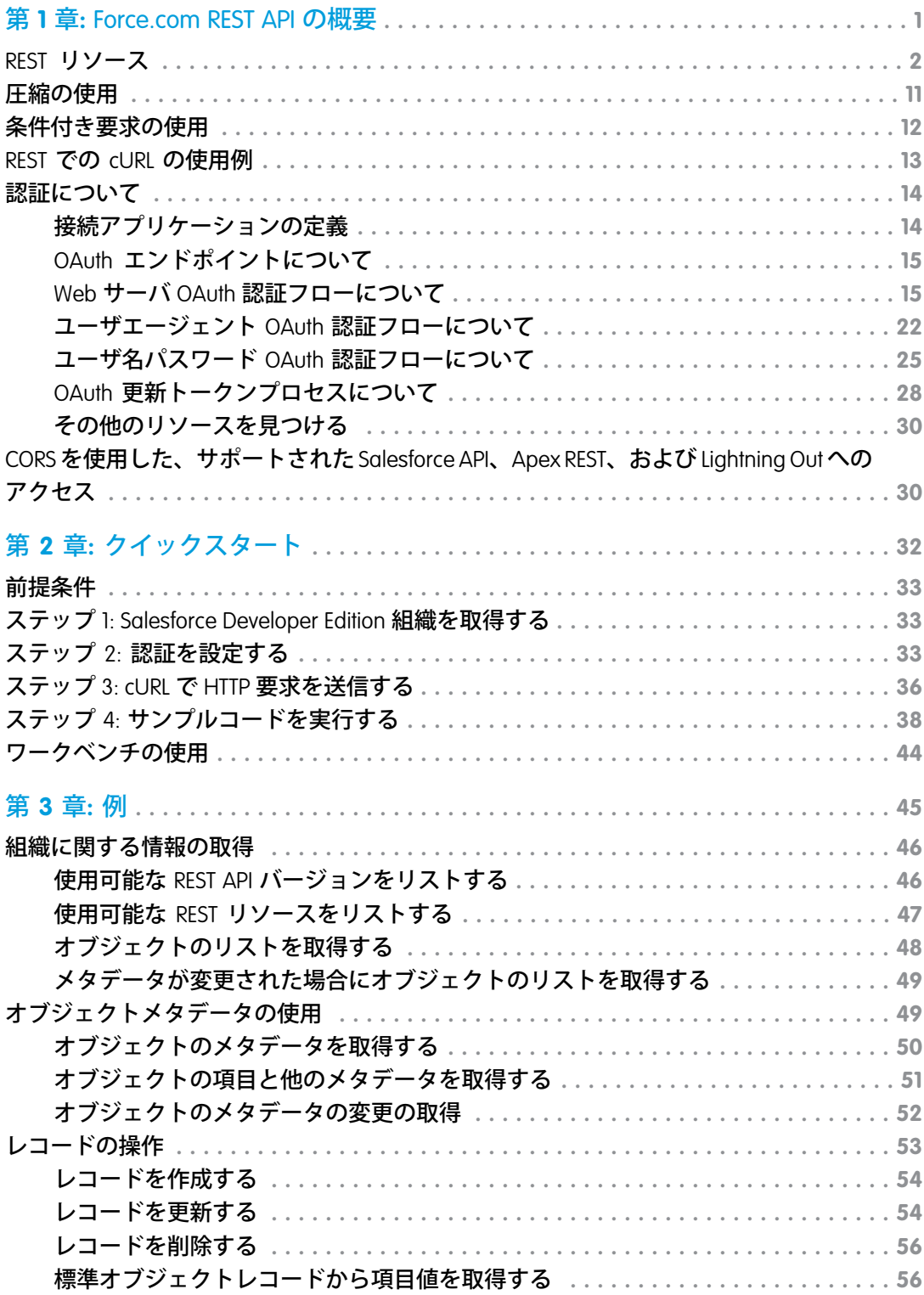

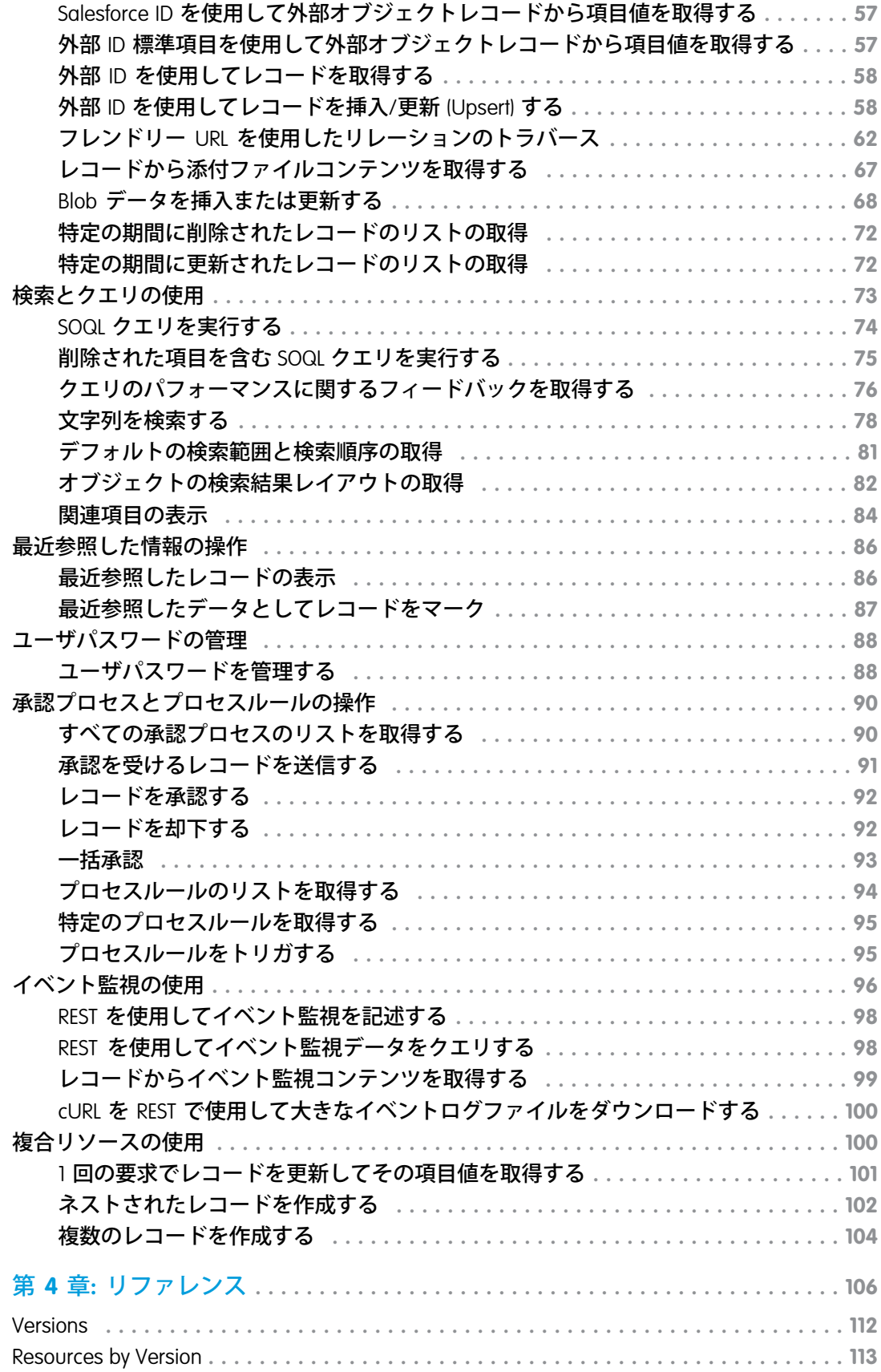

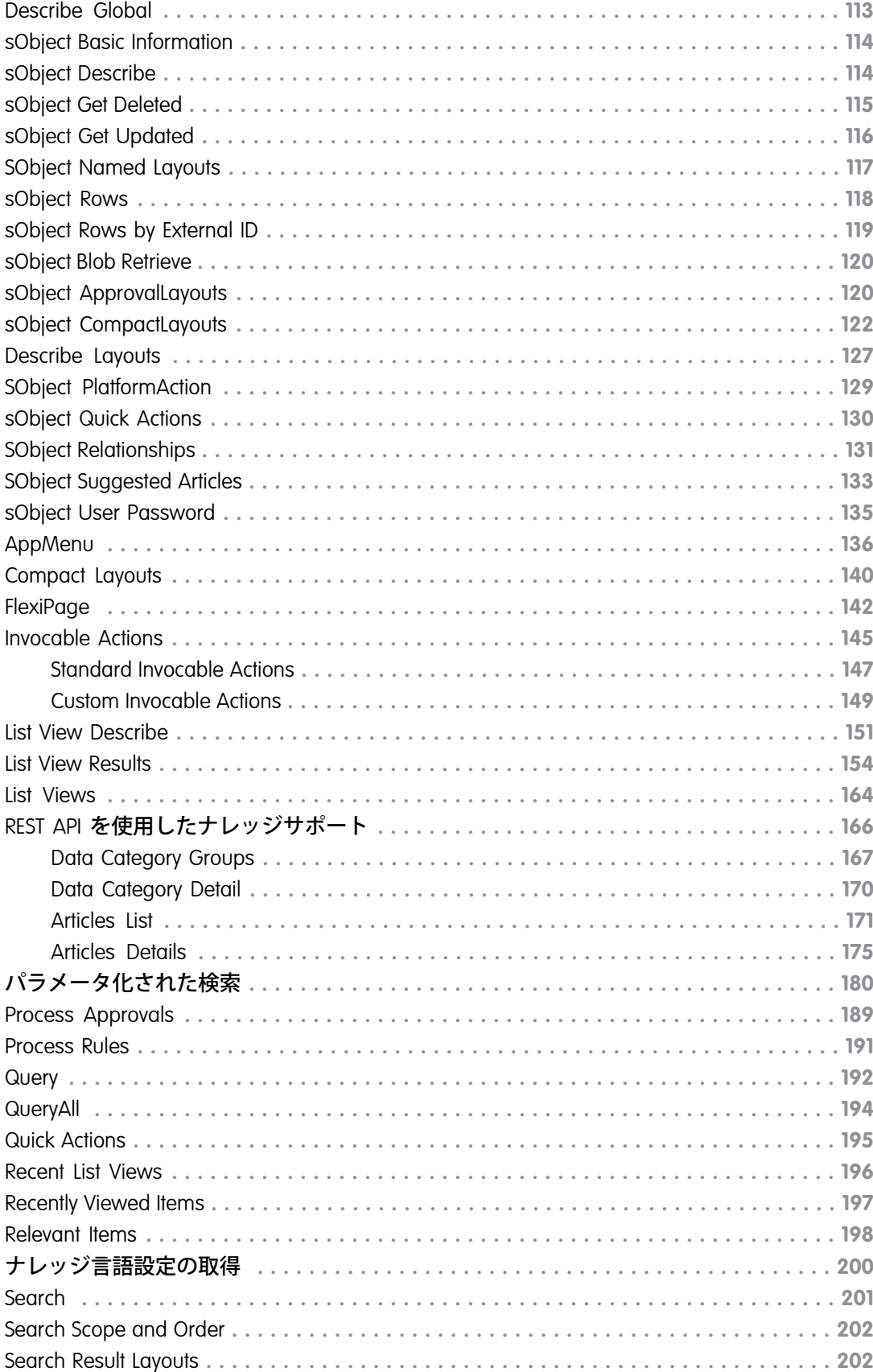

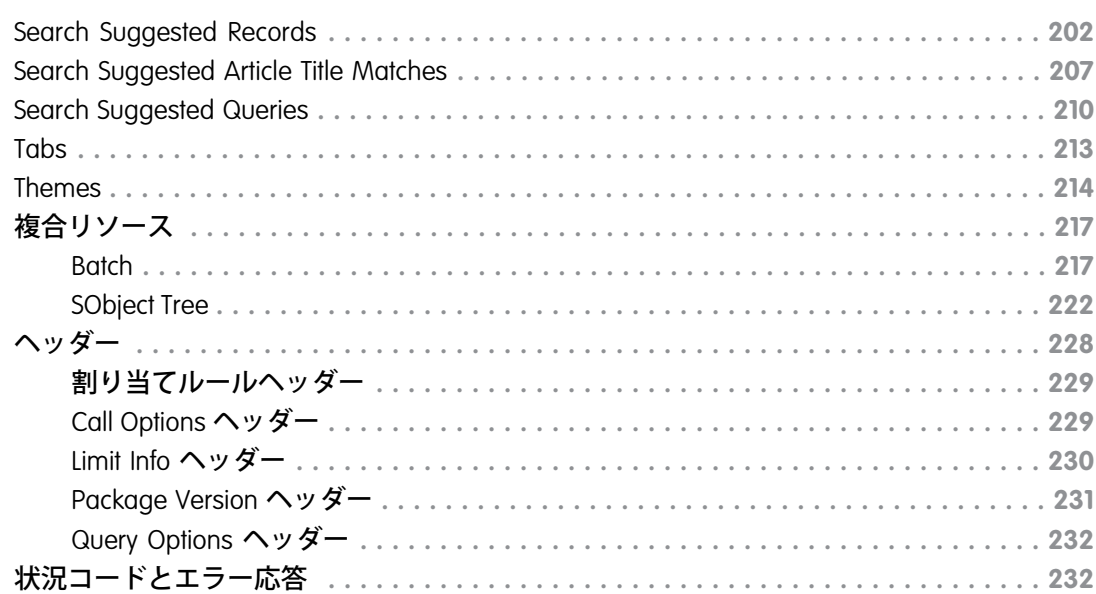

## <span id="page-6-0"></span>第1章 Force.com REST API の概要

### トピック:

- 
- 
- 
- 
- 
- **•** CORS [を使用した、](#page-35-1) [サポートされた](#page-35-1) [Salesforce API](#page-35-1)、 [Lightning Out](#page-35-1) へのア [クセス](#page-35-1)

[REST API](http://www.ics.uci.edu/~fielding/pubs/dissertation/top.htm) **では、**Force.com **を操作するための強力で便利な使いやすい** Web **サービス** API **を提供します。統合および開発が容易という利点があり、モバイルアプリケーショ •** REST [リソース](#page-7-0) **ンおよび** Web 2.0 **プロジェクトで使用するための技術では最適な選択です。ただし、 •** [圧縮の使用](#page-16-0) **処理するレコード件数が多い場合、**REST **規則に基づいており、大規模データセット •** [条件付き要求の使](#page-17-0) **の処理用に最適化されている** Bulk API **を使用することを検討してください。**

- [用](#page-17-0) REST API は、SOAP API と同様の基盤データモデルと標準オブジェクトを使用します。<br>• REST での cURL の使 - 詳細は - 『SOAP API <del>開発者ガイド』を参照してください - REST API よ SOAP API と同</del>れ **•** REST での [cURL](#page-18-0) の使 **詳細は、『**SOAP API **[開発者ガイド』](https://developer.salesforce.com/docs/atlas.ja-jp.204.0.api.meta/api/)を参照してください。**REST API **<sup>も</sup>** SOAP API **と同じ** ■ <sup>[用例](#page-18-0)</sup> 制限に従います。『SOAP API 開発者ガイド』[の「実装に関する考慮事項」](https://developer.salesforce.com/docs/atlas.ja-jp.204.0.api.meta/api/implementation_considerations.htm?SearchType=Stem)セクショ<br>● 認証について **ン**を参昭してください **•** [認証について](#page-19-0) **ンを参照してください。**

> API **を使用するには、ソフトウェア開発、**Web **サービス、および**Salesforce**ユーザイン ターフェースについての基本的な知識が必要です。**

[Apex REST](#page-35-1)、および **このセクションでは、次の内容を理解できます。**

- **•** REST API **の主要な特性とアーキテクチャ。これにより、アプリケーションにおけ る** Force.com REST **リソースの最適な使用方法を理解できます。**
- **• 開発環境の設定方法。設定すると、直ちに**REST API**を使用できるようになります。**
- **•** REST API **の使用方法。クイックスタートに従って、ステップごとに一般的な使用 事例を学びます。**

### <span id="page-7-0"></span>REST リソース

REST **リソースを使用すると、**Tooling API **オブジェクトにアクセスできます。**REST **リソースを使用して** Tooling API **オブジェクトをクエリするには、「すべてのデータの参照」ユーザ権限が必要です。**

**使用方法、構文、および認証についての詳細は、『**Force.com REST API **開発者ガイド』を参照してください。**

**たとえば、「**REST Resource Examples**」を参照します。**

### Tooling API でサポートされている REST リソース

**各**Tooling API REST **リソースのベース** URI **は、**http://*domain*/services/data/*vXX.X***/tooling/ です。***domain* **は** Salesforce **インスタンスまたはカスタムドメイン、***vXX.X* **は** API **バージョン番号です。例**: https://*yourInstance*.salesforce.com/services/data/v35.0/tooling/

Force.com REST API **と同様に、**Tooling API **は次のリソースを使用します。**

#### **/completions?type=**

**サポートされるメソッド**: GET

**参照される** Apex **システムメソッドシンボルの型** (type=**apex**) **で使用可能なコード補完を取得します。**API **バージョン** 28.0 **以降で使用できます。**

**参照される** Visualforce **マークアップの型** (type=**visualforce**) **で使用可能なコード補完を取得します。**API **バージョン** 38.0 **以降で使用できます。**

**/executeAnonymous/?anonymousBody= <url encoded body>**

**サポートされるメソッド**: GET

Apex **コードを匿名で実行します。**API **バージョン** 29.0 **以降で使用できます。**

#### **/query/?q=***SOQL\_Query\_Statement*

**サポートされるメソッド**: GET

**オブジェクトに対してクエリを実行し、指定の条件に一致したデータを返します。**Tooling API**は、外部オブ ジェクトフレームワークを使用する** (**データベースには存在せず動的に作成される**)**、**EntityDefinition **や** FieldDefinition **などのオブジェクトを公開します。仮想エンティティには特殊なクエリルールが適用されま す。**

**クエリ結果が大きすぎる場合は、バッチに分割されます。応答には、結果の最初のバッチとクエリ識別子 が含まれます。識別子は、要求で次のバッチを取得するために使用できます。**

**/runTestsAsynchronous/ と /runTestsSynchronous/**

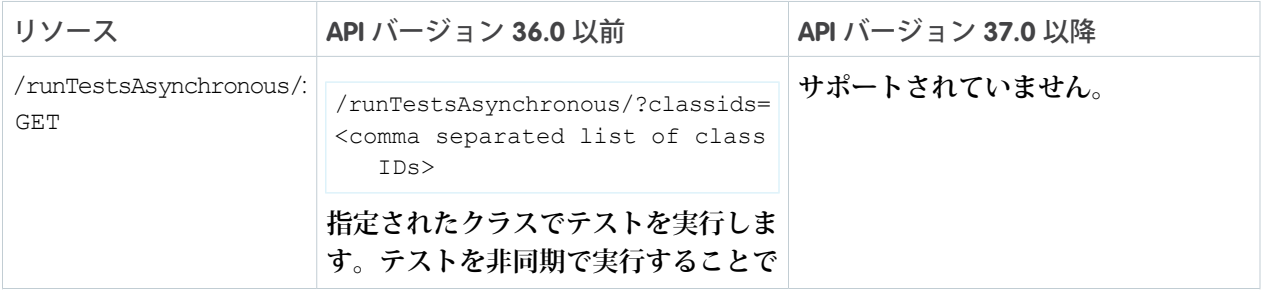

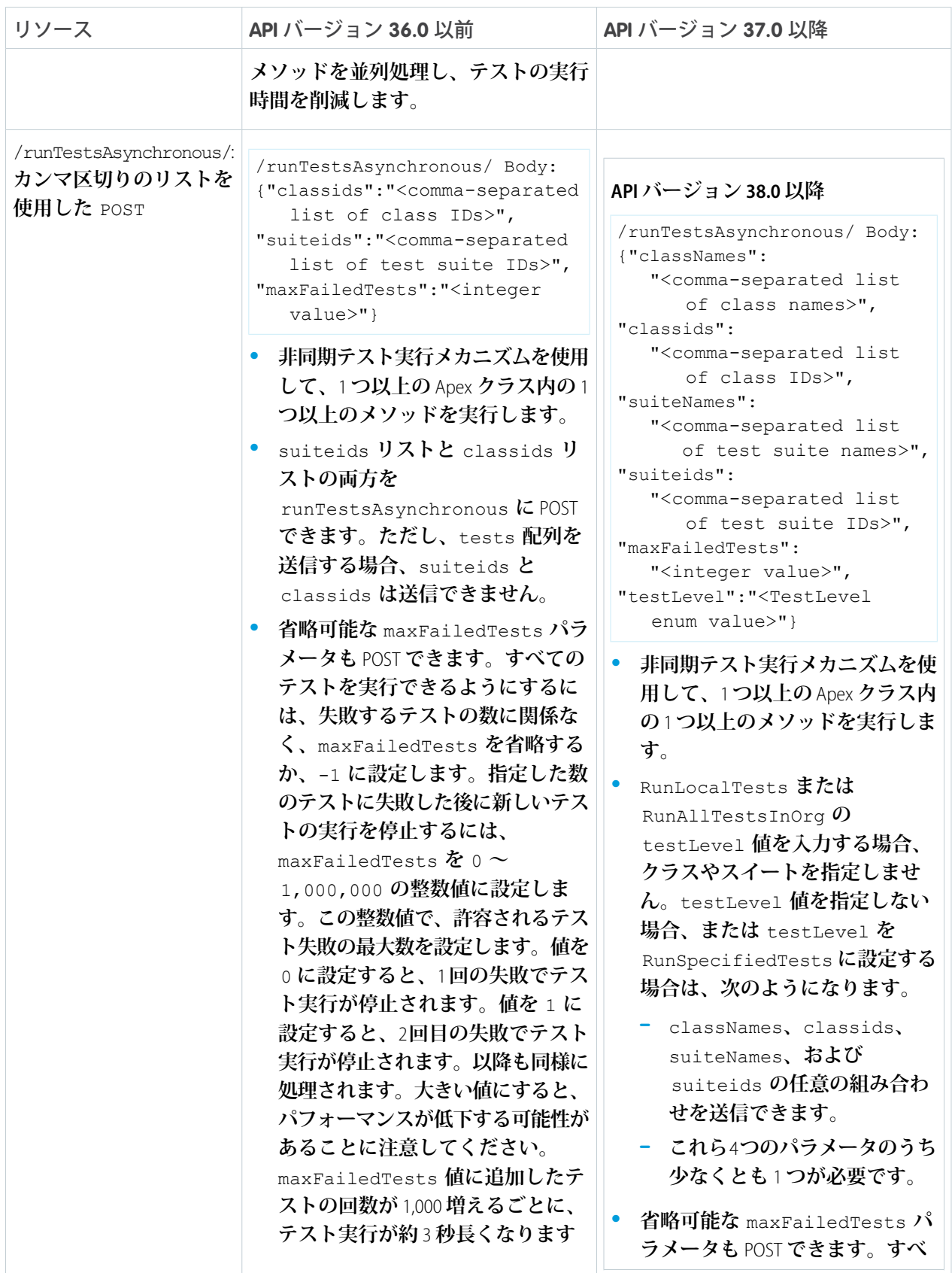

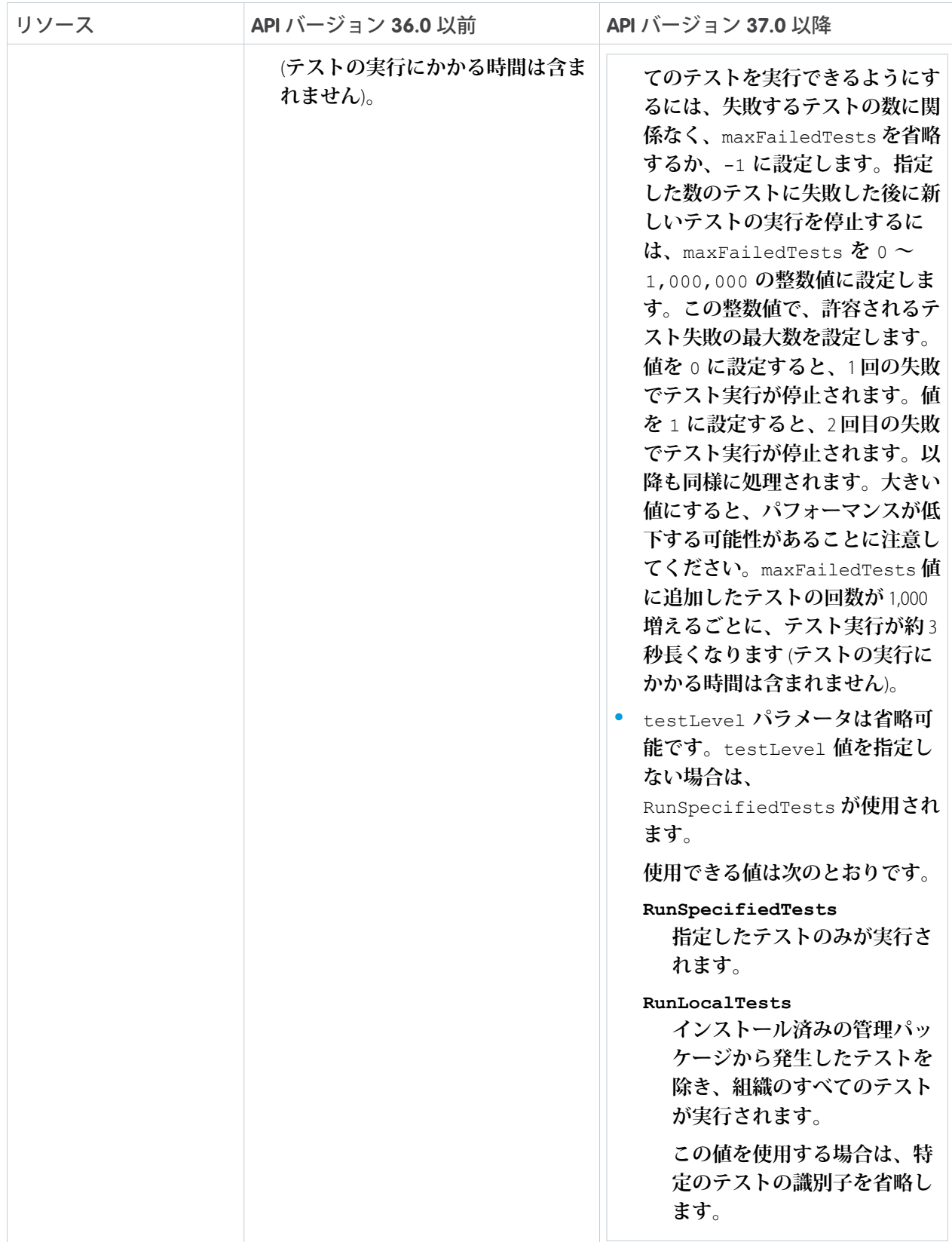

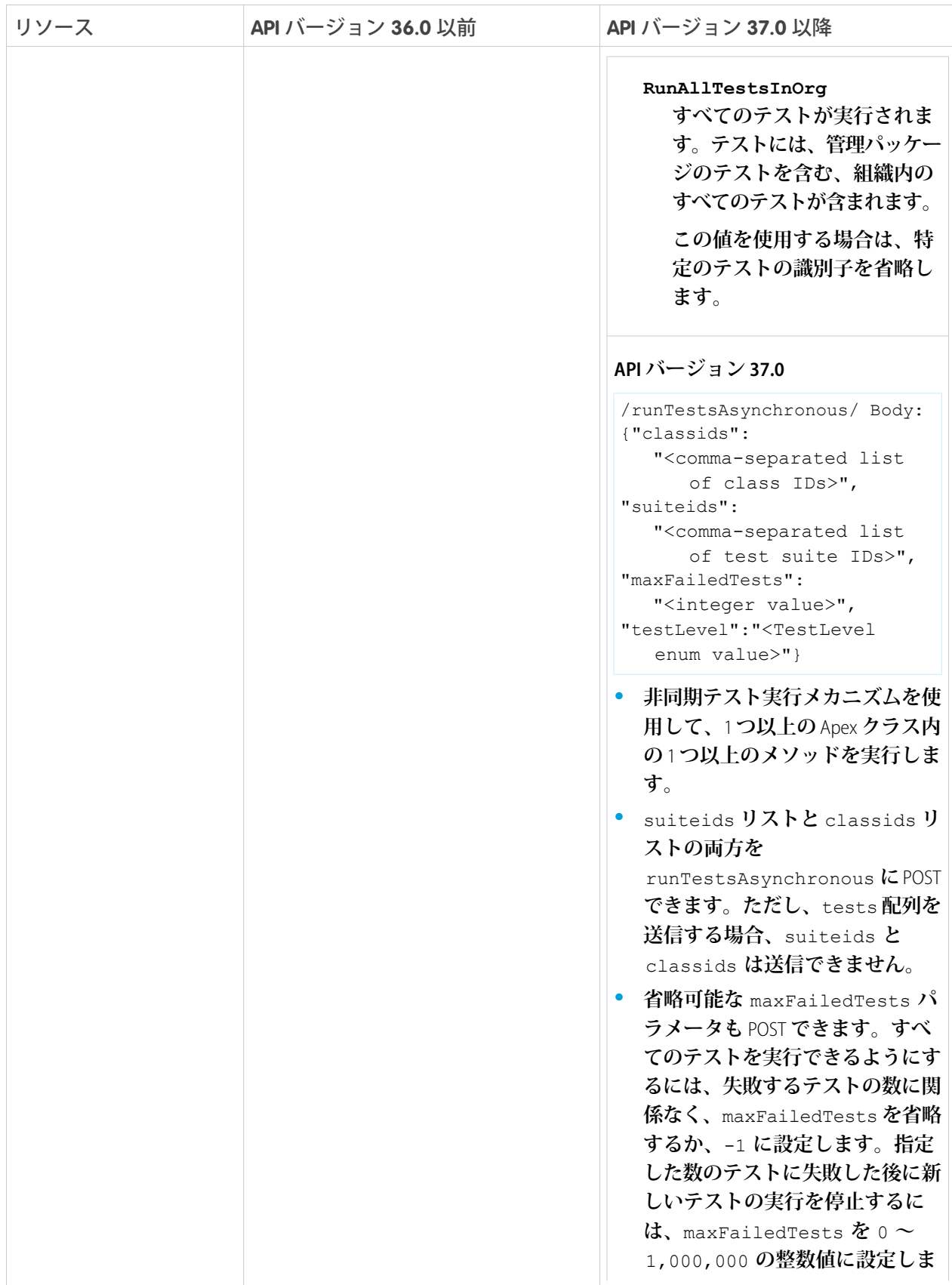

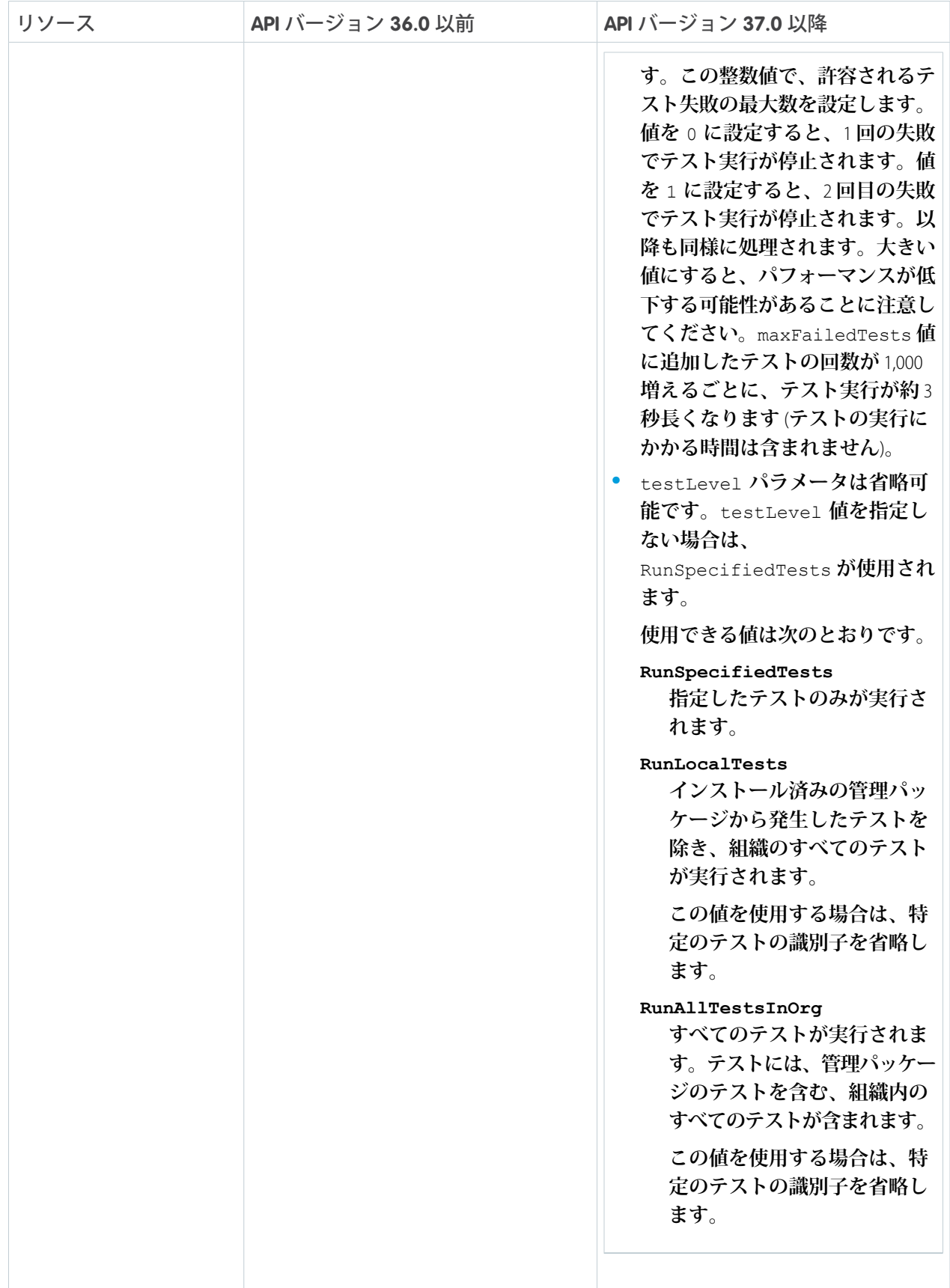

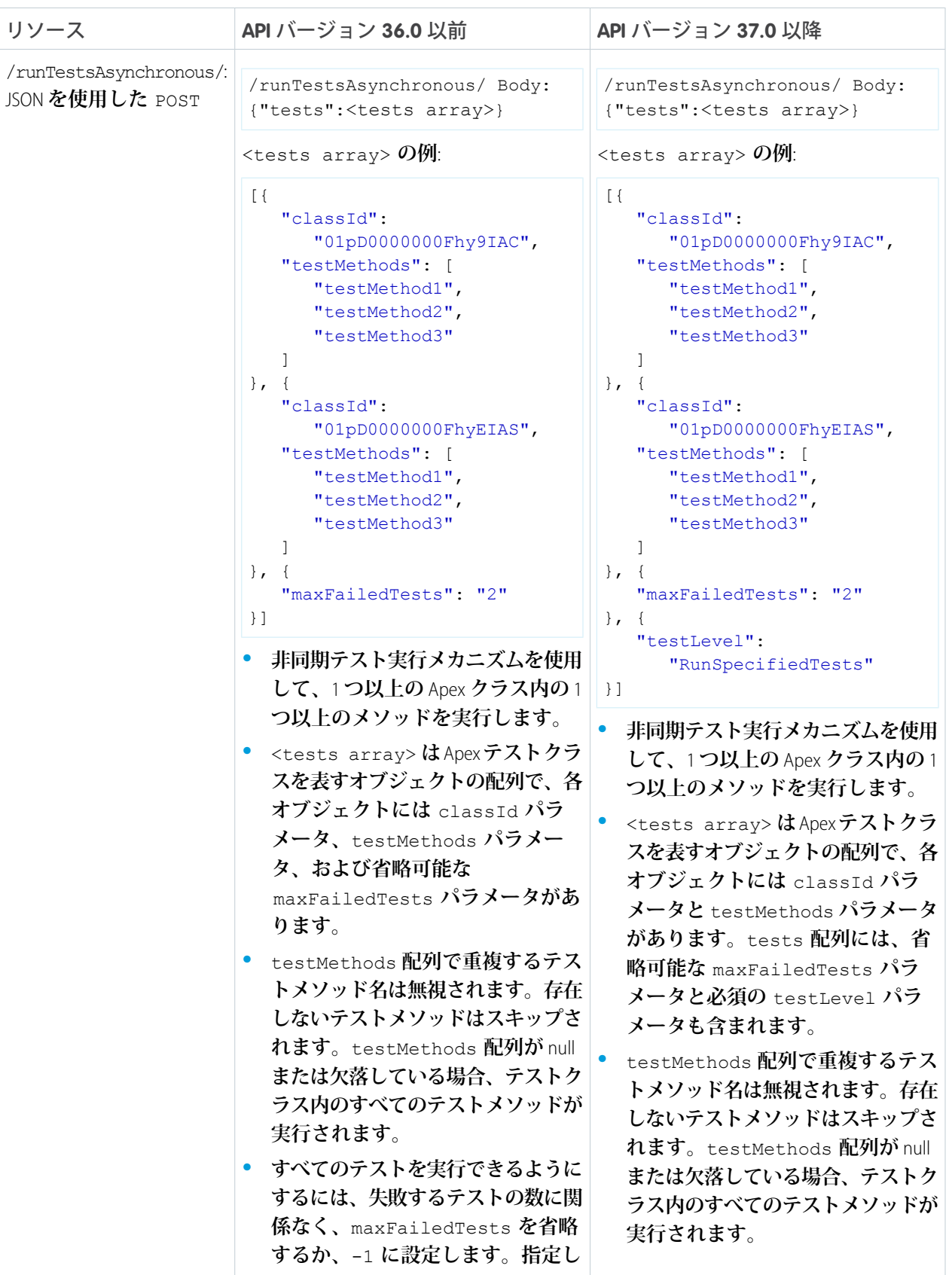

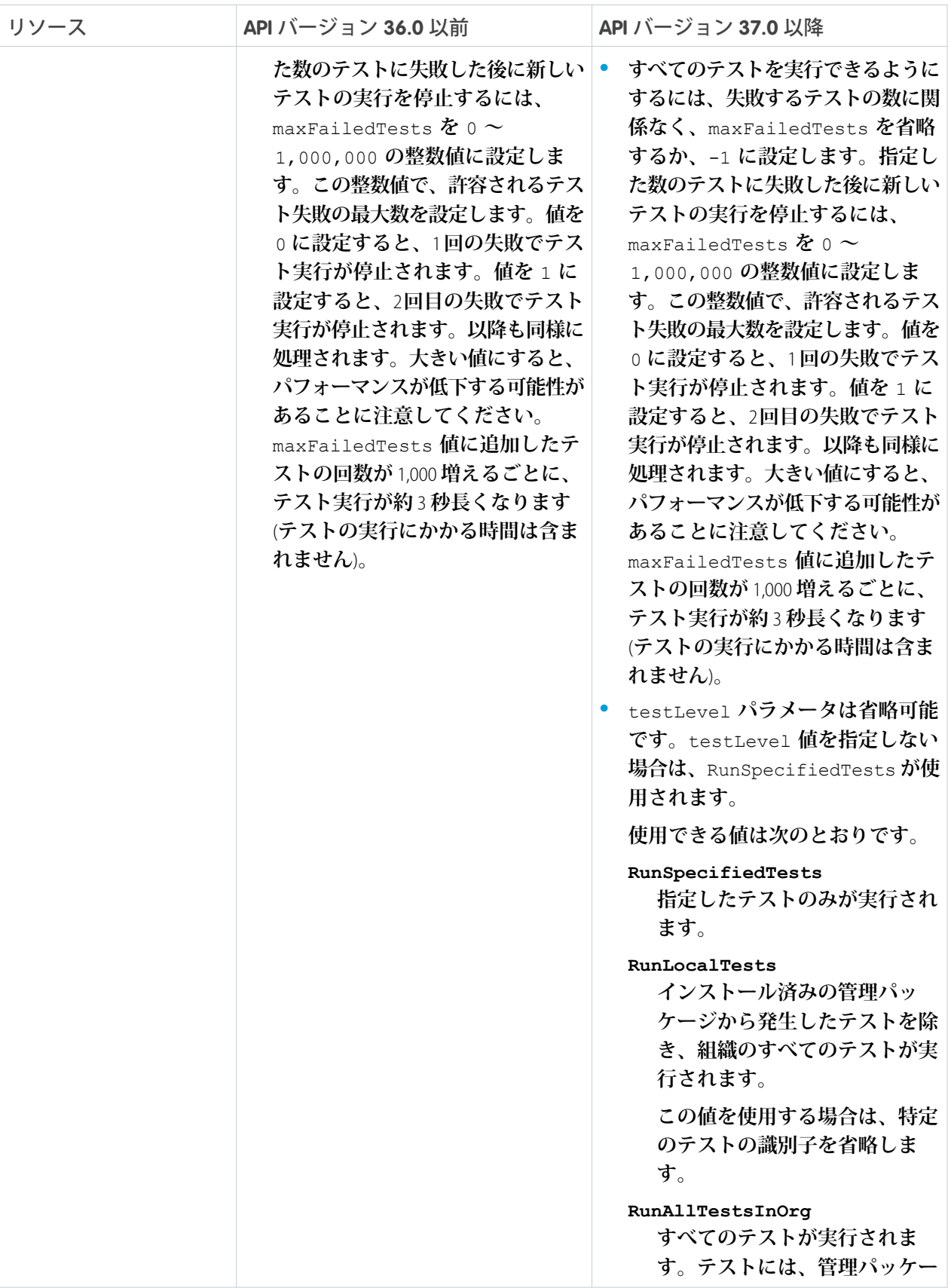

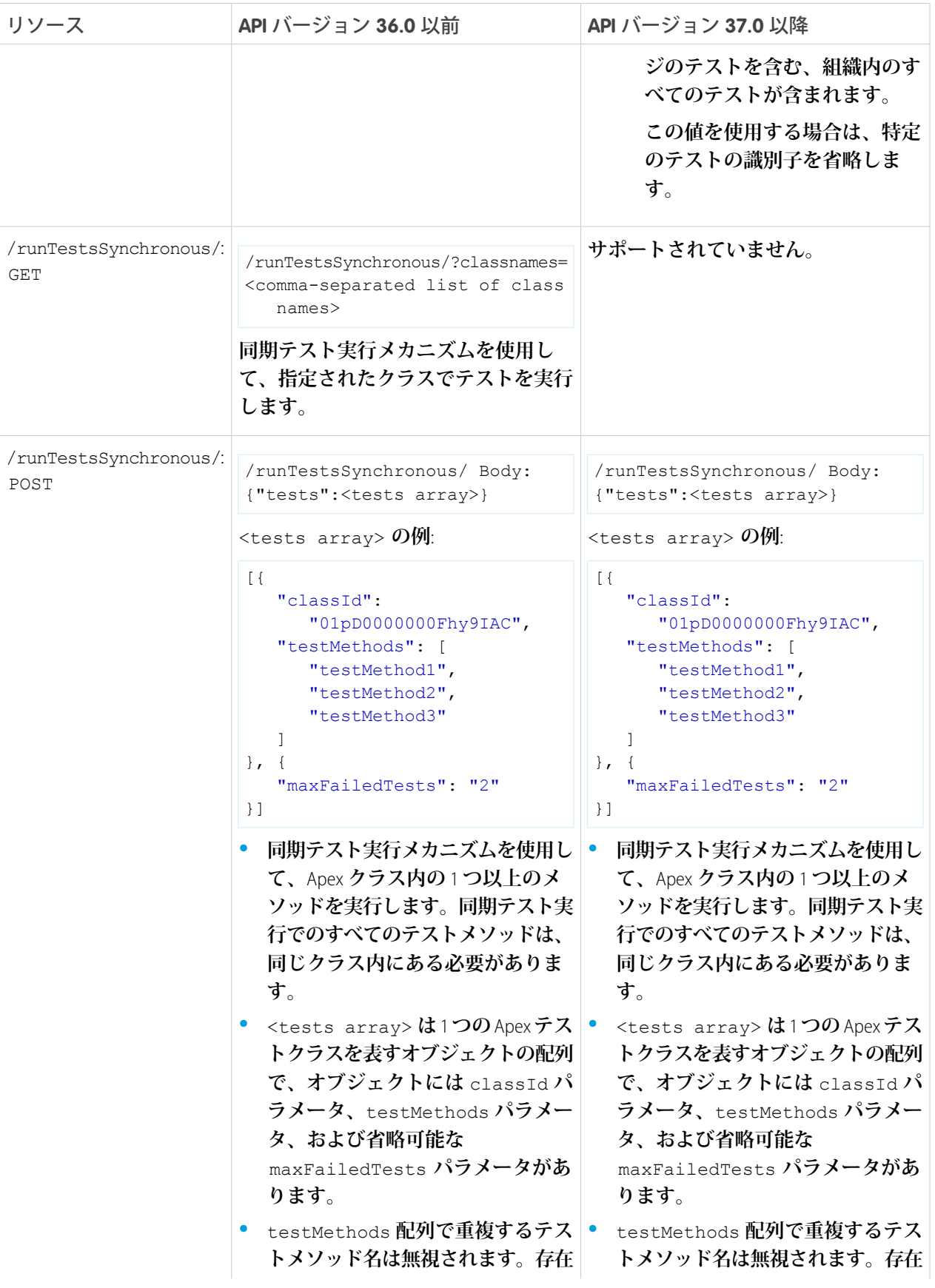

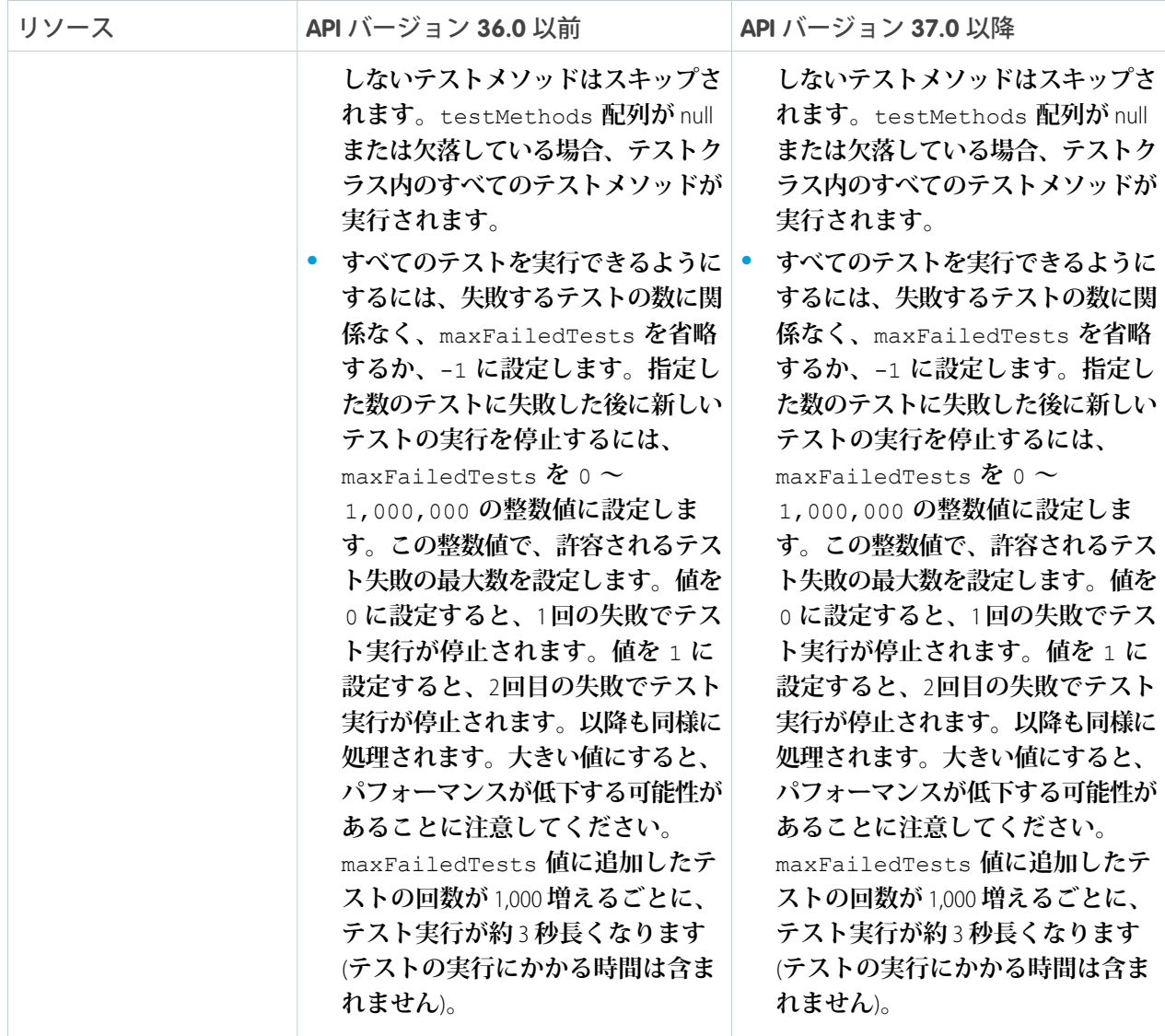

### **/search/?q=***SOSL\_Search\_Statement*

**サポートされるメソッド**: GET

**指定された値を含むレコードを検索します。**

#### **/sobjects/**

**サポートされるメソッド**: GET

**使用可能な** Tooling API **のオブジェクトとそのメタデータをリストします。**

#### **/sobjects/***SObjectName***/**

**サポートされるメソッド**: GET**、**POST

**指定されたオブジェクトの個別のメタデータを説明するか、指定されたオブジェクトのレコードを作成し ます。**

- **•** ApexExecutionOverlayAction **オブジェクトのメタデータを取得するには、**GET **メソッドを使用します。**
- **•** ApexExecutionOverlayAction **オブジェクトを作成するには、**POST **メソッドを使用します。**

**/sobjects/***SObjectName***/describe/**

**サポートされるメソッド**: GET

**指定されたオブジェクトのすべてのレベルで、個別のメタデータを完全に説明します。**

**たとえば、**Tooling API **オブジェクトの項目、**URL**、および子リレーションを取得するためにこのリソースを 使用します。**

#### **/sobjects/***SObjectName***/***id***/**

**サポートされるメソッド**: GET**、**PATCH**、**DELETE

**指定されたオブジェクト** ID **に基づいてレコードにアクセスします。**

**レコードまたは項目を取得するには** GET **メソッド、レコードを削除するには** DELETE **メソッド、レコードを 更新するには** PATCH **メソッドを使用します。**

**/sobjects/ApexLog/***id***/Body/**

**サポートされるメソッド**: GET

<span id="page-16-0"></span>ID **によって未加工のデバッグログを取得します。**API **バージョン** 28.0 **以降で使用できます。**

### 圧縮の使用

REST API **は、**HTTP 1.1 **の仕様で定義された標準を使用した要求と応答の圧縮をサポートしています。圧縮は、い くつかのクライアントでは自動的にサポートされており、他のクライアントにも手動で追加できます。クライ アント別の詳細は、「**[Salesforce](https://developer.salesforce.com/page/Web_Services_API) **開発者」 を参照してください。**

ヒント: **パフォーマンス向上のため、**HTTP 1.1 **の仕様に従ったクライアント側での圧縮のサポートをお勧 めします。**

**圧縮を使用するには、要求に** HTTP **ヘッダー** Accept-Encoding: gzip **または** Accept-Encoding: deflate **を含めます。クライアントでこのヘッダーが正しく指定されている場合、**REST API **は応答を圧縮します。応答 には、ヘッダー** Content-Encoding: gzip **または** Accept-Encoding: deflate **が含まれます。また、** Content-Encoding: gzip **または** Content-Encoding: deflate **ヘッダーを含めることによって要求を圧 縮することもできます。**

### 応答の圧縮

REST API **は、必要に応じて応答を圧縮することができます。応答は、クライアントが** Accept-Encoding **ヘッ ダーを送信する場合にのみ圧縮されます。**REST API **で応答を圧縮する必要がない場合も** Accept-Encoding **を 指定しておけば、指示どおり圧縮を実行します。**REST API **が応答を圧縮する場合、**Content-Encoding **ヘッ ダーも指定します。**

### 要求の圧縮

**クライアントは要求を圧縮することもできます。**REST API **は、処理前にすべての要求を展開します。クライア ントは、要求に適切な圧縮アルゴリズムの名前を記した** Content-Encoding HTTP **ヘッダーを送信する必要が あります。詳細は、以下を参照してください。**

**•** Content-Encoding **については、**[www.w3.org/Protocols/rfc2616/rfc2616-sec14.html#sec14.11](http://www.w3.org/Protocols/rfc2616/rfc2616-sec14.html#sec14.11)

- **•** Accept-Encoding **については、**[www.w3.org/Protocols/rfc2616/rfc2616-sec14.html#sec14.3](http://www.w3.org/Protocols/rfc2616/rfc2616-sec14.html#sec14.3)
- **• コンテンツのコーディングについては、**[www.w3.org/Protocols/rfc2616/rfc2616-sec3.html#sec3.5](http://www.w3.org/Protocols/rfc2616/rfc2616-sec3.html#sec3.5)

### <span id="page-17-0"></span>条件付き要求の使用

**応答のキャッシュをサポートするため、**REST API **では、**HTTP 1.1 **の仕様で定義された標準に準拠する条件付き要 求ヘッダーを使用できます。**

**厳しい入力規則では、要求に** If-Match **または** If-None-Match **ヘッダーを含め、照合するレコードのエン ティティタグ** (ETag) **を参照します。緩い入力規則では、要求に** If-Modified-Since **または** If-Unmodified-Since **ヘッダー、およびチェックする日時を含めます。**REST API **の条件付きヘッダーは** HTTP 1.1 **の仕様に準拠しますが、次の例外があります。**

**•** PATCH**、**POST**、または** DELETE **要求の** If-Match**、**If-None-Match**、または** If-Unmodified-Since **に無効 なヘッダー値を含めた場合、**400 Bad Request **状況コードが返されます。**

**•** If-Range **ヘッダーはサポートされていません。**

#### **ETag**

HTTP 1.1 **の仕様**: [www.w3.org/Protocols/rfc2616/rfc2616-sec14.html#sec14.19](http://www.w3.org/Protocols/rfc2616/rfc2616-sec14.html#sec14.19)

ETag **ヘッダーは、**SObject Rows **リソースにアクセスするときに返される応答ヘッダーです。後続の要求の** If-Match **および** If-None-Match **要求ヘッダーがコンテンツに変更があるかどうかを判断するために使 用するコンテンツのハッシュです。**

**サポートされているリソース**: SObject Rows (**取引先レコードのみ**)

**例**: ETag: "U5iWijwWbQD18jeiXwsqxeGpZQk=-gzip"

#### **If-Match**

HTTP 1.1 **の仕様**: [www.w3.org/Protocols/rfc2616/rfc2616-sec14.html#sec14.24](http://www.w3.org/Protocols/rfc2616/rfc2616-sec14.html#sec14.24)

If-Match **ヘッダーは、**ETag **のリストを含む** SObject Rows **の要求ヘッダーです。要求しているレコードの** ETag **がヘッダーに指定した** ETag **と一致する場合は、要求が処理されます。いずれの** ETag **とも一致しない場 合は、**412 Precondition Failed **状況コードが返され、要求は処理されません。**

**サポートされているリソース**: SObject Rows (**取引先レコードのみ**)

**例**: If-Match: "Jbjuzw7dbhaEG3fd90kJbx6A0ow=-gzip", "U5iWijwWbQD18jeiXwsqxeGpZQk=-gzip"

#### **If-None-Match**

HTTP 1.1 **の仕様**: [www.w3.org/Protocols/rfc2616/rfc2616-sec14.html#sec14.26](http://www.w3.org/Protocols/rfc2616/rfc2616-sec14.html#sec14.26)

If-None-Match **ヘッダーは、**If-Match **の逆数である** SObject Rows **の要求ヘッダーです。要求しているレ コードの** ETag **がヘッダーに指定した** ETag **と一致する場合は、要求が処理されません。**GET **または** HEAD **要求 では** 304 Not Modified **状況コードが返され、**PATCH **要求では** 412 Precondition Failed **状況コード が返されます。**

**サポートされているリソース**: SObject Rows (**取引先レコードのみ**)

**例**: If-None-Match: "Jbjuzw7dbhaEG3fd90kJbx6A0ow=-gzip", "U5iWijwWbQD18jeiXwsqxeGpZQk=-gzip"

#### **If-Modified-Since**

HTTP 1.1 **の仕様**: [www.w3.org/Protocols/rfc2616/rfc2616-sec14.html#sec14.25](http://www.w3.org/Protocols/rfc2616/rfc2616-sec14.html#sec14.25)

If-Modified-Since **ヘッダーは、時間ベースの要求ヘッダーです。要求は、ヘッダーで指定した日時以** 降にデータが変更された場合にのみ処理されます。いずれのETaqとも一致しない場合は、304 Not Modified **状況コードが返され、要求は処理されません。**

**サポートされているリソース**: SObject Rows**、**SObject Describe**、**Describe Global**、および** Invocable Actions

**例**: If-Modified-Since: Tue, 10 Aug 2015 00:00:00 GMT

#### **If-Unmodified-Since**

HTTP 1.1 **の仕様**: [www.w3.org/Protocols/rfc2616/rfc2616-sec14.html#sec14.28](http://www.w3.org/Protocols/rfc2616/rfc2616-sec14.html#sec14.28)

If-Unmodified-Since **ヘッダーは、**If-Modified-Since **の逆数である要求ヘッダーです。要求を実行 し、**If-Unmodified-Since **ヘッダーを含める場合は、指定した日付以降にデータが変更されていない場 合にのみ要求が処理されます。いずれの** ETag **とも一致しない場合は、**412 Precondition Failed **状況 コードが返され、要求は処理されません。**

**サポートされているリソース**: SObject Rows**、**SObject Describe**、**Describe Global**、および** Invocable Actions

<span id="page-18-0"></span>**例**: If-Unmodified-Since: Tue, 10 Aug 2015 00:00:00 GMT

### REST での cURL の使用例

**このガイドの例では、**Force.com **プラットフォームの** REST **リソースへのアクセス、作成、および操作を行うた めに、**HTTP **要求を送信する** cURL **ツールを使用します。**cURL **は、多くの** Linux **システムや** Mac **システムにあらか じめインストールされています。**Windows **バージョンは、**[curl.haxx.se/](http://curl.haxx.se/)**からダウンロードできます。**Windows **で** HTTPS **を使用する場合、システムが** SSL **の** cURL **要件を満たしていることを確認してください。**

メモ: cURL **はオープンソースのツールで、**Salesforce **ではサポートされていません。**

**Mac および Linux システムでのセッション ID のエスケープまたは一重引用符の使用**

REST **リソースで** cURL **の例を実行するとき、セッション** ID **引数の感嘆符の特殊文字によって、**Mac **および** Linux **システムでエラーが発生する場合があります。このエラーの発生を回避するには、次のいずれかを実 行します。**

**• セッション** ID **が二重引用符で囲まれている場合、セッション** ID **の感嘆符** (!) **特殊文字の前にバックスラッ シュを挿入して** (\!) **エスケープします。たとえば、この** cURL **コマンドのセッション** ID **文字列では、感嘆 符** (!) **がエスケープされています。**

```
curl https://instance_name.salesforce.com/services/data/v38.0/
-H "Authorization: Bearer
00D50000000IehZ\!AQcAQH0dMHZfz972Szmpkb58urFRkgeBGsxL_QJWwYMfAbUeeG7c1E6
LYUfiDUkWe6H34r1AAwOR8B8fLEz6n04NPGRrq0FM"
```
**• セッション** ID **を一重引用符で囲みます。次に例を示します。**

```
curl https://instance_name.salesforce.com/services/data/v38.0/
-H 'Authorization: Bearer sessionID'
```
### <span id="page-19-0"></span>認証について

Salesforce **では、**OAuth **プロトコルを使用して、アプリケーションユーザがユーザ名やパスワードのログイン情 報を明らかにすることなくセキュアにデータにアクセスできるようにします。**

REST API **コールを行う前に、**[OAuth 2.0](http://oauth.net/) **を使用してアプリケーションユーザを認証する必要があります。そのた めには、次の手順を実行する必要があります。**

- **•** Salesforce **組織内に[アプリケーションを接続アプリケーションとして設定します。](#page-19-1)**
- **• 接続アプリケーションが使用できるように正しい** Salesforce OAuth **[エンドポイントを](#page-20-0)決定します。**
- **• 複数の異なる** OAuth 2.0 **認証フローのいずれかを介して接続アプリケーションユーザを認証します。**OAuth **認 証フローには、アプリケーションと** Salesforce **の間の認証プロセスを調整するために使用する一連の手順が 定義されています。次のような** OAuth **フローがサポートされます。**
	- **–** Web **[サーバフロー。](#page-20-1)サーバがセキュアにコンシューマの秘密を保護できます。**
	- **– [ユーザエージェントフロー](#page-27-0)。コンシューマの秘密をセキュアに保存できないアプリケーションによって 使用されます。**
	- **– [ユーザ名パスワードフロー。](#page-30-0)アプリケーションがユーザログイン情報に直接アクセスします。**

<span id="page-19-1"></span>**接続アプリケーションユーザが**Salesforce**で正常に認証されるとアクセストークンが送られてきます。このアク セストークンを使用して、認証された** REST API **コールを実行できます。**

### 接続アプリケーションの定義

OAuth **を使用して認証を行う場合、**Salesforce **組織に対するアプリケーションの** OAuth **設定を定義する接続アプ リケーションを作成する必要があります。**

Salesforce**での認証が必要な外部アプリケーションを開発する場合、**Salesforce**にこの新規認証エントリポイント の情報を伝える** Salesforce **内の新規接続アプリケーションとして定義する必要があります。**

**新規接続アプリケーションを作成するには、次の手順を実行します。**

- **1.** [**設定**] **から、**[**クイック検索**] **ボックスに「アプリケーション」と入力し、[アプリケーション]を選択して[新 規] をクリックし、接続アプリケーションの定義を開始します。**
- **2. アプリケーションの名前を入力します。**
- **3. 取引先責任者のメール情報と、アプリケーションに応じたその他の情報を入力します。**
- **4. [OAuth 設定の有効化] を選択します。**
- **5.** [**コールバック** URL]**を入力します。使用する** OAuth **フローに応じて、これは通常、認証が成功した後にユー ザのブラウザがリダイレクトされる** URL **になります。この** URL **は一部の** OAuth **フローでアクセストークンを 渡すために使用されるため、**URL **はセキュア** HTTP (HTTPS) **またはカスタム** URI **スキームを使用する必要があり ます。**
- **6. サポートされているすべての** OAuth **範囲を [選択した OAuth 範囲] に追加します。これらの範囲とは、接続 アプリケーションを実行するユーザによって付与される権限を示します。**
- **7.** [**情報** URL] **の** URL **を入力します。ユーザがこの** URL **にアクセスすると、アプリケーションの詳細を参照で きます。**

**8. [保存] をクリックします。**[**コンシューマ鍵**] **が作成され、表示されます。また、**[**コンシューマの秘密**] **が 作成されます** (**表示するにはリンクをクリックします**)**。**

**接続アプリケーションを定義したら、コンシューマ鍵とコンシューマの秘密を使用してアプリケーションを認 証します。必要な認証種別の接続アプリケーションを作成する具体的な手順は、**Salesforce**オンラインヘルプの [「接続アプリケーションの作成」](https://help.salesforce.com/apex/HTViewHelpDoc?id=connected_app_create.htm&language=ja)を参照してください。**

### <span id="page-20-0"></span>OAuth エンドポイントについて

OAuth **エンドポイントとは、**Salesforce **に対する** OAuth **認証要求を行うために使用する** URL **です。**

**アプリケーションで認証要求を発行する場合、正確な** Salesforce OAuth **エンドポイントを使用する必要がありま す。主要な** OAuth **エンドポイントは次のとおりです。**

- **• 認証**: https://login.salesforce.com/services/oauth2/authorize
- **• トークン要求**: https://login.salesforce.com/services/oauth2/token
- **•** OAuth **トークンの取り消し**: https://login.salesforce.com/services/oauth2/revoke

**すべてのエンドポイントでセキュア** HTTP (HTTPS) **が必要です。各** OAuth **フローには、使用する必要があるエンド ポイントと指定する必要がある要求データが定義されています。**

<span id="page-20-1"></span>Sandbox **組織で認証を検証する場合、上記に挙げたすべての** OAuth **エンドポイントで「**login.salesforce.com**」の代 わりに「**test.salesforce.com**」を使用してください。**

### Web サーバ OAuth 認証フローについて

**安全なサーバでホストされているアプリケーションでは、**Web **サーバ認証フローを使用します。**Web **サーバフ ローでの重要な点は、サーバがコンシューマの秘密を保護できる必要があるということです。また、コード確 認を使用し、フロー内の値を検証して、認証コードの傍受を防ぐこともできます。**

**このフローでは、クライアントアプリケーションは、ユーザを認証してアプリケーションに認証コードを送信 する他の** Web **サーバまたはリソースにユーザをリダイレクトするように認証サーバに要求します。アプリケー ションは認証コードを使用してアクセストークンを要求します。このフローの手順は、次のとおりです。**

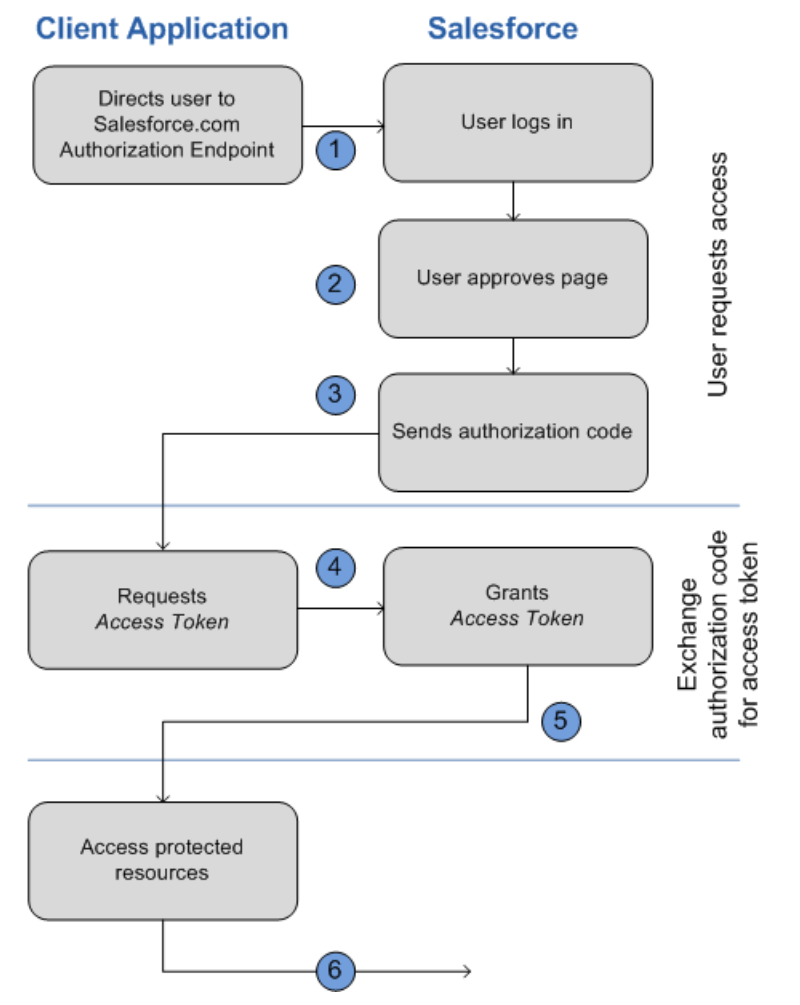

**1. アプリケーションはユーザを適切な** Salesforce **認証エンドポイント** (https://login.salesforce.com/services/oauth2/authorize **など**) **にリダイレクトします。次の パラメータは必須です。**

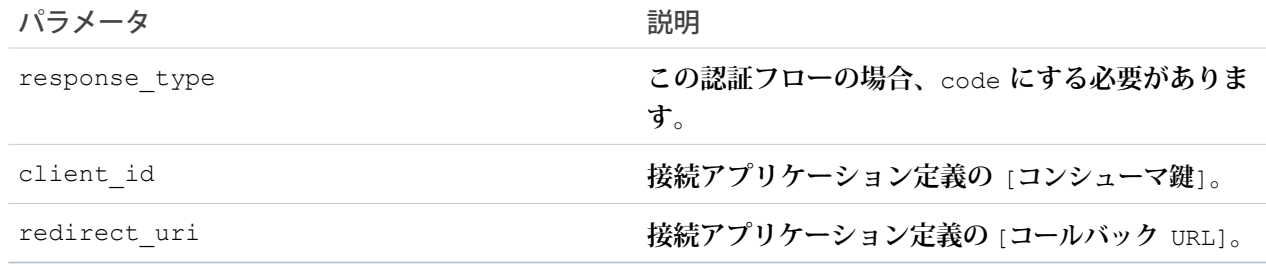

### **次のパラメータは省略可能です。**

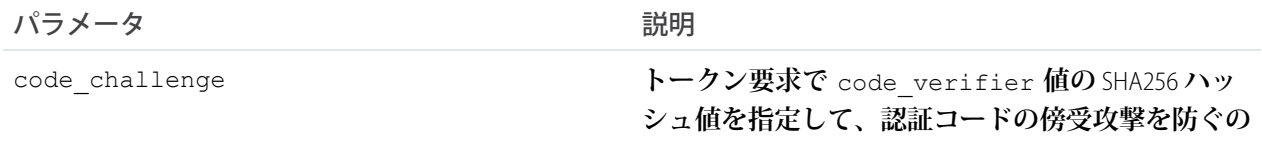

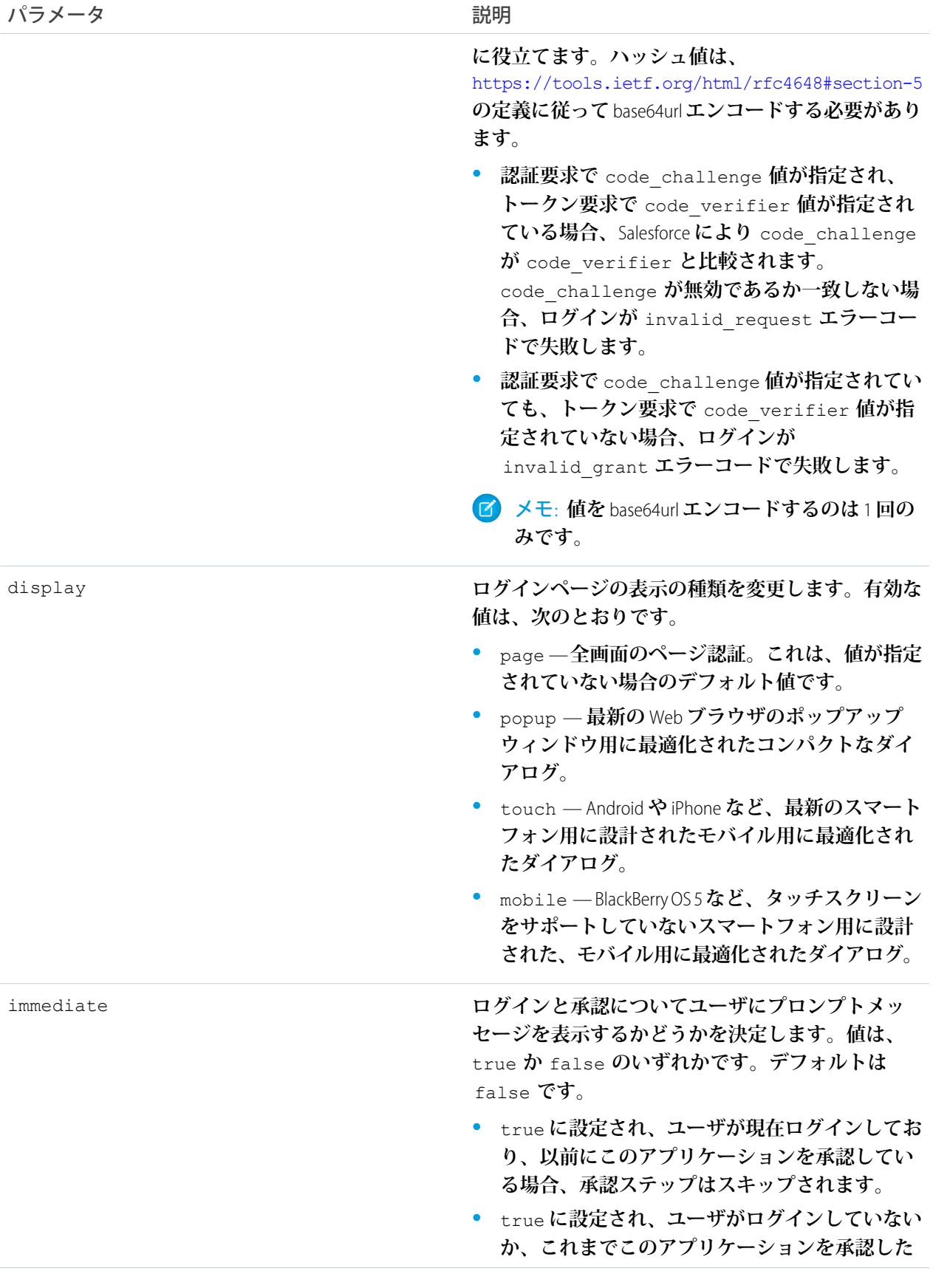

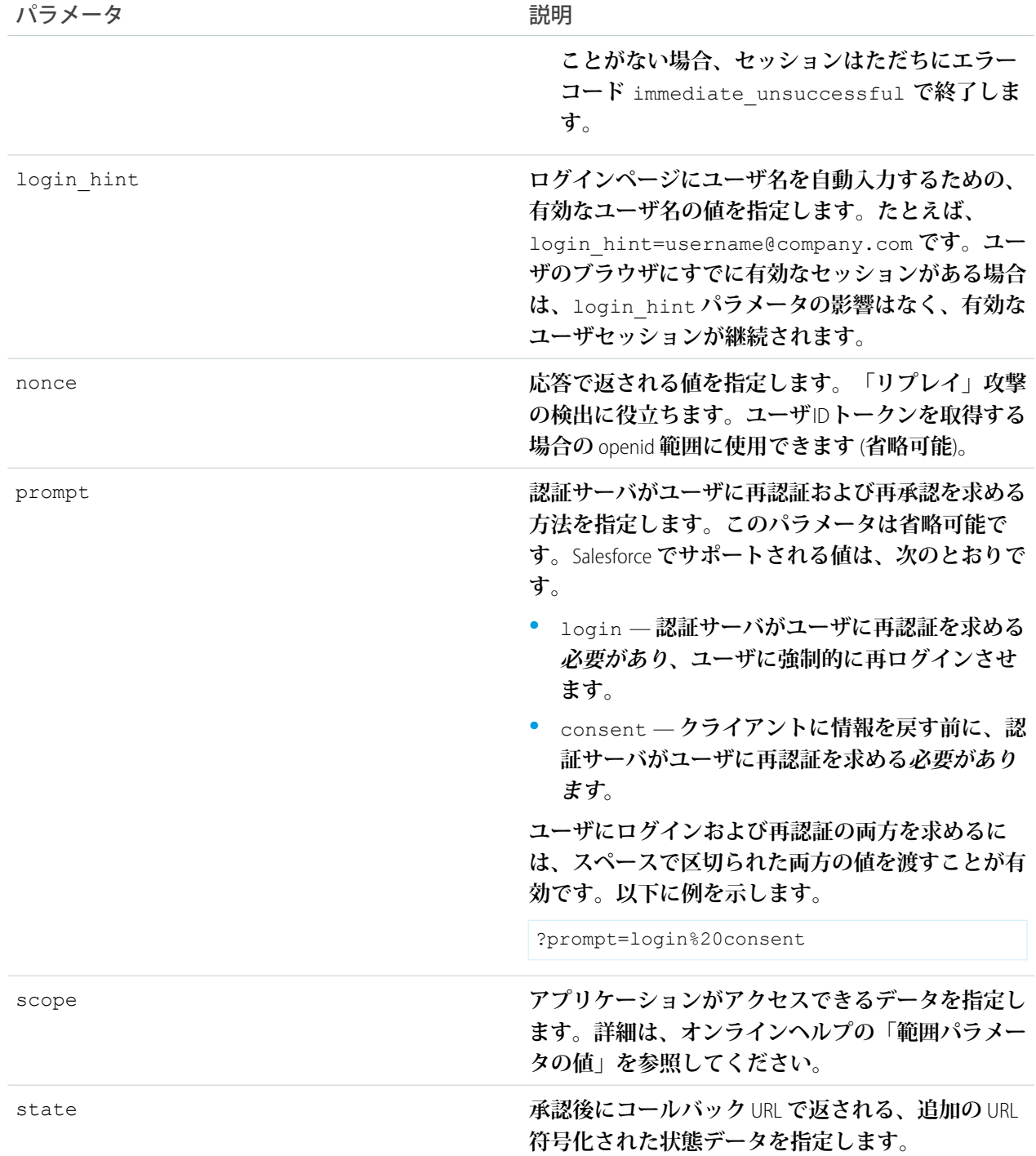

### **認証** URL **の例は、次のようになります。**

https://login.salesforce.com/services/oauth2/authorize?response\_type=code &client\_id=3MVG9lKcPoNINVBIPJjdw1J9LLM82HnFVVX19KY1uA5mu0QqEWhqKpoW3svG3X HrXDiCQjK1mdgAvhCscA9GE&redirect\_uri=https%3A%2F%2Fwww.mysite.com%2F code\_callback.jsp&state=mystate

- **2. ユーザが自分のログイン情報で** Salesforce **にログインします。ユーザは認証エンドポイントを直接操作する ため、アプリケーションがユーザのログイン情報を認識することはありません。ログインに成功したら、 ユーザはアプリケーションを認証するように要求されます。ユーザがすでにアプリケーションを認証して いる場合、このステップはスキップされます。**
- **3. クライアントアプリケーションが認証されたことが** Salesforce **で確認されると、エンドユーザの** Web **ブラウ ザは、**redirect\_uri **パラメータで指定されたコールバック** URL **にリダイレクトされます。**Salesforce **は、 認証情報を次の値でリダイレクト** URL **に付加します。**

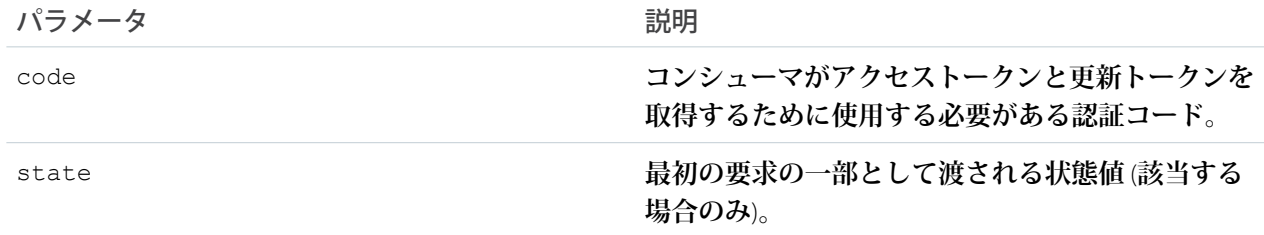

**認証情報が付属するコールバック** URL **の例は、次のようになります。**

https://www.mysite.com/authcode\_callback?code=aWekysIEeqM9PiT hEfm0Cnr6MoLIfwWyRJcqOqHdF8f9INokharAS09ia7UNP6RiVScerfhc4w%3D%3D

**4. アプリケーションは認証コードを抽出して、これをアクセストークン要求に含めて** Salesforce **に渡す必要が あります。この要求は、適切な** Salesforce **トークン要求エンドポイント** (https://login.salesforce.com/services/oauth2/token **など**) **に対して送信される** POST **要求です。 次のパラメータは必須です。**

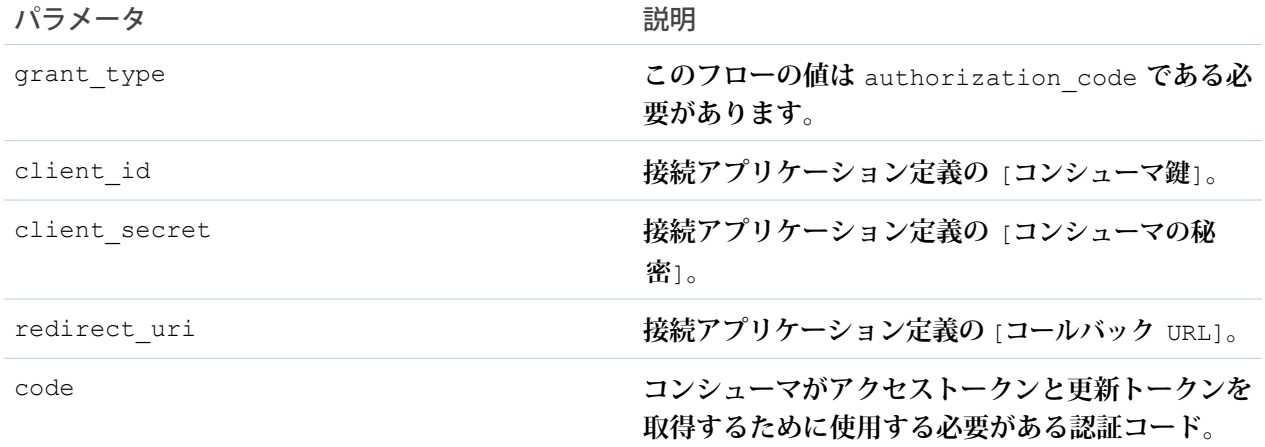

#### **次のパラメータは省略可能です。**

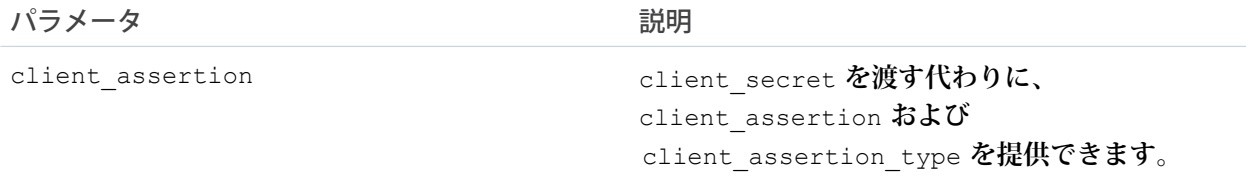

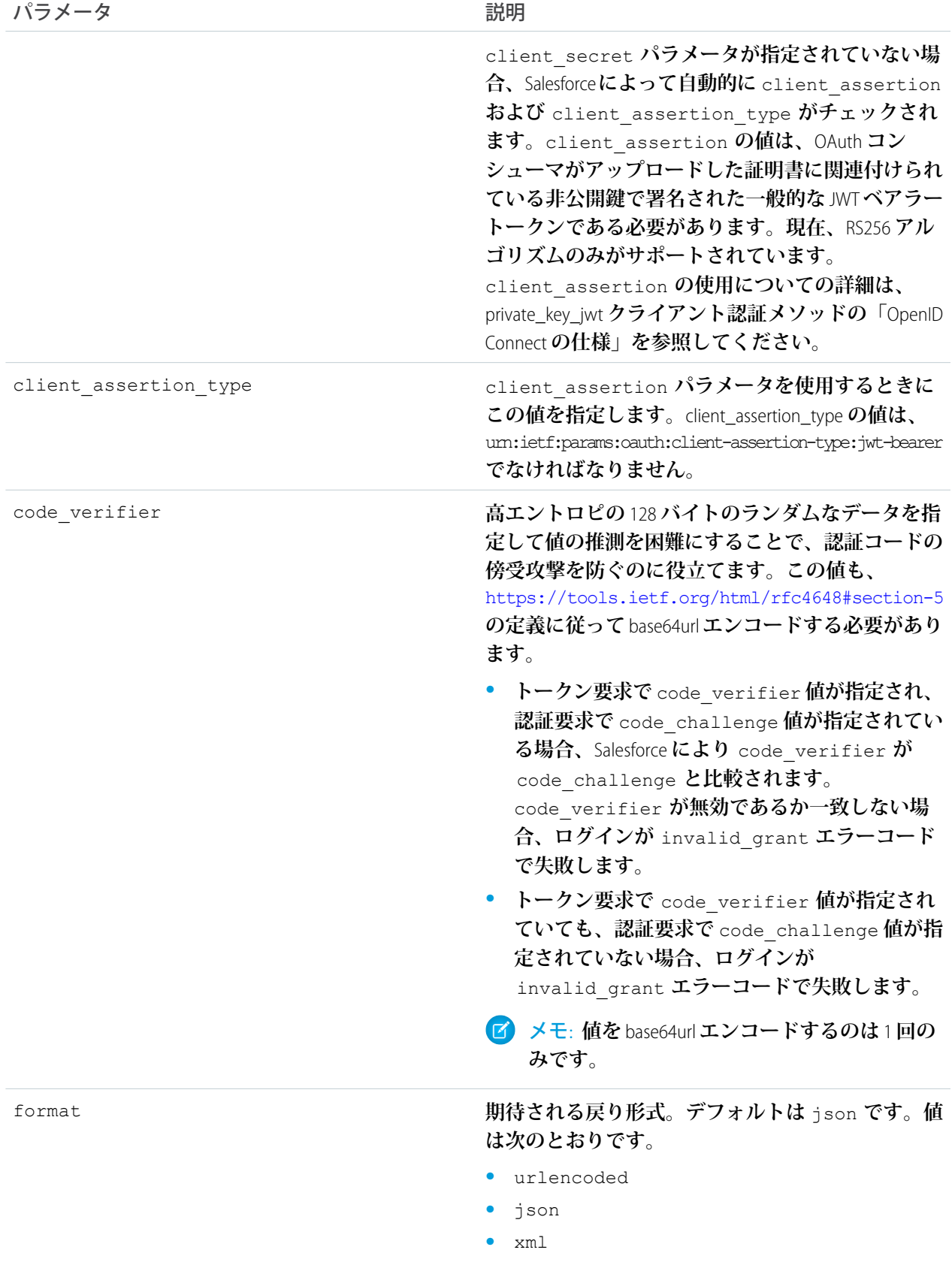

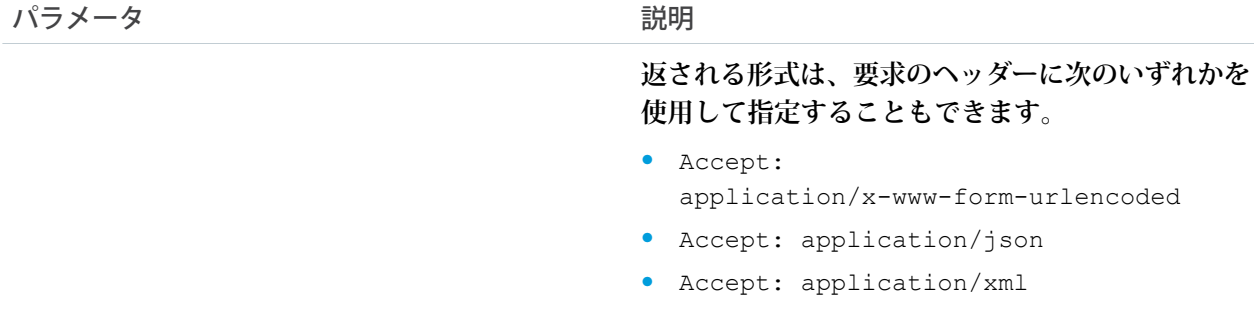

### **アクセストークン** POST **要求の例は、次のようになります。**

```
POST /services/oauth2/token HTTP/1.1
Host: login.salesforce.com
grant type=authorization code&code=aPrxsmIEeqM9PiQroGEWx1UiMQd95_5JUZ
VEhsOFhS8EVvbfYBBJli2W5fn3zbo.8hojaNW_1g%3D%3D&client_id=3MVG9lKcPoNI
NVBIPJjdw1J9LLM82HnFVVX19KY1uA5mu0QqEWhqKpoW3svG3XHrXDiCQjK1mdgAvhCs
cA9GE&client_secret=1955279925675241571&
redirect uri=https%3A%2F%2Fwww.mysite.com%2Fcode callback.jsp
```
### **5. この要求が成功した場合、サーバは次の内容を持つレスポンスボディを返します。**

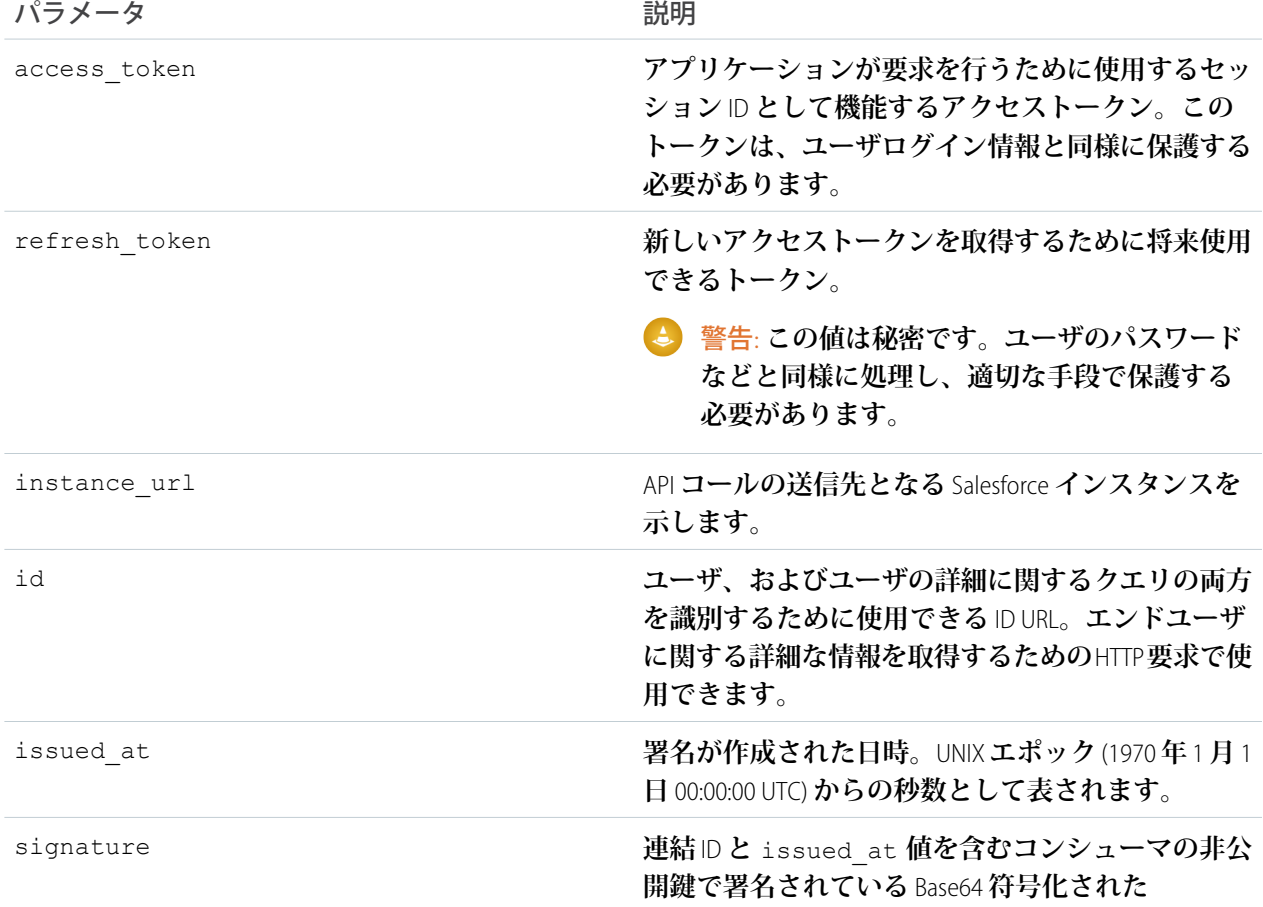

パラメータ しょうしゃ こうしゃ かいしゃ 説明

HMAC-SHA256 **署名。この** signature **は、**ID URL **が サーバから送信された後に変更されていないことを 確認するために使用できます。**

JSON **レスポンスボディの例は、次のようになります。**

```
{"id":"https://login.salesforce.com/id/00Dx0000000BV7z/005x00000012Q9P",
"issued_at":"1278448101416",
"refresh_token":"5Aep8614iLM.Dq661ePDmPEgaAW9Oh_L3JKkDpB4xReb54_
pZebnUG0h6Sb4KUVDpNtWEofWM39yg==",
"instance_url":"https://yourInstance.salesforce.com/",
"signature":"CMJ4l+CCaPQiKjoOEwEig9H4wqhpuLSk4J2urAe+fVg=",
"access_token":"00Dx0000000BV7z!AR8AQP0jITN80ESEsj5EbaZTFG0R
NBaT1cyWk7TrqoDjoNIWQ2ME_sTZzBjfmOE6zMHq6y8PIW4eWze9JksNEkWUl.Cju7m4"}
```
<span id="page-27-0"></span>**6. アプリケーションは、提供されたアクセストークンと更新トークンを使用して保護されたユーザデータに アクセスします。**

### ユーザエージェント OAuth 認証フローについて

**ユーザエージェント認証フローは、ユーザのデバイスにあるクライアントアプリケーション** (**コンシューマ**) **で 使用されます。これは、**JavaScript **などのスクリプト言語を使用するブラウザ内で、または携帯機器またはデス クトップアプリケーションから実装することができます。これらのコンシューマは顧客の秘密の機密を保持す ることができません。**

**このフローでは、クライアントアプリケーションは、アクセストークンを抽出してアプリケーションに戻すこ とができる他の** Web **サーバまたはリソースにユーザをリダイレクトするように認証サーバに要求します。こ のフローの手順は、次のとおりです。**

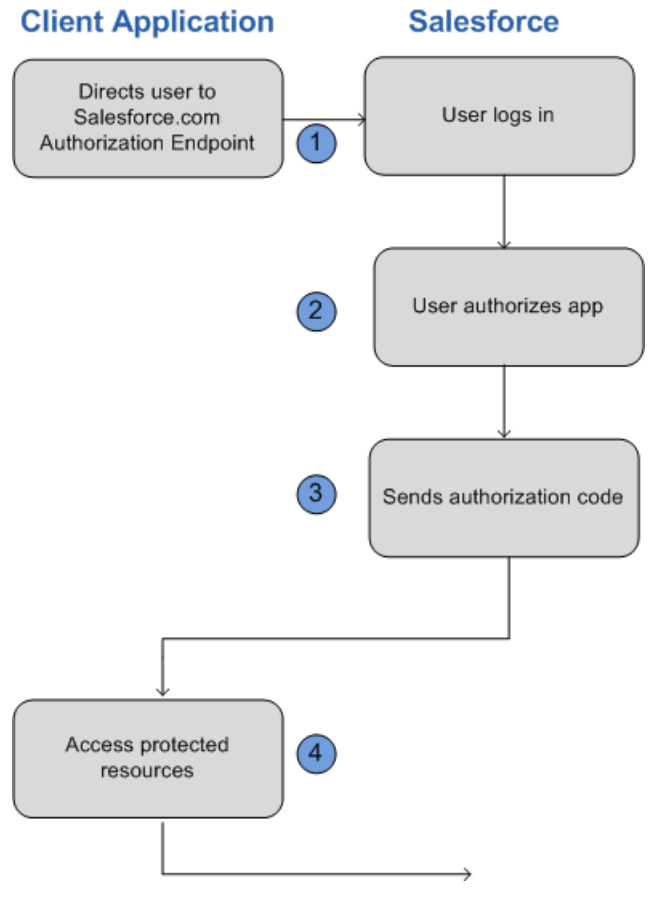

**1. アプリケーションはユーザを適切な** Salesforce **認証エンドポイント** (https://login.salesforce.com/services/oauth2/authorize **など**) **にリダイレクトします。次の パラメータは必須です。**

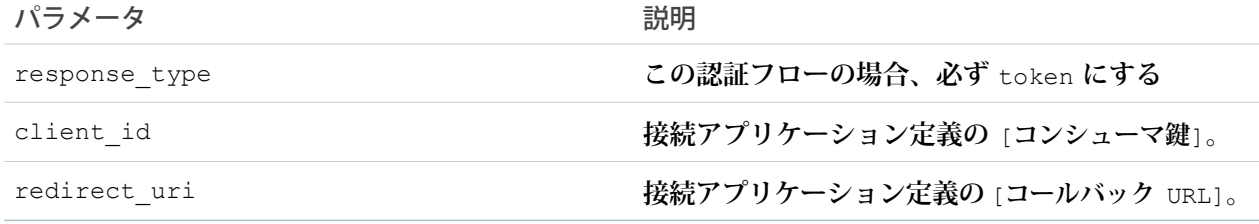

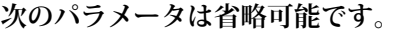

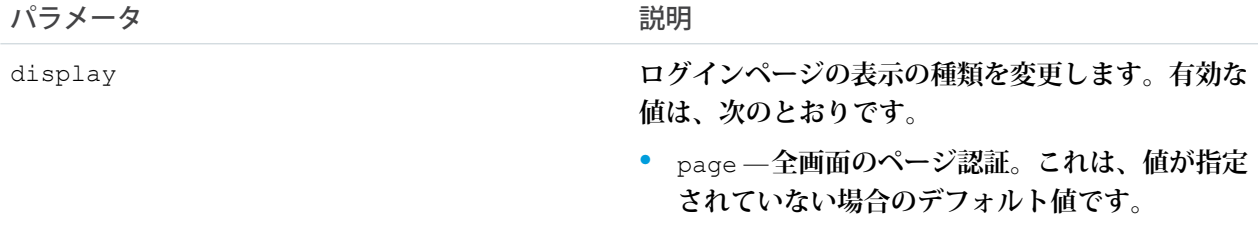

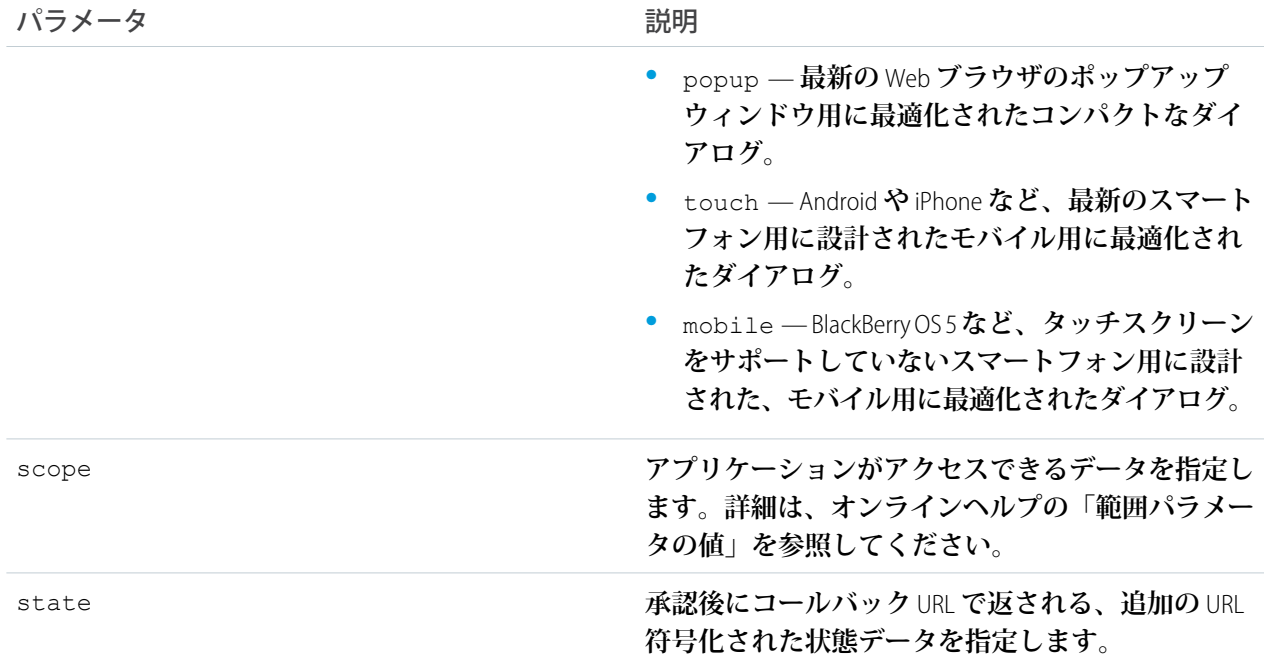

#### **認証** URL **の例は、次のようになります。**

https://login.salesforce.com/services/oauth2/authorize?response\_type=token& client\_id=3MVG9lKcPoNINVBIPJjdw1J9LLJbP\_pqwoJYyuisjQhr\_LLurNDv7AgQvDTZwCoZuD ZrXcPCmBv4o.8ds.5iE&redirect\_uri=https%3A%2F%2Fwww.mysite.com%2Fuser\_callback.jsp& state=mystate

- **2. ユーザが自分のログイン情報で** Salesforce **にログインします。ユーザは認証エンドポイントを直接操作する ため、アプリケーションがユーザのログイン情報を認識することはありません。**
- **3. 認証されると、認証エンドポイントはユーザをリダイレクト** URL **にリダイレクトします。この** URL **は、ア プリケーション用に作成されたリモートアクセスアプリケーションに定義されています。**Salesforce **は、ア クセストークン情報を次の値でリダイレクト** URL **に付加します。**

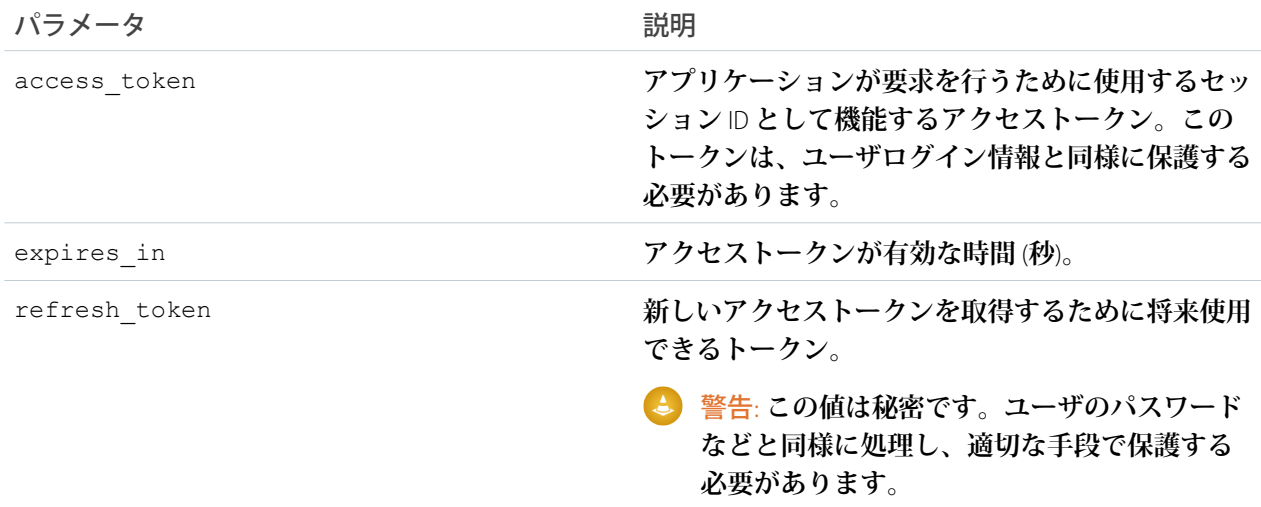

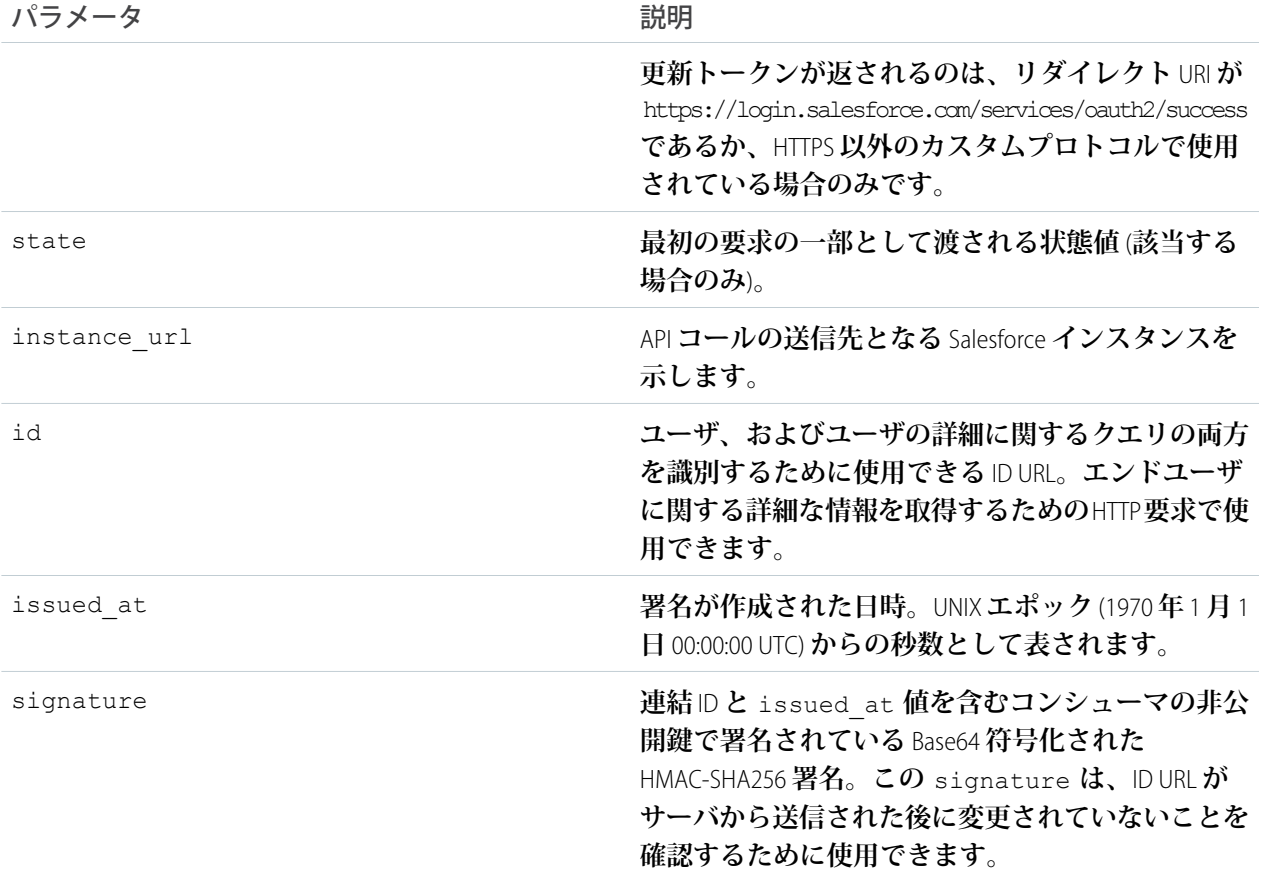

**アクセス情報がハッシュ記号** (#) **の後に付加されたコールバック** URL **の例は、次のようになります。**

https://www.mysite.com/user\_callback.jsp#access\_token=00Dx0000000BV7z%21AR8 AQBM8J\_xr9kLqmZIRyQxZgLcM4HVi41aGtW0qW3JCzf5xdTGGGSoVim8FfJkZEqxbjaFbberKGk 8v8AnYrvChG4qJbQo8&refresh\_token=5Aep8614iLM.Dq661ePDmPEgaAW9Oh\_L3JKkDpB4xR eb54\_pZfVti1dPEk8aimw4Hr9ne7VXXVSIQ%3D%3D&expires\_in=7200&state=mystate

- **4. アプリケーションは、提供されたアクセストークンと更新トークンを使用して保護されたユーザデータに アクセスします。**
- **ユーザエージェント** OAuth **フローを使用するときの考慮事項は、次のとおりです。**
- <span id="page-30-0"></span>**• アクセストークンは符号化され、リダイレクト** URI **になっているため、エンドユーザや、コンピュータまた はデバイス上にある他のアプリケーションに公開できます。**JavaScript **を使用して認証する場合、** window.location.replace(); **をコールし、ブラウザの履歴からコールバックを削除します。**

### ユーザ名パスワード OAuth 認証フローについて

**コンシューマにすでにユーザの認証情報がある場合、ユーザ名パスワード認証フローを使用して認証できま す。**

**このフローでは、次の手順のようにアプリケーションがユーザのログイン情報を使用してアクセストークンを 要求します。**

警告: **この** OAuth **認証フローでは、ユーザのログイン情報をやり取りする必要があります。この認証フ ローは、必要な場合にのみ使用してください。更新トークンは発行されません。**

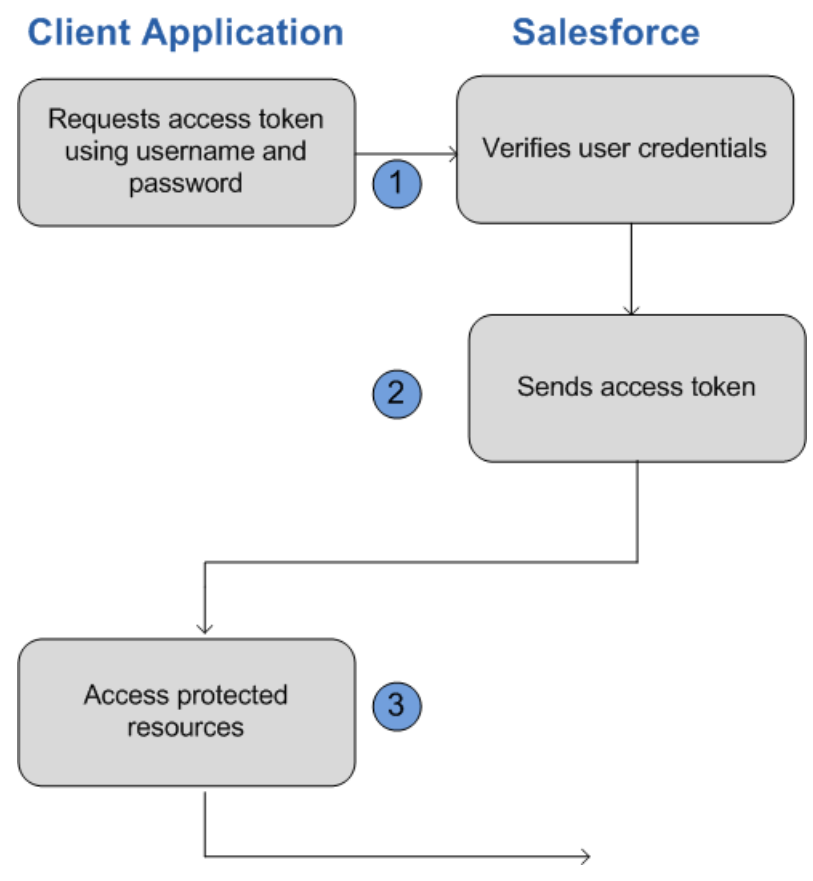

**1. コンシューマはユーザのユーザ名とパスワードを使用してアクセストークンを要求します。これを行うに は、適切な** Salesforce **トークン要求エンドポイント**

(https://login.salesforce.com/services/oauth2/token **など**) **に対して帯域外** POST **要求を行いま す。次の要求項目は必須です。**

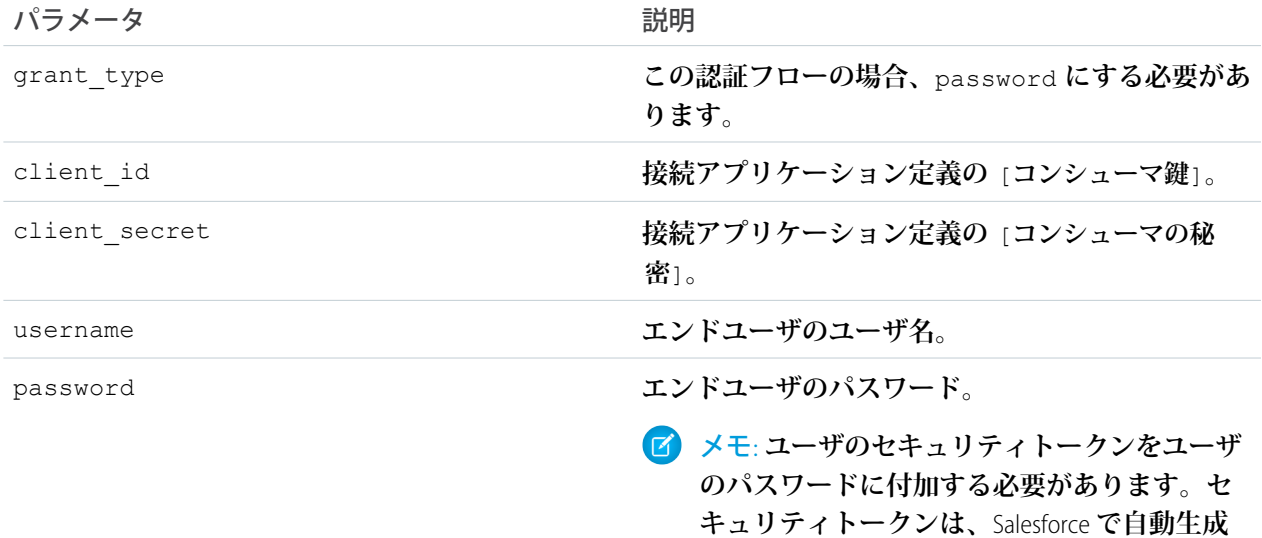

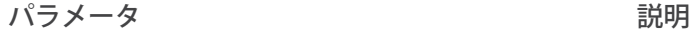

**されたキーです。たとえば、ユーザのパスワー ドが** mypassword **で、セキュリティトークンが** XXXXXXXXXX **の場合は、このパラメータには、 値** mypasswordXXXXXXXXXX **を指定する必要があ ります。セキュリティトークンの詳細は、オ ンラインヘルプの「セキュリティトークンの リセット」を参照してください。**

### **リクエストボディの例は、次のようになります。**

grant\_type=password&client\_id=3MVG9lKcPoNINVBIPJjdw1J9LLM82Hn FVVX19KY1uA5mu0QqEWhqKpoW3svG3XHrXDiCQjK1mdgAvhCscA9GE&client\_secret= 1955279925675241571&username=testuser%40salesforce.com&password=mypassword123456

### **2.** Salesforce **はユーザログイン情報を検証し、成功したら、応答とアクセストークンをアプリケーションに送 信します。この応答には次の値が含まれます。**

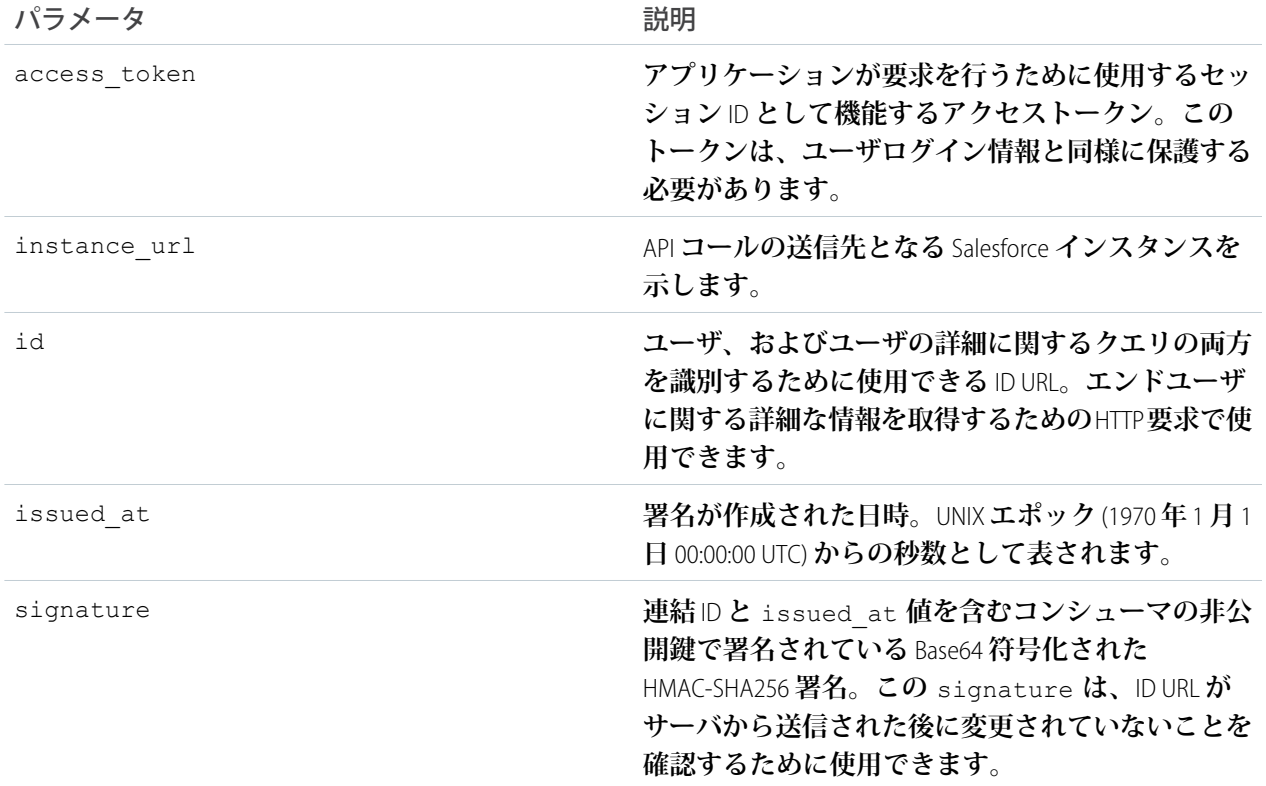

### **レスポンスボディの例は、次のようになります。**

{"id":"https://login.salesforce.com/id/00Dx0000000BV7z/005x00000012Q9P",

"issued\_at":"1278448832702","instance\_url":"https://*yourInstance*.salesforce.com/",

```
"signature":"0CmxinZir53Yex7nE0TD+zMpvIWYGb/bdJh6XfOH6EQ=","access_token":
"00Dx0000000BV7z!AR8AQAxo9UfVkh8AlV0Gomt9Czx9LjHnSSpwBMmbRcgKFmxOtvxjTrKW1
9ye6PE3Ds1eQz3z8jr3W7_VbWmEu4Q8TVGSTHxs"}
```
**3. アプリケーションは、提供されたアクセストークンを使用して保護されたユーザデータにアクセスします。**

**ユーザ名パスワード** OAuth **フローを使用するときの考慮事項は、次のとおりです。**

**• このフローではユーザが** Salesforce **でログインするためにリダイレクトされることはないため、ユーザは直 接アプリケーションを認証できません。そのため、更新トークンは使用できません。アプリケーションで 更新トークンが必要な場合、**Web **サーバまたはユーザエージェント** OAuth **フローの使用を検討してくださ い。**

### <span id="page-33-0"></span>OAuth 更新トークンプロセスについて

Web **サーバ** OAuth **認証フローとユーザエージェントフローはどちらも、新しいアクセストークンの取得に使用 可能な更新トークンを提供します。**

**アクセストークンは、**Salesforce**のセッションタイムアウトで指定された有効期間に制限されています。アプリ ケーションが有効期限の切れたアクセストークンを使用すると、「**Session expired or invalid**」エラーが返されま す。アプリケーションが** Web **サーバまたはユーザエージェント** OAuth **認証フローを使用している場合、認証中 に更新トークンが提供され、新しいアクセストークンの取得に使用できる可能性があります。**

**クライアントアプリケーションが新しいアクセストークンを取得するには、次の要求パラメータを指定して** POST **要求をトークン要求エンドポイントに送信します。**

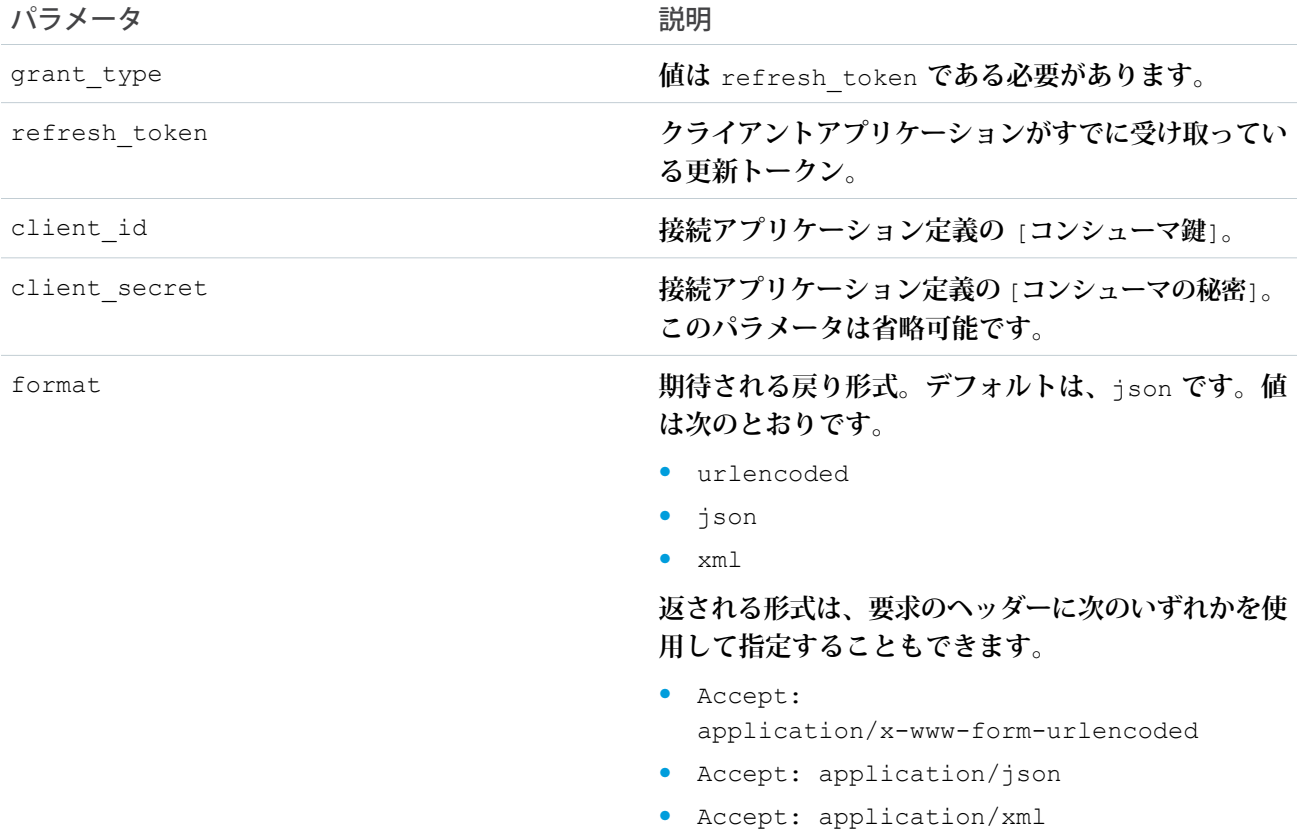

パラメータ 説明

**このパラメータは省略可能です。**

#### **更新トークン** POST **要求の例は、次のようになります。**

POST /services/oauth2/token HTTP/1.1 Host: https://login.salesforce.com/ grant\_type=refresh\_token&client\_id=3MVG9lKcPoNINVBIPJjdw1J9LLM82HnFVVX19KY1uA5mu0 QqEWhqKpoW3svG3XHrXDiCQjK1mdgAvhCscA9GE&client\_secret=1955279925675241571 &refresh\_token=*your token here*

Salesforce**は、更新トークン要求を検証した後、次のレスポンスボディパラメータを使用してアプリケーション に応答を送信します。**

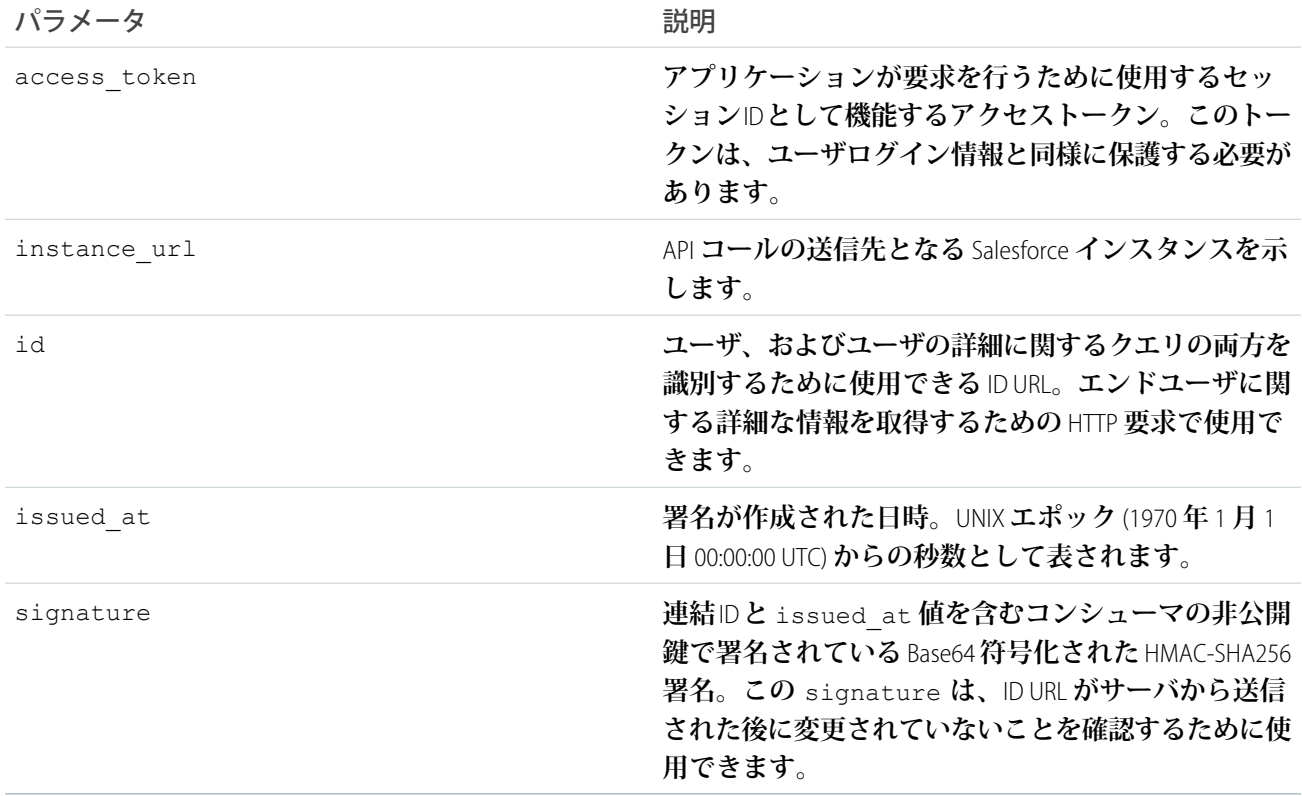

#### JSON **レスポンスボディの例は、次のようになります。**

```
{ "id":"https://login.salesforce.com/id/00Dx0000000BV7z/005x00000012Q9P",
"issued_at":"1278448384422","instance_url":"https://yourInstance.salesforce.com/",
"signature":"SSSbLO/gBhmmyNUvN18ODBDFYHzakxOMgqYtu+hDPsc=",
"access_token":"00Dx0000000BV7z!AR8AQP0jITN80ESEsj5EbaZTFG0RNBaT1cyWk7T
rqoDjoNIWQ2ME_sTZzBjfmOE6zMHq6y8PIW4eWze9JksNEkWUl.Cju7m4"}
```
#### **更新トークン** OAuth **プロセスを使用するときの考慮事項は、次のとおりです。**

- **• アクセストークンのセッションタイムアウトを** Salesforce **で設定するには、**[**設定**] **から** [**クイック検索**] **ボッ クスに「セッションの設定」と入力し、[セッションの設定] を選択します。**
- **• アプリケーションがユーザ名パスワード** OAuth **認証フローを使用する場合、このフローではユーザはアプ リケーションを認証できないため、更新トークンは発行されません。アクセストークンの有効期限が切れ た場合、ユーザ名パスワード** OAuth **フローを使用するアプリケーションはユーザを再認証する必要があり ます。**

### <span id="page-35-0"></span>その他のリソースを見つける

**次のリソースは、**Salesforce **で** OAuth **を使用するときの関連情報を説明しています。**

- **•** [Authenticating Apps with OAuth \(OAuth](https://help.salesforce.com/HTViewHelpDoc?id=remoteaccess_authenticate.htm&language=ja) **によるアプリケーションの認証**)
- **•** [Digging Deeper into OAuth on Force.com \(Force.com](https://developer.salesforce.com/page/Digging_Deeper_into_OAuth_2.0_on_Force.com) **の** OAuth **の詳細**)
- **•** [Using OAuth to Authorize External Applications \(OAuth](https://developer.salesforce.com/page/Using_OAuth_to_Authorize_External_Applications) **を使用した外部アプリケーションの認証**)

OAuth **を実装するサードパーティクライアントライブラリとして、次のようなリソースを必要に応じて参考に してください。**

- **•** Ruby on Rails: [OmniAuth](https://github.com/intridea/omniauth/wiki)
- <span id="page-35-1"></span>**•** Java: [Apache Amber](https://cwiki.apache.org/confluence/display/AMBER/OAuth+2.0+Client)
- **• その他の** OAuth **クライアントライブラリ**: [OAuth.net](http://oauth.net/code/)

### CORS を使用した、サポートされたSalesforce API、Apex REST、お よび Lightning Out へのアクセス

Chatter REST API**、**REST API**、**Lightning Out**、**Bulk API**、および** Apex REST **では、**CORS (**ク ロスオリジンリソース共有**) **がサポートされます。**Web **ブラウザで** JavaScript **から これらの** API **にアクセスするには、スクリプトを提供するオリジンを** CORS **ホワ イトリストに追加します。**

**「**[CORS](http://www.w3.org/TR/cors/)**」は、**Web **ブラウザが他のオリジンからのリソースを要求** (**クロスオリジ ン要求**) **できるようにする** W3C **勧告です。たとえば、**CORS **を使用すると、** https://www.example.com **にある** JavaScript **スクリプトで** https://www.salesforce.com **からのリソースを要求できます。**

CORS **をサポートするブラウザが、**Salesforce CORS **ホワイトリスト内のオリジンに 要求を行うと、**Salesforce **はオリジンを含む** Access-Control-Allow-Origin HTTP **ヘッダーと、追加の** CORS HTTP **ヘッダーを返します。オリジンがホワイトリ ストにない場合は、**Salesforce **が** HTTP **状況コード** 403 **を返します。**

- **1.** [**設定**] **から、**[**クイック検索**] **ボックスに「***CORS***」と入力し、[CORS]を選択し ます。**
- **2. [新規] を選択します。**
- **3. オリジンの** URL **パターンを入力します。**

**オリジンの** URL **パターンには、**HTTPS **プロトコル** (localhost **を使用しない場合**) **とドメイン名が含まれている必要があり、ポートが含まれることもあります。ワイルドカード文字** (\*) **はサ**

### エディション

使用可能なエディション: Salesforce Classic および Lightning Experience

使用可能なエディション: **Developer** Edition、 **Enterprise** Edition、 **Performance** Edition、 **Unlimited** Edition

#### ユーザ権限

作成、参照、更新、およ び削除する

**•** 「すべてのデータの編 集」
**ポートされますが、第** 2 **レベルドメイン名の前にある必要があります。たとえば、**https://\*.example.com **により、**example.com **のすべてのサブドメインがホワイトリストに追加されます。**

**オリジンの** URL **パターンに** IP **アドレスを使用できます。ただし、**IP **アドレスと、同じアドレスに解決する ドメインは同じオリジンではないため、**CORS **ホワイトリストには別々のエントリとして追加する必要があ ります。**

重要: OAuth **トークンが必要な要求では、**OAuth **トークンを渡す必要があります。**

# <span id="page-37-0"></span>第2章 クイックスタート

トピック:

**開発環境で** REST **サンプルアプリケーションを作成し、**REST API**の能力と柔軟性を確認 します。**

- **•** [前提条件](#page-38-0)
- **•** [ステップ](#page-38-1) 1: [Salesforce Developer](#page-38-1) Edition [組織を取得す](#page-38-1) [る](#page-38-1)
- **•** [ステップ](#page-38-2) 2: 認証を [設定する](#page-38-2)
- **•** [ステップ](#page-41-0) 3: cURL で HTTP [要求を送信す](#page-41-0) [る](#page-41-0)
- **•** [ステップ](#page-43-0) 4: サンプ [ルコードを実行す](#page-43-0) [る](#page-43-0)
- **•** [ワークベンチの使](#page-49-0) [用](#page-49-0)

## <span id="page-38-0"></span>前提条件

**次の前提条件をすべて満たすことで、クイックスタートのサンプルの作成と使用が容易になります。**

cURL **および** JavaScript Object Notation [\(JSON\)](http://tools.ietf.org/html/draft-zyp-json-schema-02) **に慣れていない場合は、[ワークベンチ](#page-49-0)を使用してデータを取得するこ ともできます。**

- **• 製品ドキュメントに従って、開発プラットフォームをインストールする。**
- **• このクイックスタートで** REST **要求の実行に使用するツールである** cURL **に習熟しておく。他のツールを使用 する場合は、コード例を変換できるようにそのツールに十分慣れておく必要があります。**
- **• このクイックスタートで使用する** JSON **に習熟しておく。**JSON **を使用しない場合は、サンプルを** JSON **から 読み換えられる程度に自分が使用する標準言語に習熟している必要があります。**
- **• アプリケーションサーバの** SSL **エンドポイントを有効にする。**
- **•** OAuth 2.0 **に習熟しておく。**OAuth 2.0 **にはいくつかの設定が必要です。手順は説明しますが、基本的な概念 とワークフローを理解しておくと役に立ちます。**
- <span id="page-38-1"></span>**• このクイックスタートを開始する前に、すべての手順に目を通す。このガイドの他の部分を確認しておく と、用語や概念を把握できます。**

# ステップ 1: Salesforce Developer Edition 組織を取得する

**コードをテストする** Developer Edition **組織を設定します。**

**まだ**Force.com**開発者コミュニティのメンバーでない場合、**[developer.salesforce.com/signup](https://developer.salesforce.com/signup)**にアクセス し、**Developer Edition **組織のサインアップの説明に従ってください。すでに** Enterprise Edition**、**Unlimited Edition**、ま たは**Performance Edition **を所有している場合でも、組織の使用中のデータを保護するために、サンプルデータに 対するソリューションの開発、ステージングおよびテストには** Developer Edition **を使用します。これは、特に、** (**データをただ参照するだけのアプリケーションに対し**) **データを挿入、更新または削除するアプリケーション の場合に該当します。**

<span id="page-38-2"></span>Developer Edition **組織をすでに所有している場合は、「**API **の有効化」権限があることを確認します。この権限は デフォルトで有効になっていますが、管理者によって変更されている場合があります。詳細は、**Salesforce**ユー ザインターフェースのヘルプを参照してください。**

## ステップ 2: 認証を設定する

OAuth 2.0 **を使用して、またはセッション** ID **を渡すことによって、認証を設定できます。**

重要: **他のユーザのパスワードを処理している場合は、セッション** ID **は使用しないでください。**

**認証用の** OAuth **コンシューマ** ID **の取得を希望するパートナー様は** Salesforce **まで連絡してください。**

#### OAuth 2.0 の設定

OAuth 2.0 **の設定には、**Salesforce**内と他の場所でのいくつかのステップを実行する必要があります。ステップに 不明な点がある場合は、[「認証について」](#page-19-0)または** Salesforce **オンラインヘルプを参照してください。次の例で は、**Web **サーバ** OAuth **[フローを](#page-20-0)使用します。**

**1.** Salesforce **で、**[**設定**] **から** [**クイック検索**] **ボックスに「アプリケーション」と入力し、[アプリケーション] を 選択して、[接続アプリケーション] で [新規] をクリックして新しい接続アプリケーションを作成します** (**ま だ作成していない場合**)**。ここで指定する** [**コールバック** URL] **は、**Web **アプリケーションのコールバック** URL **と同じです。**Java **を使用する場合、通常はこれはサーブレットです。コールバック** URL **はセキュアであ る必要があります。**http:// **は機能せず、**https:// **のみが機能します。開発環境では、コールバック** URL **は** https://localhost:8443/RestTest/oauth/\_callback **のような形になります。**[**保存**] **をクリック すると、**[**コンシューマ鍵**] **が作成されて表示され、**[**コンシューマの秘密**] **が作成されます** (**リンクをクリッ クして表示します**)**。**

メモ: OAuth 2.0 **仕様では、「**consumer (**コンシューマ**)**」ではなく「**client (**クライアント**)**」という表現が 使われます。**Salesforce **は** OAuth 2.0 **をサポートします。**

Salesforce **のリモートアクセスアプリケーションで使用される用語と、この手順の残りの部分にあるサンプ ルコードに含まれる値は次のように対応します。**

- **•** client\_id **は** [**コンシューマ鍵**] **に対応**
- **•** client\_secret **は** [**コンシューマの秘密**] **に対応**
- **•** redirect\_uri **は** [**コールバック** URL] **に対応**

**クライアントアプリケーションでは、ユーザを適切な**Salesforce**認証エンドポイントにリダイレクトします。 ユーザのログインが成功すると、**Salesforce**は認証コードでリダイレクト** URI **をコールします。次のステップ では、認証コードを使用してアクセストークンを取得します。**

**2.** Java **またはその他のクライアントアプリケーションから、適切な** Salesforce **トークン要求エンドポイントに 要求を行い、**grant\_type**、**client\_id**、**client\_secret**、および** redirect\_uri **を渡します。** redirect\_uri **は、**Salesforce **がコールバック送信する先の** URI **です。**

```
initParams = {
    @WebInitParam(name = "clientId", value =
            "3MVG9lKcPoNINVBJSoQsNCD.HHDdbugPsNXwwyFbgb47KWa_PTv"),
    @WebInitParam(name = "clientSecret", value = "5678471853609579508"),@WebInitParam(name = "redirectUri", value =
            "https://localhost:8443/RestTest/oauth/_callback"),
    @WebInitParam(name = "environment", value =
            "https://yourInstance.salesforce.com/services/oauth2/token") }
HttpClient httpclient = new HttpClient();
PostMethod post = new PostMethod(environment);
post.addParameter("code", code);
post.addParameter("grant type", "authorization code");
  /** For session ID instead of OAuth 2.0, use "grant type", "password" **/
post.addParameter("client id", clientId);
```

```
post.addParameter("client secret", clientSecret);
post.addParameter("redirect uri",redirectUri);
```
client\_id (**または** consumer key) **の値と** client\_secret (**または** consumer secret) **が有効な場合、** Salesforce **はコールバックを、**access\_token. **の値が含まれる** redirect\_uri **に指定された** URI **に送信し ます。**

**3. アクセストークンの値を** Cookie **として保存し、以降のすべての要求で使用します。次に例を示します。**

```
//exception handling removed for brevity...
 //this is the post from step 2
 httpclient.executeMethod(post);
    String responseBody = post.getResponseBodyAsString();
 String accessToken = null;
 JSONObject json = null;
  try {
       json = new JSONObject(responseBody);
         accessToken = json.getString("access_token");
         issuedAt = json.getString("issued_at");
         /** Use this to validate session
          * instead of expiring on browser close.
         ^{\star}/} catch (JSONException e) {
            e.printStackTrace();
         }
         HttpServletResponse httpResponse = (HttpServletResponse) response;
         Cookie session = new Cookie(ACCESS_TOKEN, accessToken);
         session.setMaxAge(-1); //cookie not persistent, destroyed on browser exit
         httpResponse.addCookie(session);
```
**これで、認証は完了です。**

**4. 認証されると、各要求は、ヘッダーに** access\_token **値を渡す必要があります。要求パラメータとして渡 すことはできません。**

```
HttpClient httpclient = new HttpClient();
   GetMethod qm = new GetMethod(serviceUrl);
   //set the token in the header
   gm.setRequestHeader("Authorization", "Bearer "+accessToken);
   //set the SOQL as a query param
  NameValuePair[] params = new NameValuePair[1];
   /**
    * other option instead of query string, pass just the fields you want back:
    * https://instance_name.salesforce.com/services/data/v20.0/sobjects/Account/
            001D0000000INjVe?fields=AccountNumber,BillingPostalCode
    */
   params[0] = new NameValuePair("q", "SELECT name, title FROM Contact LIMIT 100");
   gm.setQueryString(params);
```

```
httpclient.executeMethod(gm);
String responseBody = gm.getResponseBodyAsString();
    //exception handling removed for brevity
JSONObject json = new JSONObject(responseBody);
JSONArray results = json.getJSONArray("records");
for(int i = 0; i < results.length(); i++)
    response.getWriter().write(results.getJSONObject(i).getString("Name")+ ",
      "+results.getJSONObject(i).getString("Title")+"\n");
```
REST **要求にアクセストークンを提供する構文は、次のとおりです。**

```
Authorization: Bearer access_token
```
**次に例を示します。**

```
curl https://instance name.salesforce.com/services/data/v20.0/ -H 'Authorization: Bearer
access_token'
```
## セッション ID の認証

**他のユーザのパスワードを処理していない場合は、**OAuth 2.0 **アクセストークンの代わりにセッション** ID **を使用 できます。**

**1. セッション** ID **を取得します。たとえば、**SOAP API login() **コールは、セッション** ID **を返します。また、た とえば**Apex**の現在のコンテキストの一部として、セッション** ID **を持つこともできます。開発中にテスト目 的のためだけにセッション** ID **が必要な場合、**cURL **コマンドで次のようにユーザ名パスワード** OAuth **フロー を使用できます。**

```
curl https://login.salesforce.com/services/oauth2/token -d "grant_type=password" -d
"client id=myclientid" -d "client secret=myclientsecret"
    -d "username=mylogin@salesforce.com" -d "password=mypassword123456"
```
**クライアント** ID**、クライアントの秘密、ユーザ名、およびユーザセキュリティトークンを付加したパスワー ドが必要です。**

**2. リソースに要求を送信するときに、セッション** ID **を使用します。**ID **を** *token* **値と置き換えます。構文は同 じです。**

Authorization: Bearer *access\_token*

<span id="page-41-0"></span>**次に例を示します。**

```
curl https://instance name.salesforce.com/services/data/v20.0/ -H 'Authorization: Bearer
access_token'
```
## ステップ 3: cURL で HTTP 要求を送信する

Force.com REST API **を操作するには、**HTTP **要求を構築するようにクライアントアプリケーションを設定する必要 があります** (cURL **を使用します**)**。**

# クライアントアプリケーションの設定

REST API**は、**HTTP GET **および** HTTP POST **メソッドを使用して、**JSON **と** XML **コンテンツを送信および取得するため、 好みのツールまたは言語を使って簡単にクライアントアプリケーションを構築できます。**HTTP **要求と応答の送 受信を単純化するために、**cURL **というコマンドラインツールを使用します。**

cURL **は、多くの** Linux **システムや** Mac **システムにあらかじめインストールされています。**Windows **バージョン は、**[curl.haxx.se/](http://curl.haxx.se/) **からダウンロードできます。**Windows **で** HTTPS **を使用する場合、システムが** SSL **の** cURL **要 件を満たしていることを確認してください。**

### REST API リソースを使った HTTP 要求の送信

REST API **リソースへの** HTTP **要求には、次の情報が含まれている必要があります。**

- **•** HTTP **メソッド** (HEAD**、**GET**、**POST**、**PATCH**、または** DELETE)**。**
- **• 要求の認証に使用される** OAuth 2.0 **アクセストークン。トークンの取得方法については、[「クイックスター](#page-37-0) [ト」](#page-37-0)** (**ページ** 32)**を参照してください。**
- **• リソースの形式** (XML **または** JSON)**、または** URI **の** .json **または** .xml **拡張子を示すために使用する** HTTP ACCEPT **ヘッダー。デフォルトは** JSON **です。**
- **•** Force.com REST **リソース。**
- **• 新しい情報でレコードを更新するなどの要求に必要な情報が含まれる** JSON **ファイルまたは** XML **ファイル。**

HTTP **メソッドは、情報の取得や、レコードの作成、更新、削除など、目的のアクションを示すために使用され ます。**

- **•** HEAD **は、リソースメタデータの取得に使用されます。**
- **•** GET **は、リソースに関する基本的なサマリー情報など、情報の取得に使用されます。**
- **•** POST **は、新しいオブジェクトを作成するために使用されます。**
- **•** PATCH **は、レコードを更新するために使用されます。**
- **•** DELETE **は、レコードを削除するために使用されます。**

**リソースにアクセスするには、ヘッダー、メソッド、リソース名を含む** HTTP **要求を送信します。**

**たとえば、**newaccount.json **という** JSON **形式のファイルを使用して、**Account **レコードを作成するとします。 これには、新しい** Account **レコードに保存される情報が含まれます。**

```
{
    "Name" : "test"
}
```
**インスタンスに** cURL **を使用すると、要求は次のようになります。**

curl https://*yourInstance*.salesforce.com/services/data/v20.0/sobjects/Account/ -H "Authorization: Bearer *token* -H "Content-Type: application/json" -d "@newaccount.json"

#### HTTP **要求ヘッダーは次のようになります。**

```
POST /services/data/v20.0/sobjects/Account HTTP/1.1
User-Agent: curl/7.19.7 (universal-apple-darwin10.0) libcurl/7.19.7 OpenSSL/0.9.8l zlib/1.2.3
Host: yourInstance.salesforce.com
Accept: */*
```

```
Content-Length: 1411
Content-Type: application/json
Authorization: Bearer XXXXXXXXXXXXXXXXXXXXXXXXXXXXXXXXXXXXX
X-PrettyPrint:1
```
#### **応答は次のようになります。**

```
Date: Thu, 21 Oct 2010 22:16:22 GMT
Content-Length: 71
Location: /services/data/v20.0/sobjects/Account/001T000000NU96UIAT
Content-Type: application/json; charset=UTF-8 Server:
{ "id" : "001T000000NU96UIAT",
  "errors" : [ ],
  "success" : true }
```
**リソースおよび対応する** URI **のリストについては[、「リファレンス」](#page-111-0)** (**ページ** 106)**を参照してください。**

<span id="page-43-0"></span>関連トピック:

REST **での** cURL **[の使用例](#page-18-0)**

# ステップ 4: サンプルコードを実行する

**このセクションでは、一連の** REST **要求を作成します。要求の構築には** cURL **を使用し、すべての要求と応答の 形式として** JSON **を使用します。**

**各要求では、**REST **リソースと共にベース** URI **を使用します。これらの例のベース** URI **は**

https://*yourInstance*.salesforce.com/services/data **です。詳細は、「**[Force.com REST](#page-7-0) **リソース」** (**ページ** 2)**を参照してください。**

**この例では、一連の** REST **要求が次のシナリオで使用されます。**

**1.** Salesforce **[バージョンを取得する。](#page-43-1)**

- **2.** Salesforce **[バージョンを使用して、使用可能なリソースのリストを取得する。](#page-44-0)**
- **3. リソースの** 1 **[つを使用して、使用可能なオブジェクトのリストを取得する。](#page-44-1)**
- **4. オブジェクトの** 1 **[つを選択して、そのメタデータの説明を取得する。](#page-45-0)**
- <span id="page-43-1"></span>**5. [その同じオブジェクトの項目のリストを取得する](#page-46-0)。**
- **6.** SOQL **クエリを実行して、**Account **レコードのすべての** name **[項目の値を取得する。](#page-47-0)**
- **7.** Account **レコードの** 1 **[つで請求先市区郡の情報](#page-48-0)** (BillingCity) **を更新する。**

## Salesforce バージョンを取得する

**はじめに、使用可能な各** Salesforce **バージョンに関する情報を取得します。これを行うには、**[Versions](#page-117-0) **リソース に要求を送信します。この場合、要求に認証は必要ありません。**

```
curl https://yourInstance.salesforce.com/services/data/
```
{

**応答ヘッダーを含む、この要求の出力は次のとおりです。**

```
Content-Length: 88
Content-Type: application/json;
charset=UTF-8 Server:
\lceil{
        "version":"20.0",
        "url":"/services/data/v20.0",
        "label":"Winter '11"
    }
    ...
]
```
<span id="page-44-0"></span>**出力は、すべての有効なバージョンで使用可能なリソースを指定します** (**結果には複数の値が含まれる場合が あります**)**。次に、これらのバージョンの** 1 **つを使用して、それに含まれるリソースを検出します。**

### リソースのリストを取得する

**次のステップは、**Salesforce (**この例ではバージョン** 20.0) **で使用可能なリソースのリストを取得します。これを 行うには、**[Resources by Version](#page-118-0) **の要求を送信します。**

```
curl https://yourInstance.salesforce.com/services/data/v20.0/ -H "Authorization: Bearer
access_token" -H "X-PrettyPrint:1"
```
**この要求の出力は、次のとおりです。**

```
"sobjects" : "/services/data/v20.0/sobjects",
   "search" : "/services/data/v20.0/search",
   "query" : "/services/data/v20.0/query",
    "recent" : "/services/data/v20.0/recent"
}
```
<span id="page-44-1"></span>**この出力から、**sobjects **が、**Salesforce**バージョン** 20.0 **で使用可能なリソースの** 1 **つであることがわかります。 このリソースを次の要求で使用し、使用可能なオブジェクトを取得することができます。**

### 使用可能なオブジェクトのリストを取得する

**使用可能なリソースのリストを取得したので、使用可能なオブジェクトのリストを要求できます。これを行う には、**[Describe Global](#page-118-1) **の要求を送信します。**

```
curl https://yourInstance.salesforce.com/services/data/v20.0/sobjects/ -H "Authorization:
Bearer access token" -H "X-PrettyPrint:1"
```
**この要求の出力は、次のとおりです。**

```
Transfer-Encoding: chunked
Content-Type: application/json;
charset=UTF-8 Server:
{
 "encoding" : "UTF-8",
 "maxBatchSize" : 200,
```

```
"sobjects" : [ {
   "name" : "Account",
   "label" : "Account",
   "custom" : false,
   "keyPrefix" : "001",
   "updateable" : true,
   "searchable" : true,
   "labelPlural" : "Accounts",
   "layoutable" : true,
   "activateable" : false,
   "urls" : { "sobject" : "/services/data/v20.0/sobjects/Account",
   "describe" : "/services/data/v20.0/sobjects/Account/describe",
   "rowTemplate" : "/services/data/v20.0/sobjects/Account/{ID}" },
   "createable" : true,
   "customSetting" : false,
   "deletable" : true,
   "deprecatedAndHidden" : false,
   "feedEnabled" : false,
   "mergeable" : true,
   "queryable" : true,
   "replicateable" : true,
   "retrieveable" : true,
   "undeletable" : true,
   "triggerable" : true },
  },
...
```
<span id="page-45-0"></span>**この出力から、**Account **オブジェクトが使用可能であることがわかります。**Account **オブジェクトに関する詳細 情報の取得については、次のステップで説明します。**

### オブジェクトの基本情報を取得する

Account **オブジェクトを使用可能なリソースとして特定したため、そのメタデータに関するいくつかの基本情 報を取得できます。これを行うには、**[sObject Basic Information](#page-119-0) **の要求を送信します。**

```
curl https://yourInstance.salesforce.com/services/data/v20.0/sobjects/Account/ -H
"Authorization: Bearer access_token" -H "X-PrettyPrint:1"
```
**この要求の出力は、次のとおりです。**

```
{
    "objectDescribe" :
    {
        "name" : "Account",
        "updateable" : true,
        "label" : "Account",
        "keyPrefix" : "001",
        ...
        "replicateable" : true,
        "retrieveable" : true,
        "undeletable" : true,
```

```
"triggerable" : true
    },
    "recentItems" :
    [
        {
            "attributes" :
            {
                "type" : "Account",
                "url" : "/services/data/v20.0/sobjects/Account/001D000000INjVeIAL"
            },
            "Id" : "001D000000INjVeIAL",
            "Name" : "asdasdasd"
        },
        ...
   ]
}
```
<span id="page-46-0"></span>**この出力から、名前や表示ラベルなど、**Account **オブジェクトのいくつかの基本属性を確認できます。最近使 用された** Account **レコードのリストも取得されています。長さやデフォルト値など、その項目に関する詳細情 報が必要な場合があるため、次のステップで、**Account **オブジェクトに関する詳細情報の取得について説明し ます。**

### 項目のリストを取得する

Account **オブジェクトのメタデータに関するいくつかの基本情報を取得したので、詳細情報を取得できます。 これを行うには、**[sObject Describe](#page-119-1) **の要求を送信します。**

```
curl https://yourInstance.salesforce.com/services/data/v20.0/sobjects/Account/describe/
-H "Authorization: Bearer access_token" -H "X-PrettyPrint:1"
```
**この要求の出力は、次のとおりです。**

```
{
    "name" : "Account",
    "fields" :
    \lceil{
             "length" : 18,
             "name" : "Id",
             "type" : "id",
             "defaultValue" : { "value" : null },
             "updateable" : false,
             "label" : "Account ID",
             ...
        },
        ...
    \frac{1}{\sqrt{2}}"updateable" : true,
    "label" : "Account",
    ...
    "urls" :
```

```
{
       "uiEditTemplate" : "https://yourInstance.salesforce.com/{ID}/e",
        "sobject" : "/services/data/v20.0/sobjects/Account",
        "uiDetailTemplate" : "https://yourInstance.salesforce.com/{ID}",
        "describe" : "/services/data/v20.0/sobjects/Account/describe",
        "rowTemplate" : "/services/data/v20.0/sobjects/Account/{ID}",
        "uiNewRecord" : "https://yourInstance.salesforce.com/001/e"
    },
    "childRelationships" :
    \Gamma{
            "field" : "ParentId",
            "deprecatedAndHidden" : false,
            ...
        },
        ...
    ],
    "createable" : true,
    "customSetting" : false,
    ...
}
```
<span id="page-47-0"></span>**この出力から、その項目の属性や子リレーションなど、**Account **オブジェクトのさらに詳細な情報を確認でき ます。これで、組織の** Account **オブジェクトに対する便利なクエリと更新を作成するのに必要な情報を取得で きました。次のステップでは、実際にクエリと更新を実行します。**

## SOQL クエリを実行する

Account **オブジェクトの項目名がわかったので、**SOQL **クエリを実行できます。例として、今回は、すべての取 引先名の値のリストを取得します。これを行うには、**[Query](#page-197-0) **要求を送信します。**

```
curl
https://yourInstance.salesforce.com/services/data/v20.0/query?q=SELECT+name+from+Account
-H "Authorization: Bearer access_token" -H "X-PrettyPrint:1"
```

```
この要求の出力は、次のとおりです。
```

```
{
   "done" : true,
    "totalSize" : 14,
    "records" :
    \Gamma{
            "attributes" :
            {
                "type" : "Account",
                "url" : "/services/data/v20.0/sobjects/Account/001D000000IRFmaIAH"
            },
            "Name" : "Test 1"
        },
        {
            "attributes" :
```

```
{
                "type" : "Account",
                "url" : "/services/data/v20.0/sobjects/Account/001D000000IomazIAB"
            },
            "Name" : "Test 2"
        },
        ...
    ]
}
```
**この出力から使用可能な取引先名のリストを取得します。それぞれの名前の前にある属性には取引先の** ID **が 含まれます。次のステップでは、この情報を使用して、取引先の** 1 **つを更新します。**

<span id="page-48-0"></span>メモ: SOQL **についての詳細は、『**Salesforce SOQL **および** SOSL **[リファレンスガイド』](https://developer.salesforce.com/docs/atlas.ja-jp.204.0.soql_sosl.meta/soql_sosl/)を参照してください。**

### レコードの項目を更新する

**取引先名と** ID **を把握できたので、レコードの** 1 **つを取得し、請求先市区郡の情報** (BillingCity) **を更新できます。 これを行うには、**[sObject Rows](#page-123-0) **要求を送信する必要があります。オブジェクトを更新するには、市区郡に関す る新しい情報を提供します。次の情報を含む、**patchaccount.json **というテキストファイルを作成します。**

```
{
    "BillingCity" : "Fremont"
}
```
REST **要求に、この** JSON **ファイルを指定します。**cURL **表記には、データを指定する場合、**—d **オプションが必要 です。詳細は、**<http://curl.haxx.se/docs/manpage.html>**を参照してください。**

**また、**REST **リソースを更新するために使用される** PATCH **メソッドを指定します。次の** cURL **コマンドは、**ID **項 目を使用して指定された** Account **レコードを取得し、その市区郡を更新します。**

curl

```
https://yourInstance.salesforce.com/services/data/v20.0/sobjects/Account/001D000000IroHJ
-H "Authorization: Bearer access_token" -H "X-PrettyPrint:1" -H "Content-Type:
application/json" --data-binary @patchaccount.json -X PATCH
```
**レスポンスボディはなく、ヘッダーのみが返されます。**

```
HTTP/1.1 204 No Content
Server:
Content-Length: 0
```
**その** Account **レコードのページを更新すると、請求先住所の市区郡が「**Fremont**」に変更されていることを確認 できます。**

# その他のリソース

- **•** [developer.salesforce.com](https://developer.salesforce.com) **で「**Ruby**」を検索してください。**
- **•** Ruby **での使用開始は、『**Force.com Cookbook**[』のレシピを参照してください。](http://developer.force.com/cookbook/recipe/interact-with-the-forcecom-rest-api-from-ruby)**
- **•** Force.com REST API **[のディスカッションボード](http://boards.developerforce.com/t5/REST-API-Integration/bd-p/integration)**

## <span id="page-49-0"></span>ワークベンチの使用

**ワークベンチツールを使用して、組織に関する情報を取得できます。**

- cURL **を使用しない場合は、ワークベンチ** REST **エクスプローラを使用して応答データを取得できます。**
- **1. 組織にログインします。**
- **2. 新しいブラウザタブを開き、**https://developer.salesforce.com/page/Workbench **に移動します。**
- **3. ワークベンチにログインし、組織へのアクセスを許可します。ワークベンチは公開サイトであり、データ は保持されません。**
- **4. [公益事業]** > **[REST Explorer] をクリックします。**
- **5. [Get]が選択されていることを確認します。**[Execute (**実行**)] **テキストボックスにリソースパスの一部があらか じめ入力されています。リソースについて残りの情報を追加します。たとえば、**cURL **構文が次のようになっ ているとします。**

https://*yourInstance*.salesforce.com/services/data/v32.0/sobjects/EventLogFile/describe -H "Authorization: Bearer token"

**この場合は、次のように入力します。**

/services/data/v32.0/sobjects/EventLogFile/describe.

- **6. [Execute (実行)] をクリックします。**
- **7. [Expand All (すべて展開)] または [Show Raw Response (未加工のレスポンスを表示)] をクリックしてデータを 表示します。**
- ヒント: **「**Service not found (**サービスが見つかりません**)**」というメッセージが表示された場合は、リソース パスを確認してください。**

# 第3章 例

トピック:

- **•** [組織に関する情報](#page-51-0)
- **してください。 •** [オブジェクトメタ](#page-54-0) [データの使用](#page-54-0)
- **•** [レコードの操作](#page-58-0)
- **•** [検索とクエリの使](#page-78-0) [用](#page-78-0)
- **•** [最近参照した情報](#page-91-0) [の操作](#page-91-0)
- **•** [ユーザパスワード](#page-93-0) [の管理](#page-93-0)
- **•** [承認プロセスとプ](#page-95-0) [ロセスルールの操](#page-95-0) [作](#page-95-0)
- **•** [イベント監視の使](#page-101-0) [用](#page-101-0)
- **•** [複合リソースの使](#page-105-0) [用](#page-105-0)

**このセクションでは、例を示しながら、**REST API**リソースを使用してオブジェクト、 組織情報、クエリの使用などさまざまなタスクを実行する方法を説明します。**

[の取得](#page-51-0) REST API**リソースの完全なリファレンス情報は、[「リファレンス」](#page-111-0)** (**ページ**106)**を参照**

### <span id="page-51-0"></span>組織に関する情報の取得

**このセクションの例では、**REST API **リソースを使用して、組織で使用できるすべてのオブジェクトのリストな ど、組織レベルの情報を取得します。**

このセクションの内容:

**使用可能な** REST API **[バージョンをリストする](#page-51-1)**

**バージョン、表示ラベル、および各バージョンのルートへのリンクなど、現在使用できる各** REST API **バー ジョンについての概要情報をリストするには、**[Versions](#page-117-0)**リソースを使用します。バージョンのリストを取得 するための認証は必要ありません。**

**使用可能な** REST **[リソースをリストする](#page-52-0)**

**指定された**API**バージョンで使用可能なリソースをリストするには、**[Resources by Version](#page-118-0)**リソースを使用しま す。このリソースは、その他のリソースそれぞれの名前と** URI **を提供します。**

#### **[オブジェクトのリストを取得する](#page-53-0)**

**組織で使用できるオブジェクトおよびログインユーザが使用できるオブジェクトをリストするには、**[Describe](#page-118-1) [Global](#page-118-1)**リソースを使用します。このリソースは、組織の文字コードとクエリで許可される最大バッチサイズ も返します。**

**[メタデータが変更された場合にオブジェクトのリストを取得する](#page-54-1)**

<span id="page-51-1"></span>Describe Global **リソースおよび** If-Modified-Since HTTP **ヘッダーを使用して、オブジェクトのメタデータ が変更されたかどうかを判別できます。**

### 使用可能な REST API バージョンをリストする

**バージョン、表示ラベル、および各バージョンのルートへのリンクなど、現在使用できる各** REST API **バージョ ンについての概要情報をリストするには、**[Versions](#page-117-0) **リソースを使用します。バージョンのリストを取得するた めの認証は必要ありません。**

#### **使用例**

curl https://*yourInstance*.salesforce.com/services/data/

**リクエストボディの例**

**不要**

**JSON レスポンスボディの例**

```
[
    {
       "version" : "20.0",
       "label" : "Winter '11",
        "url" : "/services/data/v20.0"
   },
    {
        "version" : "21.0",
        "label" : "Spring '11",
        "url" : "/services/data/v21.0"
   },
```

```
...
    {
        "version" : "26.0",
        "label" : "Winter '13",
        "url" : "/services/data/v26.0"
    }
]
```
**XML レスポンスボディの例**

```
<?xml version="1.0" encoding="UTF-8"?>
<Versions>
    <Version>
        <label>Winter &apos;11</label>
        <url>/services/data/v20.0</url>
        <version>20.0</version>
    </Version>
    <Version>
        <label>Spring &apos;11</label>
        <url>/services/data/v21.0</url>
        <version>21.0</version>
    </Version>
    ...
    <Version>
        <label>Winter &apos;13</label>
        <url>/services/data/v26.0</url>
        <version>26.0</version>
    </Version>
</Versions>
```
## <span id="page-52-0"></span>使用可能な REST リソースをリストする

**指定された**API**バージョンで使用可能なリソースをリストするには、**[Resources by Version](#page-118-0)**リソースを使用します。 このリソースは、その他のリソースそれぞれの名前と** URI **を提供します。**

**例** 

```
curl https://yourInstance.salesforce.com/services/data/v26.0/ -H "Authorization: Bearer
token"
```
**リクエストボディの例**

**不要**

{

**JSON レスポンスボディの例**

```
"sobjects" : "/services/data/v26.0/sobjects",
"licensing" : "/services/data/v26.0/licensing",
"connect" : "/services/data/v26.0/connect",
"search" : "/services/data/v26.0/search",
"query" : "/services/data/v26.0/query",
"tooling" : "/services/data/v26.0/tooling",
"chatter" : "/services/data/v26.0/chatter",
```

```
"recent" : "/services/data/v26.0/recent"
}
```
#### **XML レスポンスボディの例**

```
<?xml version="1.0" encoding="UTF-8"?>
<urls>
    <sobjects>/services/data/v26.0/sobjects</sobjects>
    <licensing>/services/data/v26.0/licensing</licensing>
    <connect>/services/data/v26.0/connect</connect>
    <search>/services/data/v26.0/search</search>
    <query>/services/data/v26.0/query</query>
    <tooling>/services/data/v26.0/tooling</tooling>
   <chatter>/services/data/v26.0/chatter</chatter>
    <recent>/services/data/v26.0/recent</recent>
</urls>
```
## <span id="page-53-0"></span>オブジェクトのリストを取得する

**組織で使用できるオブジェクトおよびログインユーザが使用できるオブジェクトをリストするには、**[Describe](#page-118-1) [Global](#page-118-1) **リソースを使用します。このリソースは、組織の文字コードとクエリで許可される最大バッチサイズも 返します。**

#### **使用例**

```
curl https://yourInstance.salesforce.com/services/data/v37.0/sobjects/ -H "Authorization:
Bearer token"
```
**リクエストボディの例**

#### **不要**

{

**レスポンスボディの例**

```
"encoding" : "UTF-8",
"maxBatchSize" : 200,
"sobjects" : [ {
  "activateable" : false,
  "custom" : false,
  "customSetting" : false,
  "createable" : true,
  "deletable" : true,
  "deprecatedAndHidden" : false,
  "feedEnabled" : true,
  "keyPrefix" : "001",
  "label" : "Account",
  "labelPlural" : "Accounts",
  "layoutable" : true,
  "mergeable" : true,
  "mruEnabled" : true,
  "name" : "Account",
  "queryable" : true,
  "replicateable" : true,
  "retrieveable" : true,
```

```
"searchable" : true,
    "triggerable" : true
    "undeletable" : true,
    "updateable" : true,
    "urls" : {
     "sobject" : "/services/data/v37.0/sobjects/Account",
     "describe" : "/services/data/v37.0/sobjects/Account/describe",
      "rowTemplate" : "/services/data/v37.0/sobjects/Account/{ID}"
   },
 },
  ...
 ]
}
```
# <span id="page-54-1"></span>メタデータが変更された場合にオブジェクトのリストを取得する

Describe Global **リソースおよび** If-Modified-Since HTTP **ヘッダーを使用して、オブジェクトのメタデータが 変更されたかどうかを判別できます。**

[Describe Global](#page-118-1) **リソースを使用するときに、**If-Modified-Since **ヘッダーを** EEE, dd MMM yyyy HH:mm:ss z **形式の日付と共に含めることができます。このヘッダーを使用すると、指定した日付以降に使用可能なオブ ジェクトのメタデータが変更された場合にのみ応答のメタデータが返されます。指定の日付以降にメタデータ が変更されていない場合は、レスポンスボディなしで** 304 Not Modified **状況コードが返されます。**

**次の例では、**2015 **年** 3 **月** 23 **日以降にオブジェクトが変更されていないことを前提としています。**

#### **Describe Global 要求の例**

/services/data/v34.0/sobjects

**要求で使用される If-Modified-Since ヘッダーの例**

If-Modified-Since: Tue, 23 Mar 2015 00:00:00 GMT

**レスポンスボディの例 レスポンスボディは返されない**

#### **応答状況コードの例**

```
HTTP/1.1 304 Not Modified
Date: Wed, 25 Jul 2015 00:05:46 GMT
```
<span id="page-54-0"></span>2015 **年** 3 **月** 23 **日以降にオブジェクトに変更があった場合は、レスポンスボディにすべての使用可能なオブジェ クトのメタデータが含まれます。[「オブジェクトのリストを取得する」](#page-53-0)の例を参照してください。**

## オブジェクトメタデータの使用

**このセクションの例では、**REST API**リソースを使用して、オブジェクトメタデータ情報を取得します。オブジェ クトメタデータ情報の変更または作成についての詳細は、『メタデータ** API **[開発者ガイド』](https://developer.salesforce.com/docs/atlas.ja-jp.204.0.api_meta.meta/api_meta/)を参照してくださ い。**

このセクションの内容:

**[オブジェクトのメタデータを取得する](#page-55-0)**

**オブジェクトのメタデータを取得するには、**[sObject Basic Information](#page-119-0) **リソースを使用します。**

**[オブジェクトの項目と他のメタデータを取得する](#page-56-0)**

**各項目、**URL**、および子リレーションに関する情報を含む、オブジェクトのすべてのメタデータを取得する には、**[sObject Describe](#page-119-1) **リソースを使用します。**

**[オブジェクトのメタデータの変更の取得](#page-57-0)**

sObject Describe **リソースおよび** If-Modified-Since HTTP **ヘッダーを使用して、オブジェクトのメタデー タが変更されたかどうかを確認できます。**

### <span id="page-55-0"></span>オブジェクトのメタデータを取得する

**オブジェクトのメタデータを取得するには、**[sObject Basic Information](#page-119-0) **リソースを使用します。**

**Account メタデータを取得する場合の使用例**

```
curl https://yourInstance.salesforce.com/services/data/v20.0/sobjects/Account/ -H
"Authorization: Bearer token"
```
**Account メタデータを取得する場合のリクエストボディの例 不要**

**Account メタデータを取得する場合のレスポンスボディの例**

```
{
 "objectDescribe" :
 {
   "name" : "Account",
   "updateable" : true,
   "label" : "Account",
    "keyPrefix" : "001",
    ...
   "replicateable" : true,
    "retrieveable" : true,
   "undeletable" : true,
   "triggerable" : true
 },
 "recentItems" :
 \sqrt{2}{
      "attributes" :
      {
       "type" : "Account",
       "url" : "/services/data/v20.0/sobjects/Account/001D000000INjVeIAL"
     },
     "Id" : "001D000000INjVeIAL",
     "Name" : "asdasdasd"
    },
```

```
...
 ]
}
```
**項目名やメタデータを含む、オブジェクトの完全な説明を取得するには、[「オブジェクトのリストを取得す](#page-53-0) [る」](#page-53-0)を参照してください。**

## <span id="page-56-0"></span>オブジェクトの項目と他のメタデータを取得する

**各項目、**URL**、および子リレーションに関する情報を含む、オブジェクトのすべてのメタデータを取得するに は、**[sObject Describe](#page-119-1) **リソースを使用します。**

**例**

https://*yourInstance*.salesforce.com/services/data/v20.0/sobjects/Account/describe/ -H "Authorization: Bearer *token*"

**リクエストボディの例 不要**

**レスポンスボディの例**

```
{
  "name" : "Account",
 "fields" :
  \Gamma{
      "length" : 18,
      "name" : "Id",
      "type" : "id",
      "defaultValue" : { "value" : null },
      "updateable" : false,
      "label" : "Account ID",
      ...
   },
   ...
 \frac{1}{2},
 "updateable" : true,
 "label" : "Account",
 "keyPrefix" : "001",
 "custom" : false,
  ...
 "urls" :
  {
   "uiEditTemplate" : "https://https://yourInstance.salesforce.com/{ID}/e",
   "sobject" : "/services/data/v20.0/sobjects/Account",
   "uiDetailTemplate" : "https://https://yourInstance.salesforce.com/{ID}",
```

```
...
  },
  "childRelationships" :
  \Gamma{
      "field" : "ParentId",
      "deprecatedAndHidden" : false,
      ...
    },
    ....
  \frac{1}{2},
  "createable" : true,
  "customSetting" : false,
  ...
}
```
### <span id="page-57-0"></span>オブジェクトのメタデータの変更の取得

sObject Describe **リソースおよび** If-Modified-Since HTTP **ヘッダーを使用して、オブジェクトのメタデータが 変更されたかどうかを確認できます。**

[SObject Describe](#page-119-1)**リソースを使用するときに、**If-Modified-Since **ヘッダーを** EEE, dd MMM yyyy HH:mm:ss z **形式の日付と共に含めることができます。このヘッダーを使用すると、指定した日付以降にオブジェクトの メタデータが変更された場合にのみ応答のメタデータが返されます。指定の日付以降にメタデータが変更され ていないと、レスポンスボディなしで** 304 Not Modified **状況コードが返されます。**

**次の例では、**2013 **年** 7 **月** 3 **日以降に新しいカスタム項目などの** Merchandise\_\_c **オブジェクトに行われた変更が ないことを前提としています。**

#### **sObject Describe 要求の例**

/services/data/v29.0/sobjects/Merchandise\_\_c/describe

#### **要求で使用される If-Modified-Since ヘッダーの例**

If-Modified-Since: Wed, 3 Jul 2013 19:43:31 GMT

**レスポンスボディの例 レスポンスボディは返されない**

**応答状況コードの例**

HTTP/1.1 304 Not Modified Date: Fri, 12 Jul 2013 05:03:24 GMT

2013 **年** 7 **月** 3 **日以降に** Merchandise\_\_c **に変更があった場合は、レスポンスボディには** Merchandise\_\_c **のメタデー タが含まれます。例については、[「オブジェクトの項目と他のメタデータを取得する」を](#page-56-0)参照してください。**

### <span id="page-58-0"></span>レコードの操作

**このセクションの例では、**REST API **リソースを使用してレコードの作成、取得、更新、削除とその他のレコー ド関連操作を実行します。**

このセクションの内容:

**[レコードを作成する](#page-59-0)**

**新規レコードを作成するには、**[sObject Basic Information](#page-119-0)**リソースを使用します。要求データの必須項目値を指 定し、リソースの** POST **メソッドを使用します。コールが成功すると、レスポンスボディに、作成されたレ コードの** ID **が含まれます。**

**[レコードを更新する](#page-59-1)**

**レコードを更新するには、**[sObject Rows](#page-123-0) **リソースを使用します。要求データに更新するレコード情報を指定 し、リソースの** PATCH **メソッドを使用して、特定のレコードの** ID **を指定し、そのレコードを更新します。** 1 **つのファイルに含まれるレコードは、同じオブジェクト種別である必要があります。**

#### **[レコードを削除する](#page-61-0)**

**レコードを削除するには、**[sObject Rows](#page-123-0)**リソースを使用します。レコード** ID **を指定し、リソースの** DELETE **メ ソッドを使用してレコードを削除します。**

#### **[標準オブジェクトレコードから項目値を取得する](#page-61-1)**

**レコードから項目値を取得するには、**[sObject Rows](#page-123-0) **リソースを使用します。**fields **パラメータに取得する 項目を指定し、リソースの** GET **メソッドを使用します。**

Salesforce ID **[を使用して外部オブジェクトレコードから項目値を取得する](#page-62-0)**

**レコードから項目値を取得するには、**[sObject Rows](#page-123-0) **リソースを使用します。**fields **パラメータに取得する 項目を指定し、リソースの** GET **メソッドを使用します。**

**外部** ID **[標準項目を使用して外部オブジェクトレコードから項目値を取得する](#page-62-1)**

**レコードから項目値を取得するには、**[sObject Rows](#page-123-0) **リソースを使用します。**fields **パラメータに取得する 項目を指定し、リソースの** GET **メソッドを使用します。**

**外部** ID **[を使用してレコードを取得する](#page-63-0)**

[sObject Rows by External ID](#page-124-0) **リソースの** GET **メソッドを使用して、特定の外部** ID **でレコードを取得できます。**

**外部** ID **[を使用してレコードを挿入](#page-63-1)**/**更新** (Upsert) **する**

**指定された外部** ID **項目の値に基づいて、レコードを作成するか、既存のレコードを挿入**/**更新** (Upsert) **する には、**[SObject Rows by External ID](#page-124-0) **リソースを使用します。**

**フレンドリー** URL **[を使用したリレーションのトラバース](#page-67-0)**

**オブジェクトのリレーション項目をトラバースするには、**SObject Relationship **リソースを使用して、フレン ドリー** URL **を作成します。この方法では、リレーションに関連付けられたレコードに直接アクセスできま す。フレンドリー** URL **を使用する方が、リレーション項目からオブジェクト** ID **を取得し、関連付けられた オブジェクト** ID **レコードを調べて、レコードにアクセスするよりも簡単です。**

**[レコードから添付ファイルコンテンツを取得する](#page-72-0)**

**特定のレコードの** blob **データを取得するには、**[sObject Blob Retrieve](#page-125-0) **リソースを使用します。**

#### Blob **[データを挿入または更新する](#page-73-0)**

[SObject Basic Information](#page-119-0) **および** [SObject Rows](#page-123-0) REST **リソースを使用して、**Salesforce **標準オブジェクトの** blob **デー タを挿入または更新できます。任意の種類のファイルをアップロードできますが、**MIME **マルチパートコン テンツタイプ標準に準拠するマルチパートメッセージを使用する必要があります。詳細は、「**WC3 **[標準」](http://www.w3.org/Protocols/rfc1341/7_2_Multipart.html) を参照してください。**blob **項目を含む標準オブジェクトのファイルを挿入**/**更新できます。**ContentVersion **オ ブジェクトのアップロードの最大ファイルサイズは** 2 GB **ですが、使用可能な他の標準オブジェクトの場合 は** 500 MB **です。**

**[特定の期間に削除されたレコードのリストの取得](#page-77-0)**

**指定されたオブジェクトの削除されたレコードのリストを取得するには、**[sObject Get Deleted](#page-120-0)**リソースを使用 します。特定のオブジェクトのレコードが削除された日時の範囲を指定します。削除されたレコードは削 除ログ** (**定期的に消去される**) **に書き込まれ、**sObject **行、クエリなどのほとんどの操作対象から除外されま す** (**ただし、**QueryAll **では削除されたレコードが結果に含まれます**)**。**

**[特定の期間に更新されたレコードのリストの取得](#page-77-1)**

<span id="page-59-0"></span>**指定されたオブジェクトの更新** (**変更または追加**) **されたレコードのリストを取得するには、**[sObject Get Updated](#page-121-0) **リソースを使用します。特定のオブジェクトのレコードが更新された日時の範囲を指定します。**

## レコードを作成する

**新規レコードを作成するには、**[sObject Basic Information](#page-119-0) **リソースを使用します。要求データの必須項目値を指定 し、リソースの** POST **メソッドを使用します。コールが成功すると、レスポンスボディに、作成されたレコー ドの** ID **が含まれます。**

**次の例では、**newaccount.json **に指定された項目値で新規** Account **レコードを作成します。**

**新規 Account を作成する例**

curl https://*yourInstance*.salesforce.com/services/data/v20.0/sobjects/Account/ -H "Authorization: Bearer *token* -H "Content-Type: application/json" -d "@newaccount.json"

**新規 Account を作成する場合のリクエストボディ newaccount.json ファイルの例**

```
{
  "Name" : "Express Logistics and Transport"
}
```
**新規 Account が正常に作成された場合のレスポンスボディの例**

```
{
 "id" : "001D000000IqhSLIAZ",
 "errors" : [ ],
 "success" : true
}
```
### レコードを更新する

**レコードを更新するには、**[sObject Rows](#page-123-0)**リソースを使用します。要求データに更新するレコード情報を指定し、 リソースの** PATCH **メソッドを使用して、特定のレコードの** ID **を指定し、そのレコードを更新します。**1 **つの ファイルに含まれるレコードは、同じオブジェクト種別である必要があります。**

**次の例では、**Account **内の請求先市区郡の情報** (BillingCity) **が更新されます。更新するレコード情報は** patchaccount.json **に指定されています。**

**Account オブジェクトを更新する例**

```
curl
https://yourInstance.salesforce.com/services/data/v20.0/sobjects/Account/001D000000INjVe
-H "Authorization: Bearer token" -H "Content-Type: application/json" -d
@patchaccount.json -X PATCH
```
**Account オブジェクトの項目を更新する場合のリクエストボディ patchaccount.json ファイルの例**

```
{
    "BillingCity" : "San Francisco"
}
```
**Account オブジェクトの項目を更新する場合のレスポンスボディの例**

**戻り値なし**

**エラー応答**

**[「状況コードとエラー応答」](#page-237-0)** (**ページ** 232)**を参照してください。**

**次の例では、**Java **と** HttpClient **を使用し、**REST API **を使用してレコードを更新します。**HttpClient **に** PatchMethod **が ないため、**PostMethod **が上書きされてメソッド名として「**PATCH**」が返されます。この例では、オブジェクト 名とレコード** ID **が含まれるリソース** URL **が渡されていると想定します。**

```
public static void patch(String url, String sid) throws IOException {
 PostMethod m = new PostMethod(url) {
    @Override public String getName() { return "PATCH"; }
 };
 m.setRequestHeader("Authorization", "OAuth " + sid);
 Map<String, Object> accUpdate = new HashMap<String, Object>();
 accUpdate.put("Name", "Patch test");
 ObjectMapper mapper = new ObjectMapper();
 m.setRequestEntity(new StringRequestEntity(mapper.writeValueAsString(accUpdate),
"application/json", "UTF-8"));
 HttpClient c = new HttpClient();
 int sc = c.executeMethod(m);
 System.out.println("PATCH call returned a status code of " + sc);
 if (sc > 299) {
    // deserialize the returned error message
   List<ApiError> errors = mapper.readValue(m.getResponseBodyAsStream(), new
TypeReference<List<ApiError>>() {} );
    for (ApiError e : errors)
      System.out.println(e.errorCode + " " + e.message);
 }
}
private static class ApiError {
 public String errorCode;
 public String message;
```

```
public String [] fields;
}
```
**任意の** HTTP **メソッド名の上書きまたは設定を許可しない** HTTP **ライブラリを使用している場合、**POST **要求を送 信して、クエリ文字列パラメータ** \_HttpMethod **を介して** HTTP **メソッドを上書きすることができます。この** PATCH **の例では、**PostMethod **の行を上書きを使用しない行に置き換えることができます。**

```
PostMethod m = new PostMethod(url + "? HttpMethod=PATCH");
```
### レコードを削除する

**レコードを削除するには、**[sObject Rows](#page-123-0)**リソースを使用します。レコード** ID **を指定し、リソースの** DELETE **メソッ ドを使用してレコードを削除します。**

**Account レコードを削除する場合の例**

```
curl
https://yourInstance.salesforce.com/services/data/v20.0/sobjects/Account/001D000000INjVe
-H "Authorization: Bearer token" -X DELETE
```
**リクエストボディの例 不要**

```
レスポンスボディの例
 戻り値なし
```
### 標準オブジェクトレコードから項目値を取得する

**レコードから項目値を取得するには、**[sObject Rows](#page-123-0)**リソースを使用します。**fields **パラメータに取得する項目 を指定し、リソースの** GET **メソッドを使用します。**

**次の例では、**Account **から取引先番号** (AccountNumber) **と請求先の郵便番号** (BillingPostalCode) **を取得します。**

#### **Account レコードの項目から値を取得する例**

```
/services/data/v20.0/sobjects/Account/001D000000INjVe
?fields=AccountNumber, BillingPostalCode
```
**リクエストボディの例**

**不要**

**レスポンスボディの例**

```
{
    "AccountNumber" : "CD656092",
    "BillingPostalCode" : "27215",
}
```
# <span id="page-62-0"></span>Salesforce ID を使用して外部オブジェクトレコードから項目値を取得 する

**レコードから項目値を取得するには、**[sObject Rows](#page-123-0)**リソースを使用します。**fields **パラメータに取得する項目 を指定し、リソースの** GET **メソッドを使用します。**

**次の例では、**Country\_\_c **カスタム項目が、データが大量ではない外部データソースに関連付けられた外部オ ブジェクトから取得されます。**

**Customer 外部オブジェクトの項目から値を取得する例**

/services/data/v32.0/sobjects/Customer\_\_x/x01D0000000002RIAQ?fields=Country\_\_c

**リクエストボディの例**

**不要**

**レスポンスボディの例**

```
{
  "attributes" : {
   "type" : "Customer__x",
   "url" : "/services/data/v32.0/sobjects/Customer__x/x01D0000000002RIAQ"
 },
  "Country__c" : "Argentina",
 "Id" : "x01D0000000002RIAQ"
}
```
# <span id="page-62-1"></span>外部 ID 標準項目を使用して外部オブジェクトレコードから項目値を 取得する

**レコードから項目値を取得するには、**[sObject Rows](#page-123-0)**リソースを使用します。**fields **パラメータに取得する項目 を指定し、リソースの** GET **メソッドを使用します。**

**次の例では、**Country\_\_c **カスタム項目が外部オブジェクトから取得されます。***id* (CACTU) **は** Salesforce ID **では ありません。外部オブジェクトの外部** ID **標準項目です。**

**Customer 外部オブジェクトの項目から値を取得する例**

/services/data/v32.0/sobjects/Customer\_\_x/CACTU?fields=Country\_\_c

**リクエストボディの例**

**不要**

**レスポンスボディの例**

```
{
  "attributes" : {
   "type" : "Customer__x",
   "url" : "/services/data/v32.0/sobjects/Customer__x/CACTU"
  },
  "Country__c" : "Argentina",
  "ExternalId" : "CACTU"
}
```
### <span id="page-63-0"></span>外部 ID を使用してレコードを取得する

[sObject Rows by External ID](#page-124-0) **リソースの** GET **メソッドを使用して、特定の外部** ID **でレコードを取得できます。**

**次の例では、**MerchandiseExtID\_\_c **外部** ID **項目を持つ** Merchandise\_\_c **カスタムオブジェクトがあると想定します。**

```
外部 ID を使用して Merchandise__c レコードを取得する場合の使用例
```

```
curl
https://yourInstance.salesforce.com/services/data/v20.0/sobjects/Merchandise__c/MerchandiseExtID__c/123
 -H "Authorization: Bearer token"
```
**リクエストボディの例**

**不要**

**レスポンスボディの例**

```
{
    "attributes" : {
       "type" : "Merchandise c",
       "url" : "/services/data/v20.0/sobjects/Merchandise__c/a00D0000008oWP8IAM"
    },
    "Id" : "a00D0000008oWP8IAM",
    "OwnerId" : "005D0000001KyEIIA0",
   "IsDeleted" : false,
   "Name" : "Example Merchandise",
    "CreatedDate" : "2012-07-12T17:49:01.000+0000",
   "CreatedById" : "005D0000001KyEIIA0",
   "LastModifiedDate" : "2012-07-12T17:49:01.000+0000",
   "LastModifiedById" : "005D0000001KyEIIA0",
    "SystemModstamp" : "2012-07-12T17:49:01.000+0000",
    "Description__c" : "Merch with external ID",
   "Price__c" : 10.0,
   "Total Inventory c" : 100.0,
    "Distributor c" : null,
    "MerchandiseExtID__c" : 123.0
}
```
### <span id="page-63-1"></span>外部 ID を使用してレコードを挿入/更新 (Upsert) する

**指定された外部** ID **項目の値に基づいて、レコードを作成するか、既存のレコードを挿入**/**更新** (Upsert) **するに は、**[SObject Rows by External ID](#page-124-0) **リソースを使用します。**

- **• 指定された値が存在しない場合、新しいレコードが作成されます。**
- **• 指定された値のレコードが存在する場合、リクエストボディに指定された項目値が更新されます。**
- **• 値が一意でない場合、**REST API **によって、一致するレコードのリストと共に** HTTP **状況コード** 300 **が返されま す。**

**以降のセクションでは、外部** ID **リソースを使用して外部** ID **でレコードを取得する方法とレコードを** Upsert **す る方法を説明します。**

#### 新規レコードの Upsert

**この例では、**PATCH **メソッドを使用して新規レコードを挿入します。外部** ID **項目「**customExtIdField\_\_c**」がすで に** Account **に追加されていると想定します。また、**customExtIdField **値が** 11999 **の** Account **レコードがまだ存在して いないと想定します。**

**まだ存在していないレコードを Upsert する例**

```
curl
https://yourInstance.salesforce.com/services/data/v20.0/sobjects/Account/customExtIdField__c/11999
-H "Authorization: Bearer token" -H "Content-Type: application/json" -d @newrecord.json
 -Y PATCH
```
**JSON リクエストボディ newrecord.json ファイルの例**

```
{
    "Name" : "California Wheat Corporation",
    "Type" : "New Customer"
}
```
**応答**

**成功時の応答は次のとおりです。**

```
{
    "id" : "00190000001pPvHAAU",
    "errors" : [ ],
    "success" : true
}
```
**新しいレコードが作成されると、**HTTP **状況コード** 201 **が返されます。**

**エラー応答**

**外部** ID **項目が不正な場合は、次のような応答が返されます。**

```
{
    "message" : "The requested resource does not exist",
    "errorCode" : "NOT_FOUND"
}
```
**詳細は[、「状況コードとエラー応答」](#page-237-0)** (**ページ** 232)**を参照してください。**

### **Id** を外部 ID として使用した新規レコードの挿入

**この例では、特殊なケースとして** POST **メソッドを使用し、**Id **項目が外部** ID **として処理されるレコードを挿入 します。**Id **の値は** null **であるため、要求から除外されます。このパターンは、異なる外部** ID **によって複数 のレコードを** Upsert **するコードを記述していて、個別のリソースを要求したくない場合に役立ちます。**Id **を 使用する** POST **は、**API **バージョン** 37.0 **以降で使用できます。**

**まだ存在していないレコードを挿入する例**

```
curl https://yourInstance.salesforce.com/services/data/v37.0/sobjects/Account/Id -H
"Authorization: Bearer token" -H "Content-Type: application/json" -d @newrecord.json
-X POST
```

```
JSON リクエストボディ newrecord.json ファイルの例
```

```
{
    "Name" : "California Wheat Corporation",
    "Type" : "New Customer"
}
```
**応答**

**成功時の応答は次のとおりです。**

```
{
   "id" : "001D000000Kv3g5IAB",
   "success" : true,
   "errors" : [ ]
}
```
**レコードが作成されると、**HTTP **状況コード** 201 **が返されます。**

#### 既存のレコードの Upsert

**この例では、**PATCH **メソッドを使用して既存のレコードを更新します。外部** ID **項目「**customExtIdField\_\_c**」がす でに** Account **に追加されていて、**customExtIdField **値が** 11999 **の** Account **レコードがすでに存在すると想定します。 要求では** updates.json **を使用して更新する項目値を指定します。**

**既存のレコードを Upsert する例**

```
curl
https://yourInstance.salesforce.com/services/data/v20.0/sobjects/Account/customExtIdField__c/11999
-H "Authorization: Bearer token" -H "Content-Type: application/json" -d @updates.json
 -X PATCH
```
**JSON リクエストボディ updates.json ファイルの例**

```
{
    "BillingCity" : "San Francisco"
}
```
**応答の例 (JSON)**

**既存のレコードが更新される場合、**HTTP **状況コード** 204 **が返されます。**

**エラー応答**

**外部** ID **値が一意でない場合、**HTTP **状況コード** 300 **が返され、さらにクエリに一致したレコードのリストが 返されます。エラーについての詳細は[、「状況コードとエラー応答」](#page-237-0)** (**ページ** 232)**を参照してください。**

**外部** ID **項目が存在しない場合、エラーメッセージとコードが返されます。**

```
{
    "message" : "The requested resource does not exist",
    "errorCode" : "NOT_FOUND"
}
```
#### レコードの Upsert と外部 ID との関連付け

**オブジェクトでリレーションを使用して他のオブジェクトを参照する場合、**REST API **を使用し、レコードの挿 入**/**更新の両方と、さらに外部** ID **を使用した別のオブジェクトの参照も行うことができます。**

**次の例では、レコードを作成し、外部** ID **を介して親レコードに関連付けます。次の条件を想定します。**

- **•** Merchandise\_\_c **カスタムオブジェクトには、外部** ID **項目** MerchandiseExtID\_\_c **がある。**
- **•** Line\_Item\_\_c **カスタムオブジェクトには、外部** ID **項目** LineItemExtID\_\_c **と、**Merchandise\_\_c **へのリレーションが ある。**
- **•** MerchandiseExtID\_\_c **値が** 123 **の** Merchandise\_\_c **レコードが存在する。**
- **•** LineItemExtID\_\_c **値が** 456 **の** Line\_Item\_\_c **レコードは存在しない。これは作成され、**Merchandise\_\_c **レコードに 関連付けられるレコードです。**

**レコードを Upsert して関連オブジェクトを参照する例**

```
curl
```

```
https://yourInstance.salesforce.com/services/data/v25.0/sobjects/Line_Item__c/LineItemExtID__c/456
-H "Authorization: Bearer token" -H "Content-Type: application/json" -d @new.json -X
PATCH
```
#### **JSON リクエストボディ new.json ファイルの例**

**関連する** Merchandise\_\_c **レコードは、**Merchandise\_\_c **の外部** ID **項目を使用して参照されます。**

```
{
  "Name" : "LineItemCreatedViaExtID",
  "Merchandise__r" :
   {
       "MerchandiseExtID__c" : 123
  }
}
```
#### **応答の例 (JSON)**

**作成が成功すると、**HTTP **状況コード** 201 **が返されます。**

```
{
   "id" : "a02D0000006YUHrIAO",
    "errors" : [ ],
   "success" : true
}
```
**エラー応答**

**外部** ID **値が一意でない場合、**HTTP **状況コード** 300 **が返され、さらにクエリに一致したレコードのリストが 返されます。エラーについての詳細は[、「状況コードとエラー応答」](#page-237-0)** (**ページ** 232)**を参照してください。**

**外部** ID **項目が存在しない場合、エラーメッセージとコードが返されます。**

```
{
    "message" : "The requested resource does not exist",
    "errorCode" : "NOT_FOUND"
}
```
**既存のレコードの更新には次の方法を使用することもできます。たとえば、上記の例の** Line\_Item\_\_c **を作成し た場合、別の要求を使用して関連する** Merchandise\_\_c **の更新を試みることができます。**

**レコードを更新する例**

 $\text{cm}$ <sup>1</sup>

```
https://yourInstance.salesforce.com/services/data/v25.0/sobjects/Line_Item__c/LineItemExtID__c/456
-H "Authorization: Bearer token" -H "Content-Type: application/json" -d @updates.json
-X PATCH
```
**JSON リクエストボディ updates.json ファイルの例**

```
ここでは、MerchandiseExtID__c 値が 333 の別の Merchandise__c レコードが存在すると想定します。
```

```
{
   "Merchandise r" :
   {
       "MerchandiseExtID__c" : 333
   }
}
```
**応答の例 (JSON)**

**既存のレコードが更新される場合、**HTTP **状況コード** 204 **が返されます。**

<span id="page-67-0"></span>**リレーション種別が主従関係で、リレーションが親の変更を許可しないように設定されている場合、親の外部** ID **を更新しようとすると、**HTTP **状況コード** 400 **エラーとエラーコード** INVALID\_FIELD\_FOR\_INSERT\_UPDATE **が返さ れます。**

### フレンドリー URL を使用したリレーションのトラバース

**オブジェクトのリレーション項目をトラバースするには、**SObject Relationship **リソースを使用して、フレンド リー** URL **を作成します。この方法では、リレーションに関連付けられたレコードに直接アクセスできます。フ レンドリー** URL **を使用する方が、リレーション項目からオブジェクト** ID **を取得し、関連付けられたオブジェク ト** ID **レコードを調べて、レコードにアクセスするよりも簡単です。**

**リレーション名は、リレーションの方向** (**親から子または子から親**) **と関連オブジェクトの名前によって決まる 特定の規則に従います。規則については、『**Force.com SOQL **および** SOSL **リファレンス』の[「リレーション名につ](https://developer.salesforce.com/docs/atlas.ja-jp.204.0.soql_sosl.meta/soql_sosl/sforce_api_calls_soql_relationships_understanding.htm) [いて」](https://developer.salesforce.com/docs/atlas.ja-jp.204.0.soql_sosl.meta/soql_sosl/sforce_api_calls_soql_relationships_understanding.htm)を参照してください。**

1 **つの**REST API**コールで行うことができるリレーションのトラバース数には制限があります。これらの制限は、 『**Force.com SOQL **および** SOSL **リファレンス』の[「リレーションクエリ制限について」に](https://developer.salesforce.com/docs/atlas.ja-jp.204.0.soql_sosl.meta/soql_sosl/sforce_api_calls_soql_relationships_query_limits.htm)記載されている** SOQL **の 制限と同じです。リレーションをトラバースする場合は、次の制限に注意してください。**

**• 子**-**親リレーションを指定する場合、**5 **つ以下のレベルをトラバースできます。次の例では、**2 **つの子**-**親リ レーションをトラバースします。**

https://*instance name*.salesforce.com/services/data/v38.0/sobjects/ChildOfChild\_\_c/*record id*/Child r/ParentOfChild r

**• 親**-**子リレーションを指定する場合、**1 **つ以下のレベルをトラバースできます。次の例では、**1 **つの親**-**子リ レーションをトラバースします。**

https://*instance name*.salesforce.com/services/data/v38.0/sobjects/ParentOfChild\_\_c/*record id*/Child\_\_r

**単純なリレーションをトラバースする場合の例**

Merchandise\_\_c **という名前のこのカスタムオブジェクトには、子** Distributor\_\_c **カスタムオブジェクトへの参 照関係項目が含まれています。次の例では、**Merchandise\_\_c **レコードに関連する** Distributor\_\_c **レコードを取 得します。**

curl

https://*yourInstance*.salesforce.com/services/data/v36.0/sobjects/Merchandise\_\_c/a01D000000INjVe/Distributor\_\_r -H "Authorization: Bearer *token*"

**単純なリレーションをトラバースする場合のリクエストボディの例**

#### **不要**

**単純なリレーションをトラバースする場合のレスポンスボディの例**

```
{
   "attributes" :
    {
       "type" : "Distributor c",
       "url" : "/services/data/v36.0/sobjects/Distributor__c/a03D0000003DUhcIAG"
   },
   "Id" : "a03D0000003DUhcIAG",
   "OwnerId" : "005D0000001KyEIIA0",
   "IsDeleted" : false,
   "Name" : "Distributor1",
   "CreatedDate" : "2011-12-16T17:43:01.000+0000",
   "CreatedById" : "005D0000001KyEIIA0",
   "LastModifiedDate" : "2011-12-16T17:43:01.000+0000",
   "LastModifiedById" : "005D0000001KyEIIA0",
   "SystemModstamp" : "2011-12-16T17:43:01.000+0000",
   "Location__c" : "San Francisco"
}
```
**リレーション名に関連付けられている関連レコードがない場合、リレーションをトラバースできないため、** REST API **コールは失敗します。**Merchandise\_\_c **レコードの** Distributor\_\_c **項目が** null **に設定されている場合、前 の例を使用すると、**GET **コールで** 404 **エラー応答が返されます。**

**リレーションクエリの制限を超えない限り、**1 **つの** REST API **コールで同じリレーション階層内の複数のリレー ションをトラバースできます。**Line\_Item\_\_c **カスタムオブジェクトに** Merchandise\_\_c **カスタムオブジェクトに対 する子リレーションがあり、**Merchandise\_\_c **に子** Distributor\_\_c **カスタムオブジェクトもある場合、次のように** Line\_Item\_\_c **レコードから** Distributor\_\_c **レコードにアクセスできます。**

curl

https://*yourInstance*.salesforce.com/services/data/v36.0/sobjects/Line\_Item\_\_c/a02D0000006YL7XIAW/Merchandise\_\_r/Distributor\_\_r -H "Authorization: Bearer *token*"

1 **つのレコードに解決されるリレーションをトラバースする場合、**PATCH **および** DELETE **メソッドもサポートさ れます。**PATCH **メソッドを使用して、関連レコードを更新できます。**

**PATCH を使用してリレーションレコードを更新する場合の例**

curl

https://*yourInstance*.salesforce.com/services/data/v36.0/sobjects/Merchandise\_\_c/a01D000000INjVe/Distributor\_\_r -H "Authorization: Bearer *token*" -d @update info.json -X PATCH

**update\_info.json に含まれているリレーションレコードを更新する場合の JSON リクエストボディの例**

```
{
    "Location c" : "New York"
}
```
**リレーションレコードを更新する場合のレスポンスボディの例 戻り値なし**

DELETE **メソッドを使用して、関連レコードを削除できます。**

**DELETE を使用してリレーションレコードを削除する場合の例**

```
curl
```
https://*yourInstance*.salesforce.com/services/data/v36.0/sobjects/Merchandise\_\_c/a01D000000INjVe/Distributor\_\_r -H "Authorization: Bearer *token*" -X DELETE

- **リレーションレコードを削除する場合のレスポンスボディの例 不要**
- **リレーションレコードを更新する場合のレスポンスボディの例 戻り値なし**

#### 複数のレコードのあるリレーションのトラバース

**複数のレコードのあるリレーションをトラバースして、一連のレコードを含む応答を取得できます。複数のレ コードに解決されるリレーションの場合、**GET **メソッドのみがサポートされます。**

**複数のレコードのあるリレーションをトラバースする場合の例**

Merchandise\_\_c **という名前のカスタムオブジェクトに** Line\_Item\_\_c **カスタムオブジェクトに対する主従関係 項目が含まれている場合、次の例では** Merchandise\_\_c **レコードに関連する一連の** Line\_Item\_\_c **レコードが取 得されます。**

curl

```
https://yourInstance.salesforce.com/services/data/v36.0/sobjects/Merchandise__c/a01D000000INjVe/Line_Items__r
 -H "Authorization: Bearer token"
```
**複数のレコードのあるリレーションをトラバースする場合のリクエストボディの例 不要**

**複数のレコードのあるリレーションをトラバースする場合のレスポンスボディの例 この例の場合、**2 **つの** Line\_Item\_\_c **レコードが取得されています。**

```
{
    "done" : true,
    "totalSize" : 2,
    "records" :
    \sqrt{2}{
            "attributes" :
             {
                 "type" : "Line Item c",
                "url" : "/services/data/v36.0/sobjects/Line_Item__c/a02D0000006YL7XIAW"
```

```
},
            "Id" : "a02D0000006YL7XIAW",
            "IsDeleted" : false,
            "Name" : "LineItem1",
            "CreatedDate" : "2011-12-16T17:44:07.000+0000",
            "CreatedById" : "005D0000001KyEIIA0",
            "LastModifiedDate" : "2011-12-16T17:44:07.000+0000",
            "LastModifiedById" : "005D0000001KyEIIA0",
            "SystemModstamp" : "2011-12-16T17:44:07.000+0000",
            "Unit_Price__c" : 9.75,
            "Units_Sold__c" : 10.0,
            "Merchandise__c" : "a00D0000008oLnXIAU",
            "Invoice Statement c" : "a01D000000D85hkIAB"
        },
        {
            "attributes" :
            {
                "type" : "Line_Item__c",
               "url" : "/services/data/v36.0/sobjects/Line_Item__c/a02D0000006YL7YIAW"
            },
            "Id" : "a02D0000006YL7YIAW",
            "IsDeleted" : false,
            "Name" : "LineItem2",
            "CreatedDate" : "2011-12-16T18:53:59.000+0000",
            "CreatedById" : "005D0000001KyEIIA0",
            "LastModifiedDate" : "2011-12-16T18:53:59.000+0000",
            "LastModifiedById" : "005D0000001KyEIIA0",
            "SystemModstamp" : "2011-12-16T18:54:00.000+0000",
            "Unit Price c" : 8.5,
            "Units_Sold__c" : 8.0,
            "Merchandise__c" : "a00D0000008oLnXIAU",
            "Invoice_Statement__c" : "a01D000000D85hkIAB"
        }
   ]
}
```
**結果データの逐次化された構造は、**REST API**を使用して**SOQL**クエリを実行した結果データと同じ形式です。** REST API **を使用した** SOQL **クエリの実行についての詳細は、「**[Query](#page-197-0)**」** (**ページ** 192)**を参照してください。**

**リレーション名に関連付けられている関連レコードがない場合、**REST API**コールで** 200 **応答が返され、レスポン スボディにレコードデータはありません。この結果は、**1 **つのレコードに対する空のリレーションをトラバー スした場合の結果** (404 **エラー応答が返される**) **とは異なります。**1 **つのレコードの場合、**PATCH **または** DELETE **メ ソッドで使用できる** REST **リソースに解決されるため、この動作が発生します。一方、複数のレコードの場合 はクエリすることしかできません。**

**複数のレコードのあるリレーションの最初の** GET **要求クエリで結果の一部のみが返される場合、応答の最後に** nextRecordsUrl **という項目が含まれます。たとえば、応答の最後で次のような項目が取得されます。**

"nextRecordsUrl" : "/services/data/v38.0/query/01gD0000002HU6KIAW-2000"

**インスタンスおよびセッション情報と共に提供された** URL **を使用してレコードの次のバッチを要求し、すべて のレコードが取得されるまでこの操作を繰り返すことができます。これらの要求では** nextRecordsUrl **が使 用され、パラメータは含まれません。レコードの最後のバッチには** nextRecordsUrl **項目が含まれます。**

#### **残りの結果を取得する場合の使用例**

curl

```
https://yourInstance.salesforce.com/services/data/v36.0/query/01gD0000002HU6KIAW-2000
-H "Authorization: Bearer token"
```
**残りの結果を取得する場合のリクエストボディの例**

**不要**

**残りの結果を取得する場合のレスポンスボディの例**

```
{
    "done" : true,
    "totalSize" : 3200,
    "records" : [...]
}
```
#### 結果項目の絞り込み

**リレーションのトラバースでレコードを取得する場合、必要に応じて** fields **パラメータを使用して、レコー ド項目のサブセットのみが返されるように指定できます。複数の項目はカンマで区切られます。次の例では、** Merchandise\_\_c **レコードに関連付けられた** Distributor\_\_c **レコードから** Location\_\_c **項目のみを取得します。**

curl

```
https://yourInstance.salesforce.com/services/data/v36.0/sobjects/Merchandise__c/a01D000000INjVe/Distributor__r?fields=Location__c
-H "Authorization: Bearer token"
```
JSON **応答データは、次のようになります。**

```
{
    "attributes" :
    {
        "type" : "Distributor__c",
        "url" : "/services/data/v36.0/sobjects/Distributor__c/a03D0000003DUhhIAG"
    },
    "Location c" : "Chicago",
}
```
**同様に、複数のレコードになる要求の場合、項目のリストを使用して、レコードセットで返される項目を指定 できます。たとえば、**2 **つの** Line\_Item\_\_c **レコードに関連付けられたリレーションがあるとします。これらの レコードから** Name **項目と** Units\_Sold\_\_c **項目のみを取得する場合、次のコールを使用できます。**

curl

```
https://yourInstance.salesforce.com/services/data/v36.0/sobjects/Merchandise__c/a01D000000INjVe/Distributor__r?fields=Name,Units_Sold__c
 -H "Authorization: Bearer token"
```
**応答データは、次のようになります。**

```
{
    "done" : true,
    "totalSize" : 2,
    "records" :
    \sqrt{2}{
```
```
"attributes" :
            {
                "type" : "Line Item c",
                "url" : "/services/data/v36.0/sobjects/Line_Item__c/a02D0000006YL7XIAW"
            },
            "Name" : "LineItem1",
            "Units_Sold__c" : 10.0
        },
        {
            "attributes" :
            {
                "type" : "Line_Item__c",
                "url" : "/services/data/v36.0/sobjects/Line_Item__c/a02D0000006YL7YIAW"
            },
            "Name" : "LineItem2",
            "Units_Sold__c" : 8.0
        }
   ]
}
```
**項目パラメータセットにリストされている項目が有効なユーザに表示されない場合、**REST API **コールは失敗し** ます。前の例では、Units Sold c項目が項目レベルセキュリティで有効なユーザに表示されない場合、コールで 400 **エラー応答が返されます。**

# レコードから添付ファイルコンテンツを取得する

**特定のレコードの** blob **データを取得するには、**[sObject Blob Retrieve](#page-125-0) **リソースを使用します。**

**次の例では、**Attachment **レコードの** blob **データを取得します。**Attachment **は、**Case**、**Campaign**、または添付ファ イルを許可するその他のオブジェクトに関連付けることができます。**

**Attachment レコードの blob 本文を取得する例**

```
curl
```

```
https://yourInstance.salesforce.com/services/data/v20.0/sobjects/Attachment/001D000000INjVe/body
 -H "Authorization: Bearer token"
```
**リクエストボディの例**

**不要**

**レスポンスボディの例**

Attachment **の本文コンテンツがバイナリ形式で返されます。返されたデータがバイナリであるため、応答の コンテンツタイプは** JSON **でも** XML **でもありません。**

**次の例では、**Document **レコードの** blob **データを取得します。**

**Document レコードの blob 本文を取得する例**

curl

https://*yourInstance*.salesforce.com/services/data/v20.0/sobjects/Document/015D0000000NdJOIA0/body -H "Authorization: Bearer *token*"

**リクエストボディの例**

**不要**

**レスポンスボディの例**

Document **の本文コンテンツがバイナリ形式で返されます。返されたデータがバイナリであるため、応答の コンテンツタイプは** JSON **でも** XML **でもありません。**

### Blob データを挿入または更新する

[SObject Basic Information](#page-119-0) **および** [SObject Rows](#page-123-0) REST **リソースを使用して、**Salesforce **標準オブジェクトの** blob **データを 挿入または更新できます。任意の種類のファイルをアップロードできますが、**MIME **マルチパートコンテンツ タイプ標準に準拠するマルチパートメッセージを使用する必要があります。詳細は、「**WC3 **[標準」](http://www.w3.org/Protocols/rfc1341/7_2_Multipart.html)を参照して ください。**blob **項目を含む標準オブジェクトのファイルを挿入**/**更新できます。**ContentVersion **オブジェクトの アップロードの最大ファイルサイズは** 2 GB **ですが、使用可能な他の標準オブジェクトの場合は** 500 MB **です。**

メモ: **非マルチパートメッセージを使用して** blob **データを挿入**/**更新できますが、これを行う場合、テキ ストデータは** 50 MB **まで、**base64 **で符号化されたデータは** 37.5 MB **までに制限されます。**

**リクエストメッセージボディの最初のパートには、**Description **または** Name **などの非バイナリ項目データが含ま れます。メッセージの** 2 **つ目のパートには、アップロードするファイルのバイナリデータが含まれます。**

**この後のセクションでは、マルチパートコンテンツタイプを使用して** blob **データを挿入**/**更新する** JSON **の例を 示します。**

- **• 新規** [Document](#page-73-0) **の挿入**
- **•** [Document](#page-74-0) **の更新**
- <span id="page-73-0"></span>**•** [ContentVersion](#page-75-0) **の挿入**
- **• [マルチパートメッセージの考慮事項](#page-76-0)**

### 新規 Document の挿入

**このセクションには、新規** Document **を作成するための構文とコードが含まれます。ファイル自体のバイナリ データの他に、**Description**、**Keywords**、**Name **などの他の項目データも指定されています。**

ヒント: **新規** Document **を追加すると、**[**ドキュメント**] **タブで変更の結果を確認できます。**

### **新規 Document を作成する例**

```
curl https://yourInstance.salesforce.com/services/data/v23.0/sobjects/Document/ -H
"Authorization: Bearer token" -H "Content-Type: multipart/form-data;
boundary=\"boundary_string\"" --data-binary @newdocument.json
```
### **新規 Document を作成する場合のリクエストボディの例**

**このコードは、**newdocument.json **のコンテンツです。ここでは、簡潔にするために** PDF **コンテンツのバ イナリデータは省略され、「**Binary data goes here.**」に置き換えられています。実際の要求にはバイナリコン テンツ全体が含まれます。**

```
--boundary_string
Content-Disposition: form-data; name="entity document";
Content-Type: application/json
{
```
"Description" : "Marketing brochure for Q1 2011",

```
"Keywords" : "marketing,sales,update",
    "FolderId" : "005D0000001GiU7",
    "Name" : "Marketing Brochure Q1",
    "Type" : "pdf"
}
--boundary_string
Content-Type: application/pdf
Content-Disposition: form-data; name="Body"; filename="2011Q1MktgBrochure.pdf"
Binary data goes here.
```
--boundary\_string--

**新規 Document を作成する場合のレスポンスボディの例**

**成功すると、新規** Document **の** ID **が返されます。**

```
{
   "id" : "015D0000000N3ZZIA0",
    "errors" : [ ],
    "success" : true
}
```
### **エラー応答の例**

```
{
   "fields" : [ "FolderId" ],
   "message" : "Folder ID: id value of incorrect type: 005D0000001GiU7",
   "errorCode" : "MALFORMED_ID"
}
```
### Document の更新

**このセクションには、既存の** Document **を更新するための構文とコードが含まれます。ファイル自体のバイナ リデータの他に、**Name **や** Keywords **などの他の項目データも更新されます。**

### **Document オブジェクトの項目を更新する場合の使用例**

```
curl https://yourInstance.salesforce.com/services/data/v23.0/Document/015D0000000N3ZZIA0
-H "Authorization: Bearer token" -H "Content-Type: multipart/form-data;
boundary=\"boundary_string\"" --data-binary @UpdateDocument.json -X PATCH
```
**Document オブジェクトの項目を更新する場合のリクエストボディの例**

**このコードは、**UpdateDocument.json **ファイルのコンテンツです。ここでは、簡潔にするために** PDF **コ ンテンツのバイナリデータは省略され、「**Updated document binary goes here.**」に置き換えられています。実際 の要求にはバイナリコンテンツ全体が含まれます。**

```
--boundary_string
Content-Disposition: form-data; name="entity_content";
Content-Type: application/json
{
    "Name" : "Marketing Brochure Q1 - Sales",
    "Keywords" : "sales, marketing, first quarter"
```
} --boundary\_string Content-Type: application/pdf Content-Disposition: form-data; name="Body"; filename="2011Q1MktgBrochure.pdf" Updated document binary data goes here.

```
--boundary_string--
```
**Document オブジェクトの項目を更新する場合のレスポンスボディの例 戻り値なし**

<span id="page-75-0"></span>**エラー応答 [「状況コードとエラー応答」](#page-237-0)** (**ページ** 232)**を参照してください。**

### ContentVersion の挿入

**このセクションには、新規** ContentVersion **を挿入するための構文とコードが含まれます。ファイル自体のバイナ リデータの他に、**ReasonForChange **や** PathOnClient **などの他の項目も更新されます。**ContentVersion **は、必ず** ContentDocument **に関連付けられているため、このメッセージには** ContentDocumentId **が含まれます。**

ヒント: ContentVersion **オブジェクトは** update **をサポートしていません。したがって** ContentVersion **を更新す ることはできませんが、新しい** ContentVersion **を挿入できます。変更の結果は、**[**コンテンツ**] **タブで確認で きます。**

**ContentVersion を挿入する場合の使用例**

curl https://*yourInstance*.salesforce.com/services/data/v23.0/sobjects/ContentVersion -H "Authorization: Bearer *token*" -H "Content-Type: multipart/form-data; boundary=\"boundary\_string\"" --data-binary @NewContentVersion.json

**ContentVersion を挿入する場合のリクエストボディの例**

**このコードは、**NewContentVersion.json **ファイルのコンテンツです。ここでは、簡潔にするために** PDF **コンテンツのバイナリデータは省略され、「**Binary data goes here.**」に置き換えられています。実際の要求に はバイナリコンテンツ全体が含まれます。**

```
--boundary_string
Content-Disposition: form-data; name="entity content";
Content-Type: application/json
{
    "ContentDocumentId" : "069D00000000so2",
    "ReasonForChange" : "Marketing materials updated",
   "PathOnClient" : "Q1 Sales Brochure.pdf"
}
--boundary_string
Content-Type: application/octet-stream
Content-Disposition: form-data; name="VersionData"; filename="Q1 Sales Brochure.pdf"
```
Binary data goes here.

```
--boundary_string--
```
**ContentVersion を挿入する場合のレスポンスボディの例**

```
{
    "id" : "068D00000000pgOIAQ",
    "errors" : [ ],
    "success" : true
}
```
<span id="page-76-0"></span>**ContentVersion を挿入した場合のエラー応答**

**[「状況コードとエラー応答」](#page-237-0)** (**ページ** 232)**を参照してください。**

### マルチパートメッセージの考慮事項

blob **データを挿入**/**更新するときの、マルチパートメッセージの形式に関するいくつかの考慮事項を次に示し ます。**

**境界文字列**

- **• マルチパートメッセージの各パートを区分します。**
- **• マルチパートコンテンツタイプで必須です。**
- **•** 70 **文字まで入力できます。**
- **• メッセージパートのどの部分にも出現しない文字列値である必要があります。**
- **• 最初の境界文字列には、**2 **つのハイフン** (--) **をプレフィックスとして使用する必要があります。**
- **• 最後の境界文字列には、**2 **つのハイフン** (--) **をポストフィックスとして使用する必要があります。**

**Content-Disposition ヘッダー**

- **• 各メッセージパートで必須です。**
- **• 値は** form-data **であり、**name **属性が必要です。**
	- **– 非バイナリのメッセージパートでは、**name **属性に任意の値を使用できます。**
	- **– バイナリのメッセージパートでは、**name **属性に、バイナリデータを含むオブジェクト項目の名前が 含まれている必要があります。新規** Document **を追加した前の例では、ファイルを含むバイナリ項目 の名前は「**Body**」です。**
- **• バイナリのメッセージパートには、ローカルファイルの名前を表す** filename **属性が必要です。**

**Content-Type ヘッダー**

- **• 各メッセージパートで必須です。**
- **• 非バイナリのメッセージパートでサポートされているコンテンツタイプは、**application/json **と** application/xml **です。**
- **• バイナリのメッセージパートの** Content-Type **ヘッダーには、任意の値を使用できます。**

**改行**

**メッセージパートのヘッダーとそのパートのデータの間に、改行が必要です。コード例で示されるとおり、** Content-Type **ヘッダーや** Content-Disposition **ヘッダーと、**JSON **または** XML **の間に改行が必要です。** **バイナリのパートでは、**Content-Type **ヘッダーや** Content-Disposition **ヘッダーとバイナリデータの 間に改行が必要です。**

## 特定の期間に削除されたレコードのリストの取得

**指定されたオブジェクトの削除されたレコードのリストを取得するには、**[sObject Get Deleted](#page-120-0) **リソースを使用し ます。特定のオブジェクトのレコードが削除された日時の範囲を指定します。削除されたレコードは削除ログ** (**定期的に消去される**) **に書き込まれ、**sObject **行、クエリなどのほとんどの操作対象から除外されます** (**ただし、** QueryAll **では削除されたレコードが結果に含まれます**)**。**

**2013 年 5 月 5 日~ 2013 年 5 月 10 日に削除された Merchandise\_\_c レコードのリストを取得する場合の使用例**

```
/services/data/v29.0/sobjects/Merchandise__c/deleted/
?start=2013-05-05T00%3A00%3A00%2B00%3A00&end=2013-05-10T00%3A00%3A00%2B00%3A00
```
**リクエストボディの例**

**不要**

**JSON レスポンスボディの例**

```
{
    "deletedRecords" :
    \Gamma{
            "id" : "a00D0000008pQRAIA2",
            "deletedDate" : "2013-05-07T22:07:19.000+0000"
        }
   ],
    "earliestDateAvailable" : "2013-05-03T15:57:00.000+0000",
    "latestDateCovered" : "2013-05-08T21:20:00.000+0000"
}
```
**XML レスポンスボディの例**

```
<?xml version="1.0" encoding="UTF-8"?>
<Merchandise__c>
    <deletedRecords>
        <deletedDate>2013-05-07T22:07:19.000Z</deletedDate>
        <id>a00D0000008pQRAIA2</id>
    </deletedRecords>
    <earliestDateAvailable>2013-05-03T15:57:00.000Z</earliestDateAvailable>
    <latestDateCovered>2013-05-08T21:20:00.000Z</latestDateCovered>
</Merchandise__c>
```
# 特定の期間に更新されたレコードのリストの取得

**指定されたオブジェクトの更新** (**変更または追加**) **されたレコードのリストを取得するには、**[sObject Get Updated](#page-121-0) **リソースを使用します。特定のオブジェクトのレコードが更新された日時の範囲を指定します。**

**2013 年 5 月 6 日~ 2013 年 5 月 10 日に更新された Merchandise\_\_c レコードのリストを取得する場合の使用例**

```
/services/data/v29.0/sobjects/Merchandise__c/updated/
?start=2013-05-06T00%3A00%3A00%2B00%3A00&end=2013-05-10T00%3A00%3A00%2B00%3A00
```
### **リクエストボディの例**

#### **不要**

**JSON レスポンスボディの例**

```
{
    "ids" :
    \lceil"a00D0000008pQR5IAM",
         "a00D0000008pQRGIA2",
         "a00D0000008pQRFIA2"
    \frac{1}{2},
    "latestDateCovered" : "2013-05-08T21:20:00.000+0000"
}
```
### **XML レスポンスボディの例**

```
<?xml version="1.0" encoding="UTF-8"?>
<Merchandise__c>
    <ids>a00D0000008pQR5IAM</ids>
    <ids>a00D0000008pQRGIA2</ids>
   <ids>a00D0000008pQRFIA2</ids>
    <latestDateCovered>2013-05-08T21:20:00.000Z</latestDateCovered>
</Merchandise__c>
```
# 検索とクエリの使用

**このセクションの例では、**REST API **リソースを使用して、**Salesforce Object Search Language (SOSL)**、**Salesforce Object Query Language (SOQL)**、およびその他の検索** API **を使用したレコードの検索やクエリを実行します。**SOSL **および** SOQL **についての詳細は、『**[Force.com SOQL](https://developer.salesforce.com/docs/atlas.ja-jp.204.0.soql_sosl.meta/soql_sosl/) **および** SOSL **リファレンス』を参照してください。**

### このセクションの内容:

#### SOQL **[クエリを実行する](#page-79-0)**

**すべての結果を** 1 **つの応答で返すか、または必要に応じて、結果の一部と、残りの結果を取得するために 使用する識別子を返す** SOQL **クエリを実行するには、**[Query](#page-197-0) **リソースを使用します。**

#### **[削除された項目を含む](#page-80-0)** SOQL **クエリを実行する**

merge **または** delete **で削除されたレコードの情報を含む** SOQL **クエリを実行するには、**[QueryAll](#page-199-0) **リソースを使 用します。**Query **リソースでは削除された項目が自動的に除外されるため、**Query **ではなく** QueryAll **を使用し ます。**

#### **[クエリのパフォーマンスに関するフィードバックを取得する](#page-81-0)**

Salesforce **でクエリ、レポート、またはリストビューがどのように実行されるかについてフィードバックを 取得するには、**explain **パラメータを指定して** [Query](#page-197-0) **リソースを使用します。**Salesforce **では、各クエリを 分析して、クエリ結果を取得するための最適な手段が検索されます。クエリおよびクエリ条件に応じて、 インデックスまたは内部最適化が使用されることがあります。クエリを実際に実行せずに** Salesforce **でクエ リがどのように最適化されるかについての詳細を返すには、**explain **パラメータを使用します。応答に基 づいて、クエリをセレクティブにするための条件を追加するなどの変更を加えることによって、クエリの パフォーマンスを細かく調整するかどうかを決定できます。**

**[文字列を検索する](#page-83-0)**

SOSL**検索を実行するには、**[Search](#page-206-0)**リソースを使用し、**SOSL **を使用しない簡単な** RESTful **検索を実行するには、** [Parameterized Search](#page-185-0) **リソースを使用します。**

**[デフォルトの検索範囲と検索順序の取得](#page-86-0)**

[Search Scope and Order](#page-207-0) **リソースを使用して、ユーザの検索結果ページの固定表示オブジェクトを含め、ログ インユーザのデフォルトの検索範囲と検索順序を取得します。**

**[オブジェクトの検索結果レイアウトの取得](#page-87-0)**

[Search Result Layouts](#page-207-1) **リソースを使用して、クエリ文字列で指定された各オブジェクトの検索結果レイアウト の設定を取得します。**

**[関連項目の表示](#page-89-0)**

<span id="page-79-0"></span>**関連レコードのリストを取得するには、**[Relevant Items](#page-203-0) **リソースを使用します。**

### SOQL クエリを実行する

**すべての結果を** 1 **つの応答で返すか、または必要に応じて、結果の一部と、残りの結果を取得するために使用 する識別子を返す** SOQL **クエリを実行するには、**[Query](#page-197-0) **リソースを使用します。**

**次のクエリは、すべての** Account **レコードを対象に** name **項目の値を要求します。**

**クエリを実行する場合の使用例**

```
curl
https://yourInstance.salesforce.com/services/data/v20.0/query/?q=SELECT+name+from+Account
 -H "Authorization: Bearer token"
```
**クエリを実行する場合のリクエストボディの例**

**不要**

**クエリを実行する場合のレスポンスボディの例**

```
{
    "done" : true,
   "totalSize" : 14,
   "records" :
    \sqrt{2}{
            "attributes" :
            {
                "type" : "Account",
                "url" : "/services/data/v20.0/sobjects/Account/001D000000IRFmaIAH"
            },
            "Name" : "Test 1"
        },
        {
            "attributes" :
            {
                "type" : "Account",
                "url" : "/services/data/v20.0/sobjects/Account/001D000000IomazIAB"
            },
            "Name" : "Test 2"
        },
```

```
...
     ]
}
```
### SOQL クエリの残りの結果の取得

**最初のクエリで結果の一部のみを返す場合、応答の最後に** nextRecordsUrl **という項目が含まれます。たと えば、クエリの最後に次の属性があるとします。**

"nextRecordsUrl" : "/services/data/v20.0/query/01gD0000002HU6KIAW-2000"

**この場合、レコードの次のバッチを要求し、すべてのレコードが取得されるまでこの操作を繰り返します。こ れらの要求は** nextRecordsUrl **を使用し、パラメータを含みません。**

**クエリの残りの結果を取得する場合の使用例**

```
curl
https://yourInstance.salesforce.com/services/data/v20.0/query/01gD0000002HU6KIAW-2000
-H "Authorization: Bearer token"
```
**クエリの残りの結果を取得する場合のリクエストボディの例**

**不要**

**クエリの残りの結果を取得する場合のレスポンスボディの例**

```
{
    "done" : true,
    "totalSize" : 3214,
    "records" : [...]
}
```
## 削除された項目を含む SOQL クエリを実行する

merge **または** delete **で削除されたレコードの情報を含む**SOQL**クエリを実行するには、**[QueryAll](#page-199-0)**リソースを使用し ます。**Query **リソースでは削除された項目が自動的に除外されるため、**Query **ではなく** QueryAll **を使用します。**

**次のクエリは、削除された** Merchandise\_\_c **レコードが** 1 **つある組織で、削除されたすべての** Merchandise\_\_c **レ コードを対象に** Name **項目の値を要求します。同じクエリに** QueryAll **ではなく** Query **を使用した場合、レコード は返されません。これは、**Query **では削除されたレコードがすべて結果セットから自動的に除外されるためで す。**

**削除された Merchandise\_\_c レコードのクエリを実行する場合の使用例**

/services/data/v29.0/queryAll/?q=SELECT+Name+from+Merchandise\_\_c+WHERE+isDeleted+=+TRUE

**クエリを実行する場合のリクエストボディの例 不要**

**クエリを実行する場合のレスポンスボディの例**

```
"done" : true,
```
{

```
"totalSize" : 1,
    "records" :
    \sqrt{2}{
             "attributes" :
             {
                 "type" : "Merchandise c",
              "url" : "/services/data/v29.0/sobjects/Merchandise__c/a00D0000008pQRAIX2"
             },
             "Name" : "Merchandise 1"
        },
   ]
}
```
### SOQL クエリの残りの結果の取得

**最初のクエリで結果の一部のみを返す場合、応答の最後に** nextRecordsUrl **という項目が含まれます。たと えば、クエリの最後に次の属性があるとします。**

"nextRecordsUrl" : "/services/data/v29.0/query/01gD0000002HU6KIAW-2000"

**この場合、レコードの次のバッチを要求し、すべてのレコードが取得されるまでこの操作を繰り返します。こ れらの要求は** nextRecordsUrl **を使用し、パラメータを含みません。**

nextRecordsUrl **の** URL **に** query **が指定されている場合でも、最初の** QueryAll **要求の残りの結果が提供され ます。残りの結果には、最初のクエリに一致した削除されたレコードが含まれます。**

### **残りの結果を取得する場合の使用例**

/services/data/v29.0/query/01gD0000002HU6KIAW-2000

**残りの結果を取得する場合のリクエストボディの例**

```
不要
```
**残りの結果を取得する場合のレスポンスボディの例**

```
{
    "done" : true,
    "totalSize" : 3214,
    "records" : [...]
}
```
# クエリのパフォーマンスに関するフィードバックを取得する

Salesforce**でクエリ、レポート、またはリストビューがどのように実行されるかについてフィードバックを取得 するには、**explain **パラメータを指定して** [Query](#page-197-0) **リソースを使用します。**Salesforce **では、各クエリを分析し て、クエリ結果を取得するための最適な手段が検索されます。クエリおよびクエリ条件に応じて、インデック スまたは内部最適化が使用されることがあります。クエリを実際に実行せずに**Salesforce**でクエリがどのように 最適化されるかについての詳細を返すには、**explain **パラメータを使用します。応答に基づいて、クエリを セレクティブにするための条件を追加するなどの変更を加えることによって、クエリのパフォーマンスを細か く調整するかどうかを決定できます。**

メモ: REST API **クエリリソースでの** explain **の使用は、ベータ機能です。このベータ機能に関連するサ ポートはありません。詳細は、**Salesforce **にお問い合わせください。**

**応答には、最も最適なものから順に並び替えられた、**1 **つ以上のクエリ実行プランが含まれます。クエリ、レ ポート、またはリストビューの実行時には最も最適なプランが使用されます。**

explain **を使用したときに返される項目についての詳細は、「**[Query](#page-197-0)**」の「**explain **パラメータ」を参照して ください。クエリをセレクティブにする方法についての詳細は、『**Apex **開発者ガイド』[の「非常に大きい](https://developer.salesforce.com/docs/atlas.ja-jp.204.0.apexcode.meta/apexcode/langCon_apex_SOQL_VLSQ.htm)** SOQL **[クエリの処理」](https://developer.salesforce.com/docs/atlas.ja-jp.204.0.apexcode.meta/apexcode/langCon_apex_SOQL_VLSQ.htm)を参照してください。**

### ◎ 例:

**Merchandise\_\_c を使用するクエリに関するパフォーマンスフィードバックを取得する場合の使用例**

```
/services/data/v38.0/query/?explain=
SELECT+Name+FROM+Merchandise__c+WHERE+CreatedDate+=+TODAY+AND+Price__c+>+10.0
```
**パフォーマンスフィードバッククエリを実行する場合のレスポンスボディの例**

```
{
 "plans" : [ {
   "cardinality" : 1,
   "fields" : [ "CreatedDate" ],
   "leadingOperationType" : "Index",
   "notes" : [ {
     "description" : "Not considering filter for optimization because unindexed",
     "fields" : [ "IsDeleted" ],
     "tableEnumOrId" : "Merchandise__c"
   } ],
   "relativeCost" : 0.0,
   "sobjectCardinality" : 3,
   "sobjectType" : "Merchandise__c"
 }, {
   "cardinality" : 1,
   "fields" : [ ],
   "leadingOperationType" : "TableScan",
   "notes" : [ {
     "description" : "Not considering filter for optimization because unindexed",
     "fields" : [ "IsDeleted" ],
     "tableEnumOrId" : "Merchandise__c"
   } ],
   "relativeCost" : 0.65,
   "sobjectCardinality" : 3,
   "sobjectType" : "Merchandise c"
 } ]
}
```
**この応答は、このクエリに対して** 2 **つの可能な実行プランが** Salesforce **で検出されたことを示していま す。最初のプランでは、このクエリのパフォーマンスを向上するために** CreatedDate **インデックス項目 が使用されます。**2 **つ目のプランでは、インデックスを使用せずにすべてのレコードがスキャンされ ます。実際にクエリを実行するときには、最初のプランが使用されます。どちらのプランでも、**IsDeleted **項目のインデックスが作成されていないため、削除済みとマークされているレコードを除外する場合 に使用される** 2 **つ目の最適化には使用されません。**

### ◎ 例:

**レポートに関するパフォーマンスフィードバックを取得する場合の使用例**

/services/data/v38.0/query/?explain=00OD0000001hCzMMCU

**レポートに関するパフォーマンスフィードバックを取得する場合のレスポンスボディの例**

```
{
  "plans" : [ {
   "cardinality" : 1,
   "fields" : [ ],
   "leadingOperationType" : "TableScan",
   "notes" : [ {
     "description" : "Not considering filter for optimization because unindexed",
     "fields" : [ "IsDeleted" ],
     "tableEnumOrId" : "Merchandise__c"
   } ],
   "relativeCost" : 0.65,
   "sobjectCardinality" : 3,
   "sobjectType" : "Merchandise__c"
 } ]
}
```
**この応答は、このレポートのクエリに対して** 1 **つの可能な実行プランが** Salesforce **で検出されたことを 示しています。このプランでは、インデックスを使用せずにすべてのレコードがスキャンされます。** IsDeleted **項目のインデックスが作成されていないため、削除済みとマークされているレコードを除外 する場合に使用される** 2 **つ目の最適化には適用できません。**

# <span id="page-83-0"></span>文字列を検索する

SOSL **検索を実行するには、**[Search](#page-206-0) **リソースを使用し、**SOSL **を使用しない簡単な** RESTful **検索を実行するには、** [Parameterized Search](#page-185-0) **リソースを使用します。**

### GET メソッドを使用した SOSL 検索の例

**次の例では、**Acme **の** SOSL **検索を実行します。この例の検索文字列は** URL **符号化されている必要があります。 使用例**

```
curl
https://https://yourInstance.salesforce.com/services/data/v37.0/search/?q=FIND+%7BAcme%7D
 -H "Authorization: Bearer token"
```
**リクエストボディの例**

**不要**

```
レスポンスボディの例
```

```
{
  "searchRecords" : [ {
   "attributes" : {
     "type" : "Account",
```

```
"url" : "/services/data/v35.0/sobjects/Account/001D000000IqhSLIAZ"
   },
    "Id" : "001D000000IqhSLIAZ",
  }, {
    "attributes" : {
      "type" : "Account",
      "url" : "/services/data/v35.0/sobjects/Account/001D000000IomazIAB"
   },
    "Id" : "001D000000IomazIAB",
 } ]
}
```
# GET メソッドを使用した、パラメータ化された検索の例

**次の例では、**Acme **のパラメータ化された検索を実行します。この例の検索文字列は** URL **符号化されている必 要があります。**

### **使用例**

```
Acme を含むすべての結果のグローバル検索
```

```
curl
```
https://https://*yourInstance*.salesforce.com/services/data/v37.0/parameterizedSearch/?q=Acme

#### *Acme* **を含む結果の取引先検索 (ID 項目と名前項目が返される)**

```
cur<sup>1</sup>
```
https://https://*yourInstance*.salesforce.com/services/data/v37.0/parameterizedSearch/?q=Acme&sobject=Account&Account.fields=id,name&Account.limit=10

**リクエストボディの例**

## **不要**

**レスポンスボディの例**

```
{
  "searchRecords" : [ {
    "attributes" : {
      "type" : "Account",
      "url" : "/services/data/v35.0/sobjects/Account/001D000000IqhSLIAZ"
   },
   "Id" : "001D000000IqhSLIAZ"
  }, {"attributes" : {
      "type" : "Account",
      "url" : "/services/data/v35.0/sobjects/Account/001D000000IomazIAB"
   },
    "Id" : "001D000000IomazIAB"
 } ]
}
```
- **metdadata パラメータを含むレスポンスボディの例**
	- メモ: metadata **パラメータが返されるのは、要求で** metadata=LABELS **が指定されている場合のみ です。**

```
{
  "searchRecords" : [ {
    "attributes" : {
      "type" : "Account",
      "url" : "/services/data/v35.0/sobjects/Account/001D000000IqhSLIAZ"
   },
   "Id" : "001D000000IqhSLIAZ",
  }, {
    "attributes" : {
      "type" : "Account",
      "url" : "/services/data/v35.0/sobjects/Account/001D000000IomazIAB"
    },
    "Id" : "001D000000IomazIAB",
  \} ],
  "metadata" : {
    "entityLabelMetadata" : [ {
      "entityName" : "Account",
      "entityFieldLabels" : [ {
       "name" : "Id",
        "value" : "Account ID"
      }, {
        "name" : "Name",
       "value" : "Account Name"
      } ]
   } ]
 }
}
```
# POST メソッドを使用した、パラメータ化された検索の例

**使用可能なすべての検索機能にアクセスする** POST **メソッドを使用してパラメータ化された検索を実行します。**

**使用例**

curl https://https://*yourInstance*.salesforce.com/services/data/v36.0/parameterizedSearch "Authorization: Bearer *token*-H "Content-Type: application/json" -d "@search.json"

**リクエストボディの例 不要**

**JSON ファイルの例**

```
{
   "q":"Smith",
   "fields" : ["id", "firstName", "lastName"],
   "sobjects":[{"fields":["id", "NumberOfEmployees"],
           "name": "Account",
           "limit":20},
```

```
{"name": "Contact"}],
    "in":"ALL",
    "overallLimit":100,
    "defaultLimit":10
}
```
**レスポンスボディの例**

```
{
  "searchRecords" : [ {
   "attributes" : {
      "type" : "Contact",
      "url" : "/services/data/v36.0/sobjects/Contact/003xx000004TraiAAC"
    },
    "Id" : "003xx000004TraiAAC",
   "FirstName" : "Smith",
   "LastName" : "Johnson"
 }, {
    "attributes" : {
      "type" : "Account",
      "url" : "/services/data/v36.0/sobjects/Account/001xx000003DHXnAAO"
    },
    "Id" : "001xx000003DHXnAAO",
   "NumberOfEmployees" : 100
 } ]
}
```
# <span id="page-86-0"></span>デフォルトの検索範囲と検索順序の取得

[Search Scope and Order](#page-207-0)**リソースを使用して、ユーザの検索結果ページの固定表示オブジェクトを含め、ログイン ユーザのデフォルトの検索範囲と検索順序を取得します。**

**次の例では、ログインユーザのデフォルトのグローバル検索範囲は、サイト、アイデア、ケース、商談、取引 先、およびユーザオブジェクトがレスポンスボディに返される順序で構成されます。**

**使用例**

```
curl https://yourInstance.salesforce.com/services/data/v26.0/search/scopeOrder -H
"Authorization: Bearer token"
```
**リクエストボディの例**

**不要**

**レスポンスボディの例**

```
\Gamma{
    "type":"Site",
   "url":"/services/data/v26.0/sobjects/Site/describe"
 },
  {
    "type":"Idea",
    "url":"/services/data/v26.0/sobjects/Idea/describe"
 },
```

```
{
    "type":"Case",
    "url":"/services/data/v26.0/sobjects/Case/describe"
  },
  {
    "type":"Opportunity",
    "url":"/services/data/v26.0/sobjects/Opportunity/describe"
  },
  {
    "type":"Account",
    "url":"/services/data/v26.0/sobjects/Account/describe"
  },
  {
    "type":"User",
    "url":"/services/data/v26.0/sobjects/User/describe"
  }
]
```
# <span id="page-87-0"></span>オブジェクトの検索結果レイアウトの取得

[Search Result Layouts](#page-207-1)**リソースを使用して、クエリ文字列で指定された各オブジェクトの検索結果レイアウトの設 定を取得します。**

### **使用例**

```
curl
https://yourInstance.salesforce.com/services/data/v28.0/searchlayout/?q=Account,Contact,Lead,Asset
 "Authorization: Bearer token"
```
### **リクエストボディの例**

### **不要**

```
レスポンスボディの例
```

```
[ { "label" : "Search Results",
    "limitRows" : 25,
    "searchColumns" : [ { "field" : "Account.Name",
          "format" : null,
         "label" : "Account Name",
          "name" : "Name"
       },
        { "field" : "Account.Site",
         "format" : null,
         "label" : "Account Site",
         "name" : "Site"
        },
        { "field" : "Account.Phone",
         "format" : null,
         "label" : "Phone",
          "name" : "Phone"
        },
        { "field" : "User.Alias",
         "format" : null,
          "label" : "Account Owner Alias",
```

```
"name" : "Owner.Alias"
      }
    ]
},
{ "label" : "Search Results",
  "limitRows" : 25,
  "searchColumns" : [ { "field" : "Contact.Name",
        "format" : null,
        "label" : "Name",
        "name" : "Name"
      },
      { "field" : "Account.Name",
        "format" : null,
        "label" : "Account Name",
        "name" : "Account.Name"
      },
      { "field" : "Account.Site",
        "format" : null,
        "label" : "Account Site",
       "name" : "Account.Site"
      },
      { "field" : "Contact.Phone",
        "format" : null,
        "label" : "Phone",
        "name" : "Phone"
      },
      { "field" : "Contact.Email",
        "format" : null,
        "label" : "Email",
        "name" : "Email"
      },
      { "field" : "User.Alias",
        "format" : null,
       "label" : "Contact Owner Alias",
        "name" : "Owner.Alias"
      }
    ]
},
{ "label" : "Search Results",
  "limitRows" : 25,
  "searchColumns" : [ { "field" : "Lead.Name",
       "format" : null,
        "label" : "Name",
        "name" : "Name"
      },
      { "field" : "Lead.Title",
        "format" : null,
       "label" : "Title",
        "name" : "Title"
      },
      { "field" : "Lead.Phone",
        "format" : null,
        "label" : "Phone",
        "name" : "Phone"
```

```
},
        { "field" : "Lead.Company",
          "format" : null,
          "label" : "Company",
          "name" : "Company"
        },
        { "field" : "Lead.Email",
          "format" : null,
          "label" : "Email",
          "name" : "Email"
        },
        { "field" : "Lead.Status",
          "format" : null,
          "label" : "Lead Status",
          "name" : "toLabel(Status)"
        },
        { "field" : "Name.Alias",
          "format" : null,
          "label" : "Owner Alias",
          "name" : "Owner.Alias"
        }
     ]
 },
]
```
# <span id="page-89-0"></span>関連項目の表示

**関連レコードのリストを取得するには、**[Relevant Items](#page-203-0) **リソースを使用します。**

**現在のユーザの最も関連性の高いレコードリストを取得する場合の使用例**

/vXX.X/sobjects/relevantItems

### **リクエストボディの例**

**不要**

**レスポンスボディの例**

```
[ {
   "apiName" : "Contact",
   "key" : "003",
   "label" : "Contacts",
   "lastUpdatedId" : "135866748",
   "recordIds" : [ "003xx000004TxBA" ]
}, { "apiName" : "Account",
   "key" : "001",
   "label" : "Accounts",
   "lastUpdatedId" : "193640553",
   "recordIds" : [ "001xx000003DWsT" ]
}, {
   "apiName" : "User",
   "key" : "005",
   "label" : "Users",
   "lastUpdatedId" : "-199920321",
    "recordIds" : [ "005xx000001Svqw", "005xx000001SvwK", "005xx000001SvwA" ]
```

```
}, { "apiName" : "Case",
    "key" : "069",
   "label" : "Cases",
    "lastUpdatedId" : "1033471693",
    "recordIds" : [ "069xx0000000006", "069xx0000000001", "069xx0000000002" ]
} ]
```
### **特定のオブジェクトへの応答を絞り込む場合の使用例**

/v37.0/sobjects/relevantItems?sobjects=Account,User

### **リクエストボディの例**

### **不要**

**レスポンスボディの例**

```
\lceil"apiName" : "Account",
    "key" : "001",
    "label" : "Accounts",
   "lastUpdatedId" : "193640553",
   "recordIds" : [ "001xx000003DWsT" ]
}, {
  "apiName" : "User",
   "key" : "005",
    "label" : "Users",
    "lastUpdatedId" : "102959935",
    "recordIds" : [ "005xx000001Svqw", "005xx000001SvwK", "005xx000001SvwA" ]
} ]
```
### **ユーザの現在の関連レコードリストを以前のバージョンと比較する場合の使用例**

/v37.0/sobjects/relevantItems?lastUpdatedId=102959935

### **リクエストボディの例**

### **不要**

### **応答ヘッダーの例**

lastUpdatedId: 102959935 newResultSetSinceLastQuery: true

### **レスポンスボディの例**

```
\left[ \begin{array}{c} 1 \\ 1 \end{array} \right]"apiName" : "User",
    "key" : "003",
    "label" : "Users",
    "lastUpdatedId" : "102959935",
    "recordIds" : [ "003xx000004TxBA" ]
}, {
    "apiName" : "Account",
    "key" : "001",
    "label" : "Accounts",
    "lastUpdatedId" : "193640553",
    "recordIds" : [ "001xx000003DWsT" ]
}, {
    "apiName" : "Case",
```

```
"key" : "005",
    "label" : "Cases",
  "lastUpdatedId" : "1740766611",
    "recordIds" : [ "005xx000001Svqw", "005xx000001SvwA" ]
} ]
```
**特定のオブジェクトでユーザの現在の関連レコードリストを以前のバージョンと比較する場合の使用例**

/v37.0/sobjects/relevantItems?mode=MRU&sobjects=Account,Contact&Account.lastUpdatedId=102959935

### **リクエストボディの例 不要**

```
レスポンスボディの例
```

```
[ {
    "apiName" : "Account",
    "key" : "001",
    "label" : "Accounts",
    "lastUpdatedId" : "193640553",
    "recordIds" : [ "001xx000003DWsT" ]
} ]
```
# 最近参照した情報の操作

**このセクションの例では、**REST API **の** Query **リソースおよび** Recently Viewed **リソースを使用して最近参照したレ コード情報をプログラムで取得および更新します。**

このセクションの内容:

**[最近参照したレコードの表示](#page-91-0)**

**最近参照したレコードのリストを取得するには、**[Recently Viewed Items](#page-202-0) **リソースを使用します。**

**[最近参照したデータとしてレコードをマーク](#page-92-0)**

<span id="page-91-0"></span>REST API **を使用して、最近参照したデータとしてレコードをマークするには、**FOR VIEW **句または** FOR REFERENCE **句を指定して** [Query](#page-197-0) **リソースを使用します。レコードを最近参照したデータとしてマークし、 レコードが参照された日時などの情報が正しく設定されていることを確認するには、**SOQL**を使用します。**

## 最近参照したレコードの表示

**最近参照したレコードのリストを取得するには、**[Recently Viewed Items](#page-202-0) **リソースを使用します。**

**最近参照したレコードのうち最近の 2 件を取得する場合の使用例**

/services/data/v28.0/recent/?limit=2

**リクエストボディの例 不要**

**レスポンスボディの例**

{

```
"attributes" :
```

```
{
        "type" : "Account",
        "url" : "/services/data/v28.0/sobjects/Account/a06U000000CelH0IAJ"
    },
    "Id" : "a06U000000CelH0IAJ",
    "Name" : "Acme"
},
{
    "attributes" :
    {
        "type" : "Opportunity",
        "url" : "/services/data/v28.0/sobjects/Opportunity/a06U000000CelGvIAJ"
    },
    "Id" : "a06U000000CelGvIAJ",
    "Name" : "Acme - 600 Widgets"
}
```
# <span id="page-92-0"></span>最近参照したデータとしてレコードをマーク

REST API **を使用して、最近参照したデータとしてレコードをマークするには、**FOR VIEW **句または** FOR REFERENCE **句を指定して** [Query](#page-197-0) **リソースを使用します。レコードを最近参照したデータとしてマークし、レ コードが参照された日時などの情報が正しく設定されていることを確認するには、**SOQL **を使用します。**

FOR VIEW **は、モバイルアプリケーションなどのカスタムインターフェースまたはカスタムページからレコー ドが参照された場合に、**Salesforce**に通知するために使用します。レコードがカスタムインターフェースから参 照されている場合は、**FOR REFERENCE **を使用します。レコードは、関連レコードが表示されるたびに参照さ れます。詳細については、『**Force.com SOQL **および** SOSL **リファレンス』の「**FOR VIEW**」および「**FOR REFERENCE**」 を参照してください。**

**1 つの取引先レコードを最近参照したデータとしてマークするクエリを実行する場合の使用例**

/services/data/v28.0/query/?q=SELECT+Name+FROM+Account+LIMIT+1+FOR+VIEW

**クエリを実行する場合のリクエストボディの例**

**不要**

**クエリを実行する場合のレスポンスボディの例**

```
{
    "done" : true,
    "totalSize" : 1,
   "records" :
    \Gamma{
            "attributes" :
            {
                "type" : "Account",
                "url" : "/services/data/v28.0/sobjects/Account/001D000000IRFmaIAH"
            },
            "Name" : "Acme"
        },
```

```
\Box}
```
## ユーザパスワードの管理

**このセクションの例では、**REST API **リソースを使用して、パスワードの設定やリセットなど、ユーザパスワー ドを管理します。**

このセクションの内容:

**[ユーザパスワードを管理する](#page-93-0)**

**ユーザパスワードの設定やリセット、パスワードに関する情報の取得を行うには、**[sObject User Password](#page-140-0) **リ ソースを使用します。パスワードの有効期限の状況を取得するには** HTTP GET **メソッド、パスワードを設定 するには** HTTP POST **メソッド、パスワードをリセットするには** HTTP DELETE **メソッドを使用します。**

### <span id="page-93-0"></span>ユーザパスワードを管理する

**ユーザパスワードの設定やリセット、パスワードに関する情報の取得を行うには、**[sObject User Password](#page-140-0) **リソー スを使用します。パスワードの有効期限の状況を取得するには** HTTP GET **メソッド、パスワードを設定するには** HTTP POST **メソッド、パスワードをリセットするには** HTTP DELETE **メソッドを使用します。**

**関連付けられたセッションには、特定のユーザパスワード情報へのアクセス権が必要です。セッションに適切 な権限がない場合、これらのメソッドから** HTTP **エラー応答** 403 **が返されます。**

**これらのメソッドは、ユーザとセルフサービスユーザの両方に提供されています。セルフサービスユーザのパ スワードの管理では、**REST API URL **に、**User **の代わりに** SelfServiceUser **を使用します。**

**次に、ユーザの現在のパスワード有効期限の状況を取得する例を示します。**

**現在のパスワード有効期限の状況を取得する場合の使用例**

curl

https://*yourInstance*.salesforce.com/services/data/v25.0/sobjects/User/005D0000001KyEIIA0/password -H "Authorization: Bearer *token*"

**現在のパスワード有効期限の状況を取得する場合のリクエストボディの例 不要**

**現在のパスワード有効期限の状況を取得する場合のレスポンスボディの例 (JSON)**

```
{
    "isExpired" : false
}
```
**現在のパスワード有効期限の状況を取得する場合のレスポンスボディの例 (XML)**

```
<Password>
    <isExpired>false</isExpired>
</Password>
```
**セッションの権限が不十分な場合のエラー応答の例**

```
{
    "message" : "You do not have permission to view this record.",
    "errorCode" : "INSUFFICIENT_ACCESS"
}
```
**次に、特定のユーザのパスワードを変更する例を示します。**

**ユーザパスワードを変更する場合の使用例**

```
curl
https://yourInstance.salesforce.com/services/data/v25.0/sobjects/User/005D0000001KyEIIA0/password
-H "Authorization: Bearer token" —H "Content-Type: application/json" —d @newpwd.json
—X POST
```
**ファイル newpwd.json のコンテンツ**

```
{
    "NewPassword" : "myNewPassword1234"
}
```
**ユーザパスワードを変更する場合のレスポンスボディの例**

**パスワードが正しく変更された場合のレスポンスボディはありません。**HTTP **状況コード** 204 **が返されます。**

**新規パスワードが組織のパスワード要件を満たしていない場合のエラー応答の例**

```
{
   "message" : "Your password must have a mix of letters and numbers.",
    "errorCode" : "INVALID_NEW_PASSWORD"
}
```
**最後に、ユーザパスワードのリセットの例を示します。**

**ユーザパスワードをリセットする場合の使用例**

curl

```
https://yourInstance.salesforce.com/services/data/v25.0/sobjects/User/005D0000001KyEIIA0/password
 -H "Authorization: Bearer token" —X DELETE
```
**ユーザパスワードをリセットする場合のリクエストボディの例**

```
不要
```
**ユーザパスワードをリセットする場合のレスポンスボディの例 (JSON)**

```
{
    "NewPassword" : "2sv0xHAuM"
}
```
**ユーザパスワードをリセットする場合のレスポンスボディの例 (XML)**

```
<Result>
    <NewPassword>2sv0xHAuM</NewPassword>
</Result>
```
# 承認プロセスとプロセスルールの操作

**このセクションの例では、**REST API **リソースを使用して、承認プロセスとプロセスルールを操作します。**

#### このセクションの内容:

**[すべての承認プロセスのリストを取得する](#page-95-0)**

**承認に関する情報を取得するには、**[Process Approvals](#page-194-0) **リソースを使用します。**

#### **[承認を受けるレコードを送信する](#page-96-0)**

**承認を受ける単一レコードまたはレコードのコレクションを送信するには、**[Process Approvals](#page-194-0) **リソースを使 用します。各コールは、要求の配列を受け付けます。**

### **[レコードを承認する](#page-97-0)**

**単一レコードまたはレコードのコレクションを承認するには、**[Process Approvals](#page-194-0) **リソースを使用します。各 コールは、要求の配列を受け付けます。現在のユーザは、割り当てられた承認者である必要があります。**

### **[レコードを却下する](#page-97-1)**

**単一レコードまたはレコードのコレクションを却下するには、**[Process Approvals](#page-194-0) **リソースを使用します。各 コールは、要求の配列を受け付けます。現在のユーザは、割り当てられた承認者である必要があります。**

**[一括承認](#page-98-0)**

**一括承認を行うには、**[Process Approvals](#page-194-0) **リソースを使用します。異なる** Process Approvals **要求のコレクション を指定して、すべて一括して実行することができます。**

**[プロセスルールのリストを取得する](#page-99-0)**

**プロセスルールに関する情報を取得するには、**[Process Rules](#page-196-0) **リソースを使用します。**

#### **[特定のプロセスルールを取得する](#page-100-0)**

[Process Rules](#page-196-0)**リソースを使用し、メタデータを取得するルールの** *SObjectName* **と** *workflowRuleId* **を指定 します。**

### **[プロセスルールをトリガする](#page-100-1)**

<span id="page-95-0"></span>**プロセスルールをトリガするには、**[Process Rules](#page-196-0) **リソースを使用します。評価条件に関係なく、指定された** ID **に関連するすべてのルールが評価されます。すべての** ID **は、同じオブジェクトのレコードの** ID **である必 要があります。**

## すべての承認プロセスのリストを取得する

**承認に関する情報を取得するには、**[Process Approvals](#page-194-0) **リソースを使用します。**

#### **使用例**

curl https://*yourInstance*.salesforce.com/services/data/v30.0/process/approvals/ -H "Authorization: Bearer *token*"

**リクエストボディの例**

**不要**

### **JSON レスポンスボディの例**

```
{
  "approvals" : {
   "Account" : [ {
    "description" : null,
    "id" : "04aD00000008Py9",
    "name" : "Account Approval Process",
     "object" : "Account",
     "sortOrder" : 1
  } ]
 }
}
```
## <span id="page-96-0"></span>承認を受けるレコードを送信する

**承認を受ける単一レコードまたはレコードのコレクションを送信するには、**[Process Approvals](#page-194-0)**リソースを使用し ます。各コールは、要求の配列を受け付けます。**

**使用例**

```
curl https://yourInstance.salesforce.com/services/data/v30.0/process/approvals/ -H
"Authorization: Bearer token" -H "Content-Type: application/json" -d @submit.json"
```
**リクエストボディ submit.json ファイルの例**

**次の例では、レコード「**001D000000I8mIm**」が、開始条件を省略し、送信者「**005D00000015rZy**」の代理とし て、承認プロセス「**PTO\_Request\_Process**」のために送信されます。**

```
{
"requests" : [{
"actionType": "Submit",
"contextId": "001D000000I8mIm",
"nextApproverIds": ["005D00000015rY9"],
"comments":"this is a test",
"contextActorId": "005D00000015rZy",
"processDefinitionNameOrId" : "PTO_Request_Process",
"skipEntryCriteria": "true"}]
}
```

```
[ {
  "actorIds" : [ "005D00000015rY9IAI" ],
  "entityId" : "001D000000I8mImIAJ",
  "errors" : null,
  "instanceId" : "04gD0000000Cvm5IAC",
  "instanceStatus" : "Pending",
  "newWorkitemIds" : [ "04iD0000000Cw6SIAS" ],
  "success" : true } ]
```
### <span id="page-97-0"></span>レコードを承認する

**単一レコードまたはレコードのコレクションを承認するには、**[Process Approvals](#page-194-0)**リソースを使用します。各コー ルは、要求の配列を受け付けます。現在のユーザは、割り当てられた承認者である必要があります。 使用例**

```
curl https://yourInstance.salesforce.com/services/data/v30.0/process/approvals/ -H
"Authorization: Bearer token" -H "Content-Type: application/json" -d @approve.json"
```
**リクエストボディ approve.json ファイルの例**

```
{
  "requests" : [{
    "actionType" : "Approve",
   "contextId" : "04iD0000000Cw6SIAS",
   "nextApproverIds" : ["005D00000015rY9"],
    "comments" : "this record is approved"}]
}
```
**JSON レスポンスボディの例**

```
[ {
 "actorIds" : null,
 "entityId" : "001D000000I8mImIAJ",
  "errors" : null,
 "instanceId" : "04gD0000000CvmAIAS",
 "instanceStatus" : "Approved",
 "newWorkitemIds" : [ ],
 "success" : true
} ]
```
## <span id="page-97-1"></span>レコードを却下する

**単一レコードまたはレコードのコレクションを却下するには、**[Process Approvals](#page-194-0)**リソースを使用します。各コー ルは、要求の配列を受け付けます。現在のユーザは、割り当てられた承認者である必要があります。 使用例**

```
curl https://yourInstance.salesforce.com/services/data/v30.0/process/approvals/ -H
"Authorization: Bearer token" -H "Content-Type: application/json" -d @reject.json"
```
**リクエストボディ reject.json ファイルの例**

```
{
  "requests" : [{
    "actionType" : "Reject",
    "contextId" : "04iD0000000Cw6cIAC",
    "comments" : "This record is rejected."}]
}
```
### **JSON レスポンスボディの例**

```
[ {
  "actorIds" : null,
  "entityId" : "001D000000I8mImIAJ",
 "errors" : null,
  "instanceId" : "04gD0000000CvmFIAS",
  "instanceStatus" : "Rejected",
  "newWorkitemIds" : [ ],
 "success" : true
} ]
```
## <span id="page-98-0"></span>一括承認

**一括承認を行うには、**[Process Approvals](#page-194-0) **リソースを使用します。異なる** Process Approvals **要求のコレクションを指 定して、すべて一括して実行することができます。**

**使用例**

curl https://*yourInstance*.salesforce.com/services/data/v30.0/process/approvals/ -H "Authorization: Bearer *token*" -H "Content-Type: application/json" -d @bulk.json"

**リクエストボディ bulk.json ファイルの例**

```
{
 "requests" :
  [{
   "actionType" : "Approve",
    "contextId" : "04iD0000000Cw6r",
    "comments" : "approving an account"
   },{
   "actionType" : "Submit",
   "contextId" : "001D000000JRWBd",
    "nextApproverIds" : ["005D00000015rY9"],
    "comments" : "submitting an account"
    },{
    "actionType" : "Submit",
    "contextId" : "003D000000QBZ08",
    "comments" : "submitting a contact"
    }]
}
```

```
\lceil \cdot \rceil"actorIds" : null,
 "entityId" : "001D000000I8mImIAJ",
 "errors" : null,
 "instanceId" : "04gD0000000CvmZIAS",
 "instanceStatus" : "Approved",
  "newWorkitemIds" : [ ],
  "success" : true
```

```
}, {
 "actorIds" : null,
 "entityId" : "003D000000QBZ08IAH",
 "errors" : null,
 "instanceId" : "04gD0000000CvmeIAC",
 "instanceStatus" : "Approved",
 "newWorkitemIds" : [ ],
 "success" : true
 }, {
 "actorIds" : [ "005D00000015rY9IAI" ],
 "entityId" : "001D000000JRWBdIAP",
 "errors" : null,
 "instanceId" : "04gD0000000CvmfIAC",
 "instanceStatus" : "Pending",
 "newWorkitemIds" : [ "04iD0000000Cw6wIAC" ],
 "success" : true
} ]
```
# <span id="page-99-0"></span>プロセスルールのリストを取得する

**プロセスルールに関する情報を取得するには、**[Process Rules](#page-196-0) **リソースを使用します。**

### **使用例**

```
curl https://yourInstance.salesforce.com/services/data/v30.0/process/rules/ -H
"Authorization: Bearer token"
```
**リクエストボディの例**

**不要**

```
{
  "rules" : {
    "Account" : [ {
      "actions" : [ {
       "id" : "01VD0000000D2w7",
        "name" : "ApprovalProcessTask",
        "type" : "Task"
      } ],
      "description" : null,
      "id" : "01QD0000000APli",
      "name" : "My Rule",
      "namespacePrefix" : null,
      "object" : "Account"
   } ]
  }
}
```
# <span id="page-100-0"></span>特定のプロセスルールを取得する

[Process Rules](#page-196-0) **リソースを使用し、メタデータを取得するルールの** *SObjectName* **と** *workflowRuleId* **を指定し ます。**

### **使用例**

curl

https://*yourInstance*.salesforce.com/services/data/v30.0/process/rules/Account/01QD0000000APli -H "Authorization: Bearer *token*"

### **リクエストボディの例**

**不要**

**JSON レスポンスボディの例**

```
{
  "actions" : [ {
   "id" : "01VD0000000D2w7",
    "name" : "ApprovalProcessTask",
   "type" : "Task"
    } ],
    "description" : null,
    "id" : "01QD0000000APli",
    "name" : "My Rule",
    "namespacePrefix" : null,
    "object" : "Account"
}
```
## <span id="page-100-1"></span>プロセスルールをトリガする

**プロセスルールをトリガするには、**[Process Rules](#page-196-0) **リソースを使用します。評価条件に関係なく、指定された** ID **に関連するすべてのルールが評価されます。すべての** ID **は、同じオブジェクトのレコードの** ID **である必要が あります。**

**使用例**

```
curl https://yourInstance.salesforce.com/services/data/v30.0/process/rules/ -H
"Authorization: Bearer token" -H "Content-Type: application/json" -d @rules.json"
```
**リクエストボディ rules.json ファイルの例**

```
{
  "contextIds" : [
    "001D000000JRWBd",
    "001D000000I8mIm",
    "001D000000I8aaf"]
}
```

```
{
  "errors" : null,
```

```
"success" : true
}
```
# イベント監視の使用

**このセクションの例では、**REST API **イベント監視データを使用しています。このデータに含まれる情報は、組 織の利用状況のトレンドとユーザの行動を評価する場合に役立ちます。イベント監視は、**EventLogFile**オブジェ クトを使用して** Force.com SOAP API **および** REST API **からアクセスされるため、ログデータを独自のバックエンド ストレージやデータマートと統合して、複数の組織やさまざまなシステムからのデータを容易に相関付けるこ とができます。**

メモ: EventLogFile **オブジェクトに関する重要な情報については、『**Salesforce **および** Force.com **[の『オブジェ](https://resources.docs.salesforce.com/204/latest/ja-jp/sfdc/pdf/object_reference.pdf) [クトリファレンス』を](https://resources.docs.salesforce.com/204/latest/ja-jp/sfdc/pdf/object_reference.pdf)参照してください。**

**イベント監視を使用する場合、次の点に留意してください。**

- **• ごくまれに** 24 **時間ログファイルが生成されないことがありますが、その場合は**Salesforce**にお問い合わせく ださい。**
- **• ログデータは参照のみです。ログデータは挿入、更新、または削除できません。**
- **•** EventType **項目を使用して、自分の組織で生成されたファイルを特定します。**
- **•** LogDate **は、**24 **時間** (UTC **時間の午前** 12:00 **から午後** 11:59 **まで**) **の使用状況の活動を追跡します。**
- **• イベントによって、リアルタイムにログデータが生成されます。ただし、ログファイルは、イベントが実 行された翌日のピーク時間以外に生成されます。そのため、ログファイルデータはイベントが発生してか ら少なくとも** 1 **日は使用できません。**
- **•** CreatedDate **は、ログファイルがいつ生成されたのかを追跡します。**
- **•** EventType **項目で表されるログファイルは、該当のタイプのイベントがその日に** 1 **つ以上発生している場 合にのみ生成されます。イベントが発生していない場合、その日のファイルは生成されません。**
- **• ログファイルの期限は、**CreatedDate **から** 30 **日間** (**ユーザイベント監視を組織で購入している場合**) **また は** 1 **日** (Developer Edition **組織の場合**) **です。**
- **• すべてのイベント監視ログは、**EventLogFile **オブジェクトを介して** API **に公開されますが、ユーザインター フェースからアクセスすることはできません。**

**イベント監視は、次の** 32 **種類のファイルで使用できます。**

- **•** Apex **コールアウト**
- **•** Apex **実行**
- **•** Apex SOAP
- **•** Apex **トリガ**
- **•** API
- **• 非同期レポート**
- **•** Bulk API
- **• 変更セット操作**
- **• コンテンツ配布**
- **• コンテンツドキュメントリンク**
- **• コンテンツ転送**
- **• ダッシュボード**
- **• ドキュメント添付ファイルのダウンロード**
- **• ログイン**
- **• 別名でログイン**
- **• ログアウト**
- **•** MDAPI **操作**
- **• マルチブロックレポート**
- **• パッケージのインストール**
- **• キューにある実行**
- **• レポート**
- **• レポートのエクスポート**
- **•** REST API
- **•** Salesforce1 **採用** (UI **追跡**)
- **•** Sandbox
- **• サイト**
- **• 時間ベースのワークフロー**
- **•** URI
- **•** Visualforce
- **•** Wave Change
- **•** Wave Interaction
- **•** Wave Performance

**このセクションで使用しているすべてのクエリと例には、「イベントログファイルを参照」および「**API **の有 効化」ユーザ権限が必要です。「すべてのデータの参照」権限を持つユーザは、イベント監視データも表示で きます。**

このセクションの内容:

### REST **[を使用してイベント監視を記述する](#page-103-0)**

**項目、**URL**、および子リレーションに関する情報を含む、オブジェクトのすべてのメタデータを取得するに は、**[SObject Describe](#page-119-1) **リソースを使用します。**

### REST **[を使用してイベント監視データをクエリする](#page-103-1)**

**レコードから項目値を取得するには、**[Query](#page-197-0)**リソースを使用します。**fields **パラメータに取得する項目を指定 し、リソースの** GET **メソッドを使用します。**

### **[レコードからイベント監視コンテンツを取得する](#page-104-0)**

**特定のレコードの** BLOB **データを取得するには、**[SObject Blob Retrieve](#page-125-0) **リソースを使用します。**

### cURL **を** REST **[で使用して大きなイベントログファイルをダウンロードする](#page-105-0)**

**イベントログファイルがツールで処理できないほど大きくなる場合があります。**cURL **などのコマンドライ ンツールは、**SObject Blob Retrieve **オブジェクトを使用して** 100 MB**を超えるファイルをダウンロードする方法 の** 1 **つです。**

## <span id="page-103-0"></span>REST を使用してイベント監視を記述する

**項目、**URL**、および子リレーションに関する情報を含む、オブジェクトのすべてのメタデータを取得するには、** [SObject Describe](#page-119-1) **リソースを使用します。**

**例**

**[ワークベンチ](#page-49-0)を使用して、イベントログファイルを記述できます。**[**実行**] **テキストボックス**

**に、**/services/data/v32.0/sobjects/EventLogFile/describe **と入力します。**

### **未加工の応答の例**

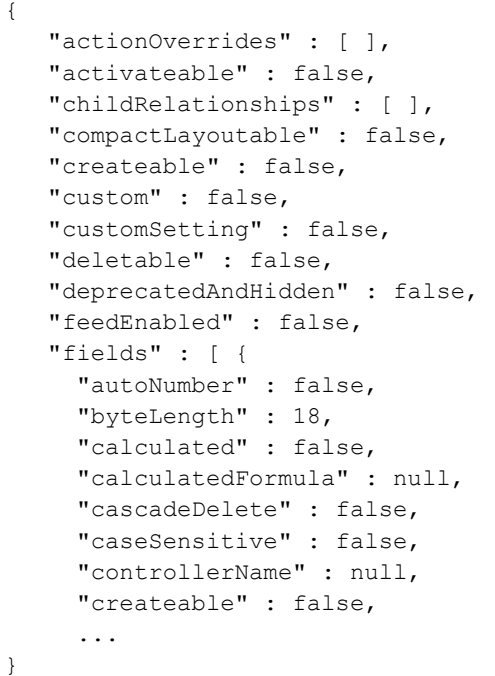

## <span id="page-103-1"></span>REST を使用してイベント監視データをクエリする

**レコードから項目値を取得するには、**[Query](#page-197-0)**リソースを使用します。**fields **パラメータに取得する項目を指定し、 リソースの** GET **メソッドを使用します。**

**[ワークベンチを](#page-49-0)使用して、イベント監視データをクエリできます。**LogDate **および** EventType **に基づいてイ ベント監視レコードを取得するには、**[Execute (**実行**)] **テキストボックスで、次のように入力します。**

```
/services/data/v32.0/query?q=SELECT+Id+,+EventType+,+LogFile+
,+LogDate+,+LogFileLength+FROM+EventLogFile+WHERE+
LogDate+>+Yesterday+AND+EventType+=+'API'
```
### **未加工の応答の例**

{

```
"totalSize" : 4,
"done" : true,
"records" : [ {
 "attributes" : {
```

```
"type" : "EventLogFile",
       "url" : "/services/data/v32.0/sobjects/EventLogFile/0ATD000000001bROAQ" }
    "Id" : "0ATD000000001bROAQ",
    "EventType" : "API",
    "LogFile" : "/services/data/v32.0/sobjects/EventLogFile/0ATD000000001bROAQ/LogFile",
    "LogDate" : "2014-03-14T00:00:00.000+0000",
    "LogFileLength" : 2692.0
   }, {
     "attributes" : {
      "type" : "EventLogFile",
       "url" : "/services/data/v32.0/sobjects/EventLogFile/0ATD000000001SdOAI" },
       "Id" : "0ATD000000001SdOAI",
       "EventType" : "API",
       "LogFile" :
"/services/data/v32.0/sobjects/EventLogFile/0ATD000000001SdOAI/LogFile",
       "LogDate" : "2014-03-13T00:00:00.000+0000",
       "LogFileLength" : 1345.0
  }, \{"attributes" : {
       "type" : "EventLogFile",
       "url" : "/services/data/v32.0/sobjects/EventLogFile/0ATD000000003p1OAA" },
       "Id" : "0ATD000000003p1OAA",
       "EventType" : "API",
       "LogFile" :
"/services/data/v32.0/sobjects/EventLogFile/0ATD000000003p1OAA/LogFile",
       "LogDate" : "2014-06-21T00:00:00.000+0000",
       "LogFileLength" : 605.0 },
{ "attributes" : {
      "type" : "EventLogFile",
       "url" : "/services/data/v32.0/sobjects/EventLogFile/0ATD0000000055eOAA" },
       "Id" : "0ATD0000000055eOAA",
       "EventType" : "API",
       "LogFile" :
"/services/data/v32.0/sobjects/EventLogFile/0ATD0000000055eOAA/LogFile",
       "LogDate" : "2014-07-03T00:00:00.000+0000",
       "LogFileLength" : 605.0
    } ]
}
```
# <span id="page-104-0"></span>レコードからイベント監視コンテンツを取得する

**特定のレコードの** BLOB **データを取得するには、**[SObject Blob Retrieve](#page-125-0) **リソースを使用します。**

**例** 

**[ワークベンチ](#page-49-0)を使用して、イベント監視の** BLOB **データを取得できます。**[Execute (**実行**)] **テキストボックス で、**/services/data/v32.0/sobjects/EventLogFile/0ATD000000000pyOAA/LogFile **のような** GET **要求を使用します。**

**レスポンスボディの例**

**イベント監視コンテンツがバイナリ形式で返されます。返されたデータがバイナリであるため、応答のコ ンテンツタイプは** JSON **でも** XML **でもありません。**

```
HTTP/1.1 200 OK
Date: Tue, 06 Aug 2013 16:46:10 GMT
Sforce-Limit-Info: api-usage=135/5000
Content-Type: application/octetstream
Transfer-Encoding: chunked
"EVENT_TYPE", "ORGANIZATION_ID", "TIMESTAMP","USER_ID", "CLIENT_IP",
"URI", "REFERRER_URI", "RUN_TIME"
"URI", "00DD0000000K5xD", "20130728185606.020", "005D0000001REDy",
"10.0.62.141", "/secur/contentDoor", "https-//login-salesforce-com/",
"11"
"URI", "00DD0000000K5xD", "20130728185556.930", "005D0000001REI0",
"10.0.62.141", "/secur/logout.jsp", "https-//yourInstance-salesforce-com/00O/o",
"54"
"URI", "00DD0000000K5xD", "20130728185536.725", "005D0000001REI0",
"10.0.62.141", "/00OD0000001ckx3",
"https-//yourInstance-salesforce-com/00OD0000001ckx3", "93"
```
# <span id="page-105-0"></span>cURL を REST で使用して大きなイベントログファイルをダウンロード する

**イベントログファイルがツールで処理できないほど大きくなる場合があります。**cURL **などのコマンドライン ツールは、**SObject Blob Retrieve **オブジェクトを使用して** 100 MB**を超えるファイルをダウンロードする方法の** 1 **つ です。**

**例: 「X-PrettyPrint」ヘッダーと「-o」フラグを使用して大きなファイルを .csv 形式に出力する 次のコマンドは、ファイルをマシンのダウンロードフォルダにダウンロードします。**

curl

https://*yourInstance*.salesforce.com/services/data/v32.0/sobjects/EventLogFile/0AT30000000000uGAA/LogFile -H "Authorization: Bearer token" -H "X-PrettyPrint:1" -o ~/downloads/outputLogFile.csv

**大きなイベントログファイルをダウンロードする場合は圧縮することをお勧めします。[「圧縮の使用」](#page-16-0)を参照 してください。**

# 複合リソースの使用

**このセクションの例では、複合リソースを使用して、クライアントとサーバ間の往復回数を最小限に抑えるこ とでアプリケーションのパフォーマンスを高めます。**

このセクションの内容:

1 **[回の要求でレコードを更新してその項目値を取得する](#page-106-0)**

1 **回の** API **コールで複数の要求を実行するには、**Batch **リソースを使用します。**

#### **[ネストされたレコードを作成する](#page-107-0)**

SObject Tree**リソースを使用して、ルートレコードタイプを共有するネストされたレコードを作成できます。 たとえば、**1 **回の要求で、取引先とその子取引先責任者、さらに** 2 **件目の取引先とその子取引先および子取 引先責任者を作成できます。要求が処理されると、レコードが作成され、親と子が自動的に** ID **でリンクさ れます。要求データに、レコード階層、必須および省略可能な項目値、各レコードのタイプ、および各レ コードの参照** ID **を指定し、リソースの** POST **メソッドを使用します。要求が成功すると、レスポンスボディ には作成されたレコードの** ID **が含まれます。失敗すると、応答にはエラーが発生したレコードの参照** ID **と エラー情報のみが含まれます。**

### **[複数のレコードを作成する](#page-109-0)**

SObject Tree **リソースを使用するとネストされたレコードを作成できますが、同じタイプで複数の関連しな いレコードを作成することもできます。**1 **回の要求で最大** 200 **件のレコードを作成できます。要求データ に、各レコードの必須および省略可能な項目値、各レコードのタイプ、および各レコードの参照** ID **を指定 し、リソースの** POST **メソッドを使用します。要求が成功すると、レスポンスボディには作成されたレコー ドの** ID **が含まれます。失敗すると、応答にはエラーが発生したレコードの参照** ID **とエラー情報のみが含ま れます。**

### <span id="page-106-0"></span>1 回の要求でレコードを更新してその項目値を取得する

1 **回の** API **コールで複数の要求を実行するには、**Batch **リソースを使用します。**

**次の例では、**1 **回の要求で取引先の名前を更新し、その取引先の複数の項目値を取得します。**batch.json **ファイルには、サブ要求データが含まれます。**

**1 回の要求でレコードを更新してその名前と請求先の郵便番号をクエリする**

```
curl https://yourInstance.salesforce.com/services/data/v34.0/composite/batch/ -H
"Authorization: Bearer token -H "Content-Type: application/json" -d "@batch.json"
```
**リクエストボディ batch.json ファイル**

```
{
"batchRequests" : [
   {
    "method" : "PATCH",
    "url" : "v34.0/sobjects/account/001D000000K0fXOIAZ",
    "richInput" : {"Name" : "NewName"}
    },{
    "method" : "GET",
    "url" : "v34.0/sobjects/account/001D000000K0fXOIAZ?fields=Name,BillingPostalCode"
   }]
}
```
**サブ要求の実行が成功した場合のレスポンスボディ**

```
{
  "hasErrors" : false,
  "results" : [{
     "statusCode" : 204,
     "result" : null
     },{
     "statusCode" : 200,
```

```
"result": {
         "attributes" : {
            "type" : "Account",
            "url" : "/services/data/v34.0/sobjects/Account/001D000000K0fXOIAZ"
         },
         "Name" : "NewName",
         "BillingPostalCode" : "94105",
         "Id" : "001D000000K0fXOIAZ"
      }
  }]
}
```

```
関連トピック:
```
**[Batch](#page-222-0)** 

# ネストされたレコードを作成する

SObject Tree**リソースを使用して、ルートレコードタイプを共有するネストされたレコードを作成できます。た とえば、**1 **回の要求で、取引先とその子取引先責任者、さらに** 2 **件目の取引先とその子取引先および子取引先 責任者を作成できます。要求が処理されると、レコードが作成され、親と子が自動的に** ID **でリンクされます。 要求データに、レコード階層、必須および省略可能な項目値、各レコードのタイプ、および各レコードの参照** ID **を指定し、リソースの** POST **メソッドを使用します。要求が成功すると、レスポンスボディには作成された レコードの** ID **が含まれます。失敗すると、応答にはエラーが発生したレコードの参照** ID **とエラー情報のみが 含まれます。**

**次の例では、**2 **セットのネストされたレコードを作成します。最初のセットには、取引先と** 2 **件の子取引先責 任者レコードが含まれます。**2 **つ目のセットには、取引先、**1 **件の子取引先レコード、および** 1 **件の子取引先 責任者レコードが含まれます。レコードデータは** newrecords.json **で指定されます。**

**2 件の新規取引先とその子レコードを作成する例**

curl https://*yourInstance*.salesforce.com/services/data/v34.0/composite/tree/Account/ -H "Authorization: Bearer *token* -H "Content-Type: application/json" -d "@newrecords.json"

**2 件の新規取引先とその子レコードを作成するためのリクエストボディ newrecords.json ファイルの例**

```
{
"records" :[{
    "attributes" : {"type" : "Account", "referenceId" : "ref1"},
    "name" : "SampleAccount1",
    "phone" : "1234567890",
    "website" : "www.salesforce.com",
    "numberOfEmployees" : "100",
    "industry" : "Banking",
    "Contacts" : {
      "records" : [{
         "attributes" : {"type" : "Contact", "referenceId" : "ref2"},
         "lastname" : "Smith",
         "Title" : "President",
         "email" : "sample@salesforce.com"
         },{
```
```
"attributes" : {"type" : "Contact", "referenceId" : "ref3"},
         "lastname" : "Evans",
         "title" : "Vice President",
         "email" : "sample@salesforce.com"
         }]
     }
    },{
    "attributes" : {"type" : "Account", "referenceId" : "ref4"},
    "name" : "SampleAccount2",
    "phone" : "1234567890",
    "website" : "www.salesforce.com",
    "numberOfEmployees" : "52000",
    "industry" : "Banking",
    "childAccounts" : {
      "records" : [{
       "attributes" : {"type" : "Account", "referenceId" : "ref5"},
        "name" : "SampleChildAccount1",
        "phone" : "1234567890",
        "website" : "www.salesforce.com",
        "numberOfEmployees" : "100",
       "industry" : "Banking"
       }]
     },
    "Contacts" : {
      "records" : [{
       "attributes" : {"type" : "Contact", "referenceId" : "ref6"},
        "lastname" : "Jones",
        "title" : "President",
        "email" : "sample@salesforce.com"
        }]
      }
 }]
}
```
**レコードとリレーションが正常に作成された場合のレスポンスボディの例**

```
{
   "hasErrors" : false,
   "results" : [{
    "referenceId" : "ref1",
    "id" : "001D000000K0fXOIAZ"
    },{
    "referenceId" : "ref4",
    "id" : "001D000000K0fXPIAZ"
    },{
    "referenceId" : "ref2",
    "id" : "003D000000QV9n2IAD"
    },{
    "referenceId" : "ref3",
    "id" : "003D000000QV9n3IAD"
    },{
    "referenceId" : "ref5",
    "id" : "001D000000K0fXQIAZ"
    },{
    "referenceId" : "ref6",
```

```
"id" : "003D000000QV9n4IAD"
     }]
}
```
**要求が処理されると、**6 **件のレコードすべてが要求に指定された親**-**子リレーションで作成されます。**

関連トピック:

[SObject Tree](#page-227-0)

### 複数のレコードを作成する

SObject Tree**リソースを使用するとネストされたレコードを作成できますが、同じタイプで複数の関連しないレ コードを作成することもできます。**1 **回の要求で最大** 200 **件のレコードを作成できます。要求データに、各レ コードの必須および省略可能な項目値、各レコードのタイプ、および各レコードの参照** ID **を指定し、リソー スの** POST **メソッドを使用します。要求が成功すると、レスポンスボディには作成されたレコードの** ID **が含ま れます。失敗すると、応答にはエラーが発生したレコードの参照** ID **とエラー情報のみが含まれます。**

**次の例では、**4 **件の新規取引先を作成します。レコードデータは** newrecords.json **で指定されます。**

**4 件の新規取引先を作成する例**

curl https://*yourInstance*.salesforce.com/services/data/v34.0/composite/tree/Account/ -H "Authorization: Bearer *token* -H "Content-Type: application/json" -d "@newrecords.json"

**4 件の新規取引先を作成する場合のリクエストボディ newrecords.json ファイルの例**

```
{
"records" :[{
    "attributes" : {"type" : "Account", "referenceId" : "ref1"},
    "name" : "SampleAccount1",
    "phone" : "1111111111",
    "website" : "www.salesforce1.com",
    "numberOfEmployees" : "100",
    "industry" : "Banking"
    },{
    "attributes" : {"type" : "Account", "referenceId" : "ref2"},
    "name" : "SampleAccount2",
    "phone" : "2222222222",
    "website" : "www.salesforce2.com",
    "numberOfEmployees" : "250",
    "industry" : "Banking"
    },{
    "attributes" : {"type" : "Account", "referenceId" : "ref3"},
    "name" : "SampleAccount3",
    "phone" : "3333333333",
    "website" : "www.salesforce3.com",
    "numberOfEmployees" : "52000",
    "industry" : "Banking"
    },{
    "attributes" : {"type" : "Account", "referenceId" : "ref4"},
    "name" : "SampleAccount4",
    "phone" : "4444444444",
    "website" : "www.salesforce4.com",
```

```
"numberOfEmployees" : "2500",
    "industry" : "Banking"
    }]
}
```
**レコードが正常に作成された場合のレスポンスボディの例**

```
{
    "hasErrors" : false,
    "results" : [{
    "referenceId" : "ref1",
    "id" : "001D000000K1YFjIAN"
    },{
     "referenceId" : "ref2",
    "id" : "001D000000K1YFkIAN"
    },{
     "referenceId" : "ref3",
     "id" : "001D000000K1YFlIAN"
    },{
     "referenceId" : "ref4",
     "id" : "001D000000K1YFmIAN"
     }]
}
```
関連トピック:

[SObject Tree](#page-227-0)

# 第 **4** 章 リファレンス

**次の表に、**API **でサポートされている** REST **リソースをリストし、それぞれのリソースについて簡単に説明しま す。それぞれの場合で、リソースの** URI **は、認証サービスから取得するベース** URI (http://*domain*/services/data) **に続きます。***domain* **は、使用している**Salesforce**インスタンス、また[はカ](https://developer.salesforce.com/releases/release/related/Mhttps://help.salesforce.com/HTViewHelpDoc?id=domain_name_overview.htmy+Domain&language=ja) [スタムドメイン](https://developer.salesforce.com/releases/release/related/Mhttps://help.salesforce.com/HTViewHelpDoc?id=domain_name_overview.htmy+Domain&language=ja)です。たとえば、バージョン** 20.0 **の** Account **オブジェクトに関する基本情報を取得する場合、** https://*yourInstance*.salesforce.com/services/data/v20.0/sobjects/Account/ **となります。 コール名をクリックすると、構文、使用方法、各コールの詳細情報を確認できます。**

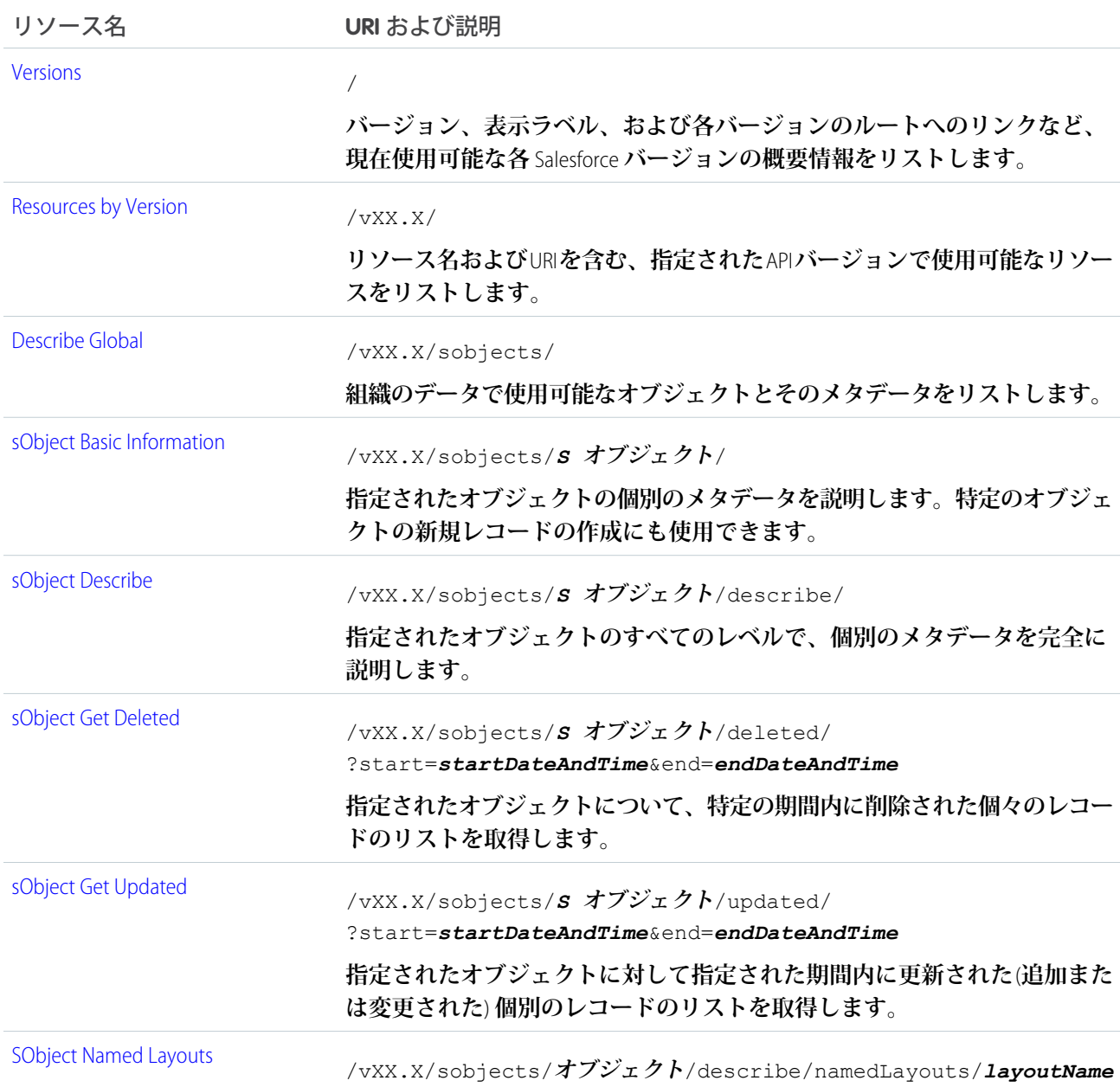

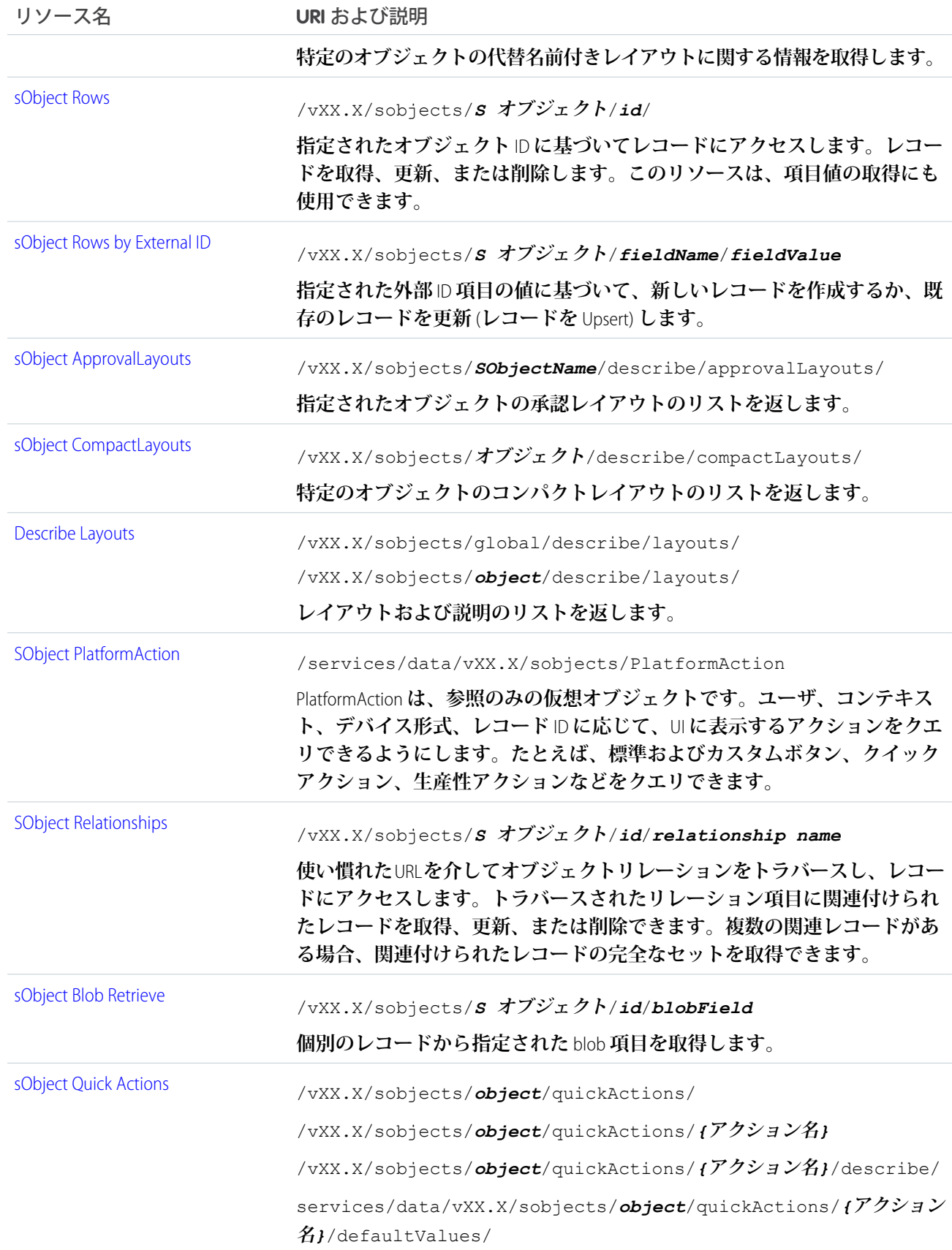

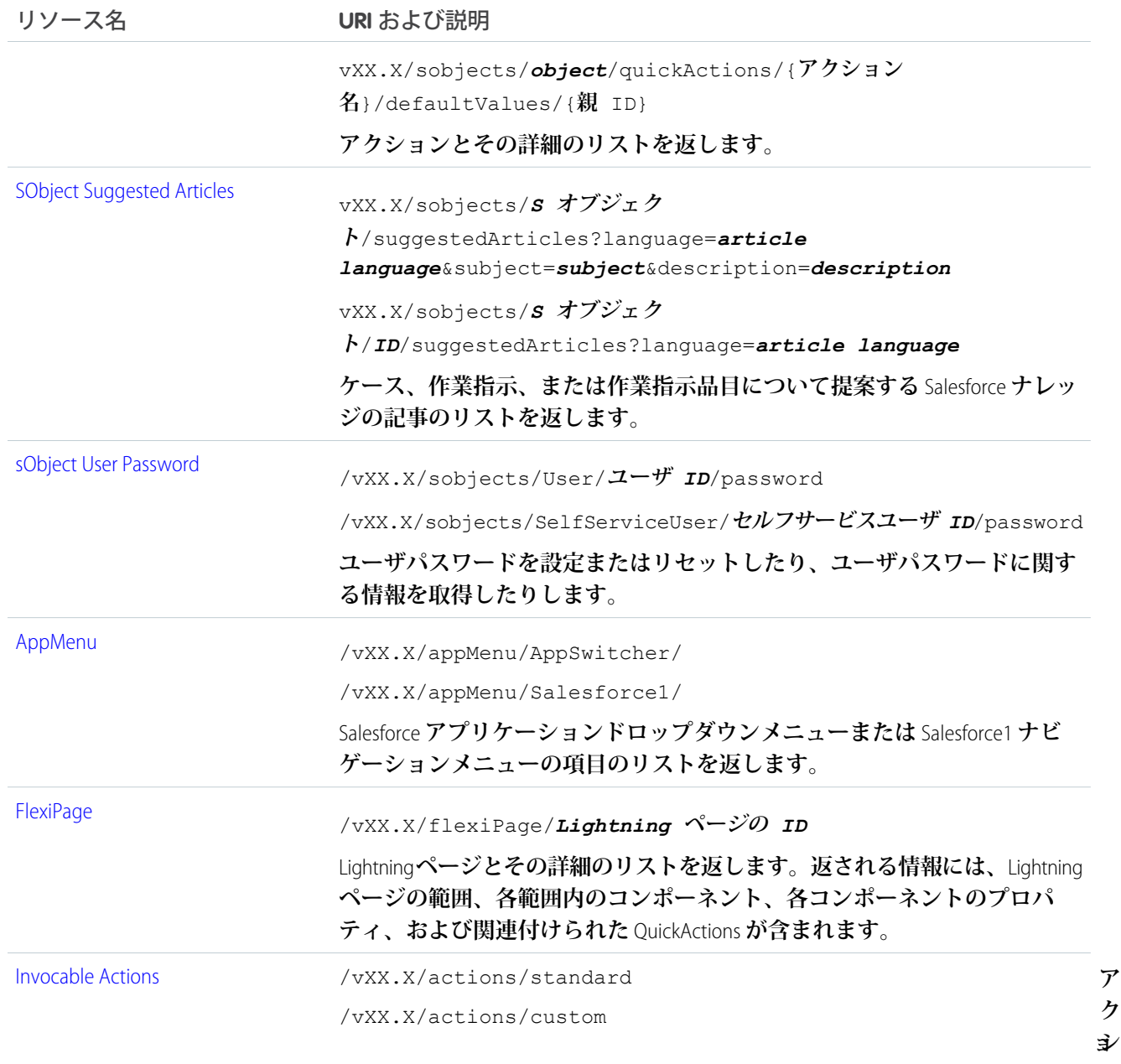

**ア ク**

**ン を 使 用 し て ア プ リ ケー ショ**

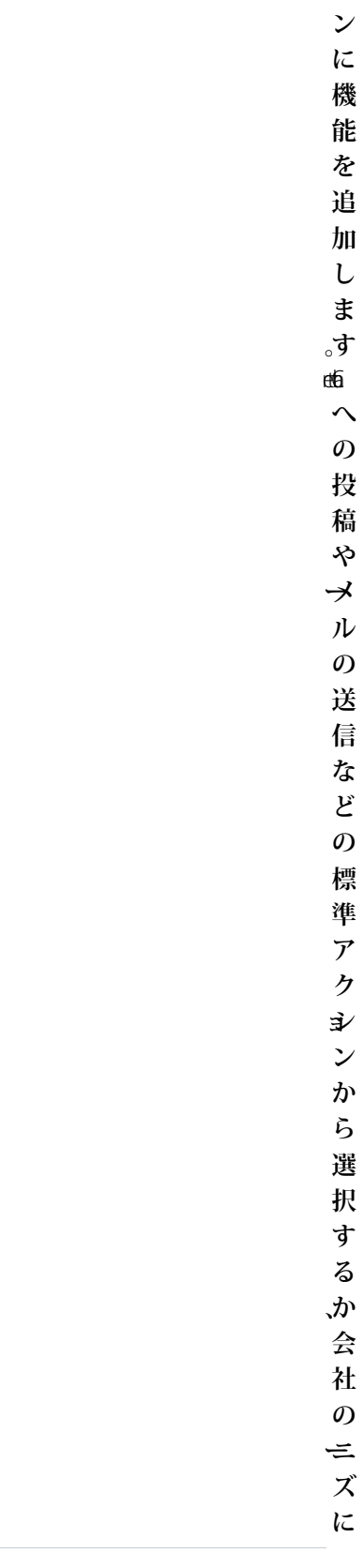

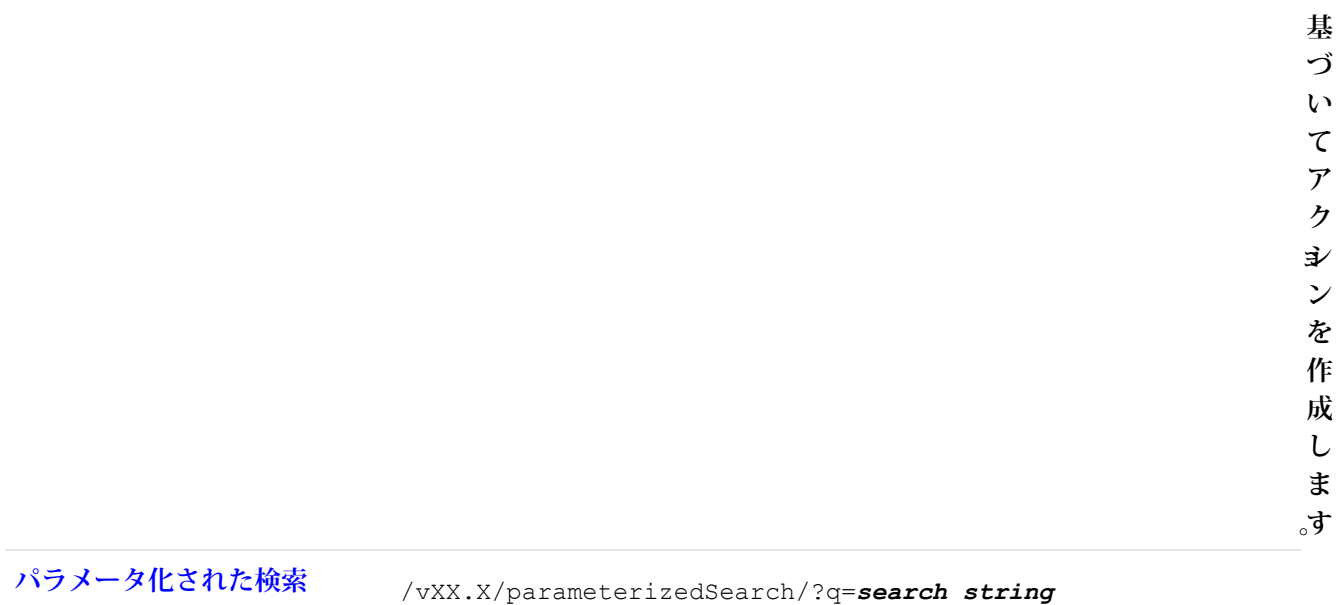

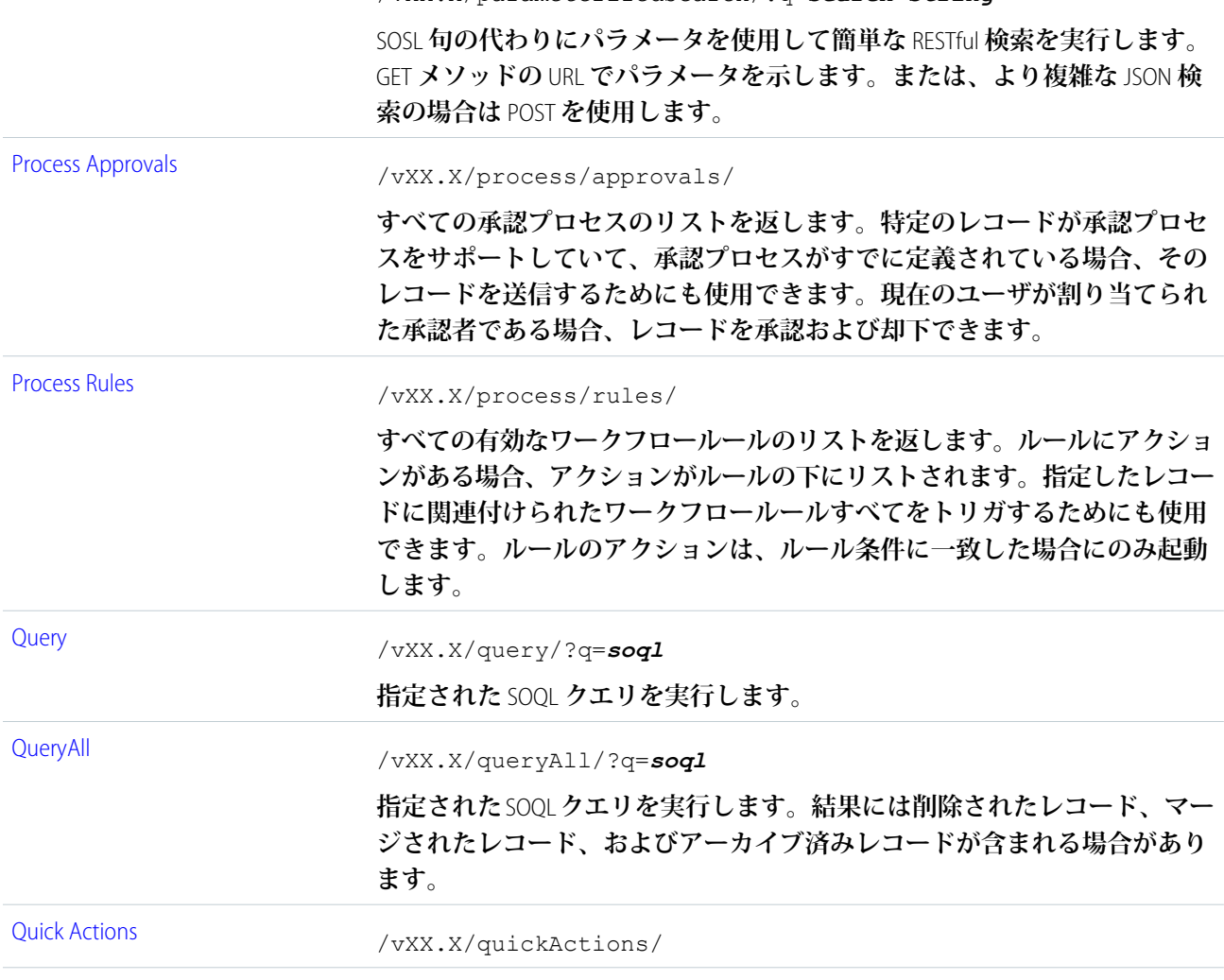

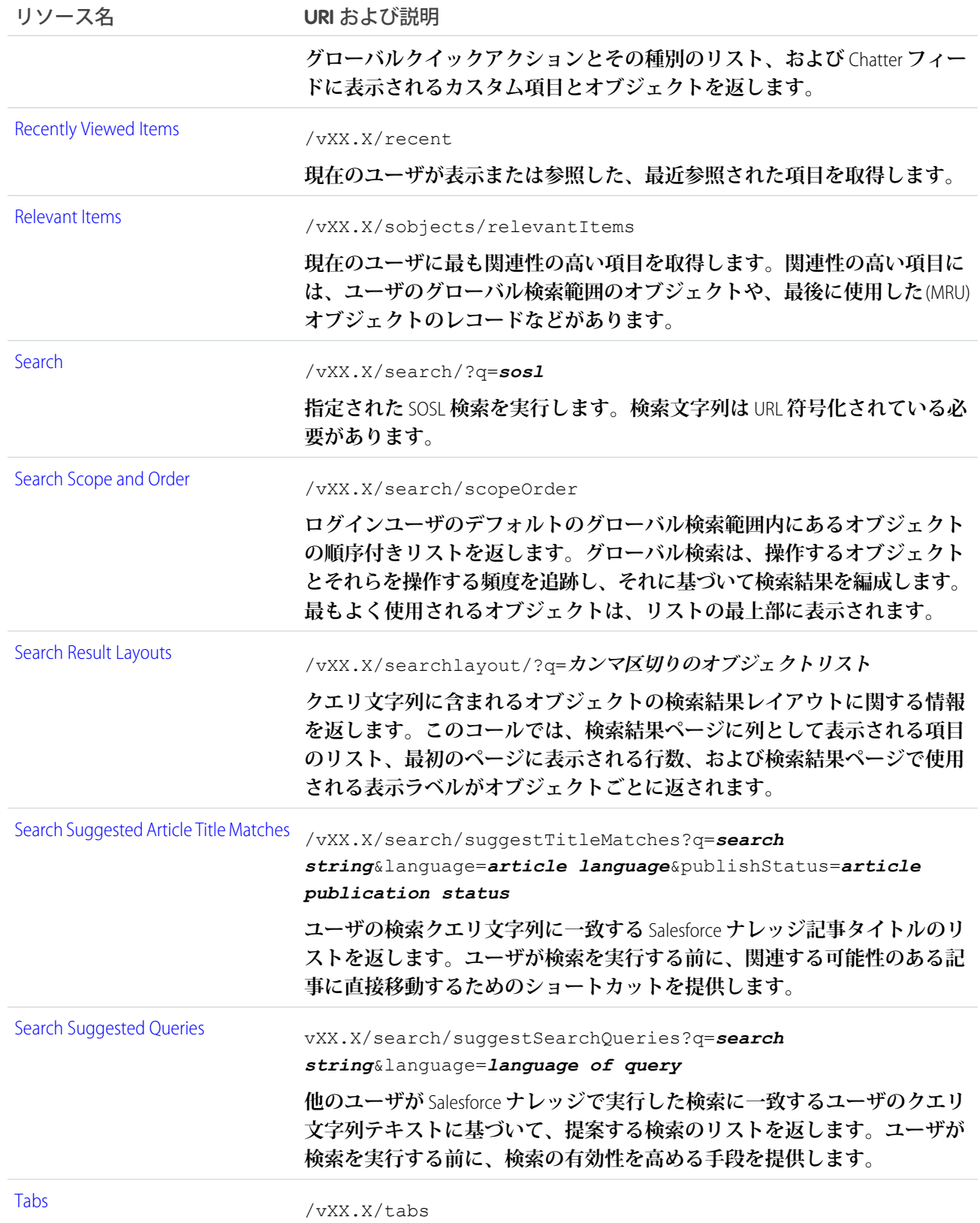

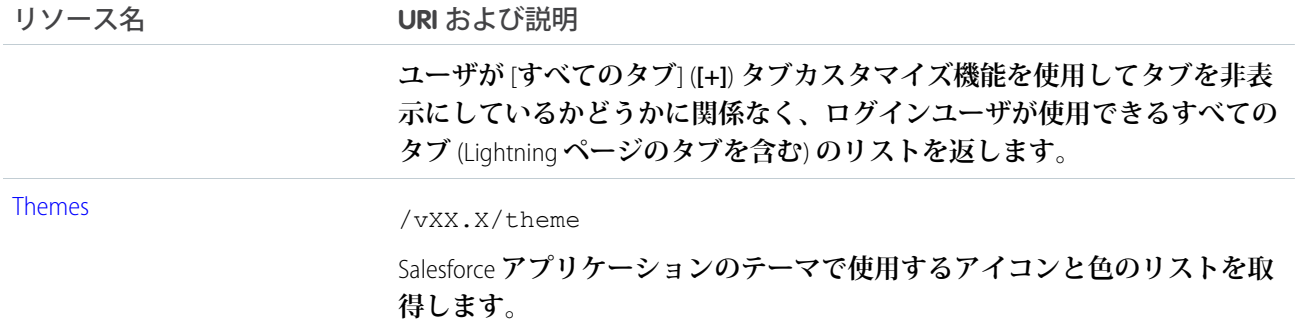

# 複合リソース

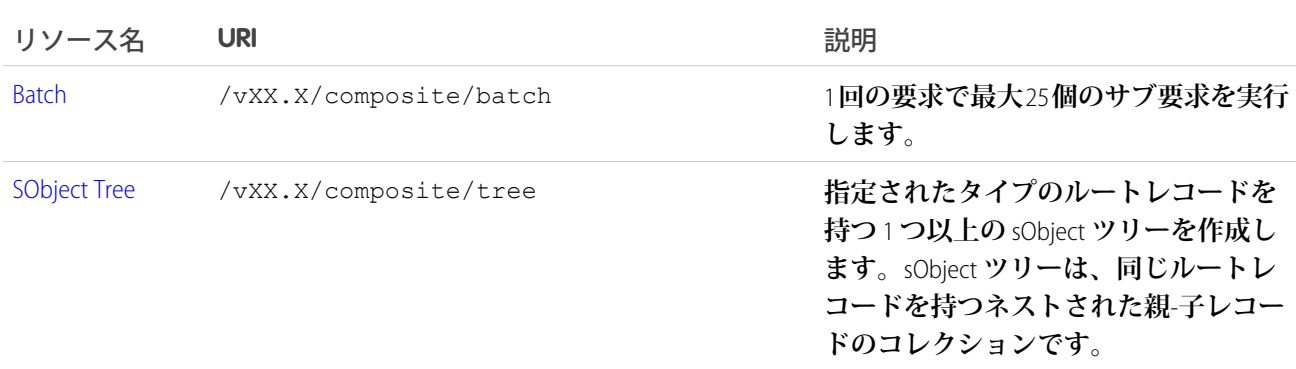

## <span id="page-117-0"></span>Versions

**バージョン、表示ラベル、および各バージョンのルートへのリンクなど、現在使用可能な各**Salesforce**バージョ ンの概要情報をリストします。**

**URI** / **形式** JSON**、**XML **HTTP メソッド** GET **認証 なし パラメータ なし**

#### **例**

**「使用可能な** REST API **[バージョンをリストする」](#page-51-0)** (**ページ** 46)**を参照してください。**

### <span id="page-118-0"></span>Resources by Version

```
リソース名および URI を含む、指定された API バージョンで使用可能なリソースをリストします。
URI
  /vXX.X/
形式
 JSON、XML
HTTP メソッド
 GET
認証
  Authorization: Bearer token
パラメータ
  なし
例
```
<span id="page-118-1"></span>**「使用可能な** REST **[リソースをリストする」](#page-52-0)** (**ページ** 47)**を参照してください。**

### Describe Global

**組織のデータで使用可能なオブジェクトとそのメタデータをリストします。さらに、組織の文字コードとクエ リで許可される最大バッチサイズを返します。文字コードについての詳細は[、「国際化と文字コード」](https://developer.salesforce.com/docs/atlas.ja-jp.204.0.api.meta/api/implementation_considerations.htm#sforce_api_other_internationalization)を参照 してください。**

If-Modified-Since **ヘッダーは、このリソースでは** EEE, dd MMM yyyy HH:mm:ss z **という日付形式で使 用できます。このヘッダーが使用される場合、指定の日付以降に使用可能なオブジェクトのメタデータが変更 されていないと、レスポンスボディなしで** 304 Not Modified **状況コードが返されます。**

#### **URI**

/vXX.X/sobjects/

#### **形式**

JSON**、**XML

#### **HTTP メソッド**

GET

#### **認証**

Authorization: Bearer *token*

#### **パラメータ**

**不要**

#### **例**

**[「オブジェクトのリストを取得する」](#page-53-0)** (**ページ** 48)**を参照してください。**

#### **エラー応答**

**[「状況コードとエラー応答」](#page-237-0)** (**ページ** 232)**を参照してください。**

### <span id="page-119-0"></span>sObject Basic Information

**指定されたオブジェクトの個別のメタデータを説明します。特定のオブジェクトの新規レコードの作成にも使 用できます。たとえば、これは、**GET **メソッドを使用した** Account **オブジェクトのメタデータの取得や、**POST **メソッドを使用した新規** Account **オブジェクトの作成に使用できます。**

#### **URI**

/vXX.X/sobjects/*sObjectName*/

#### **形式**

JSON**、**XML

#### **HTTP メソッド**

GET**、**POST

#### **認証**

Authorization: Bearer *token*

#### **パラメータ**

**不要**

#### **例**

- **• オブジェクトのメタデータを取得する例は、[「オブジェクトのメタデータを取得する」](#page-55-0)** (**ページ**50)**を参 照してください。**
- **•** POST **を使用した新規レコードを作成する例は、[「レコードを作成する」](#page-59-0)** (**ページ** 54)**を参照してくださ い。**
- <span id="page-119-1"></span>**• レコードの** blob **データを指定して新規レコードを作成する例は、「**Blob **[データを挿入または更新する」](#page-73-0)** (**ページ** 68)**を参照してください。**

### sObject Describe

**指定されたオブジェクトのすべてのレベルで、個別のメタデータを完全に説明します。たとえば、これは、** Account **オブジェクトの項目、**URL**、および子リレーションを取得するために使用できます。**

If-Modified-Since **ヘッダーは、このリソースでは** EEE, dd MMM yyyy HH:mm:ss z **という日付形式で使 用できます。このヘッダーが使用される場合、指定の日付以降にオブジェクトメタデータが変更されていない と、レスポンスボディなしで** 304 Not Modified **状況コードが返されます。**

```
URI
```
/vXX.X/sobjects/*sObjectName*/describe/

#### **形式**

JSON**、**XML

```
HTTP メソッド
```
GET

#### **認証**

Authorization: Bearer *token*

**パラメータ**

**不要**

**例**

**[「オブジェクトの項目と他のメタデータを取得する」](#page-56-0)** (**ページ**51)**を参照してください。**If-Modified-Since HTTP **ヘッダーの使用例は[、「オブジェクトのメタデータの変更の取得」](#page-57-0)** (**ページ** 52)**を参照してください。**

### <span id="page-120-0"></span>sObject Get Deleted

**指定されたオブジェクトについて、特定の期間内に削除された個々のレコードのリストを取得します。**sObject Get Deleted **は、**API **バージョン** 29.0 **以降で使用できます。**

**このリソースは、データ複製アプリケーションで一般的に使用されます。次の考慮事項に注意してください。**

- **• 削除されたレコードは、このリソースからアクセス可能な削除ログに出力されます。**2 **時間ごとに実行され るバックグラウンドプロセスは、削除ログのレコード数が制限を超えた場合、削除ログに書き込まれてか ら** 2 **時間以上経過したレコードを消去します。最も古いレコードから順に、削除ログが制限を下回るまで 消去を行います。大量の削除ログによる** Salesforce **のパフォーマンス上の問題を防ぐためにこの処理を行い ます。**
- **• 削除されたレコードに関する情報は、現在のセッションのユーザにそれらのレコードへのアクセス権があ る場合にのみ返されます。**
- **• コールが実行された日から** 15 **日以内の結果が返されます** (**管理者がごみ箱の中身を消去した場合、期間が 短くなる場合があります**)**。**

**データ複製およびデータ複製の制限についての詳細は、『**SOAP API **[開発者ガイド』](https://developer.salesforce.com/docs/atlas.ja-jp.204.0.api.meta/api/)の「データ複製」を参照し てください。**

#### **URI**

/vXX.X/sobjects/*sObjectName*/deleted/?start=*startDateAndTime*&end=*endDateAndTime*

#### **形式**

JSON**、**XML

#### **HTTP メソッド**

GET

#### **認証**

Authorization: Bearer *token*

#### **パラメータ**

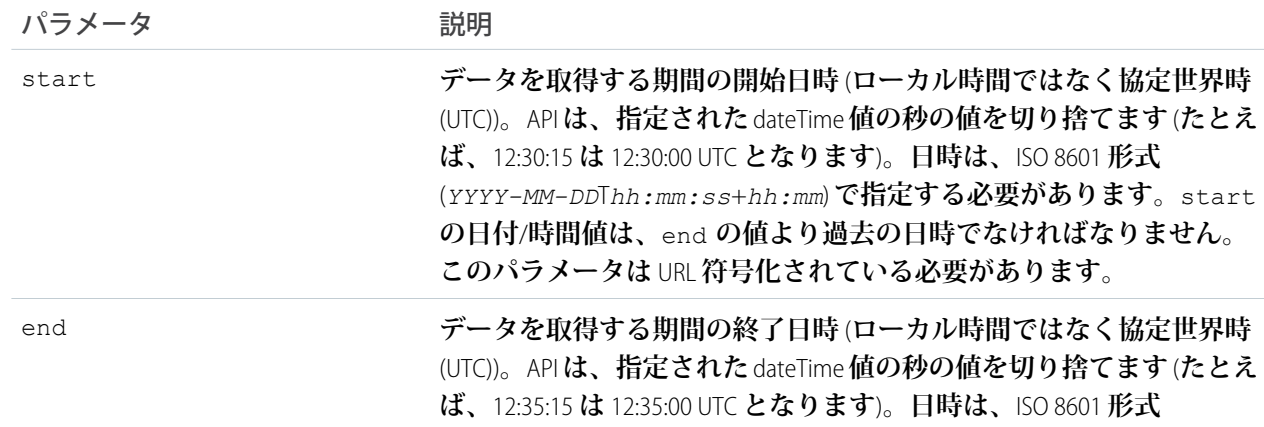

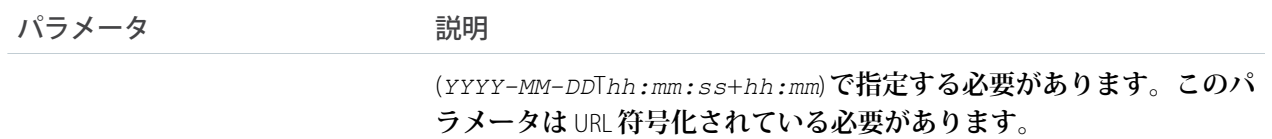

#### **応答形式**

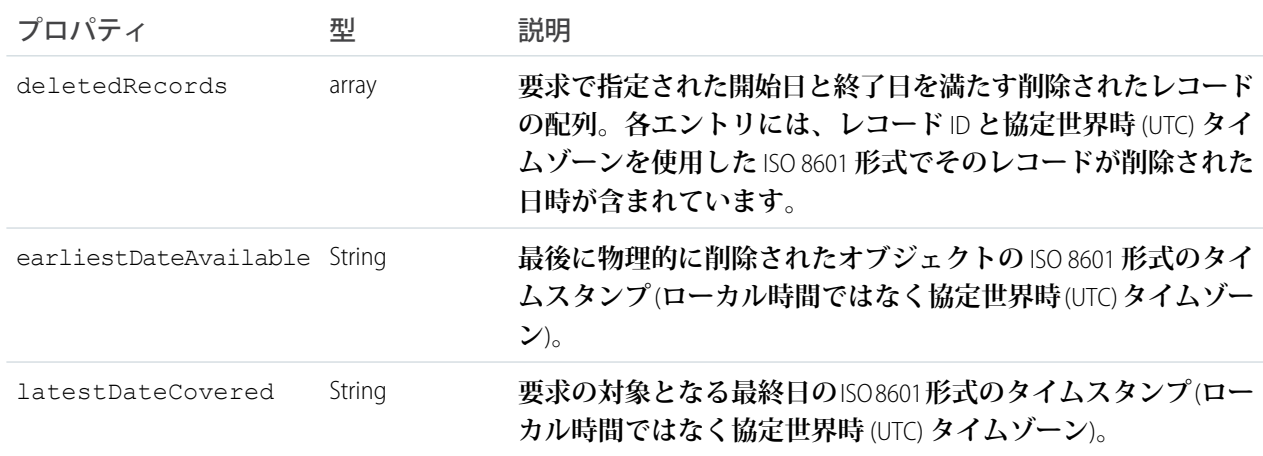

<span id="page-121-0"></span>**例** 

**削除された項目のリストを取得する例は[、「特定の期間に削除されたレコードのリストの取得」](#page-77-0)** (**ページ** 72)**を参照してください。**

### sObject Get Updated

**指定されたオブジェクトに対して指定された期間内に更新された** (**追加または変更された**) **個別のレコードのリ ストを取得します。**sObject Get Updated **は、**API **バージョン** 29.0 **以降で使用できます。**

**このリソースは、データ複製アプリケーションで一般的に使用されます。次の考慮事項に注意してください。**

- **• コールが実行された日から** 30 **日以内の結果が返されます。**
- **• クライアントアプリケーションは、適切な権限が付与されている場合、任意のオブジェクトを複製できま す。たとえば、組織のすべてのデータを複製するには、クライアントアプリケーションは指定されたオブ ジェクトの「すべてのデータの参照」アクセス権限を持ってログインしなければなりません。同様に、オ ブジェクトはそのユーザの共有ルールに含まれていなければなりません。**
- **• このリソースから返される** ID **は、**600,000 **件までに制限されています。**600,000 **件以上の** ID **が返された場合、** EXCEEDED\_ID\_LIMIT **が返されます。開始日と終了日の期間を短くすることでこのエラーを回避できます。**

**データ複製およびデータ複製の制限についての詳細は、『**SOAP API **[開発者ガイド』](https://developer.salesforce.com/docs/atlas.ja-jp.204.0.api.meta/api/)の「データ複製」を参照し てください。**

**URI**

/vXX.X/sobjects/*sObjectName*/updated/?start=*startDateAndTime*&end=*endDateAndTime*

#### **形式**

JSON**、**XML

#### **HTTP メソッド**

GET

#### **認証**

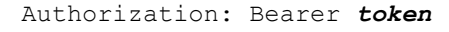

**パラメータ**

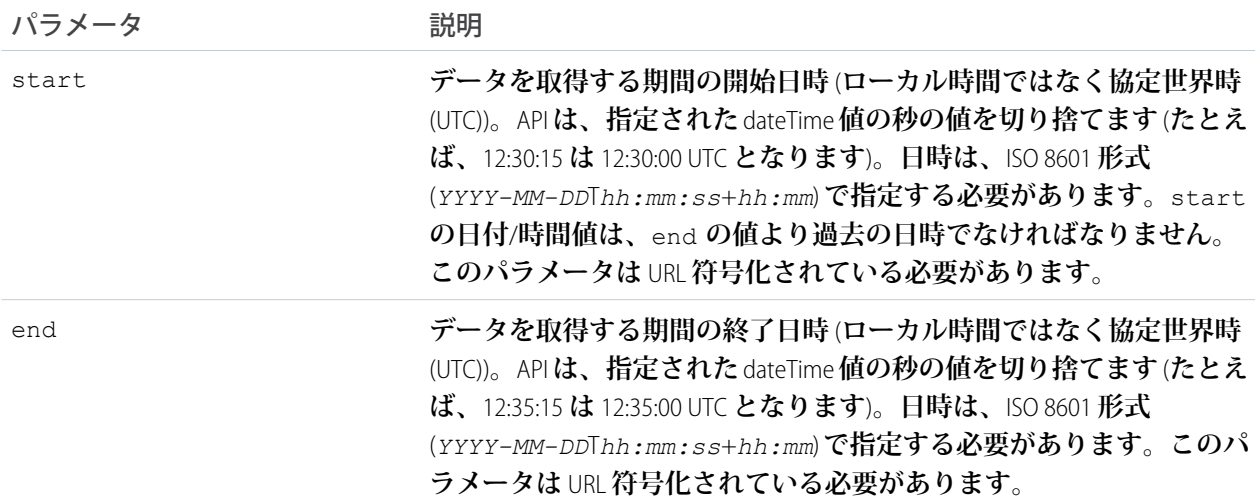

#### **応答形式**

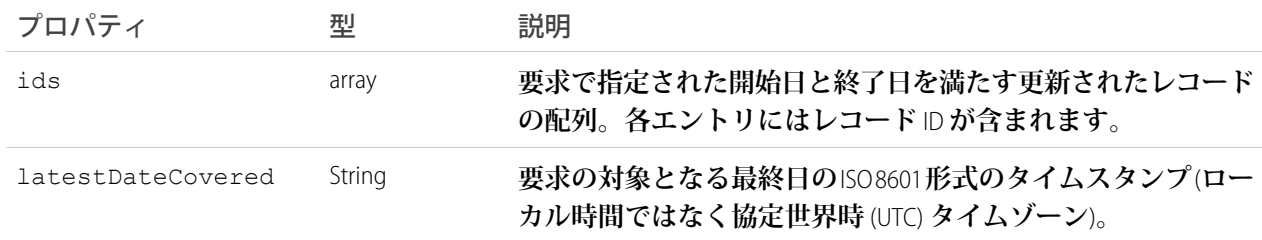

#### <span id="page-122-0"></span>**例**

**更新された項目のリストを取得する例は[、「特定の期間に更新されたレコードのリストの取得」](#page-77-1)** (**ページ** 72)**を参照してください。**

## SObject Named Layouts

**特定のオブジェクトの代替名前付きレイアウトに関する情報を取得します。**

### 構文

#### **URI**

/vXX.X/sobjects/*Object*/describe/namedLayouts/*layoutName*

#### **適用開始バージョン**

31.0

#### **形式**

JSON**、**XML

#### **HTTP メソッド**

GET

**認証**

Authorization: Bearer *token*

#### **リクエストボディ**

None

### 例

/services/data/v31.0/sobjects/User/describe/namedLayouts/UserAlt

**この例では、**User **の「**UserAlt**」名前付きレイアウトに関する情報を取得します。**

### 使用方法

**このリソースを使用して、特定のオブジェクトの名前付きレイアウトに関する情報を取得します。有効な名前 付きレイアウト名をリソース** URI **の一部として指定する必要があります。**

<span id="page-123-0"></span>**特定のオブジェクトの名前付きレイアウトのリストを取得するには、**[SObject Describe](#page-119-1) **リソースを使用し、レス ポンスボディで「**namedLayoutInfos**」項目を見つけます。**

### sObject Rows

**指定されたオブジェクト** ID **に基づいてレコードにアクセスします。レコードを取得、更新、または削除しま す。このリソースは、項目値の取得にも使用できます。レコードまたは項目を取得するには** GET **メソッド、レ コードを削除するには** DELETE **メソッド、レコードを更新するには** PATCH **メソッドを使用します。**

**新規レコードを作成するには、**[sObject Basic Information](#page-119-0) **リソースを使用します。**

#### **URI**

/vXX.X/sobjects/*sObjectName*/*id*/

#### **形式**

JSON**、**XML

#### **HTTP メソッド**

GET**、**PATCH**、**DELETE

#### **認証**

Authorization: Bearer *token*

**パラメータ**

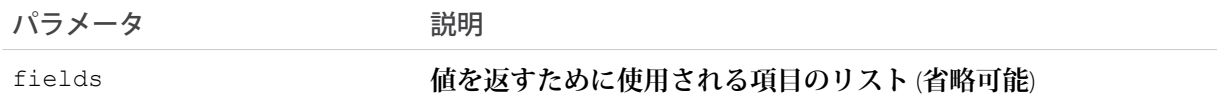

**使用方法**

**このリソースは** API **バージョン** 32.0 **以降で外部オブジェクトに使用できます。**

**• データが大量ではない外部データソースに関連付けられた外部オブジェクトは、***id* **に** 18 **文字の**Salesforce ID **を使用します。それ以外の外部オブジェクトは、***id* **に外部オブジェクトの外部** ID **標準項目を使用し ます。**

**例**

- **•** GET **を使用して項目値を取得する例については、下記を参照してください。**
	- **– [標準オブジェクトレコードから項目値を取得する](#page-61-0)** (**ページ** 56)
	- **– 外部** ID **[標準項目を使用して外部オブジェクトレコードから項目値を取得する](#page-62-0)** (**ページ** 57)
	- **–** Salesforce ID **[を使用して外部オブジェクトレコードから項目値を取得する](#page-62-1)** (**ページ** 57)
- **•** PATCH **を使用してレコードを更新する例は、[「レコードを更新する」](#page-59-1)** (**ページ** 54)**を参照してください。**
- **•** DELETE **を使用してレコードを削除する例は、[「レコードを削除する」](#page-61-1)** (**ページ** 56)**を参照してください。**
- <span id="page-124-0"></span>**• オブジェクトの** blob **データを更新する例は、「**Blob **[データを挿入または更新する」](#page-73-0)** (**ページ** 68)**を参照し てください。**

### sObject Rows by External ID

**指定された外部** ID **項目の値に基づいて、新しいレコードを作成するか、既存のレコードを更新** (**レコードを** Upsert) **します。**

- **• 指定された値が存在しない場合、新しいレコードが作成されます。**
- **• 指定された値のレコードが存在する場合、リクエストボディに指定された項目値が更新されます。**
- **• 値が一意でない場合、**REST API **によって、一致するレコードのリストと共に** HTTP **状況コード** 300 **が返されま す。**
- メモ: **リクエストボディに** ID **または外部** ID **項目を指定してはいけません。指定すると、エラーが発生し ます。**

**URI**

/vXX.X/sobjects/*sObjectName*/*fieldName*/*fieldValue*

#### **形式**

JSON**、**XML

#### **HTTP メソッド**

HEAD**、**GET**、**PATCH**、**DELETE**、**POST (**「使用方法」セクションを参照**)

**認証**

Authorization: Bearer *token*

#### **パラメータ**

#### **なし**

#### **使用方法**

**特殊なケースとして、**API **バージョン** 37.0 **以降では、**/vXX.X/sobjects/*SObjectName*/Id **に** POST **するこ とで、このリソースを使用してレコードを作成できます。このパターンは、**Id **を指定外部** ID **項目として使 用し、**null **を値として使用していることを表しています。これは、異なる外部** ID **によって複数のレコー ドを** Upsert **するコードを記述していて、個別のリソースを要求したくない場合に役立ちます。**

**例**

- **• 外部** ID **に基づいてレコードを取得する例は、「外部** ID **[を使用してレコードを取得する」](#page-63-0)** (**ページ** 58)**を 参照してください。**
- <span id="page-125-1"></span>**• 外部** ID **に基づいてレコードを作成および更新する例は、「外部** ID **[を使用してレコードを挿入](#page-63-1)**/**更新** (Upsert) **[する」](#page-63-1)** (**ページ** 58)**を参照してください。**

### sObject Blob Retrieve

**個別のレコードから指定された** blob **項目を取得します。**

#### **URI**

/vXX.X/sobjects/*sObjectName*/*id*/*blobField*

#### **形式**

blob **項目にはバイナリデータが含まれるため、このデータの取得に** JSON **または** XML **を使用することはでき ません。**

#### **HTTP メソッド**

GET

#### **認証**

Authorization: Bearer *token*

#### **パラメータ**

**不要**

#### **例**

Attachment **または** Document **から** blob **データを取得する例は、[「レコードから添付ファイルコンテンツを取](#page-72-0) [得する」](#page-72-0)** (**ページ** 67)**を参照してください。**

<span id="page-125-0"></span>**エラー応答**

**[「状況コードとエラー応答」](#page-237-0)** (**ページ** 232)**を参照してください。**

### sObject ApprovalLayouts

**指定されたオブジェクトの承認レイアウトのリストを返します。返される値を** 1 **つの特定の承認レイアウトに 制限するには、特定の承認プロセス名を指定します。このリソースは** REST API **バージョン** 30.0 **以降で使用でき ます。**

### 構文

#### **URI**

**指定されたオブジェクトの承認レイアウトの説明を取得するに**

**は、**/vXX.X/sobjects/*sObjectName*/describe/approvalLayouts/ **を使用します。**

#### **特定の承認プロセスの承認レイアウトの説明を取得するに**

**は、**/vXX.X/sobjects/*sObjectName*/describe/approvalLayouts/*approvalProcessName* **を使用し ます。**

#### **形式**

JSON**、**XML

#### **HTTP メソッド**

HEAD, GET

#### **認証**

Authorization: Bearer *token*

#### **要求パラメータ**

**不要**

### 例

**sObject のすべての承認レイアウトを取得する。**

```
curl
```
https://*yourInstance*.salesforce.com/services/data/v30.0/sobjects/Account/describe/approvalLayouts/ -H "Authorization: Bearer *token*"

**JSON レスポンスボディの例**

```
{
  "approvalLayouts" : [ {
    "id" : "04aD00000008Py9IAE",
   "label" : "MyApprovalProcessName",
    "layoutItems" : [...],
    "name" : "MyApprovalProcessName"
    }, {
   "id" : "04aD00000008Q0KIAU",
   "label" : "Process1",
   "layoutItems" : [...],
    "name" : "Process1"
 } ]
}
```
**オブジェクトの承認レイアウトを定義していない場合は、応答が** {"approvalLayouts" : [ ]} **になり ます。**

**特定の承認プロセスの承認レイアウトを取得する。**

```
curl
https://yourInstance.salesforce.com/services/data/v30.0/sobjects/Account/describe/approvalLayouts/MyApprovalProcessName
 -H "Authorization: Bearer token"
```
#### **JSON レスポンスボディの例**

```
{
  "approvalLayouts" : [ {
   "id" : "04aD00000008Py9IAE",
   "label" : "MyApprovalProcessName",
   "layoutItems" : [...],
    "name" : "MyApprovalProcessName"
 } ]
}
```
### <span id="page-127-0"></span>sObject CompactLayouts

**特定のオブジェクトのコンパクトレイアウトのリストを返します。このリソースは** REST API **バージョン** 29.0 **以 降で使用できます。**

### 構文

#### **URI**

**特定のオブジェクトのコンパクトレイアウトの説明について**

**は、**/vXX.X/sobjects/*Object*/describe/compactLayouts/ **を使用します。**

#### **形式**

JSON**、**XML

#### **HTTP メソッド**

HEAD, GET

#### **認証**

Authorization: Bearer *token*

#### **要求パラメータ**

**不要**

### 例

**コンパクトレイアウトの取得**

/services/data/v29.0/sobjects/Account/describe/compactLayouts

#### **JSON レスポンスボディの例**

**このサンプルの** JSON **応答は、**Account **オブジェクトに対して作成されたコンパクトレイアウト用です。この 例では、**Account **に対してカスタムコンパクトレイアウトが** 1 **つのみ作成されます。カスタムコンパクトレ イアウトは、オブジェクトの主コンパクトレイアウトとして割り当てられ、**[**取引先名**] **と** [**電話**] **の** 2 **つ の項目が含まれます。**

```
{
 "compactLayouts" : [ {
   "actions" : [ {
```

```
"custom" : false,
  "icons" : null,
  "label" : "Call",
  "name" : "CallHighlightAction"
}, {
  "custom" : false,
  "icons" : null,
  "label" : "Send Email",
  "name" : "EmailHighlightAction"
}, {
  "custom" : false,
  "icons" : null,
  "label" : "Map",
  "name" : "MapHighlightAction"
}, {
  "custom" : false,
  "icons" : null,
  "label" : "Read News",
  "name" : "NewsHighlightAction"
}, {"custom" : false,
  "icons" : null,
  "label" : "View Website",
  "name" : "WebsiteHighlightAction"
} ],
"fieldItems" : [ {
  "editable" : false,
  "label" : "Account Name",
  "layoutComponents" : [ {
    "components" : [ ],
    "details" : {
      "autoNumber" : false,
      "byteLength" : 765,
      "calculated" : false,
      "calculatedFormula" : null,
      "cascadeDelete" : false,
      "caseSensitive" : false,
      "controllerName" : null,
      "createable" : true,
      "custom" : false,
      "defaultValue" : null,
      "defaultValueFormula" : null,
      "defaultedOnCreate" : false,
      "dependentPicklist" : false,
      "deprecatedAndHidden" : false,
      "digits" : 0,
      "displayLocationInDecimal" : false,
      "externalId" : false,
      "extraTypeInfo" : null,
      "filterable" : true,
      "groupable" : true,
      "htmlFormatted" : false,
      "idLookup" : false,
      "inlineHelpText" : null,
```

```
"label" : "Account Name",
      "length" : 255,
      "mask" : null,
      "maskType" : null,
      "name" : "Name",
      "nameField" : true,
      "namePointing" : false,
      "nillable" : false,
      "permissionable" : false,
      "picklistValues" : [ ],
      "precision" : 0,
      "queryByDistance" : false,
      "referenceTo" : [ ],
      "relationshipName" : null,
      "relationshipOrder" : null,
      "restrictedDelete" : false,
      "restrictedPicklist" : false,
      "scale" : 0,
      "soapType" : "xsd:string",
      "sortable" : true,
      "type" : "string",
      "unique" : false,
      "updateable" : true,
      "writeRequiresMasterRead" : false
    },
    "displayLines" : 1,
    "tabOrder" : 2,
    "type" : "Field",
    "value" : "Name"
  \} ],
  "placeholder" : false,
  "required" : false
}, { }"editable" : false,
  "label" : "Phone",
  "layoutComponents" : [ {
    "components" : [ ],
    "details" : {
      "autoNumber" : false,
      "byteLength" : 120,
      "calculated" : false,
      "calculatedFormula" : null,
      "cascadeDelete" : false,
      "caseSensitive" : false,
      "controllerName" : null,
      "createable" : true,
      "custom" : false,
      "defaultValue" : null,
      "defaultValueFormula" : null,
      "defaultedOnCreate" : false,
      "dependentPicklist" : false,
      "deprecatedAndHidden" : false,
      "digits" : 0,
      "displayLocationInDecimal" : false,
```

```
"externalId" : false,
      "extraTypeInfo" : null,
      "filterable" : true,
      "groupable" : true,
      "htmlFormatted" : false,
      "idLookup" : false,
      "inlineHelpText" : null,
      "label" : "Account Phone",
      "length" : 40,
      "mask" : null,
      "maskType" : null,
      "name" : "Phone",
      "nameField" : false,
      "namePointing" : false,
      "nillable" : true,
      "permissionable" : true,
      "picklistValues" : [ ],
      "precision" : 0,
      "queryByDistance" : false,
      "referenceTo" : [ ],
      "relationshipName" : null,
      "relationshipOrder" : null,
      "restrictedDelete" : false,
      "restrictedPicklist" : false,
      "scale" : 0,
      "soapType" : "xsd:string",
      "sortable" : true,
      "type" : "phone",
      "unique" : false,
      "updateable" : true,
      "writeRequiresMasterRead" : false
    },
    "displayLines" : 1,
    "tabOrder" : 3,
    "type" : "Field",
    "value" : "Phone"
  } ],
  "placeholder" : false,
  "required" : false
} ],
"id" : "0AHD000000000AbOAI",
"imageItems" : [ {
  "editable" : false,
  "label" : "Photo URL",
  "layoutComponents" : [ {
    "components" : [ ],
    "details" : {
      "autoNumber" : false,
      "byteLength" : 765,
      "calculated" : false,
      "calculatedFormula" : null,
      "cascadeDelete" : false,
      "caseSensitive" : false,
      "controllerName" : null,
```

```
"createable" : false,
        "custom" : false,
        "defaultValue" : null,
        "defaultValueFormula" : null,
        "defaultedOnCreate" : false,
        "dependentPicklist" : false,
        "deprecatedAndHidden" : false,
        "digits" : 0,
        "displayLocationInDecimal" : false,
        "externalId" : false,
        "extraTypeInfo" : "imageurl",
        "filterable" : true,
        "groupable" : true,
        "htmlFormatted" : false,
        "idLookup" : false,
        "inlineHelpText" : null,
        "label" : "Photo URL",
        "length" : 255,
        "mask" : null,
        "maskType" : null,
        "name" : "PhotoUrl",
        "nameField" : false,
        "namePointing" : false,
        "nillable" : true,
        "permissionable" : false,
        "picklistValues" : [ ],
        "precision" : 0,
        "queryByDistance" : false,
        "referenceTo" : [ ],
        "relationshipName" : null,
        "relationshipOrder" : null,
        "restrictedDelete" : false,
        "restrictedPicklist" : false,
        "scale" : 0,
        "soapType" :
        "xsd:string",
        "sortable" : true,
        "type" : "url",
        "unique" : false,
        "updateable" : false,
        "writeRequiresMasterRead" : false
      },
      "displayLines" : 1,
      "tabOrder" : 1,
      "type" : "Field",
      "value" : "PhotoUrl"
    } ],
    "placeholder" : false,
    "required" : false
  } ],
  "label" : "Custom Account Compact Layout",
  "name" : "Custom Account Compact Layout"
} ],
"defaultCompactLayoutId" : "0AHD000000000AbOAI",
```

```
"recordTypeCompactLayoutMappings" : [ {
   "available" : true,
    "compactLayoutId" : "0AHD000000000AbOAI",
    "compactLayoutName" : "Custom_Account_Compact_Layout",
    "recordTypeId" : "012000000000000AAA",
    "recordTypeName" : "Master",
    "urls" : {
      "compactLayout" :
"/services/data/v31.0/sobjects/Account/describe/compactLayouts/012000000000000AAA"
   }
  } ],
 "urls" : {
   "primary" : "/services/data/v31.0/sobjects/Account/describe/compactLayouts/primary"
 }
}
```
<span id="page-132-0"></span>**オブジェクトのコンパクトレイアウトを定義していない場合は、**compactLayoutId **が** Null **として返さ れます。**

### Describe Layouts

**レイアウトおよび説明のリストを返します。項目のリストおよびレイアウト名が返されます。**

**URI**

```
グローバルパブリッシャーレイアウトの説明を返すための URI
```

```
は、/vXX.X/sobjects/Global/describe/layouts/ です。
```
**特定のオブジェクトのレイアウトの説明については、**/vXX.X/sobjects/*Object*/describe/layouts/ **を使用します。**

#### **形式**

JSON**、**XML

#### **HTTP メソッド**

HEAD, GET

#### **認証**

Authorization: Bearer *token*

#### **パラメータ**

**不要**

**グローバルパブリッシャーレイアウトの取得例**

```
curl
```
https://*yourInstance*.salesforce.com/services/data/v35.0/sobjects/Global/describe/layouts/ -H "Authorization: Bearer *token*"

#### **JSON レスポンスボディ contactlayout.json ファイルの例**

```
[ { "name" : "contactlayout",
    "searchColumns" : [ { "field" : "Account.Name",
          "format" : null,
          "label" : "Account Name",
```

```
"name" : "Name"
      },
      { "field" : "Account.Site",
        "format" : null,
        "label" : "Account Site",
        "name" : "Site"
      },
      { "field" : "Account.Phone",
        "format" : null,
        "label" : "Phone",
       "name" : "Phone"
      },
      { "field" : "User.Alias",
        "format" : null,
        "label" : "Account Owner Alias",
        "name" : "Owner.Alias"
      }
    ]
},
{ "label" : "Search Results",
  "limitRows" : 25,
  "searchColumns" : [ { "field" : "Contact.Name",
       "format" : null,
        "label" : "Name",
        "name" : "Name"
      },
      { "field" : "Account.Name",
        "format" : null,
        "label" : "Account Name",
        "name" : "Account.Name"
      },
      { "field" : "Account.Site",
        "format" : null,
        "label" : "Account Site",
        "name" : "Account.Site"
      },
      { "field" : "Contact.Phone",
        "format" : null,
       "label" : "Phone",
       "name" : "Phone"
      },
      { "field" : "Contact.Email",
        "format" : null,
        "label" : "Email",
        "name" : "Email"
      },
      { "field" : "User.Alias",
       "format" : null,
       "label" : "Contact Owner Alias",
        "name" : "Owner.Alias"
      }
    ]
},
{ "label" : "Search Results",
```

```
"limitRows" : 25,
  "searchColumns" : [ { "field" : "Lead.Name",
        "format" : null,
        "label" : "Name",
        "name" : "Name"
      },
      { "field" : "Lead.Title",
        "format" : null,
        "label" : "Title",
        "name" : "Title"
      },
      { "field" : "Lead.Phone",
        "format" : null,
        "label" : "Phone",
        "name" : "Phone"
      },
      { "field" : "Lead.Company",
        "format" : null,
        "label" : "Company",
        "name" : "Company"
      },
      { "field" : "Lead.Email",
        "format" : null,
        "label" : "Email",
        "name" : "Email"
      },
      { "field" : "Lead.Status",
        "format" : null,
        "label" : "Lead Status",
        "name" : "toLabel(Status)"
      },
      { "field" : "Name.Alias",
        "format" : null,
        "label" : "Owner Alias",
        "name" : "Owner.Alias"
      }
    ]
},
```
## SObject PlatformAction

<span id="page-134-0"></span>]

PlatformAction **は、参照のみの仮想オブジェクトです。ユーザ、コンテキスト、デバイス形式、レコード** ID **に応 じて、**UI **に表示するアクションをクエリできるようにします。たとえば、標準およびカスタムボタン、クイッ クアクション、生産性アクションなどをクエリできます。**

PlatformAction **の説明を返します。**

### 構文

#### **URI**

/services/data/vXX.X/sobjects/PlatformAction **を使用します。**

**適用開始バージョン**

**このリソースは** API **バージョン** 33.0 **以降で使用できます。**

#### **形式**

JSON**、**XML

### **HTTP メソッド**

GET

**認証**

Authorization: Bearer *token*

#### **リクエストボディ**

**なし。**

### 使用方法

<span id="page-135-0"></span>**このリソースで可能な操作は[クエリ](#page-197-0)のみです。**

### sObject Quick Actions

**アクションとその詳細のリストを返します。このリソースは** REST API **バージョン** 28.0 **以降で使用できます。ア クションを使用する場合は、「**[Quick Actions](#page-200-0)**」も参照してください。**

**URI**

**グローバルアクションだけでなく特定のオブジェクトのアクションを返すに**

**は、**/vXX.X/sobjects/*object*/quickActions/ **を使用します。**

**特定のアクションを返すには、**/vXX.X/sobjects/*object*/quickActions/*{***アクション名***}* **を使用しま す。**

**特定のアクションの説明の詳細を返すには、**/vXX.X/sobjects/*object*/quickActions/*{***アクション 名***}*/describe/ **を使用します。**

**デフォルトの項目値を含め、特定のアクションのデフォルト値を返すには、**

services/data/vXX.X/sobjects/*object*/quickActions/*{***アクション名***}*/defaultValues/ **を使用し ます。**

API **バージョン** 28.0 **で、アクションのデフォルト値を評価するには、**

vXX.X/sobjects/*object*/quickActions/{**アクション名**}/defaultValues/{**親** ID} **を使用します。**

API **バージョン** 29.0 **以降で、アクションのデフォルト値を評価するには、**

vXX.X/sobjects/*object*/quickActions/{**アクション名**}/defaultValues/{**コンテキスト** ID} **を使用 します。**

**これは、**{**コンテキスト** ID} **オブジェクトに固有のデフォルト値を返します。**

#### **形式**

JSON**、**XML

#### **HTTP メソッド**

HEAD**、**GET**、**POST

#### **認証**

Authorization: Bearer *token*

### **パラメータ**

```
不要
```
#### **取引先アクションを取得する場合の例**

```
curl
```

```
https://yourInstance.salesforce.com/services/data/v28.0/sobjects/Account/quickActions
-H "Authorization: Bearer token"
```
#### **アクションを使用して取引先で取引先責任者を作成する場合の例**

#### curl

```
https://yourInstance.salesforce.com/services/data/v28.0/sobjects/Account/quickActions/CreateContact
-H 'Authorization: Bearer access_token -H "Content-Type: application/json" -d
@newcontact.json'
```
#### **JSON リクエストボディ newcontact.json ファイルの例**

```
{
   "contextId" : "001D000000JRSGf",
   "record" : { "LastName" : "Smith" }
}
```
#### <span id="page-136-0"></span>**考慮事項**

**• リソースからは、要求したアクションに加え、すべてのアクション** (**グローバルおよび標準**) **が返されま す。**

### SObject Relationships

**使い慣れた** URL **を介してオブジェクトリレーションをトラバースし、レコードにアクセスします。トラバース されたリレーション項目に関連付けられたレコードを取得、更新、または削除できます。複数の関連レコード がある場合、関連付けられたレコードの完全なセットを取得できます。このリソースは**REST API**バージョン** 36.0 **以降で使用できます。**

**URI**

/v*XX.X*/sobjects/*SObject*/*id*/*relationship field name*

#### **形式**

JSON**、**XML

#### **HTTP メソッド**

GET**、**PATCH**、**DELETE

#### **認証**

Authorization: Bearer *token*

#### **パラメータ**

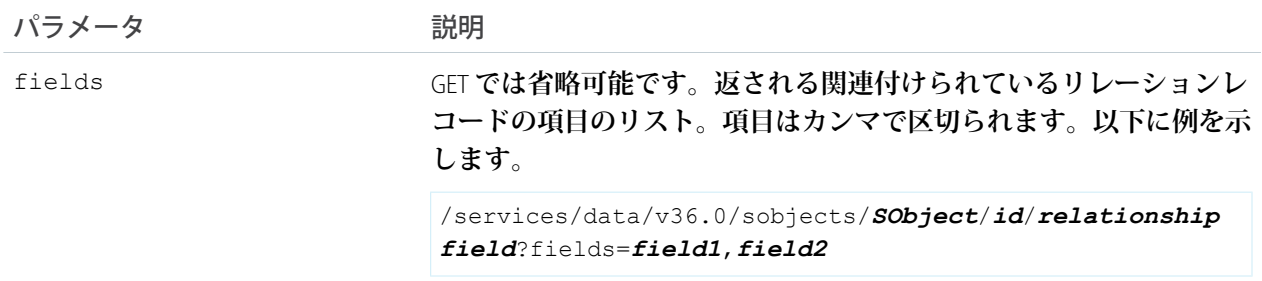

#### **レスポンスボディ**

GET **を使用して取得する場合、レスポンスボディはリレーション項目に関連付けられたレコードのコンテン ツです。カスタムオブジェクト** Merchandise\_\_c **のリレーション項目に関連付けられた** Distributor\_\_c **レコード を返す、簡単なリレーショントラバースの要求と** JSON **レスポンスボディの例を次に示します。**

https://*yourInstance*.salesforce.com/services/data/v38.0/sobjects/Merchandise\_\_c/a01D000000INjVe/Distributor\_\_r

```
{
    "attributes" :
    {
       "type" : "Distributor c",
       "url" : "/services/data/v36.0/sobjects/Distributor__c/a03D0000003DUhcIAG"
   },
   "Id" : "a03D0000003DUhcIAG",
    "OwnerId" : "005D0000001KyEIIA0",
   "IsDeleted" : false,
   "Name" : "Distributor1",
   "CreatedDate" : "2011-12-16T17:43:01.000+0000",
    "CreatedById" : "005D0000001KyEIIA0",
    "LastModifiedDate" : "2011-12-16T17:43:01.000+0000",
   "LastModifiedById" : "005D0000001KyEIIA0",
   "SystemModstamp" : "2011-12-16T17:43:01.000+0000",
   "Location__c" : "San Francisco"
}
```
**レスポンスボディは、**PATCH **を介した更新と** DELETE **を介した削除では返されません。**

**エラー応答**

リレーション項目に関連付けられたレコードがない場合、404エラー応答が返されます。リレーション項目 **が正常に複数のレコードに解決され、リレーションセットが存在しない場合、**200 **応答が返されます。項目 レベルセキュリティによってコンシューマに表示されないか存在しない項目で** fields **パラメータが使用 されている場合、**400 **エラー応答が返されます。その他のエラーメッセージについては[、「状況コードとエ](#page-237-0) [ラー応答」](#page-237-0)** (**ページ** 232)**を参照してください。**

#### **例**

SObject Relationships **を使用してリレーション項目にアクセスする例については、[「フレンドリー](#page-67-0)** URL **を使用 [したリレーションのトラバース」](#page-67-0)** (**ページ** 62)**を参照してください。**

### <span id="page-138-0"></span>SObject Suggested Articles

**ケース、作業指示、または作業指示品目について提案する** Salesforce **ナレッジの記事のリストを返します。**

### 構文

#### **URI**

**作成しているケース、作業指示、または作業指示品目に対する推奨記事を返すには、**vXX.X/sobjects/*S* **オブジェクト**/suggestedArticles?language=*article language*&subject=*subject*&description=*description* **を使用します。***S* **オブジェクト は、**Case**、**

WorkOrder**、または** WorkOrderLineItem **です。推奨は、レコードが保存されて** ID **が割り当てられる前に 入力されたタイトル、説明、またはその他の情報内の一般的なキーワードに基づいて行われます。**

**たとえば、**vXX.X/sobjects/**ケース**/suggestedArticles?language=*article*

*language*&subject=*subject*&description=*description* **または**

vXX.X/sobjects/*WorkOrder*/suggestedArticles?language=*article*

*language*&subject=*subject*&description=*description* **です。**

ID **が存在する既存のレコードの推奨記事を返すには、**vXX.X/sobjects/*S* **オブジェク**

**ト**/*ID*/suggestedArticles?language=*article language* **を使用します。**

#### **適用開始バージョン**

30.0

#### **形式**

JSON**、**XML

#### **HTTP メソッド**

GET

#### **認証**

Authorization: Bearer *token*

#### **リクエストボディ**

**不要**

#### **要求パラメータ**

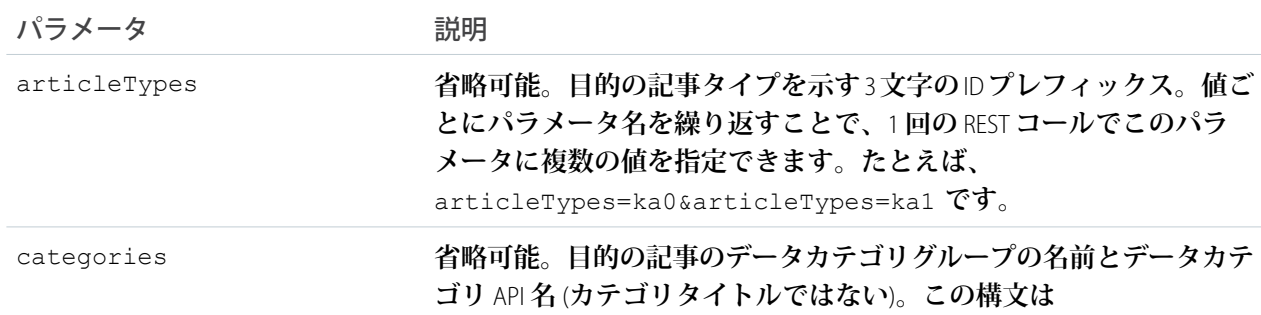

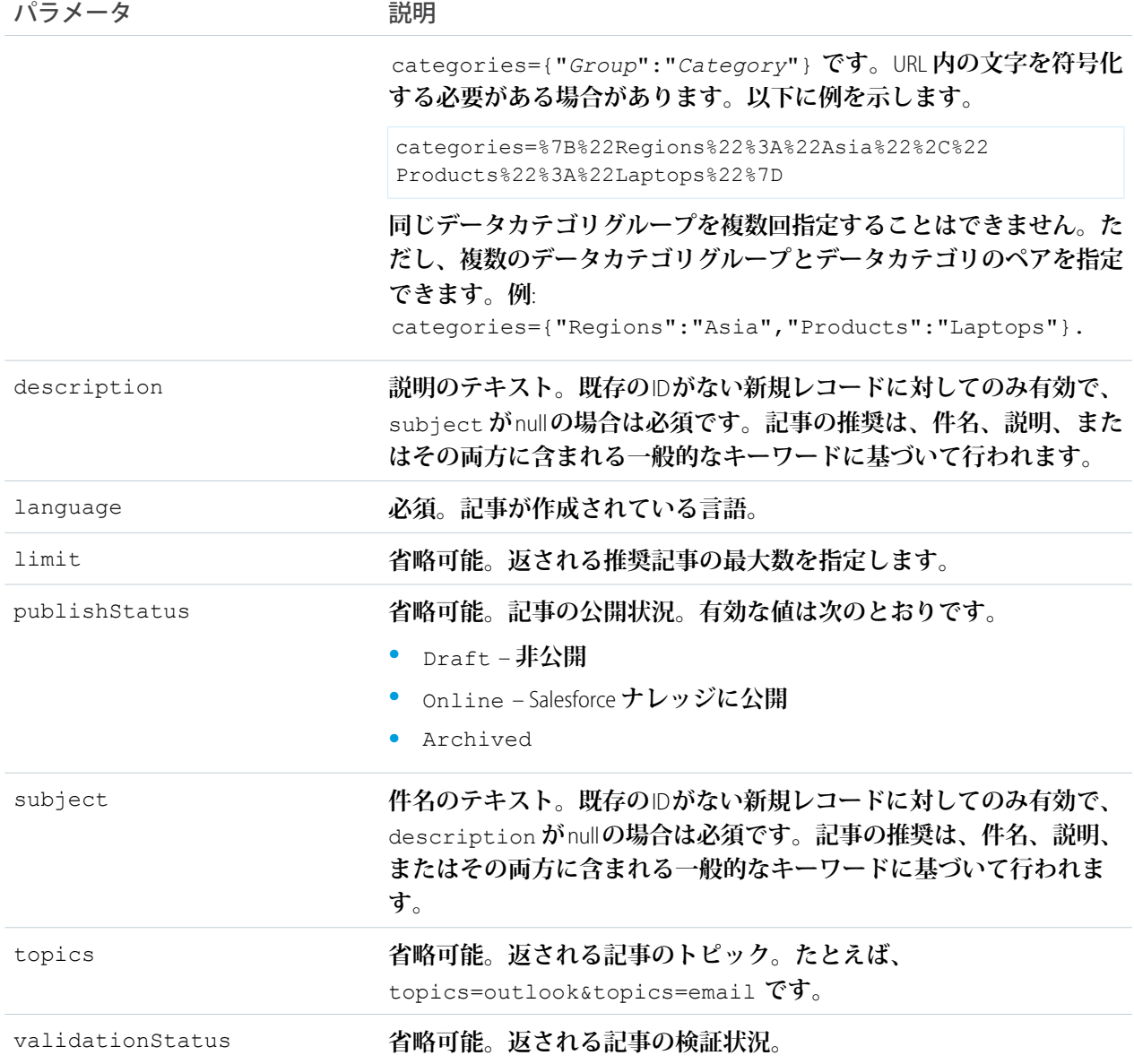

### 作成中のケースの推奨記事を取得する場合の例

curl

https://*yourInstance*.salesforce.com/services/data/v30.0/sobjects/Case/suggestedArticles? language=en\_US&subject=orange+banana&articleTypes=ka0&articleTypes=ka1 -H "Authorization: Bearer *token*"

# JSON レスポンスボディの例

```
[ {
  "attributes" : {
   "type" : "KnowledgeArticleVersion",
```

```
"url" : "/services/data/v30.0/sobjects/KnowledgeArticleVersion/ka0D00000004CcQ"
 "Id" : "ka0D00000004CcQ"
}, {
 "attributes" : {
   "type" : "KnowledgeArticleVersion",
   "url" : "/services/data/v30.0/sobjects/KnowledgeArticleVersion/ka0D00000004CXo"
 },
 "Id" : "ka0D00000004CXo"
} ]
```
### 使用方法

Salesforce **ナレッジが組織で有効になっている必要があります。ユーザの「記事の参照」権限が有効化されてい る必要があります。ユーザが参照する権限を持つデータカテゴリおよび記事タイプに基づいて、ユーザがアク セスできる記事のみが推奨記事に含まれます。**

<span id="page-140-0"></span>**記事は、関連アルゴリズムに基づいて推奨されます。**suggestedArticles **リソースは、ケース、作業指示、 または作業指示品目に関係する記事の** ID **を取得するように設計されています。表示用の記事データを取得す るために** ID **を使用する他のサービスと併用することを目的としています。**

### sObject User Password

**ユーザパスワードを設定またはリセットしたり、ユーザパスワードに関する情報を取得したりします。このリ ソースは** REST API **バージョン** 24.0 **以降で使用できます。**

#### **URI**

```
/vXX.X/sobjects/User/ユーザ ID/password
```
**セルフサービスユーザのパスワードを管理する場合、**URI **は次のとおりです。**

/vXX.X/sobjects/SelfServiceUser/**セルフサービスユーザ** *ID*/password

#### **形式**

JSON**、**XML

#### **HTTP メソッド**

HEAD**、**GET**、**POST**、**DELETE

#### **認証**

Authorization: Bearer *token*

#### **パラメータ**

**不要**

#### **例**

**パスワード情報の取得、パスワードの設定、パスワードのリセットの例は[、「ユーザパスワードを管理す](#page-93-0) [る」](#page-93-0)** (**ページ** 88)**を参照してください。**

**考慮事項**

**• セッションにユーザ情報にアクセスする権限がない場合、**INSUFFICIENT\_ACCESS **エラーが返されます。**

- **• このリソースを使用して新しいパスワードを設定する場合、新しいパスワードは、組織のパスワードポ リシーに適合している必要があり、適合していない場合は、**INVALID\_NEW\_PASSWORD **エラー応答が返され ます。**
- **•** 1 **つの要求で設定可能なパスワードは** 1 **つのみです。**
- **• このリソースの** DELETE **メソッドを使用する場合、**Salesforce**は、ユーザパスワードを自動生成されたパス ワードにリセットし、応答で返します。**

### <span id="page-141-0"></span>AppMenu

Salesforce **アプリケーションドロップダウンメニューまたは** Salesforce1 **ナビゲーションメニューの項目のリスト を返します。**

### 構文

#### **URI**

Salesforce **アプリケーションドロップダウンメニュー項目のリストを返すには、**URI **に** /vXX.X/appMenu/AppSwitcher/ **を使用します。**

Salesforce1 **ナビゲーションメニュー項目のリストを返すには、**URI **に** /vXX.X/appMenu/Salesforce1/ **を 使用します。**

#### **適用開始バージョン**

29.0

#### **形式**

JSON**、**XML

#### **HTTP メソッド**

GET**、**HEAD

#### **認証**

Authorization: Bearer *token*

**リクエストボディ**

None

**要求パラメータ**

**不要**

### 例

**appMenu の種別の取得**

```
curl https://yourInstance.salesforce.com/services/data/v29.0/appMenu/ -H "Authorization:
Bearer token"
```
**/vXX.X/appMenu/AppSwitcher/ のレスポンスボディの例**

```
{
  "appMenuItems" : [ {
   "type" : "Tabset",
```
"content" : null,

```
"icons" : null,
    "colors" : null,
    "label" : "Sales",
    "url" : "/home/home.jsp?tsid=02uxx00000056Sq"
  }, {
   "type" : "Tabset",
    "content" : null,
    "icons" : null,
    "colors" : null,
   "label" : "Call Center",
   "url" : "/home/home.jsp?tsid=02uxx00000056Sr"
  }, {
    "type" : "Tabset",
   "content" : null,
   "icons" : null,
    "colors" : null,
    "label" : "Marketing",
    "url" : "/home/home.jsp?tsid=02uxx00000056St"
 }, {
    "type" : "Tabset",
    "content" : null,
   "icons" : null,
   "colors" : null,
   "label" : "Salesforce Chatter",
    "url" : "/home/home.jsp?tsid=02uxx00000056Su"
 }, { }"type" : "Tabset",
   "content" : null,
   "icons" : null,
   "colors" : null,
    "label" : "Community",
   "url" : "/home/home.jsp?tsid=02uxx00000056Sw"
 }, { }"type" : "Tabset",
    "content" : null,
   "icons" : null,
   "colors" : null,
   "label" : "App Launcher",
   "url" : "/app/mgmt/applauncher/appLauncher.apexp?tsid=02uxx00000056Sx"
 } ]
}
```
#### **/vXX.X/appMenu/Salesforce1/ のレスポンスボディの例**

```
{
 "appMenuItems" : [ {
   "type" : "Standard.Search",
   "content" : null,
   "icons" : null,
   "colors" : null,
   "label" : "Smart Search Items",
   "url" : "/search"
 }, {
   "type" : "Standard.MyDay",
```

```
"content" : null,
  "icons" : null,
  "colors" : null,
  "label" : "Today",
  "url" : "/myDay"
}, {
  "type" : "Standard.Tasks",
  "content" : null,
  "icons" : null,
  "colors" : null,
  "label" : "Tasks",
  "url" : "/tasks"
}, {
  "type" : "Standard.Dashboards",
  "content" : null,
 "icons" : null,
  "colors" : null,
  "label" : "Dashboards",
  "url" : "/dashboards"
}, {
  "type" : "Tab.flexiPage",
  "content" : "MySampleFlexiPage",
  "icons" : [ {
    "contentType" : "image/png",
    "width" : 32,
    "height" : 32,
    "theme" : "theme3",
    "url" : "http://myorg.com/img/icon/custom51_100/bell32.png"
  }, {
    "contentType" : "image/png",
    "width" : 16,
    "height" : 16,
    "theme" : "theme3",
    "url" : "http://myorg.com/img/icon/custom51_100/bell16.png"
  }, {
    "contentType" : "image/svg+xml",
    "width" : 0,
    "height" : 0,
    "theme" : "theme4",
    "url" : "http://myorg.com/img/icon/t4/custom/custom53.svg"
  }, {
    "contentType" : "image/png",
    "width" : 60,
    "height" : 60,
    "theme" : "theme4",
    "url" : "http://myorg.com/img/icon/t4/custom/custom53_60.png"
  }, {
    "contentType" : "image/png",
    "width" : 120,
    "height" : 120,
    "theme" : "theme4",
    "url" : "http://myorg.com/img/icon/t4/custom/custom53_120.png"
  } ],
  "colors" : [ {
```
```
"context" : "primary",
    "color" : "FC4F59",
    "theme" : "theme4"
  }, {
    "context" : "primary",
    "color" : "FC4F59",
    "theme" : "theme3"
  } ],
  "label" : "My App Home Page",
  "url" : "/servlet/servlet.Integration?lid=01rxx0000000Vsd&ic=1"
}, {
  "type" : "Tab.apexPage",
  "content" : "/apex/myapexpage",
  "icons" : [ {
    "contentType" : "image/png",
    "width" : 32,
    "height" : 32,
    "theme" : "theme3",
    "url" : "http://myorg.com/img/icon/cash32.png"
  }, {"contentType" : "image/png",
    "width" : 16,
    "height" : 16,
    "theme" : "theme3",
    "url" : "http://myorg.com/img/icon/cash16.png"
  }, {
    "contentType" : "image/svg+xml",
    "width" : 0,
    "height" : 0,
    "theme" : "theme4",
    "url" : "http://myorg.com/img/icon/t4/custom/custom41.svg"
  }, {
    "contentType" : "image/png",
    "width" : 60,
    "height" : 60,
    "theme" : "theme4",
    "url" : "http://myorg.com/img/icon/t4/custom/custom41_60.png"
  }, {
    "contentType" : "image/png",
    "width" : 120,
    "height" : 120,
    "theme" : "theme4",
    "url" : "http://myorg.com/img/icon/t4/custom/custom41_120.png"
  } ],
  "colors" : [ {
    "context" : "primary",
    "color" : "3D8D8D",
    "theme" : "theme4"
  }, { }"context" : "primary",
    "color" : "3D8D8D",
    "theme" : "theme3"
  } ],
  "label" : "label",
```

```
"url" : "/servlet/servlet.Integration?lid=01rxx0000000Vyb&ic=1"
 } ]
}
```
## Compact Layouts

**複数のオブジェクトの**Compact Layouts**のリストを返します。このリソースは** REST API **バージョン** 31.0 **以降で使用 できます。**

**このリソースは、オブジェクトのセットの主**Compact Layouts**を返します。オブジェクトのセットは、クエリパ ラメータを使用して指定します。一度に最大** 100 **個のオブジェクトをクエリできます。**

メモ: **一括クエリでは、**PersonAccount **はサポートされていません。**PersonAccount **の主**Compact Layouts**を取得 する場合**

**は、**/services/data/v31.0/sobjects/Account/describe/compactLayouts/primaryPersonAccount **から直接取得します。**

## 構文

#### **URI**

/vXX.X/compactLayouts?q=**オブジェクトリスト**

#### **適用開始バージョン**

31.0

#### **形式**

JSON**、**XML

### **HTTP メソッド**

GET

### **認証**

Authorization: Bearer *token*

### **要求パラメータ**

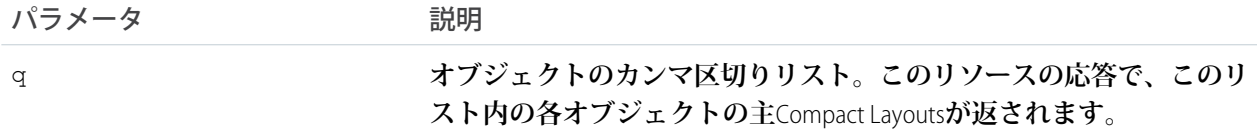

# 例

#### **複数のオブジェクトのCompact Layoutsの取得を要求します。**

/services/data/v31.0/compactLayouts?q=Account,Contact,CustomObj\_\_c

#### **複数のオブジェクトのCompact Layoutsの応答**

```
{
  "Account" : {
```

```
"actions" : [ {
    "behavior" : null,
    "content" : null,
    "contentSource" : null,
    "custom" : false,
    "encoding" : null,
    "height" : null,
    "icons" : null,
    "label" : "Call",
    "menubar" : false,
    "name" : "CallHighlightAction",
    "overridden" : false,
    "resizeable" : false,
    "scrollbars" : false,
    "showsLocation" : false,
    "showsStatus" : false,
    "toolbar" : false,
    "url" : null,
    "width" : null,
    "windowPosition" : null
 },
  ...
  "id" : "0AHD000000000AbOAI",
 "label" : "Custom Account Compact Layout",
 "name" : "Custom Account Compact Layout"
},
"Contact" : {
  "actions" : [ {
    "behavior" : null,
    "content" : null,
    "contentSource" : null,
    "custom" : false,
    "encoding" : null,
    "height" : null,
    "icons" : null,
    "label" : "Call",
    "menubar" : false,
    "name" : "CallHighlightAction",
    "overridden" : false,
    "resizeable" : false,
    "scrollbars" : false,
    "showsLocation" : false,
    "showsStatus" : false,
    "toolbar" : false,
    "url" : null,
    "width" : null,
    "windowPosition" : null
 },
  ...
  "id" : null,
  "label" : "System Default",
  "name" : "SYSTEM"
}
"CustomObj__c" : {
```

```
"actions" : [ {
   "behavior" : null,
   "content" : null,
   "contentSource" : null,
   "custom" : false,
   "encoding" : null,
   "height" : null,
   "icons" : null,
   "label" : "Call",
   "menubar" : false,
   "name" : "CallHighlightAction",
   "overridden" : false,
   "resizeable" : false,
   "scrollbars" : false,
   "showsLocation" : false,
   "showsStatus" : false,
   "toolbar" : false,
   "url" : null,
   "width" : null,
   "windowPosition" : null
 },
  ...
 "id" : null,
 "imageItems" : null,
 "label" : "System Default",
 "name" : "SYSTEM"
}
```
## **FlexiPage**

}

Lightning **ページとその詳細のリストを返します。返される情報には、**Lightning **ページの範囲、各範囲内のコン ポーネント、各コンポーネントのプロパティ、および関連付けられた** QuickActions **が含まれます。このリソー スは** API **バージョン** 29.0 **以降で使用できます。**

メモ: **これらのページは、**API **では** FlexiPage **と呼ばれますが、それ以外の** Salesforce **ドキュメントおよび** UI **では** Lightning **ページと呼ばれます。**

## 構文

**URI**

Lightning **ページの詳細をすべて返すには、**/vXX.X/flexiPage/*Lightning* **ページの** *ID* **を使用します。**

### **形式**

JSON**、**XML

### **HTTP メソッド**

HEAD, GET

### **認証**

Authorization: Bearer *token*

**パラメータ 不要**

## 例

**ルート Lightning ページリソースの取得**

```
curl https://yourInstance.salesforce.com/services/data/v29.0/flexiPage/ -H
"Authorization: Bearer token"
```
#### **名前が Deliveries である Lightning ページの取得**

```
curl https://yourInstance.salesforce.com/services/data/v29.0/flexiPage/Deliveries -H
"Authorization: Bearer token"
```

```
/vXX.X/flexiPage/ のリクエストボディの例
  不要
```
**/vXX.X/flexiPage/ のレスポンスボディの例**

```
{
"urls" : {
  "flexiPage" : "/services/data/v29.0/flexiPage",
  "rowTemplate" : "/services/data/v29.0/flexiPage/{Developer Name of FlexiPage}"
}
}
```

```
/vXX.X/flexiPage/{Developer Name of FlexiPage} のリクエストボディの例
  不要
```
**/vXX.X/flexiPage/{Developer Name of FlexiPage} のレスポンスボディの例**

メモ: **このコード例には、**quickActionList **情報が含まれています。**REST API **でのクイックアクションにつ いての詳細は、「**[Quick Actions](#page-200-0)**」および「**[sObject Quick Actions](#page-135-0)**」を参照してください。**

```
[ {
 "id" : "0M0xx0000000049CAA",
 "name" : "Deliveries",
 "label" : "Deliveries",
 "type" : "AppPage",
 "regions" : [ {
   "name" : "main",
    "components" : [ {
      "properties" : [ {
        "name" : "filterName",
        "value" : "Todays_Deliveries"
     }, {
        "name" : "entityName",
       "value" : "Delivery__c"
      } ],
     "typeName" : "filterListCard",
     "typeNamespace" : "flexipage"
    }, \in"properties" : [ {
```

```
"name" : "entityNames",
       "value" : "Delivery__c,Return_Item__c"
      } ],
      "typeName" : "recentItems",
      "typeNamespace" : "flexipage"
   } ]
  \} ],
  "quickActionList" : {
    "quickActionListItems" : [ {
      "quickActionName" : "New_Delivery",
      "type" : "Create",
      "colors" : [ {
       "color" : "e1be5c",
        "theme" : "theme4",
        "context" : "primary"
      }, {
        "color" : "AA8E0A",
        "theme" : "theme3",
        "context" : "primary"
      } ],
      "accessLevelRequired" : null,
      "globalAction" : true,
      "miniIconUrl" :
"http://{SALESFORCE-APPSERVER-DOMAIN}/img/icon/custom51_100/truck16.png",
      "label" : "New Delivery",
      "urls" : {
       "defaultValuesTemplate" :
"/services/data/v29.0/quickActions/New_Delivery/defaultValues/{ID}",
        "quickAction" : "/services/data/v29.0/quickActions/New_Delivery",
       "defaultValues" : "/services/data/v29.0/quickActions/New_Delivery/defaultValues",
       "describe" : "/services/data/v29.0/quickActions/New_Delivery/describe"
      },
      "targetSobjectType" : "Delivery__c",
      "iconUrl" :
"http://{SALESFORCE-APPSERVER-DOMAIN}/img/icon/custom51_100/truck32.png",
      "icons" : [ {
       "url" : "http://{SALESFORCE-APPSERVER-DOMAIN}/img/icon/custom51_100/truck32.png",
        "contentType" : "image/png",
        "theme" : "theme3",
        "height" : 32,
        "width" : 32
      }, {
       "url" : "http://{SALESFORCE-APPSERVER-DOMAIN}/img/icon/custom51_100/truck16.png",
        "contentType" : "image/png",
        "theme" : "theme3",
        "height" : 16,
        "width" : 16
      }, { }"url" : "http://{SALESFORCE-APPSERVER-DOMAIN}/img/icon/t4/custom/custom98.svg",
        "contentType" : "image/svg+xml",
```

```
"theme" : "theme4",
        "height" : 0,
        "width" : 0
      }, {
       "url" : "http://{SALESFORCE-APPSERVER-DOMAIN}/img/icon/t4/custom/custom98_60.png",
        "contentType" : "image/png",
        "theme" : "theme4",
        "height" : 60,
        "width" : 60
      }, {
        "url" :
"http://{SALESFORCE-APPSERVER-DOMAIN}/img/icon/t4/custom/custom98_120.png",
        "contentType" : "image/png",
        "theme" : "theme4",
        "height" : 120,
        "width" : 120
      } ]
    } ]
  }
} ]
```
**このサンプルコードの内容は次のとおりです。**

- **•** name **範囲の名前**
- **•** components **範囲内の** Lightning **コンポーネントの配列**
- **•** properties **コンポーネントのプロパティの配列**
- **•** typeName Lightning **コンポーネントの名前**
- **•** typeNamespace Lightning **コンポーネントの名前空間**

## Invocable Actions

**呼び出し可能な標準アクションまたはカスタムアクションを表します。**

**アクションを使用してアプリケーションに機能を追加します。**Chatter**への投稿やメールの送信などの標準アク ションから選択するか、会社のニーズに基づいてアクションを作成します。**

**このリソースは** REST API **バージョン** 32.0 **以降で使用できます。**

# 構文

#### **URI**

**カスタムアクションのリストを取得する場合**:

/vXX.X/actions

#### **形式**

JSON**、**XML

### **HTTP メソッド**

GET**、**POST

#### **認証**

Authorization: Bearer *token*

### **パラメータ**

**なし**

**例** 

GET **を使用した現在の組織の一般的なアクション種別のリストの取得**

/services/data/v32.0/actions

### **JSON レスポンスボディ**

```
{
  "standard" : "/services/data/v32.0/actions/standard",
  "custom" : "/services/data/v32.0/actions/custom"
}
```
**例** 

POST **を使用した簡単なメールメッセージの送信**

/services/data/v32.0/actions/standard/emailSimple

#### **JSON リクエストボディ**

```
{
 "inputs" : [ {
   "emailAddresses" : "Fred@Acme.com",
   "emailSubject" : "Note",
   "emailBody" : "Message of the day.",
    "senderAddress" : "Bill@TheCloud.org"
 } ]
}
```
**JSON レスポンスボディ**

```
{
 "actionName" : "emailSimple",
 "errors" : null,
 "isSuccess" : true,
 "outputValues" : null
}
```
**標準アクションは、**actionName **でその名前を返します。カスタムアクションでは** actionName **の値が異 なります。**

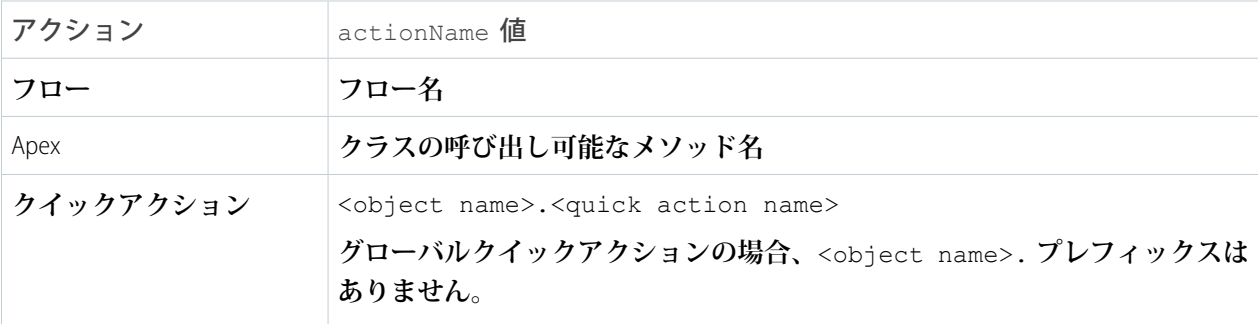

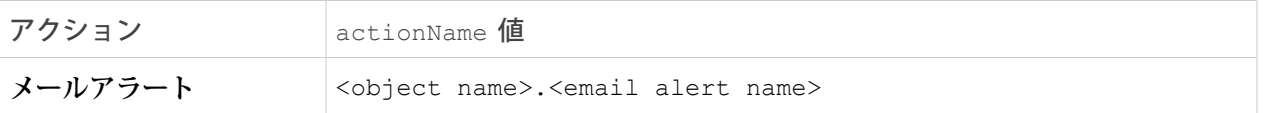

**アクションについての詳細は、『**[Force.com Actions Developer Guide](https://developer.salesforce.com/docs/atlas.en-us.api_action.meta/api_action/)**』を参照してください。**

## Standard Invocable Actions

**静的に呼び出し可能なアクションのリストを返します。また、アクション種別ごとに基本情報を取得すること もできます。**

**このリソースは** REST API **バージョン** 32.0 **以降で使用できます。**

### 構文

### **URI**

**標準アクションのリストを取得する場合**:

/vXX.X/actions/standard

### **形式**

JSON**、**XML

### **HTTP メソッド**

GET**、**HEAD**、**POST

### **認証**

Authorization: Bearer *token*

### **パラメータ**

**なし**

**メモ**

Chatter **への投稿アクションでは、本文の投稿で特殊な形式を使用する次の機能がサポートされています。**

- **•** @[<id>] **を使用する** @**メンション**
- **•** #[<topicString>] **を使用するトピック**

**たとえば、「**Hi @[005000000000001] check this out #[some\_topic].**」という文字列は「**Hi @Joe, check this out #some\_topic.**」として適切に保存されます。ここで、「**@Joe**」と「**#some\_topic**」 は、それぞれユーザおよびトピックへのリンクです。**

## 例

{

### **現在の組織の標準アクションのリストの取得**

/services/data/v32.0/actions/standard

**JSON レスポンスボディ**

```
"actions" : [ {
```

```
"label" : "Submit for Approval",
   "name" : "submit",
   "type" : "SUBMITAPPROVAL"
 }, {
    "label" : "Post to Chatter",
   "name" : "chatterPost",
   "type" : "CHATTERPOST" },
 }, {
   "label" : "Send Email",
   "name" : "emailSimple",
   "type" : "EMAILSIMPLE"
 } ]
}
```
### **1 つの標準アクションの属性の取得 (例: emailSimple)**

/services/data/v32.0/actions/standard/emailSimple

```
JSON レスポンスボディ
```

```
{
"description" : "Send an email where you specify the subject, body, and recipients.",
"inputs" : [ {
 "byteLength" : 0,
 "description" : "Optional. The email recipients specified as a comma-separated list.",
 "label" : "Email Addresses (comma-separated)",
 "maxOccurs" : 1,
 "name" : "emailAddresses",
 "picklistValues" : null,
 "required" : false,
 "sobjectType" : null,
 "type" : "STRING"
}, {
  "byteLength" : 0,
 "description" : "Optional. The email recipients specified as a collection of Strings.",
 "label" : "Email Addresses (collection)",
 "maxOccurs" : 5,
 "name" : "emailAddressesArray",
 "picklistValues" : null,
 "required" : false,
 "sobjectType" : null,
  "type" : "STRING"
}, {
  "byteLength" : 0,
 "description" : "Optional. Who the email is from. Defaults to the current user.",
 "label" : "Sender Type",
 "maxOccurs" : 1,
 "name" : "senderType",
 "picklistValues" : null,
 "required" : false,
 "sobjectType" : null,
  "type" : "STRING"
}, {"byteLength" : 0,
```

```
"description" : "Required. The email's subject.",
 "label" : "Subject",
  "maxOccurs" : 1,
  "name" : "emailSubject",
  "picklistValues" : null,
 "required" : true,
  "sobjectType" : null,
  "type" : "STRING"
}, { }"byteLength" : 0,
  "description" : "Required. The body of the email in plain text.",
 "label" : "Body",
  "maxOccurs" : 1,
  "name" : "emailBody",
  "picklistValues" : null,
 "required" : true,
  "sobjectType" : null,
  "type" : "TEXTAREA"
\} ],
  "label" : "Send Email",
 "name" : "emailSimple",
 "outputs" : [ ],
 "standard" : true,
 "targetEntityName" : null,
  "type" : "EMAILSIMPLE"
}
```
## Custom Invocable Actions

**すべてのカスタムアクションのリストを返します。また、アクション種別ごとに基本情報を取得することもで きます。**

**このリソースは** REST API **バージョン** 32.0 **以降で使用できます。**

## 構文

### **URI**

**カスタムアクションのリストを取得する場合**:

/vXX.X/actions/custom

### **形式**

JSON**、**XML

### **HTTP メソッド**

GET**、**HEAD**、**POST

### **認証**

Authorization: Bearer *token*

### **パラメータ**

**なし**

**メモ**

emailAlert **アクションを使用したメールの送信は、ワークフローの日次メール制限にカウントされます。詳 細は、**Salesforce **ヘルプの「ワークフローメールの日次制限」を参照してください。**

POST **メソッドを使用して**Apex**アクションを呼び出し、要求で入力を提供する場合、入力でサポートされて いるのは次のプリミティブ型のみです。**

- **•** Blob
- **•** Boolean
- **•** Date
- **•** Datetime
- **•** Decimal
- **•** Double
- **•** ID
- **•** Integer
- **•** Long
- **•** String
- **•** Time

Apex **アクションの説明と呼び出しでは、**Apex **クラスのプロファイルアクセスが考慮されます。アクセス権 を持たない場合は、エラーになります。**

Apex **アクションをフローに追加した後で、**Apex **クラスから** Invocable Method **アノテーションを削除すると、 フローでランタイムエラーが発生します。**

**フローユーザが自動起動フローを呼び出すと、有効なフローバージョンが実行されます。有効なバージョ ンがない場合は、最新バージョンが実行されます。フロー管理者が自動起動フローを呼び出すと、常に最 新のバージョンが実行されます。**

**フローで次のいずれかの要素を使用すると、その要素を参照する、パッケージ化可能なコンポーネントは 自動的にパッケージに含まれません。**

- **•** Apex
- **• メールアラート**
- **•** Chatter **への投稿**
- **• クイックアクション**
- **• メールの送信**
- **• 承認申請**

**たとえば、メールアラートを送信する場合は、そのメールアラートで使用されるメールテンプレートを手 動で追加します。パッケージを正常にリリースするには、参照されるこれらのコンポーネントをパッケー ジに手動で追加します。**

**例** 

**現在の組織のカスタムアクションのリストの取得**

/services/data/v33.0/actions/custom

### **JSON レスポンスボディ**

```
{
  "quickAction" : "/services/data/v33.0/actions/custom/quickAction",
 "apex" : "/services/data/v33.0/actions/custom/apex",
 "emailAlert" : "/services/data/v33.0/actions/custom/emailAlert",
 "flow" : "/services/data/v33.0/actions/custom/flow"
}
```
## List View Describe

```
ID、列、SOQL クエリなど、リストビューに関する詳細な情報を返します。
```
**このリソースは** REST API **バージョン** 32.0 **以降で使用できます。**

#### **URI**

```
/vXX.X/sobjects/{sobjectType}/listviews/{queryLocator}/describe
```
#### **形式**

JSON**、**XML

#### **HTTP メソッド**

GET

### **認証**

Authorization: Bearer *token*

#### **パラメータ**

**なし**

```
◎ 例:
```
**リストビューに関する情報を取得**

```
curl
```

```
https://yourInstance.salesforce.com/services/data/v32.0/sobjects/Account/listviews/00BD0000005WcBeMAK/describe
 -H "Authorization: Bearer token"
```

```
JSON レスポンスボディ
```

```
{
  "columns" : [ {
   "ascendingLabel" : "Z-A",
   "descendingLabel" : "A-Z",
   "fieldNameOrPath" : "Name",
   "hidden" : false,
   "label" : "Account Name",
   "selectListItem" : "Name",
   "sortDirection" : "ascending",
   "sortIndex" : 0,
   "sortable" : true,
   "type" : "string"
 }, {
   "ascendingLabel" : "Z-A",
   "descendingLabel" : "A-Z",
```

```
"fieldNameOrPath" : "Site",
  "hidden" : false,
  "label" : "Account Site",
 "selectListItem" : "Site",
 "sortDirection" : null,
  "sortIndex" : null,
  "sortable" : true,
  "type" : "string"
}, {
  "ascendingLabel" : "Z-A",
  "descendingLabel" : "A-Z",
 "fieldNameOrPath" : "BillingState",
 "hidden" : false,
 "label" : "Billing State/Province",
  "selectListItem" : "BillingState",
  "sortDirection" : null,
  "sortIndex" : null,
  "sortable" : true,
  "type" : "string"
}, {
  "ascendingLabel" : "9-0",
 "descendingLabel" : "0-9",
 "fieldNameOrPath" : "Phone",
 "hidden" : false,
  "label" : "Phone",
  "selectListItem" : "Phone",
 "sortDirection" : null,
 "sortIndex" : null,
  "sortable" : true,
  "type" : "phone"
}, {
  "ascendingLabel" : "Low to High",
  "descendingLabel" : "High to Low",
  "fieldNameOrPath" : "Type",
  "hidden" : false,
 "label" : "Type",
 "selectListItem" : "toLabel(Type)",
 "sortDirection" : null,
  "sortIndex" : null,
  "sortable" : true,
  "type" : "picklist"
}, {
  "ascendingLabel" : "Z-A",
  "descendingLabel" : "A-Z",
  "fieldNameOrPath" : "Owner.Alias",
 "hidden" : false,
 "label" : "Account Owner Alias",
 "selectListItem" : "Owner.Alias",
  "sortDirection" : null,
 "sortIndex" : null,
  "sortable" : true,
  "type" : "string"
}, {
  "ascendingLabel" : null,
```

```
"descendingLabel" : null,
  "fieldNameOrPath" : "Id",
  "hidden" : true,
 "label" : "Account ID",
 "selectListItem" : "Id",
  "sortDirection" : null,
  "sortIndex" : null,
  "sortable" : false,
  "type" : "id"
}, {
 "ascendingLabel" : null,
  "descendingLabel" : null,
 "fieldNameOrPath" : "CreatedDate",
 "hidden" : true,
 "label" : "Created Date",
  "selectListItem" : "CreatedDate",
 "sortDirection" : null,
 "sortIndex" : null,
  "sortable" : false,
  "type" : "datetime"
}, { }"ascendingLabel" : null,
 "descendingLabel" : null,
  "fieldNameOrPath" : "LastModifiedDate",
 "hidden" : true,
  "label" : "Last Modified Date",
 "selectListItem" : "LastModifiedDate",
 "sortDirection" : null,
 "sortIndex" : null,
  "sortable" : false,
  "type" : "datetime"
}, \{"ascendingLabel" : null,
  "descendingLabel" : null,
  "fieldNameOrPath" : "SystemModstamp",
 "hidden" : true,
 "label" : "System Modstamp",
 "selectListItem" : "SystemModstamp",
  "sortDirection" : null,
  "sortIndex" : null,
 "sortable" : false,
  "type" : "datetime"
} ],
"id" : "00BD0000005WcBe",
"orderBy" : [ {
 "fieldNameOrPath" : "Name",
  "nullsPosition" : "first",
 "sortDirection" : "ascending"
}, {
  "fieldNameOrPath" : "Id",
  "nullsPosition" : "first",
 "sortDirection" : "ascending"
\} 1,
"query" : "SELECT name, site, billingstate, phone, tolabel(type), owner.alias,
```

```
id, createddate, lastmodifieddate, systemmodstamp FROM Account WHERE CreatedDate =
THIS WEEK ORDER BY Name ASC NULLS FIRST, Id ASC NULLS FIRST",
 "scope" : null,
 "sobjectType" : "Account",
 "whereCondition" : {
   "field" : "CreatedDate",
   "operator" : "equals",
   "values" : [ "THIS_WEEK" ]
 }
}
```
## List View Results

**リストビューに対する** SOQL **クエリを実行し、結果のデータと表示情報を返します。**

```
このリソースは REST API バージョン 32.0 以降で使用できます。
```
#### **URI**

```
/vXX.X/sobjects/{sobjectType}/listviews/{listViewID}/results
```
#### **形式**

JSON**、**XML

### **HTTP メソッド**

## GET

### **認証**

```
Authorization: Bearer token
```
### **パラメータ**

**なし**

### ◎ 例:

**特定のリストビューから結果を取得**

```
curl
```
https://*yourInstance*.salesforce.com/services/data/v32.0/sobjects/Account/listviews/00BD0000005WcCNMA0/results -H "Authorization: Bearer *token*"

```
JSON レスポンスボディ
```

```
{
 "columns" : [ {
   "ascendingLabel" : "Z-A",
   "descendingLabel" : "A-Z",
   "fieldNameOrPath" : "Name",
   "hidden" : false,
   "label" : "Account Name",
   "selectListItem" : "Name",
   "sortDirection" : "ascending",
   "sortIndex" : 0,
   "sortable" : true,
   "type" : "string"
 }, {
```

```
"ascendingLabel" : "Z-A",
  "descendingLabel" : "A-Z",
  "fieldNameOrPath" : "Site",
 "hidden" : false,
 "label" : "Account Site",
  "selectListItem" : "Site",
  "sortDirection" : null,
  "sortIndex" : null,
  "sortable" : true,
  "type" : "string"
}, {
  "ascendingLabel" : "Z-A",
  "descendingLabel" : "A-Z",
 "fieldNameOrPath" : "BillingState",
  "hidden" : false,
  "label" : "Billing State/Province",
  "selectListItem" : "BillingState",
 "sortDirection" : null,
 "sortIndex" : null,
  "sortable" : true,
  "type" : "string"
}, {
  "ascendingLabel" : "9-0",
  "descendingLabel" : "0-9",
  "fieldNameOrPath" : "Phone",
  "hidden" : false,
 "label" : "Phone",
 "selectListItem" : "Phone",
  "sortDirection" : null,
  "sortIndex" : null,
  "sortable" : true,
  "type" : "phone"
}, {
  "ascendingLabel" : "Low to High",
  "descendingLabel" : "High to Low",
  "fieldNameOrPath" : "Type",
 "hidden" : false,
 "label" : "Type",
  "selectListItem" : "toLabel(Type)",
  "sortDirection" : null,
  "sortIndex" : null,
  "sortable" : true,
  "type" : "picklist"
}, { }"ascendingLabel" : "Z-A",
  "descendingLabel" : "A-Z",
  "fieldNameOrPath" : "Owner.Alias",
 "hidden" : false,
  "label" : "Account Owner Alias",
 "selectListItem" : "Owner.Alias",
 "sortDirection" : null,
  "sortIndex" : null,
  "sortable" : true,
  "type" : "string"
```

```
}, {
 "ascendingLabel" : null,
 "descendingLabel" : null,
 "fieldNameOrPath" : "Id",
 "hidden" : true,
 "label" : "Account ID",
  "selectListItem" : "Id",
 "sortDirection" : null,
 "sortIndex" : null,
  "sortable" : false,
  "type" : "id"
}, { }"ascendingLabel" : null,
  "descendingLabel" : null,
  "fieldNameOrPath" : "CreatedDate",
  "hidden" : true,
 "label" : "Created Date",
 "selectListItem" : "CreatedDate",
 "sortDirection" : null,
 "sortIndex" : null,
  "sortable" : false,
  "type" : "datetime"
}, {
  "ascendingLabel" : null,
  "descendingLabel" : null,
  "fieldNameOrPath" : "LastModifiedDate",
 "hidden" : true,
 "label" : "Last Modified Date",
 "selectListItem" : "LastModifiedDate",
  "sortDirection" : null,
 "sortIndex" : null,
  "sortable" : false,
  "type" : "datetime"
}, {
  "ascendingLabel" : null,
 "descendingLabel" : null,
 "fieldNameOrPath" : "SystemModstamp",
 "hidden" : true,
  "label" : "System Modstamp",
  "selectListItem" : "SystemModstamp",
 "sortDirection" : null,
 "sortIndex" : null,
 "sortable" : false,
  "type" : "datetime"
} ],
"developerName" : "MyAccounts",
"done" : true,
"id" : "00BD0000005WcCN",
"label" : "My Accounts",
"records" : [ {
 "columns" : [ {
    "fieldNameOrPath" : "Name",
    "value" : "Burlington Textiles Corp of America"
  }, {
```

```
"fieldNameOrPath" : "Site",
   "value" : null
  }, {
   "fieldNameOrPath" : "BillingState",
   "value" : "NC"
  }, {
    "fieldNameOrPath" : "Phone",
   "value" : "(336) 222-7000"
 }, {
   "fieldNameOrPath" : "Type",
   "value" : "Customer - Direct"
 }, {
   "fieldNameOrPath" : "Owner.Alias",
   "value" : "TUser"
  }, {
    "fieldNameOrPath" : "Id",
   "value" : "001D000000JliSTIAZ"
 }, {
   "fieldNameOrPath" : "CreatedDate",
   "value" : "Fri Aug 01 21:15:46 GMT 2014"
 }, {
   "fieldNameOrPath" : "LastModifiedDate",
   "value" : "Fri Aug 01 21:15:46 GMT 2014"
  }, {
    "fieldNameOrPath" : "SystemModstamp",
   "value" : "Fri Aug 01 21:15:46 GMT 2014"
 } ]
}, {
 "columns" : [ {
   "fieldNameOrPath" : "Name",
   "value" : "Dickenson plc"
 }, {
   "fieldNameOrPath" : "Site",
   "value" : null
 }, {
   "fieldNameOrPath" : "BillingState",
   "value" : "KS"
 }, {
   "fieldNameOrPath" : "Phone",
   "value" : "(785) 241-6200"
 }, {
   "fieldNameOrPath" : "Type",
   "value" : "Customer - Channel"
 }, {
    "fieldNameOrPath" : "Owner.Alias",
   "value" : "TUser"
 }, {
   "fieldNameOrPath" : "Id",
   "value" : "001D000000JliSVIAZ"
 }, {
   "fieldNameOrPath" : "CreatedDate",
    "value" : "Fri Aug 01 21:15:46 GMT 2014"
 }, {
    "fieldNameOrPath" : "LastModifiedDate",
```

```
"value" : "Fri Aug 01 21:15:46 GMT 2014"
 }, {
   "fieldNameOrPath" : "SystemModstamp",
   "value" : "Fri Aug 01 21:15:46 GMT 2014"
 } ]
}, {"columns" : [ {
   "fieldNameOrPath" : "Name",
   "value" : "Edge Communications"
 }, {
   "fieldNameOrPath" : "Site",
   "value" : null
 }, {
   "fieldNameOrPath" : "BillingState",
    "value" : "TX"
 }, {
   "fieldNameOrPath" : "Phone",
   "value" : "(512) 757-6000"
  }, {
   "fieldNameOrPath" : "Type",
   "value" : "Customer - Direct"
 }, {
   "fieldNameOrPath" : "Owner.Alias",
    "value" : "TUser"
  }, {
    "fieldNameOrPath" : "Id",
   "value" : "001D000000JliSSIAZ"
 }, {
   "fieldNameOrPath" : "CreatedDate",
   "value" : "Fri Aug 01 21:15:46 GMT 2014"
  }, {
   "fieldNameOrPath" : "LastModifiedDate",
   "value" : "Fri Aug 01 21:15:46 GMT 2014"
 }, {
    "fieldNameOrPath" : "SystemModstamp",
   "value" : "Fri Aug 01 21:15:46 GMT 2014"
 } ]
}, {
  "columns" : [ {
   "fieldNameOrPath" : "Name",
   "value" : "Express Logistics and Transport"
 }, {
   "fieldNameOrPath" : "Site",
    "value" : null
 }, {
   "fieldNameOrPath" : "BillingState",
   "value" : "OR"
 }, {
   "fieldNameOrPath" : "Phone",
   "value" : "(503) 421-7800"
  }, {"fieldNameOrPath" : "Type",
    "value" : "Customer - Channel"
  }, {
```

```
"fieldNameOrPath" : "Owner.Alias",
   "value" : "TUser"
  }, {
   "fieldNameOrPath" : "Id",
   "value" : "001D000000JliSXIAZ"
  }, {
    "fieldNameOrPath" : "CreatedDate",
   "value" : "Fri Aug 01 21:15:46 GMT 2014"
 }, {
    "fieldNameOrPath" : "LastModifiedDate",
   "value" : "Fri Aug 01 21:15:46 GMT 2014"
 }, {
   "fieldNameOrPath" : "SystemModstamp",
   "value" : "Fri Aug 01 21:15:46 GMT 2014"
  } ]
}, {
  "columns" : [ {
   "fieldNameOrPath" : "Name",
   "value" : "GenePoint"
 }, {
   "fieldNameOrPath" : "Site",
   "value" : null
 }, {
   "fieldNameOrPath" : "BillingState",
   "value" : "CA"
 }, {
   "fieldNameOrPath" : "Phone",
   "value" : "(650) 867-3450"
 }, {
    "fieldNameOrPath" : "Type",
   "value" : "Customer - Channel"
 }, {
   "fieldNameOrPath" : "Owner.Alias",
   "value" : "TUser"
 }, {
   "fieldNameOrPath" : "Id",
   "value" : "001D000000JliSPIAZ"
  }, {
    "fieldNameOrPath" : "CreatedDate",
   "value" : "Fri Aug 01 21:15:46 GMT 2014"
 }, {
   "fieldNameOrPath" : "LastModifiedDate",
   "value" : "Fri Aug 01 21:15:46 GMT 2014"
  }, \{"fieldNameOrPath" : "SystemModstamp",
   "value" : "Fri Aug 01 21:15:46 GMT 2014"
 } ]
}, {
 "columns" : [ {
   "fieldNameOrPath" : "Name",
   "value" : "Grand Hotels and Resorts Ltd"
 }, {
   "fieldNameOrPath" : "Site",
   "value" : null
```

```
}, {
   "fieldNameOrPath" : "BillingState",
   "value" : "IL"
 }, {
   "fieldNameOrPath" : "Phone",
    "value" : "(312) 596-1000"
 }, {
    "fieldNameOrPath" : "Type",
   "value" : "Customer - Direct"
 }, {
   "fieldNameOrPath" : "Owner.Alias",
   "value" : "TUser"
 }, {
   "fieldNameOrPath" : "Id",
    "value" : "001D000000JliSWIAZ"
 }, {
   "fieldNameOrPath" : "CreatedDate",
   "value" : "Fri Aug 01 21:15:46 GMT 2014"
 }, {
   "fieldNameOrPath" : "LastModifiedDate",
   "value" : "Fri Aug 01 21:15:46 GMT 2014"
 }, {
   "fieldNameOrPath" : "SystemModstamp",
   "value" : "Fri Aug 01 21:15:46 GMT 2014"
  } ]
}, {
  "columns" : [ {
   "fieldNameOrPath" : "Name",
   "value" : "Pyramid Construction Inc."
 }, {
   "fieldNameOrPath" : "Site",
   "value" : null
 }, {
   "fieldNameOrPath" : "BillingState",
    "value" : null
 }, {
   "fieldNameOrPath" : "Phone",
   "value" : "(014) 427-4427"
 }, {
   "fieldNameOrPath" : "Type",
   "value" : "Customer - Channel"
  }, {
   "fieldNameOrPath" : "Owner.Alias",
    "value" : "TUser"
 }, {
   "fieldNameOrPath" : "Id",
   "value" : "001D000000JliSUIAZ"
 }, {
   "fieldNameOrPath" : "CreatedDate",
   "value" : "Fri Aug 01 21:15:46 GMT 2014"
  }, { }"fieldNameOrPath" : "LastModifiedDate",
    "value" : "Fri Aug 01 21:15:46 GMT 2014"
  }, {
```

```
"fieldNameOrPath" : "SystemModstamp",
   "value" : "Fri Aug 01 21:15:46 GMT 2014"
 } ]
}, {"columns" : [ {
   "fieldNameOrPath" : "Name",
   "value" : "sForce"
 }, {
   "fieldNameOrPath" : "Site",
   "value" : null
 }, {
   "fieldNameOrPath" : "BillingState",
   "value" : "CA"
 }, {
   "fieldNameOrPath" : "Phone",
   "value" : "(415) 901-7000"
  }, {
   "fieldNameOrPath" : "Type",
   "value" : null
 }, {
   "fieldNameOrPath" : "Owner.Alias",
   "value" : "TUser"
 }, {
   "fieldNameOrPath" : "Id",
   "value" : "001D000000JliSaIAJ"
 }, {
   "fieldNameOrPath" : "CreatedDate",
   "value" : "Fri Aug 01 21:15:46 GMT 2014"
 }, {
    "fieldNameOrPath" : "LastModifiedDate",
   "value" : "Fri Aug 01 21:15:46 GMT 2014"
 }, {
   "fieldNameOrPath" : "SystemModstamp",
   "value" : "Fri Aug 01 21:15:46 GMT 2014"
  } ]
}, {
  "columns" : [ {
   "fieldNameOrPath" : "Name",
   "value" : "United Oil and Gas Corp."
 }, {
   "fieldNameOrPath" : "Site",
   "value" : null
  }, {
   "fieldNameOrPath" : "BillingState",
   "value" : "NY"
 }, {
    "fieldNameOrPath" : "Phone",
   "value" : "(212) 842-5500"
  }, {
   "fieldNameOrPath" : "Type",
   "value" : "Customer - Direct"
  }, {
   "fieldNameOrPath" : "Owner.Alias",
   "value" : "TUser"
```

```
}, {
   "fieldNameOrPath" : "Id",
   "value" : "001D000000JliSZIAZ"
 }, {
   "fieldNameOrPath" : "CreatedDate",
    "value" : "Fri Aug 01 21:15:46 GMT 2014"
 }, {
    "fieldNameOrPath" : "LastModifiedDate",
   "value" : "Fri Aug 01 21:15:46 GMT 2014"
 }, {
   "fieldNameOrPath" : "SystemModstamp",
   "value" : "Fri Aug 01 21:15:46 GMT 2014"
 } ]
}, {
  "columns" : [ {
   "fieldNameOrPath" : "Name",
   "value" : "United Oil and Gas, Singapore"
 }, {
   "fieldNameOrPath" : "Site",
   "value" : null
 }, {
   "fieldNameOrPath" : "BillingState",
   "value" : "Singapore"
  }, {
   "fieldNameOrPath" : "Phone",
   "value" : "(650) 450-8810"
 }, {
   "fieldNameOrPath" : "Type",
   "value" : "Customer - Direct"
 }, {
   "fieldNameOrPath" : "Owner.Alias",
   "value" : "TUser"
  }, {
   "fieldNameOrPath" : "Id",
    "value" : "001D000000JliSRIAZ"
 }, {
   "fieldNameOrPath" : "CreatedDate",
   "value" : "Fri Aug 01 21:15:46 GMT 2014"
 }, {
   "fieldNameOrPath" : "LastModifiedDate",
   "value" : "Fri Aug 01 21:15:46 GMT 2014"
  }, {
   "fieldNameOrPath" : "SystemModstamp",
   "value" : "Fri Aug 01 21:15:46 GMT 2014"
 } ]
}, {"columns" : [ {
   "fieldNameOrPath" : "Name",
   "value" : "United Oil and Gas, UK"
 }, {
   "fieldNameOrPath" : "Site",
   "value" : null
 }, {
    "fieldNameOrPath" : "BillingState",
```

```
"value" : "UK"
 }, {
   "fieldNameOrPath" : "Phone",
   "value" : "+44 191 4956203"
 }, {
   "fieldNameOrPath" : "Type",
   "value" : "Customer - Direct"
  }, {"fieldNameOrPath" : "Owner.Alias",
   "value" : "TUser"
 }, {
   "fieldNameOrPath" : "Id",
   "value" : "001D000000JliSQIAZ"
 }, {
    "fieldNameOrPath" : "CreatedDate",
   "value" : "Fri Aug 01 21:15:46 GMT 2014"
  }, {
    "fieldNameOrPath" : "LastModifiedDate",
   "value" : "Fri Aug 01 21:15:46 GMT 2014"
 }, {
   "fieldNameOrPath" : "SystemModstamp",
   "value" : "Fri Aug 01 21:15:46 GMT 2014"
 } ]
}, {
  "columns" : [ {
   "fieldNameOrPath" : "Name",
   "value" : "University of Arizona"
 }, {
   "fieldNameOrPath" : "Site",
   "value" : null
 }, {
   "fieldNameOrPath" : "BillingState",
   "value" : "AZ"
 }, {
    "fieldNameOrPath" : "Phone",
   "value" : "(520) 773-9050"
  }, {
   "fieldNameOrPath" : "Type",
   "value" : "Customer - Direct"
 }, {
   "fieldNameOrPath" : "Owner.Alias",
   "value" : "TUser"
  }, {
   "fieldNameOrPath" : "Id",
   "value" : "001D000000JliSYIAZ"
  }, {
    "fieldNameOrPath" : "CreatedDate",
   "value" : "Fri Aug 01 21:15:46 GMT 2014"
  }, {
   "fieldNameOrPath" : "LastModifiedDate",
   "value" : "Fri Aug 01 21:15:46 GMT 2014"
  }, {
    "fieldNameOrPath" : "SystemModstamp",
   "value" : "Fri Aug 01 21:15:46 GMT 2014"
```

```
} ]
 } ],
 "size" : 12
}
```
## List Views

**指定された** sObject **のリストビューのリストを返します。各リストビューの** ID **とその他の基本情報も含まれま す。**ID **で特定のリストビューの基本情報を取得することもできます。**

**このリソースは** REST API **バージョン** 32.0 **以降で使用できます。**

#### **URI**

**リストビューのリストを取得する場合**:

/vXX.X/sobjects/{sobjectType}/listviews

1 **つのリストビューに関する基本情報を取得する場合**:

/vXX.X/sobjects/{sobjectType}/listviews/{listViewID}

#### **適用開始バージョン**

31.0

### **形式**

JSON**、**XML

#### **HTTP メソッド**

GET

### **認証**

Authorization: Bearer *token*

### **パラメータ**

**なし**

### ◎ 例:

**Account オブジェクトのリストビューのリストを取得**

```
curl
https://yourInstance.salesforce.com/services/data/v32.0/sobjects/Account/listviews
-H "Authorization: Bearer token"
```
**JSON レスポンスボディ**

```
{
 "done" : true,
 "listviews" : [ {
   "describeUrl" :
"/services/data/v32.0/sobjects/Account/listviews/00BD0000005WcBeMAK/describe",
   "developerName" : "NewThisWeek",
   "id" : "00BD0000005WcBeMAK",
   "label" : "New This Week",
   "resultsUrl" :
"/services/data/v32.0/sobjects/Account/listviews/00BD0000005WcBeMAK/results",
```

```
"soqlCompatible" : true,
   "url" : "/services/data/v32.0/sobjects/Account/listviews/00BD0000005WcBeMAK"
 }, {
   "describeUrl" :
"/services/data/v32.0/sobjects/Account/listviews/00BD0000005WcBpMAK/describe",
   "developerName" : "NewLastWeek",
   "id" : "00BD0000005WcBpMAK",
   "label" : "New Last Week",
   "resultsUrl" :
"/services/data/v32.0/sobjects/Account/listviews/00BD0000005WcBpMAK/results",
    "soqlCompatible" : true,
   "url" : "/services/data/v32.0/sobjects/Account/listviews/00BD0000005WcBpMAK"
 }, {
    "describeUrl" :
"/services/data/v32.0/sobjects/Account/listviews/00BD0000005WcC6MAK/describe",
   "developerName" : "PlatinumandGoldSLACustomers",
   "id" : "00BD0000005WcC6MAK",
   "label" : "Platinum and Gold SLA Customers",
   "resultsUrl" :
"/services/data/v32.0/sobjects/Account/listviews/00BD0000005WcC6MAK/results",
   "soqlCompatible" : true,
   "url" : "/services/data/v32.0/sobjects/Account/listviews/00BD0000005WcC6MAK"
 }, {
    "describeUrl" :
"/services/data/v32.0/sobjects/Account/listviews/00BD0000005WcCEMA0/describe",
   "developerName" : "RecentlyViewedAccounts",
   "id" : "00BD0000005WcCEMA0",
   "label" : "Recently Viewed Accounts",
   "resultsUrl" :
"/services/data/v32.0/sobjects/Account/listviews/00BD0000005WcCEMA0/results",
   "soqlCompatible" : true,
   "url" : "/services/data/v32.0/sobjects/Account/listviews/00BD0000005WcCEMA0"
 }, {
    "describeUrl" :
"/services/data/v32.0/sobjects/Account/listviews/00BD0000005WcCFMA0/describe",
   "developerName" : "AllAccounts",
   "id" : "00BD0000005WcCFMA0",
   "label" : "All Accounts",
   "resultsUrl" :
"/services/data/v32.0/sobjects/Account/listviews/00BD0000005WcCFMA0/results",
   "soqlCompatible" : true,
   "url" : "/services/data/v32.0/sobjects/Account/listviews/00BD0000005WcCFMA0"
 }, {
    "describeUrl" :
"/services/data/v32.0/sobjects/Account/listviews/00BD0000005WcCNMA0/describe",
   "developerName" : "MyAccounts",
   "id" : "00BD0000005WcCNMA0",
   "label" : "My Accounts",
   "resultsUrl" :
"/services/data/v32.0/sobjects/Account/listviews/00BD0000005WcCNMA0/results",
   "soqlCompatible" : true,
   "url" : "/services/data/v32.0/sobjects/Account/listviews/00BD0000005WcCNMA0"
  \} 1,
  "nextRecordsUrl" : null,
```

```
"size" : 6,
  "sobjectType" : "Account"
}
```
**1 つのリストビューに関する基本情報を取得 リストビューの** ID **を使用して特定のリストビューに関する基本情報を取得します。**

```
curl
```
https://*yourInstance*.salesforce.com/services/data/v32.0/sobjects/Account/listviews/00BD0000005WcBeMAK -H "Authorization: Bearer *token*"

**JSON レスポンスボディ**

```
{
  "describeUrl" :
"/services/data/v32.0/sobjects/Account/listviews/00BD0000005WcBeMAK/describe",
 "developerName" : "NewThisWeek",
 "id" : "00BD0000005WcBeMAK",
 "label" : "New This Week",
 "resultsUrl" :
"/services/data/v32.0/sobjects/Account/listviews/00BD0000005WcBeMAK/results",
 "soqlCompatible" : true,
 "url" : "/services/data/v32.0/sobjects/Account/listviews/00BD0000005WcBeMAK"
}
```
# REST API を使用したナレッジサポート

**ナレッジサポート** REST API **を使用して、承認済みユーザとゲストユーザの両方が自身の表示可能なデータカテ ゴリとその関連記事を取得できます。**

**承認済みユーザには、**UserProfile.apiEnabled **権限、組織でナレッジが有効になっていること、記事タイ プに対する参照権限、および記事の表示を制御するその他のナレッジ固有の権限または設定が必要です。**

**ゲストユーザには、関連サイトで** [**サポート** API **へのゲストアクセス**] **設定が有効になっていること、組織で ナレッジが有効になっていること、ゲストユーザへの表示を制御する記事チャネルおよび記事タイプに対する 参照権限が必要です。**

## 構文

**ゲストユーザに対して公開できるすべてのナレッジサポート** API **のルートエンドポイント。**

```
適用開始バージョン
```
38.0

```
メソッド
 GET
```
#### **形式**

JSON**、**XML

### **認証**

OAuth accesstoken

```
エンドポイント
```
<prefix>/support

### **HTTP ヘッダー**

```
Accept: 省略可能。application/json または application/xml のいずれかです。
```
**入力**

**なし**

**出力**

**次のリソースはナレッジに関連しています。**

```
{
"dataCategoryGroups" : "/services/data/vxx.0/support/dataCategoryGroups",
"knowledgeArticles" : "/services/data/vxx.0/support/knowledgeArticles"
:
}
```
**ここで、**vxx.0 **は要求した** API **のバージョンです。**

このセクションの内容:

[Data Category Groups](#page-172-0)

**現在のユーザが参照可能なデータカテゴリグループを取得します。**

[Data Category Detail](#page-175-0)

**指定されたカテゴリのデータカテゴリの詳細と子カテゴリを取得します。**

[Articles List](#page-176-0)

**検索またはクエリによって、指定された言語およびカテゴリのオンライン記事のページを取得します。**

<span id="page-172-0"></span>[Articles Details](#page-180-0)

**ユーザがアクセスできるすべての記事項目を取得します。**

## Data Category Groups

**現在のユーザが参照可能なデータカテゴリグループを取得します。**

## 構文

**適用開始バージョン** 38.0 **メソッド** GET **形式** JSON**、**XML **認証**

OAuth accesstoken

### **エンドポイント**

[prefix]/support/dataCategoryGroups

**HTTP ヘッダー**

**Accept: 省略可能。**application/json **または** application/xml **のいずれかです。**

**Accept-language: 省略可能。カテゴリを翻訳する言語。**HTTP Accept-Language **ヘッダーのいずれかの** ISO-639 **言 語の略語および** ISO-3166 **国コードサブタグ。指定できる言語は** 1 **つのみです。原語が指定されない場合、翻 訳されていない表示ラベルが返されます。**

#### **入力:**

string sObjectName: **必須。**KnowledgeArticleVersion **のみ。**

boolean topCategoriesOnly: **省略可能。デフォルトは** true **です。**

- **•** true **の場合、最上位カテゴリのみを返します。**
- **•** false **の場合、ツリー全体を返します。**

メモ: **すべての入力パラメータで大文字と小文字が区別されます。**

#### **出力:**

{

}

**サイトのコンテキストで現在のユーザが参照可能で有効なデータカテゴリグループのリスト。**ID**、名前、 表示ラベル、および現在のユーザが参照可能な最上位カテゴリまたはデータカテゴリグループツリー全体 を返します。指定された言語がある場合、表示ラベルはその言語に翻訳されている必要があります。**

**• Data Category Group List**

**このペイロードは、他の要求でデータカテゴリとそれに関連する記事を返すために使用できる有効な ルートデータカテゴリグループのリストです。**

"categoryGroups": [ Data [Category](#page-173-0) Group, ....],

<span id="page-173-0"></span>メモ: **指定されたエンティティ** (sObjectName **によって指定**) **に関連する有効なグループのみを返 します。**KnowledgeArticleVersion **のみがサポートされています。**

**• Data Category Group**

**個々のデータカテゴリグループとそのルートカテゴリを表します。**

```
{
   "name": String, // the unique name of the category group
   "label": String, // returns the translated version if it is available
   "objectUsage" : String, // currently only "KnowledgeArticleVersion" is available.
   "topCategories": [ Data Category Summary, ....]
}
```
**• Data Category Summary**

**データカテゴリ情報の概要を提供します。**Summary **応答と** Detail **応答のプロパティは共通です。これは、 関連するリソースから必要な情報のみを提供するためです。**

```
{
   "name": String, // the unique name of the category
   "label": String, // returns the translated version if it is available
   "url": URL, // the url points to the data category detail API
```

```
"childCategories": [ Data Category Summary, ....] // null if topCategoriesOnly is
true
}
```
メモ: URL **プロパティは、このデータカテゴリを表す一意のリソース** (**この場合は** [Data Category Detail](#page-175-0) API) **への事前計算されたパスです。**

## 例

**入力**

/services/data/v38.0/support/dataCategoryGroups?sObjectName=KnowledgeArticleVersion

#### **出力**

```
{
  "categoryGroups" : [ {
 "label" : "Doc",
 "name" : "Doc",
 "objectUsage" : "KnowledgeArticleVersion",
 "topCategories" : [ {
   "childCategories" : null,
   "label" : "All",
   "name" : "All",
   "url" :
"/services/data/v38.0/support/dataCategoryGroups/Doc/dataCategories/All?sObjectName=KnowledgeArticleVersion"
} ]
 }, {
"label" : "Manual",
"name" : "Manual",
 "objectUsage" : "KnowledgeArticleVersion",
 "topCategories" : [ {
   "childCategories" : null,
   "label" : "All",
   "name" : "All",
   "url" :
"/services/data/v38.0/support/dataCategoryGroups/Manual/dataCategories/All?sObjectName=KnowledgeArticleVersion"
} ]
 } ]
}
```
## 使用方法

Salesforce **ナレッジが組織で有効になっている必要があります。このリソースは** API **バージョン** 38.0 **以降で使用 できます。「**Salesforce **[がサポートする言語は](https://help.salesforce.com/apex/HTViewHelpDoc?id=faq_getstart_what_languages_does.htm&language=ja)**?**」で使用されている言語コード形式を使用してください。**

**ユーザが参照可能なデータカテゴリのみが返されます。ユーザはカテゴリグループ内のいくつかのサブツリー を参照できる場合があるため、各グループ内でユーザが参照可能な最上位カテゴリが返されます。**

## <span id="page-175-0"></span>Data Category Detail

**指定されたカテゴリのデータカテゴリの詳細と子カテゴリを取得します。**

## 構文

### **適用開始バージョン**

38.0

### **メソッド**

GET

### **形式**

JSON**、**XML

### **認証**

OAuth accesstoken

### **エンドポイント**

[prefix]/support/dataCategoryGroups/[group]/dataCategories/[category]

### **HTTP ヘッダー**

**Accept: 省略可能。**application/json **または** application/xml **のいずれかです。**

**Accept-language: 省略可能。カテゴリを翻訳する言語。**HTTP Accept-Language **ヘッダーのいずれかの** ISO-639 **言 語の略語および** ISO-3166 **国コードサブタグ。指定できる言語は** 1 **つのみです。原語が指定されない場合、翻 訳されていない表示ラベルが返されます。**

### **入力:**

string sObjectName: **必須。**KnowledgeArticleVersion **のみ。**

### **出力:**

**カテゴリおよび子カテゴリのリストの詳細** (**名前、表示ラベルなど**)**。**

### **• Data Category Detail**

{

}

**データカテゴリの階層表現が重要な場合に使用されます。子プロパティには子データカテゴリのリスト が含まれます。**

```
"name": String, // the unique name of the category
"label": String, // returns the translated version if it is available
"url": URL,
"childCategories": [ Data Category Summary, ....],
```
メモ: **カテゴリを現在のユーザが参照可能でない場合、戻り値は空です。**

## 例

**入力**

/services/data/v38.0/support/dataCategoryGroups/Doc/dataCategories/All?sObjectName=KnowledgeArticleVersion

```
{
  "childCategories" : [ {
    "childCategories" : null,
    "label" : "Help",
    "name" : "Help",
    "url" :
"/services/data/v38.0/support/dataCategoryGroups/Doc/dataCategories/Help?sObjectName=KnowledgeArticleVersion"
  }, {
    "childCategories" : null,
    "label" : "QA",
    "name" : "QA",
    "url" :
"/services/data/v38.0/support/dataCategoryGroups/Doc/dataCategories/QA?sObjectName=KnowledgeArticleVersion"
  } ],
  "label" : "All",
  "name" : "All",
 "url" :
"/services/data/v38.0/support/dataCategoryGroups/Doc/dataCategories/All?sObjectName=KnowledgeArticleVersion"
}
```
## 使用方法

<span id="page-176-0"></span>Salesforce **ナレッジが組織で有効になっている必要があります。このリソースは** API **バージョン** 38.0 **以降で使用 できます。「**Salesforce **[がサポートする言語は](https://help.salesforce.com/apex/HTViewHelpDoc?id=faq_getstart_what_languages_does.htm&language=ja)**?**」で使用されている言語コード形式を使用してください。**

## Articles List

**検索またはクエリによって、指定された言語およびカテゴリのオンライン記事のページを取得します。**

## 構文

```
適用開始バージョン
 38.0
メソッド
```
GET

### **形式**

JSON**、**XML

### **認証**

OAuth accesstoken

### **エンドポイント**

[prefix]/support/knowledgeArticles

### **HTTP ヘッダー**

**Accept: 省略可能。**application/json **または** application/xml **のいずれかです。**

**Accept-language:必須。記事は、ユーザの組織で有効になっている言語で記述されている必要があります。**

- **• 言語コードが有効でない場合、「言語コードが有効でないか、ナレッジでサポートされていません。」 というエラーメッセージが返されます。**
- **• 言語コードが有効であるが、ナレッジでサポートされていない場合、「無効な言語コードです。言語が ナレッジ言語設定に含まれていることを確認してください。」というエラーメッセージが返されます。**

#### **入力:**

string q: **省略可能。**SOSL **検索を実行します。クエリ文字列が** null **または空であるか指定されていない場合、** SOQL **クエリが実行されます。**

string channel: **省略可能。デフォルトはユーザのコンテキストです。チャネル値の詳細は、「有効な** [channel](#page-180-1) **[値」](#page-180-1)を参照してください。**

- **• App**: **内部** Salesforce **ナレッジアプリケーションで参照可能**
- **• Pkb**: **公開知識ベースで参照可能**
- **• Csp**: **カスタマーポータルで参照可能**
- **• Prm**: **パートナーポータルで参照可能**

string categories (json **の対応付け形式** {"group1":"category1","group2":"category2",...} )

**省略可能。デフォルトは** None **です。カテゴリグループはグループ**:**カテゴリの各ペア内で一意である必要が あります。そうでない場合は、**ARGUMENT\_OBJECT\_PARSE\_ERROR **が発生します。**

string queryMethod : **値は** AT, BELOW, ABOVE, ABOVE\_OR\_BELOW **です。カテゴリが指定されている場合 のみ有効です。デフォルトは** ABOVE\_OR\_BELOW **です。**

string sort: **省略可能。並び替え可能な項目名** LastPublishedDate, CreatedDate, Title, ViewScore **です。デフォルトは** LastPublishedDate **で、クエリおよび検索の関連性に使用されます。**

メモ: ViewScore **で並び替える場合、使用できるのはクエリのみで、検索には使用できず、ページ ネーションはサポートされません。結果は** 1 **ページのみ返されます。**

string order: **省略可能。**ASC **または** DESC**。デフォルトは** DESC **です。**sort **が有効な場合のみ有効です。**

integer pageSize: **省略可能。デフォルトは** 20 **です。有効な範囲は** 1 **~** 100 **です。**

integer pageNumber : **省略可能。デフォルトは** 1 **です。**

#### **出力:**

**指定された言語およびカテゴリで、現在のユーザが参照可能なオンライン記事のページ。**

**• Article Page**

**記事のページ。個々のエントリは、サイズを最小限に保つために記事の概要になっています。**

{ "articles": [ Article [Summary,](#page-178-0) … ], // list of articles "currentPageUrl": URL, // the article list API with current page number "nextPageUrl": URL, // the article list API with next page number, which can be null if there are no more articles. "pageNumber": Int // the current page number, starting at 1. }

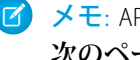

メモ: API **ではページングがサポートされます。応答の各ページには、ページへの** URL **および記事の 次のページへの** URL **が含まれています。**

172

#### <span id="page-178-0"></span>**• Article Summary**

**記事の応答のリストに使用される記事の概要。**Article Detail **表現と同様のプロパティがあります。これ は、一方がもう一方のスーパーセットであるためです。**

```
{
     "id": Id, // articleId
     "articleNumber": String,
     "title": String,
     "summary": String,
     "url": URL, // to the Article Detail API
     "viewCount": Int, \frac{1}{2} // view count in the interested channel
     "viewScore": double (in xxx.xxxx precision), // view score in the interested
channel.
     "upVoteCount": int, // up vote count in the interested channel.
     "downVoteCount": int, // down vote count in the interested channel.
     "lastPublishedDate": Date // last publish date in ISO8601 format
     "categoryGroups": [ Data Category Group, …. ]}
```
<span id="page-178-1"></span>**「**url**」プロパティは常に** [Article Details](#page-180-0) **リソースのエンドポイントを指し示します。有効なチャネル値の 詳細は、[チャネルのパラメータの説明を](#page-216-0)参照してください。**

**• Data Category Group**

**個別のデータカテゴリグループ、ルートカテゴリ、およびグループ内で選択されたデータカテゴリのリ ストです。**

```
{
     "groupName": String, // the unique name of the category group
     "groupLabel": String, // returns the translated version
     "selectedCategories": [ Data Category Summary, … ]
   }
```
**• Data Category Summary**

**データカテゴリ情報の概要を提供します。**Summary **応答と** Detail **応答のプロパティは共通です。**

```
{
           "categoryName": String, // the unique name of the category
           "categoryLabel": String, // returns the translated version, per the API
language specified
           "url": String // returns the url for the DataCategory REST API.
   }
```
メモ: Article List API **の** Data Category Group **および** Data Category Summary **の出力は、**Data Category Groups API **の出力とは異なります。**

### 例

**入力**

```
/services/data/v38.0/support/knowledgeArticles?sort=ViewScore&channel=Pkb&pageSize=3
   HTTP Headers:
```
Content-Type: application/json; charset=UTF-8

Accept: application/json Accept-Language: en-US

#### **出力**

```
{
"articles" : [ {
"articleNumber" : "000001002",
 "categoryGroups" : [ ],
"downVoteCount" : 0,
"id" : "kA0xx000000000BCAQ",
"lastPublishedDate" : "2015-02-25T02:07:18Z",
"summary" : "With this online Chinese input tool, you can type Chinese characters
through your web browser without installing any Chinese input software in your system.
The Chinese online input tool uses the popular Pin Yin input method. It is a fast and
convenient tool to input Chinese on English OS environments.",
"title" : "Long text test",
"upVoteCount" : 0,
 "url" : "/services/data/v38.0/support/knowledgeArticles/kA0xx000000000BCAQ",
"viewCount" : 4,
"viewScore" : 100.0
}, {
"articleNumber" : "000001004",
"categoryGroups" : [ ],
"downVoteCount" : 0,
"id" : "kA0xx000000000LCAQ",
"lastPublishedDate" : "2016-06-21T21:11:02Z",
"summary" : "The number of characters required for complete coverage of all these
languages' needs cannot fit in the 256-character code space of 8-bit character encodings,
requiring at least a 16-bit fixed width encoding or multi-byte variable-length encodings.
\r\n\r\nAlthough CJK encodings have common character sets, the encodings often used to
represent them have been developed separately by different East Asian governments and
software companies, and are mutually incompatible. Unicode has attempted, with some
controversy, to unify the character sets in a process known as Han unification.\r\n\r\nCJK
character encodings should consist minimally of Han characters p",
"title" : "Test Images",
"upVoteCount" : 0,
"url" : "/services/data/v38.0/support/knowledgeArticles/kA0xx000000000LCAQ",
"viewCount" : 0,
"viewScore" : 0.0
}, {
"articleNumber" : "000001012",
"categoryGroups" : [ ],
"downVoteCount" : 0,
"id" : "kA0xx000000006GCAQ",
"lastPublishedDate" : "2016-06-21T21:10:48Z",
"summary" : null,
"title" : "Test Draft 2",
"upVoteCount" : 0,
"url" : "/services/data/v38.0/support/knowledgeArticles/kA0xx000000006GCAQ",
 "viewCount" : 0,
"viewScore" : 0.0
} ],
"currentPageUrl" :
"/services/data/v38.0/support/knowledgeArticles?channel=Pkb&pageSize=3&sort=ViewScore",
```
```
"nextPageUrl" : null,
 "pageNumber" : 1
}
```
### 使用方法

Salesforce **ナレッジが組織で有効になっている必要があります。このリソースは** API **バージョン** 38.0 **以降で使用 できます。カスタムファイル項目は、バイナリストリームへのリンクを返すため、サポートされていません。 「**Salesforce **[がサポートする言語は](https://help.salesforce.com/apex/HTViewHelpDoc?id=faq_getstart_what_languages_does.htm&language=ja)**?**」で使用されている言語コード形式を使用してください。**

### 有効な **channel** 値

- **•** string channel **オプションを使用して、一致する記事が表示される場合、次の値が有効です。**
	- **–** App **内部** Salesforce **ナレッジアプリケーションで参照可能**
	- **–** Pkb **公開知識ベースで参照可能**
	- **–** Csp **カスタマーポータルで参照可能**
	- **–** Prm **パートナーポータルで参照可能**
- **•** channel **が指定されていない場合、ユーザの種別によってデフォルト値が決まります。**
	- **– ゲストユーザの** Pkb
	- **– カスタマーポータルユーザの** Csp
	- **– パートナーポータルユーザの** Prm
	- **– 他の種別のユーザの** App
- **•** channel **が指定されている場合、指定された値を使用して記事を取得できます。**
	- **– ゲストユーザ、カスタマーポータルユーザ、パートナーポータルユーザの場合、指定されたチャネルが ユーザがアクセスできるチャネルと異なる場合はエラーが返されます。**
	- **– ゲストユーザ、カスタマーポータルユーザ、パートナーポータルユーザ以外のすべてのユーザの場合 は、指定されたチャネル値が使用されます。**

### Articles Details

**ユーザがアクセスできるすべての記事項目を取得します。**

### 構文

```
適用開始バージョン
 38.0
メソッド
 GET
形式
```
JSON**、**XML

#### **認証**

OAuth accesstoken

### **エンドポイント**

[prefix]/support/knowledgeArticles/{articleId}

### **HTTP ヘッダー**

**Accept: 省略可能。**application/json **または** application/xml **のいずれかです。**

**Accept-language:必須。記事は、ユーザの組織で有効になっている言語で記述されている必要があります。**

- **• 言語コードが有効でない場合、「言語コードが有効でないか、ナレッジでサポートされていません。」 というエラーメッセージが返されます。**
- **• 言語コードが有効であるが、ナレッジでサポートされていない場合、「無効な言語コードです。言語が ナレッジ言語設定に含まれていることを確認してください。」というエラーメッセージが返されます。**

**入力:**

string channel: **省略可能。デフォルトはユーザのコンテキストです。チャネル値の詳細は、「有効な** [channel](#page-185-0) **[値」](#page-185-0)を参照してください。**

- **• App**: **内部** Salesforce **ナレッジアプリケーションで参照可能**
- **• Pkb**: **公開知識ベースで参照可能**
- **• Csp**: **カスタマーポータルで参照可能**
- **• Prm**: **パートナーポータルで参照可能**

boolean udpateViewStat: **省略可能。デフォルトは** true **です。**true **の場合、**API **は、合計参照数だけでなく指 定されたチャネルの参照数も更新します。**

<span id="page-181-0"></span>**出力:**

**記事がオンラインで現在のユーザに対して表示可能な場合の記事の詳細項目。**

**• Article Detail**

**記事の完全な詳細。記事の表示に使用される完全なメタデータおよびレイアウト主導項目が含まれま す。**[Article Summary](#page-178-0) **表現と同じプロパティがすべて含まれます。**

```
{
        "id": Id, // articleId,
        "articleNumber": String,
        "title": String,
        "summary": String,
        "url": URL,
        "versionNumber": Int,
        "createdDate": Date, // in ISO8601 format
        "createdBy": User Summary (ページ 177),
        "lastModifiedDate": Date, // in ISO8601 format
        "lastModifiedBy": User Summary (ページ 177),
        "lastPublishedDate": Date, // in ISO8601 format
       "layoutItems": [ Article Field, ... ], // standard and custom fields visible
to the user, sorted based on the layouts of the article type.
        "categories": [ Data Category Groups, ... ],
        "appUpVoteCount": Int,
        "cspUpVoteCount": Int,
        "prmUpVoteCount": Int,
```
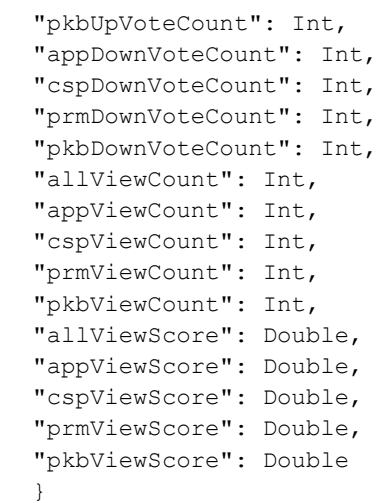

```
• User Summary
```

```
{
        "id": String
        "isActive": boolean // true/false
        "userName": String // login name
        "firstName": String
        "lastName": String
        "email": String
        "url": String \frac{1}{2} // to the chatter user detail url:
/services/data/xx.x/chatter/users/{userId}, for guest user, it will return null.
        }
```
#### <span id="page-182-1"></span>**• Article Field**

{

**記事情報の個別の項目。**[Article Detail](#page-181-0) **内にシステム管理者のレイアウトで必要な順序で表示されます。**

```
"name": String,
"label": String, // label
"value": String,
}
```
"type": Enum,  $\frac{1}{2}$  // see the Notes<br>"name": String,  $\frac{1}{2}$  // field name

例

**入力**

```
/services/data/v38.0/support/knowledgeArticles/kA0xx000000000LCAQ
      HTTP Headers:
      Content-Type: application/json; charset=UTF-8
      Accept: application/json
      Accept-Language: en-US
```
**出力**

{

```
"allViewCount" : 17,
"allViewScore" : 100.0,
"appDownVoteCount" : 0,
"appUpVoteCount" : 0,
"appViewCount" : 17,
"appViewScore" : 100.0,
"articleNumber" : "000001004",
"categoryGroups" : [ ],
"createdBy" : {
"email" : "user@company.com",
"firstName" : "Test",
"id" : "005xx000001SvoMAAS",
"isActive" : true,
"lastName" : "User",
"url" : "/services/data/v38.0/chatter/users/005xx000001SvoMAAS",
"userName" : "admin@salesforce.org"
},
"createdDate" : "2016-06-21T21:10:54Z",
"cspDownVoteCount" : 0,
"cspUpVoteCount" : 0,
"cspViewCount" : 0,
"cspViewScore" : 0.0,
"id" : "kA0xx000000000LCAQ",
"lastModifiedBy" : {
"email" : "user@company.com",
"firstName" : "Test",
"id" : "005xx000001SvoMAAS",
"isActive" : true,
"lastName" : "User",
"url" : "/services/data/v38.0/chatter/users/005xx000001SvoMAAS",
"userName" : "admin@salesforce.org"
},
"lastModifiedDate" : "2016-06-21T21:11:02Z",
"lastPublishedDate" : "2016-06-21T21:11:02Z",
"layoutItems" : [ {
"label" : "Out of Date",
"name" : "IsOutOfDate",
"type" : "CHECKBOX",
"value" : "false"
}, {
"label" : "sample",
"name" : "sample",
"type" : "PICK_LIST",
"value" : null
}, {
"label" : "Language",
"name" : "Language",
"type" : "PICK LIST",
"value" : "en_US"
}, {
"label" : "MyNumber",
```

```
"name" : "MyNumber",
"type" : "NUMBER",
"value" : null
}, {
"label" : "My File",
"name" : "My File",
"type" : "FILE",
"value" : null
} ],
"pkbDownVoteCount" : 0,
"pkbUpVoteCount" : 0,
"pkbViewCount" : 0,
"pkbViewScore" : 0.0,
"prmDownVoteCount" : 0,
"prmUpVoteCount" : 0,
"prmViewCount" : 0,
"prmViewScore" : 0.0,
```
"summary" : "The number of characters required for complete coverage of all these languages' needs cannot fit in the 256-character code space of 8-bit character encodings, requiring at least a 16-bit fixed width encoding or multi-byte variable-length encodings. \r\n\r\nAlthough CJK encodings have common character sets, the encodings often used to represent them have been developed separately by different East Asian governments and software companies, and are mutually incompatible. Unicode has attempted, with some controversy, to unify the character sets in a process known as Han unification.\r\n\r\nCJK character encodings should consist minimally of Han characters p",

```
"title" : "Test Images",
"url" : "/services/data/v38.0/support/knowledgeArticles/kA0xx000000000LCAQ",
"versionNumber" : 7
}
```
### 使用方法

Salesforce **ナレッジが組織で有効になっている必要があります。このリソースは** API **バージョン** 38.0 **以降で使用 できます。カスタムファイル項目は、バイナリストリームへのリンクを返すため、サポートされていません。 「**Salesforce **[がサポートする言語は](https://help.salesforce.com/apex/HTViewHelpDoc?id=faq_getstart_what_languages_does.htm&language=ja)**?**」で使用されている言語コード形式を使用してください。**

**ルックアップカスタム項目は、ルックアップエンティティ種別に応じてゲストユーザに表示されます。たとえ ば、ユーザは表示されますが、ケースと取引先は表示されません。次の標準項目は、レイアウトに含まれてい る場合でもゲストユーザには表示されません。**

- **•** archivedBy
- **•** isLatestVersion
- **•** translationCompletedDate
- **•** translationImportedDate
- **•** translationExportedDate
- **•** versionNumber
- **•** visibleInInternalApp
- **•** visibleInPKB
- **•** visibleToCustomer
- **•** visbileToPartner

### <span id="page-185-0"></span>有効な **channel** 値

- **•** string channel **オプションを使用して、一致する記事が表示される場合、次の値が有効です。**
	- **–** App **内部** Salesforce **ナレッジアプリケーションで参照可能**
	- **–** Pkb **公開知識ベースで参照可能**
	- **–** Csp **カスタマーポータルで参照可能**
	- **–** Prm **パートナーポータルで参照可能**
- **•** channel **が指定されていない場合、ユーザの種別によってデフォルト値が決まります。**
	- **– ゲストユーザの** Pkb
	- **– カスタマーポータルユーザの** Csp
	- **– パートナーポータルユーザの** Prm
	- **– 他の種別のユーザの** App
- **•** channel **が指定されている場合、指定された値を使用して記事を取得できます。**
	- **– ゲストユーザ、カスタマーポータルユーザ、パートナーポータルユーザの場合、指定されたチャネルが ユーザがアクセスできるチャネルと異なる場合はエラーが返されます。**
	- **– ゲストユーザ、カスタマーポータルユーザ、パートナーポータルユーザ以外のすべてのユーザの場合 は、指定されたチャネル値が使用されます。**

### パラメータ化された検索

SOSL **句の代わりにパラメータを使用して簡単な** RESTful **検索を実行します。**GET **メソッドの** URL **でパラメータを 示します。または、より複雑な** JSON **検索の場合は** POST **を使用します。**

#### **URI**

/vXX.X/parameterizedSearch/?q=*search string*

#### **形式**

JSON**、**XML

### **HTTP メソッド**

GET**、**POST

#### **認証**

Authorization: Bearer *token*

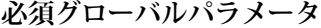

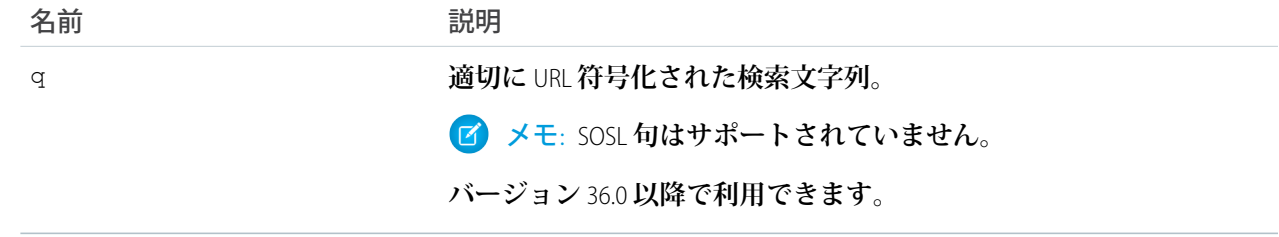

### **省略可能なグローバルパラメータ**

<span id="page-186-0"></span>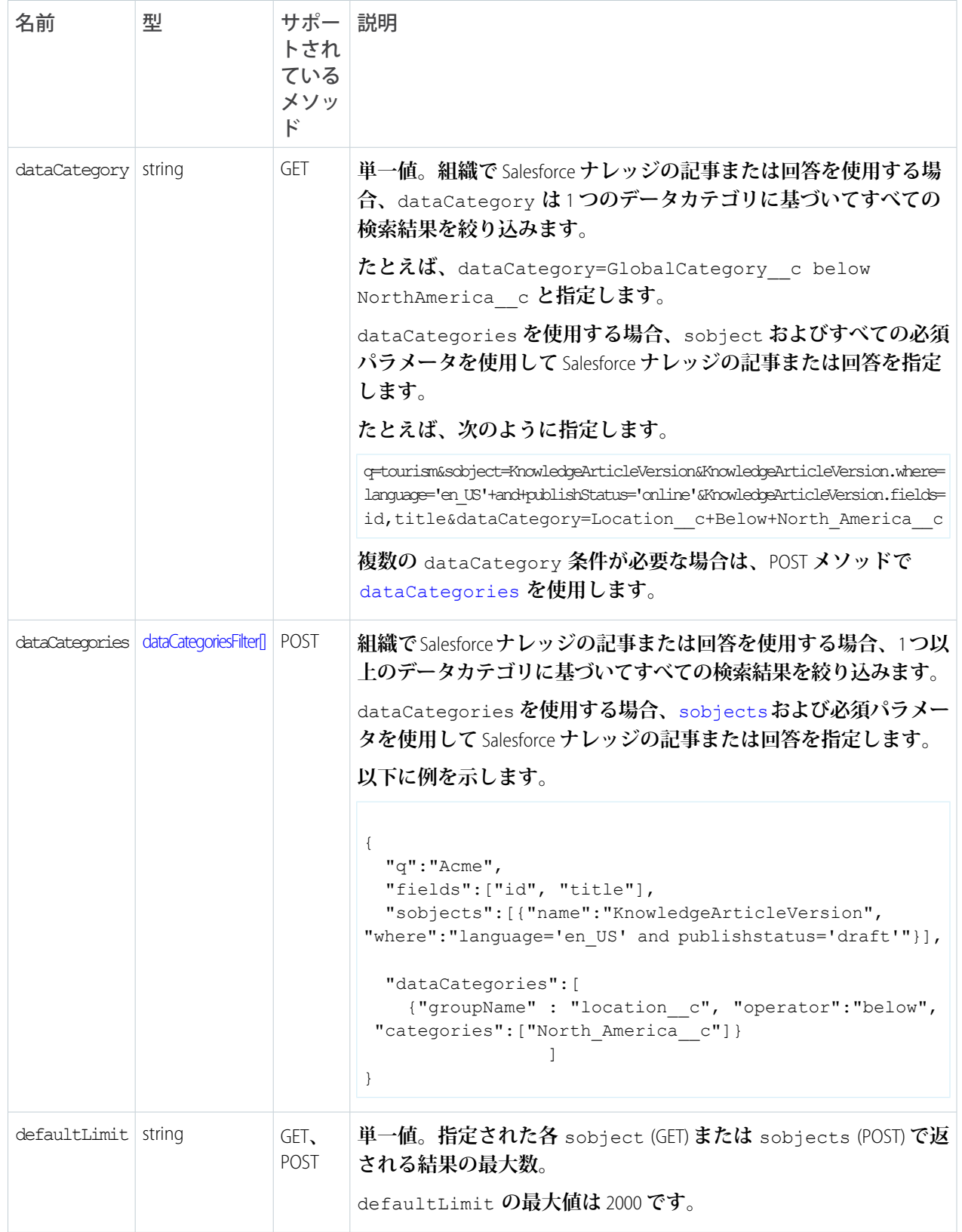

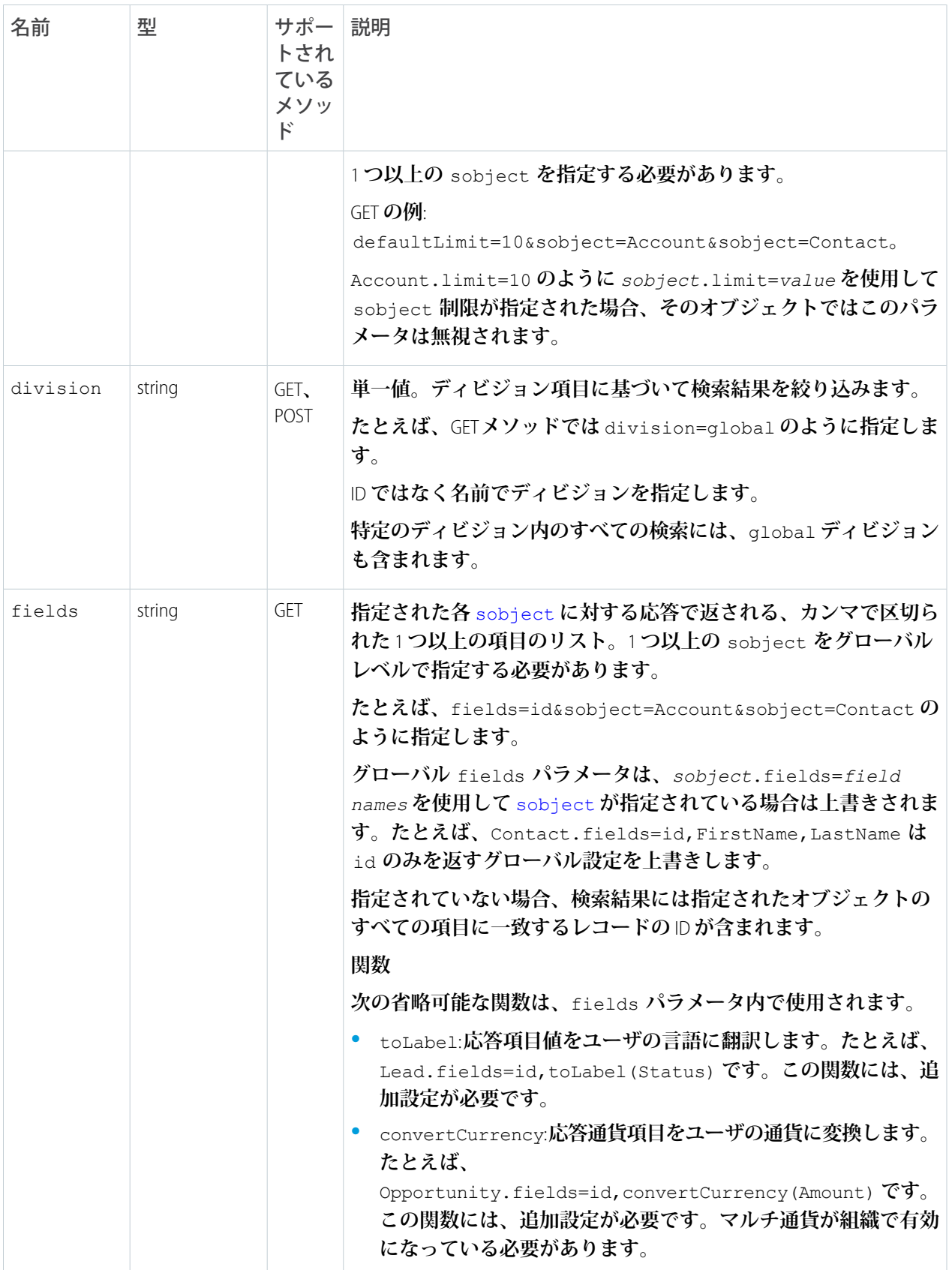

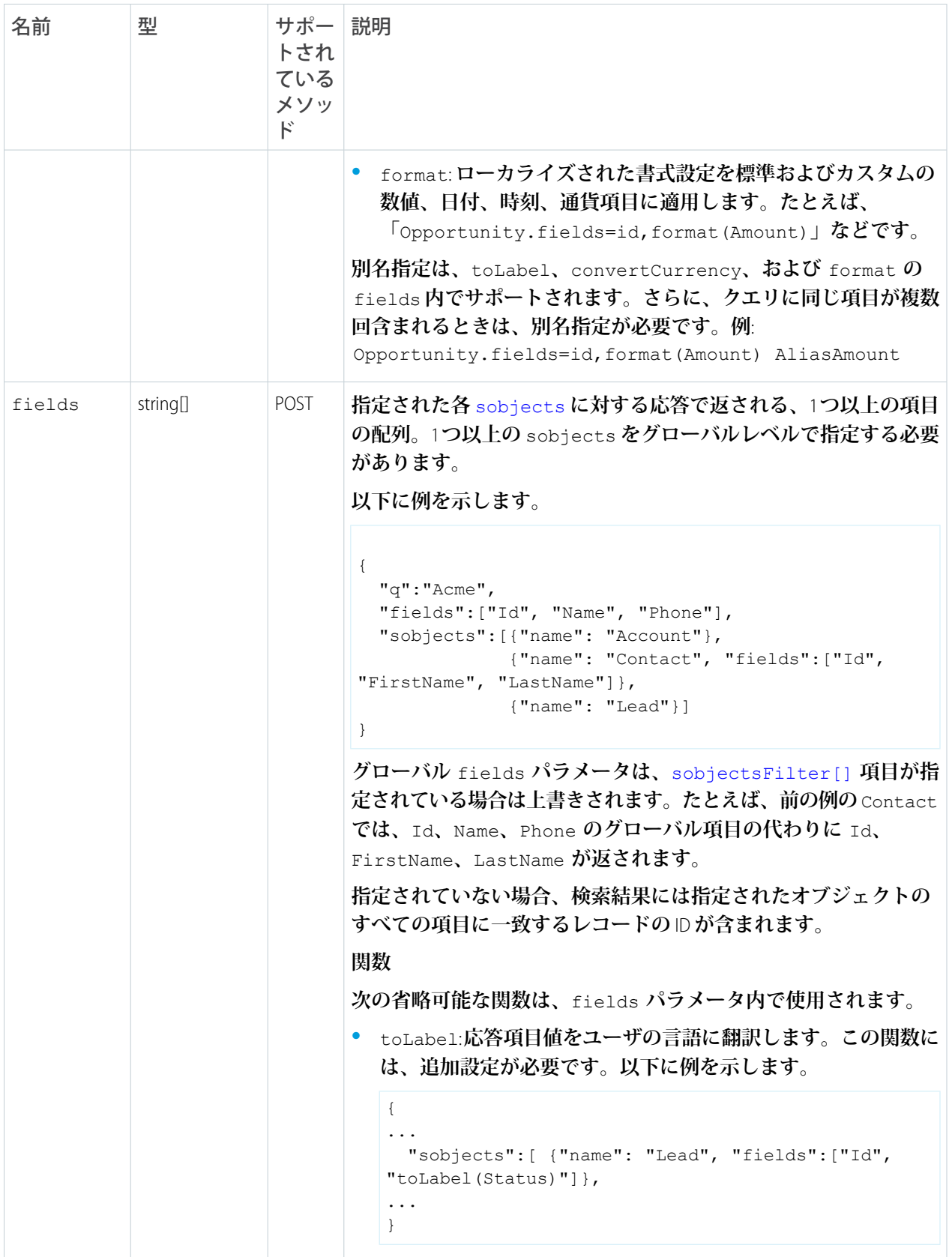

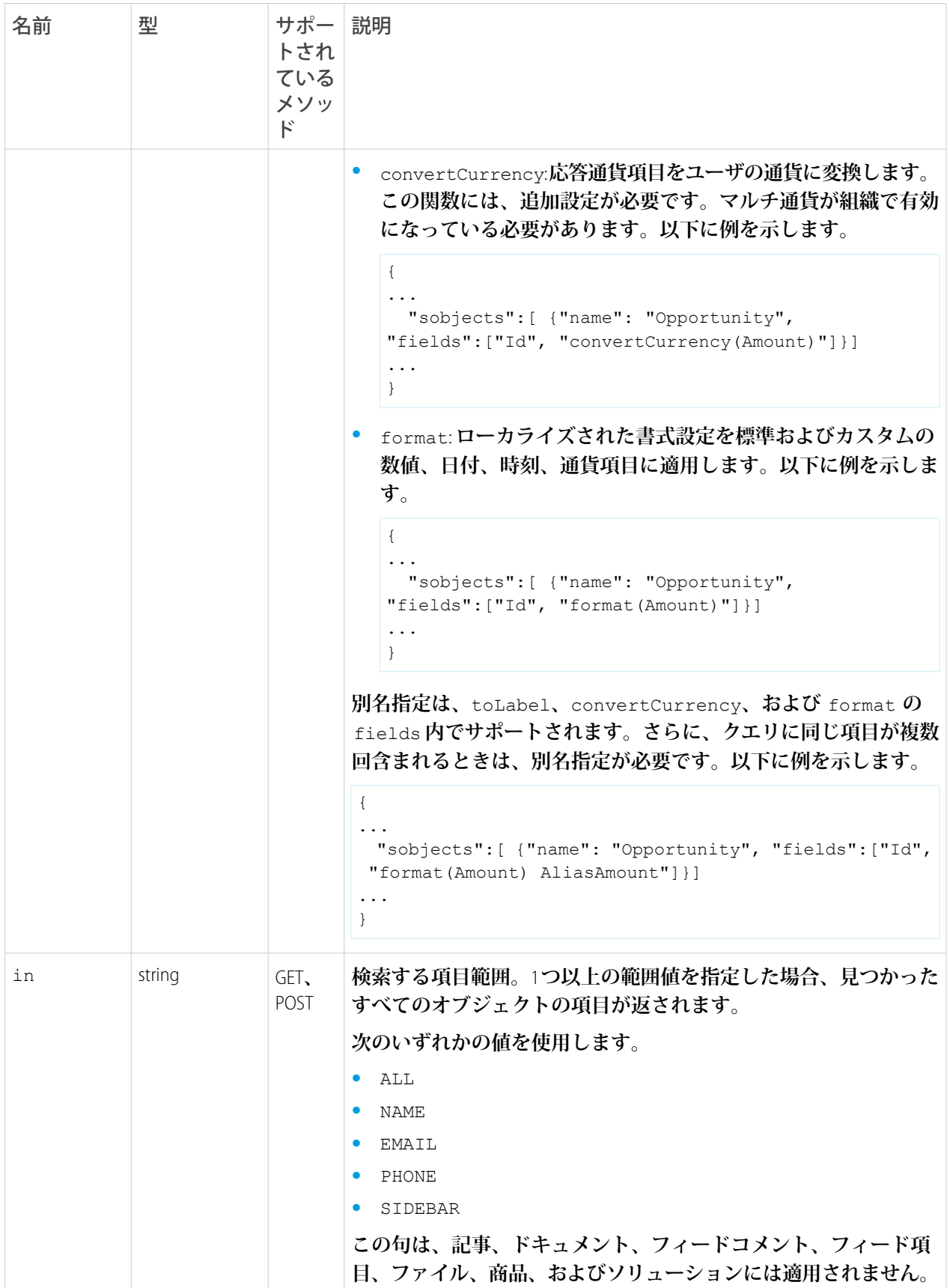

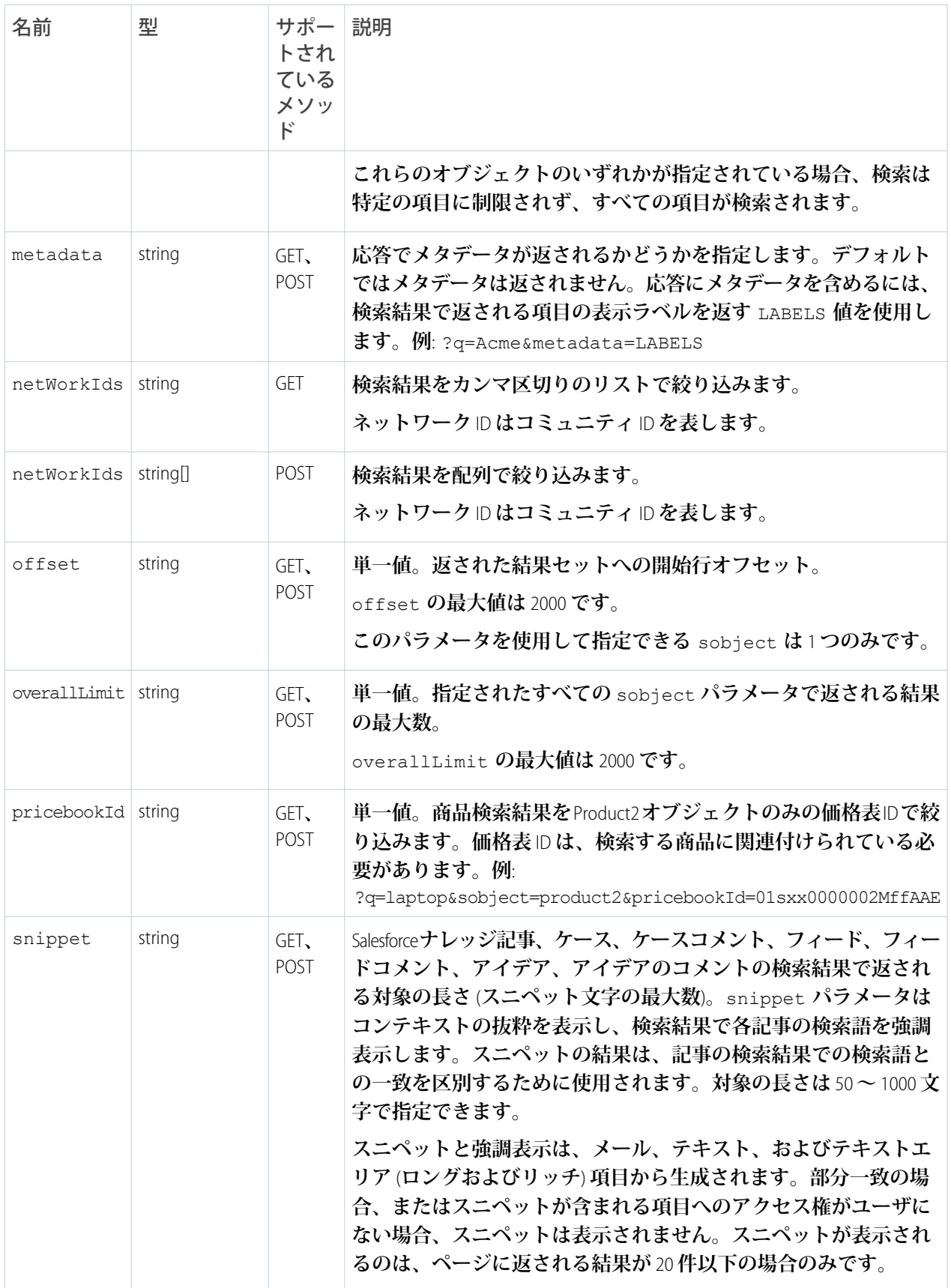

<span id="page-191-1"></span><span id="page-191-0"></span>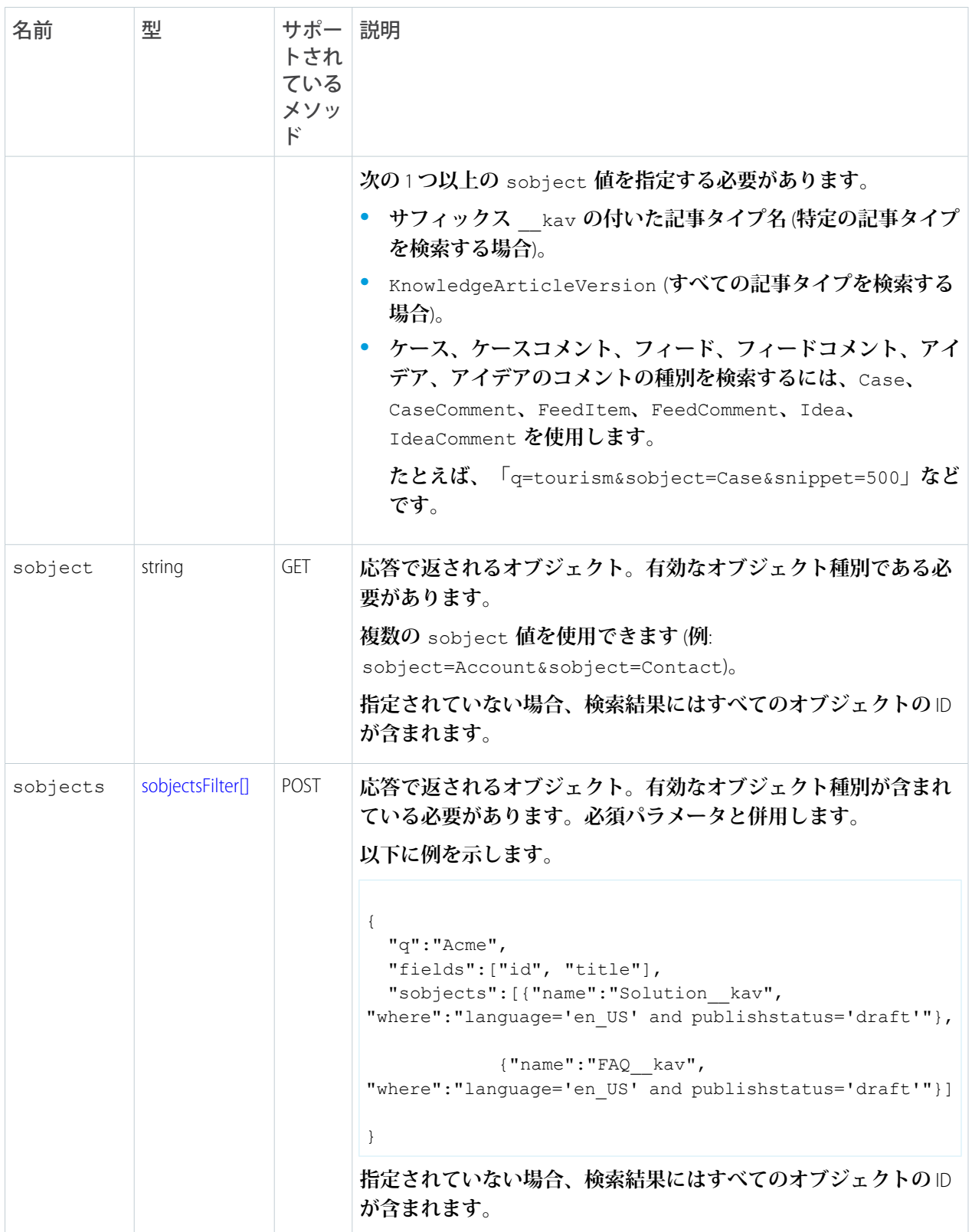

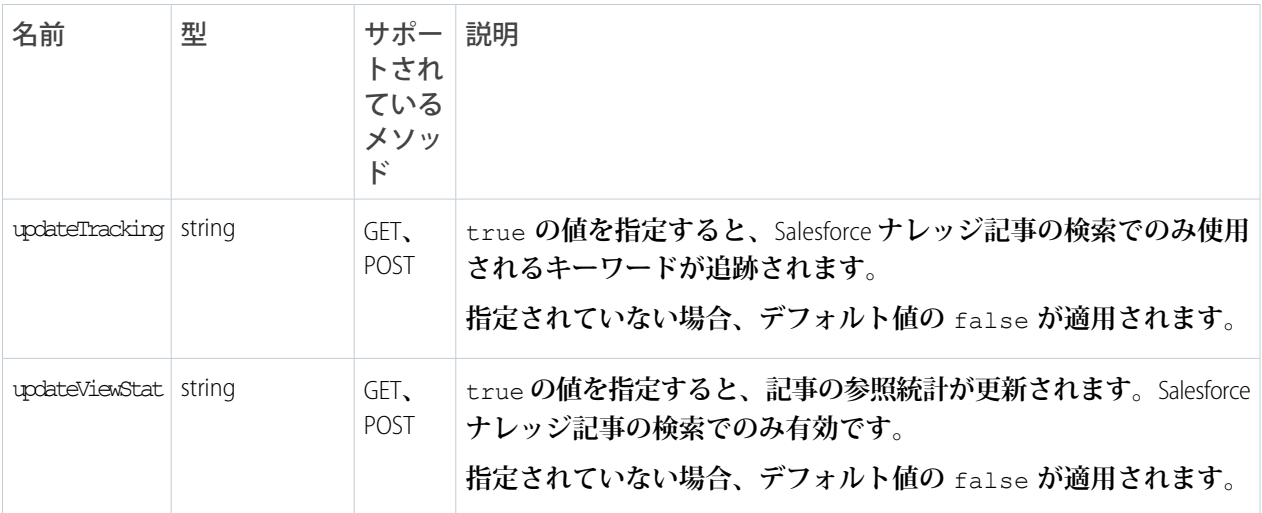

### <span id="page-192-0"></span>**dataCategoriesFilter[] パラメータ**

**パラメータは、表に示された順序** (groupName**、**operator**、**categories) **で指定する必要があります。**

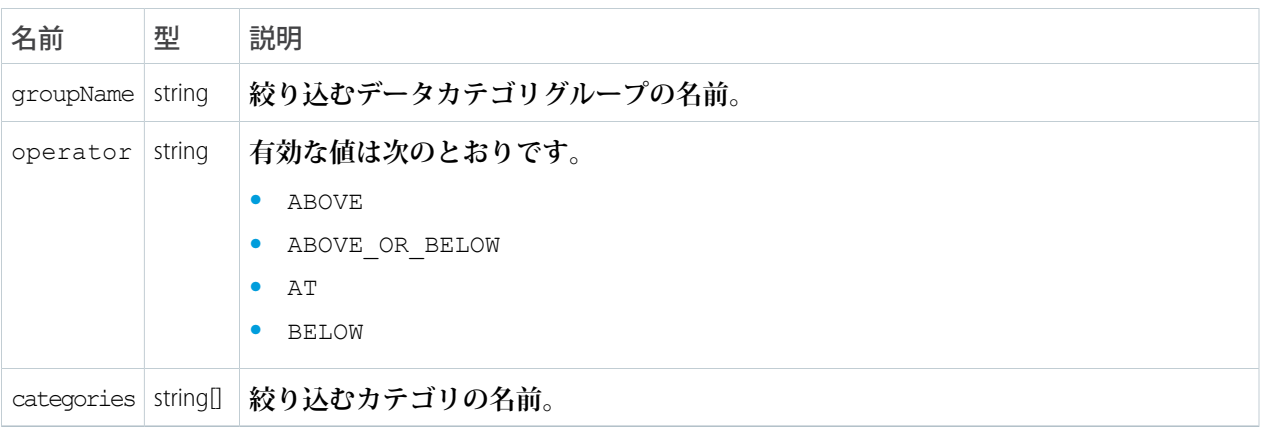

### <span id="page-192-1"></span>**sobjectsFilter[] パラメータ (POST メソッドのみ)**

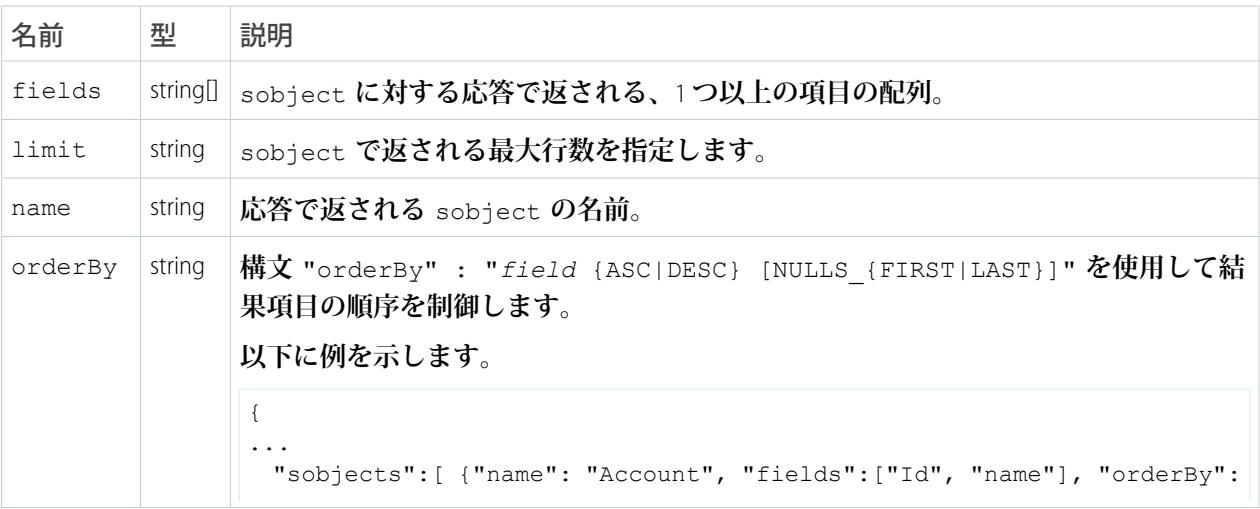

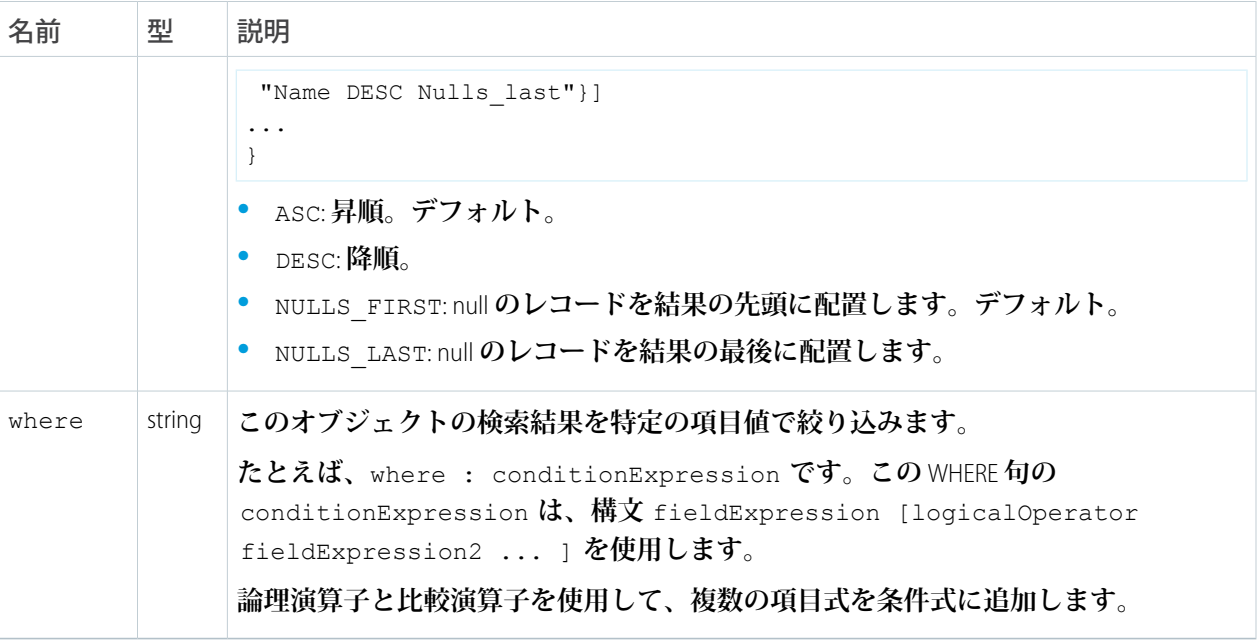

<span id="page-193-0"></span>**sobject レベルのパラメータ (GET メソッドのみ)**

**次の省略可能なパラメータは、検索結果をさらに絞り込むために** GET **メソッドの** sobject **パラメータと併 用できます。これらの設定は、グローバルレベルで指定された設定を上書きします。**

**形式は、***sobject*.*parameter* **です** (**例**: Account.fields)**。これらのパラメータを使用するには、**sobject **を指定する必要があります** (**例**: sobject=Account&Account.fields=id,name)**。**

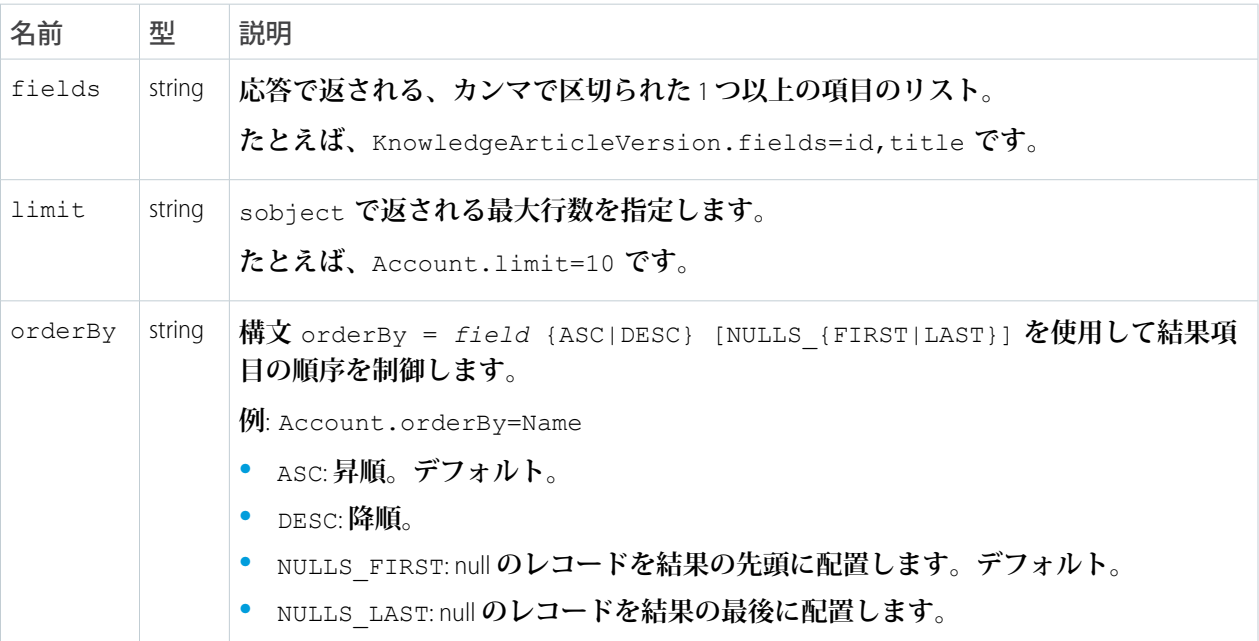

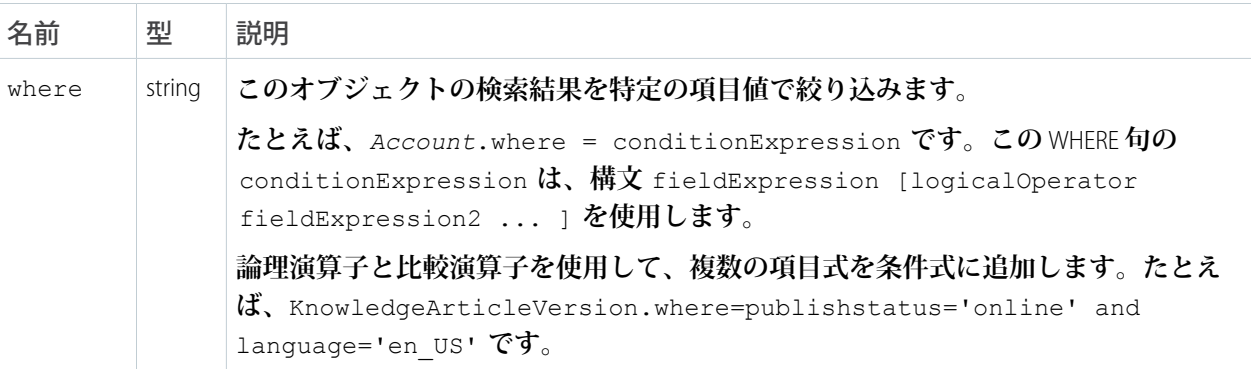

#### **GET メソッドの例**

.../v37.0/parameterizedSearch/?q=Acme&sobject=Account&Account.fields=id,name&Account.limit=10

### **POST メソッドの例**

```
{
 "q":"Smith",
 "fields" : ["id", "firstName", "lastName"],
 "sobjects":[{"fields":["id", "NumberOfEmployees"],
         "name": "Account",
         "limit":20},
        {"name": "Contact"}],
 "in":"ALL",
 "overallLimit":100,
  "defaultLimit":10
}
```
### Process Approvals

**すべての承認プロセスのリストを返します。特定のレコードが承認プロセスをサポートしていて、承認プロセ スがすでに定義されている場合、そのレコードを送信するためにも使用できます。現在のユーザが割り当てら れた承認者である場合、レコードを承認および却下できます。**POST **要求を使用して一括承認を行う場合、成 功した要求はコミットされ、失敗した要求からはエラーが返されます。**

### 構文

**URI**

承認のリストを返す場合の URI: /vXX.X/process/approvals/

**適用開始バージョン**

30.0

### **形式**

JSON**、**XML

### **HTTP メソッド**

GET**、**HEAD**、**POST

### **認証**

Authorization: Bearer *token*

### **要求パラメータ**

**不要**

**リクエストボディ**

**リクエストボディには、次の情報を含むプロセス要求の配列が含まれます。**

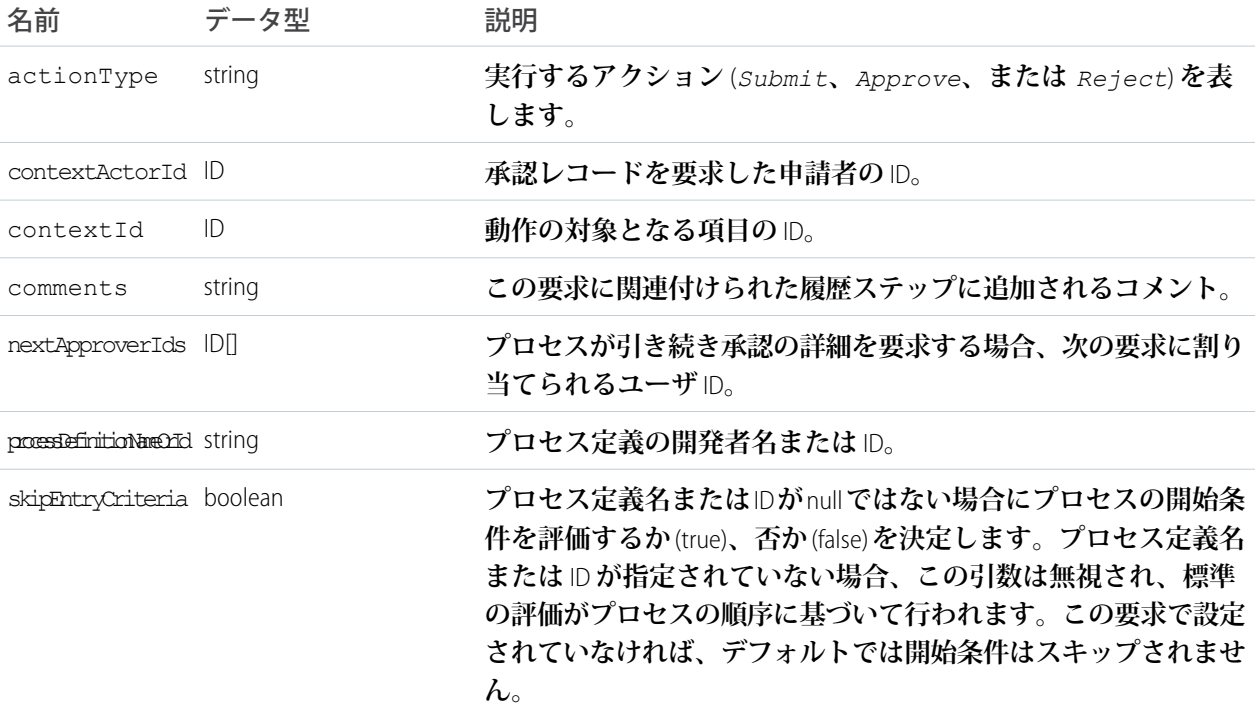

### **レスポンスボディ**

**レスポンスボディには、次の情報を含むプロセス結果の配列が含まれます。**

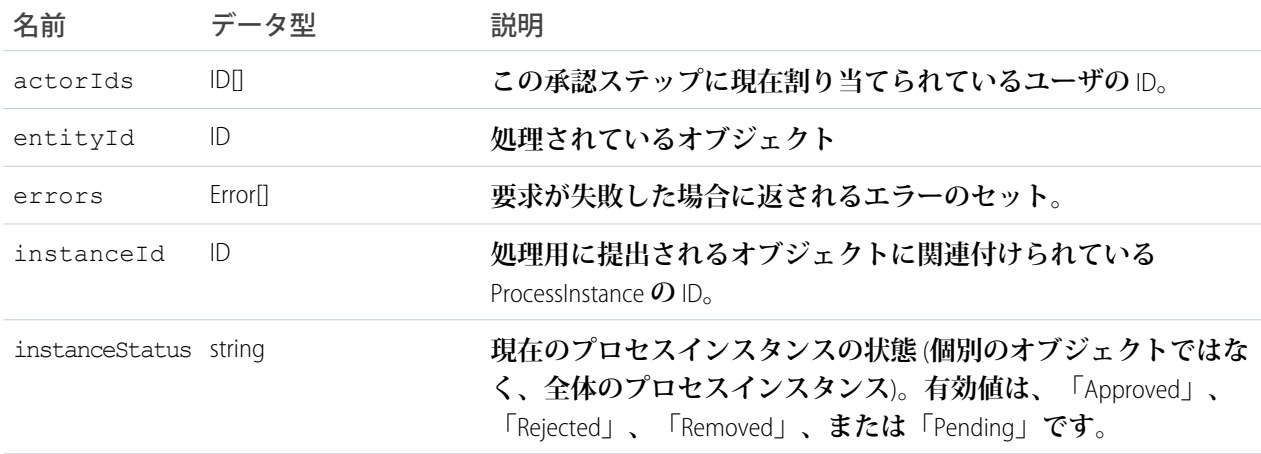

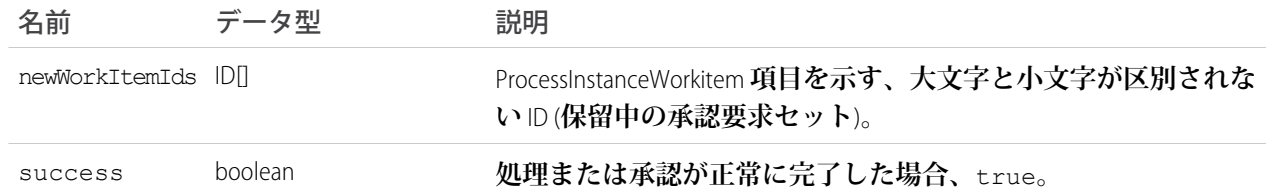

**例**

- **• [「すべての承認プロセスのリストを取得する」を](#page-95-0)参照してください。**
- **• [「承認を受けるレコードを送信する」を](#page-96-0)参照してください。**
- **• [「レコードを承認する」を](#page-97-0)参照してください。**
- **• [「レコードを却下する」を](#page-97-1)参照してください。**
- **• [「一括承認」を](#page-98-0)参照してください。**

### Process Rules

**すべての有効なワークフロールールのリストを返します。ルールにアクションがある場合、アクションがルー ルの下にリストされます。指定したレコードに関連付けられたワークフロールールすべてをトリガするために も使用できます。ルールのアクションは、ルール条件に一致した場合にのみ起動されます。**POST **要求の使用 時に何かに失敗すると、トランザクション全体がロールバックされます。**

REST API **を使用して、クロスオブジェクトワークフロールールを呼び出すことはできません。**

### 構文

**URI**

**ワークフロールールのリストを取得するか、**1 **つ以上のワークフロールールをトリガする場合の** URI: /vXX.X/process/rules/

**特定のオブジェクトのルールを取得する場合**: /vXX.X/process/rules/*sObjectName*

**特定のルールのメタデータを取得する場合**: /vXX.X/process/rules/*sObjectName*/*workflowRuleId*

### **適用開始バージョン**

30.0

#### **形式**

JSON**、**XML

### **HTTP メソッド**

HEAD**、**GET**、**POST

#### **認証**

Authorization: Bearer *token*

#### **要求パラメータ**

**不要**

**リクエストボディ**

**リクエストボディには、コンテキスト** ID **の配列が含まれます。**

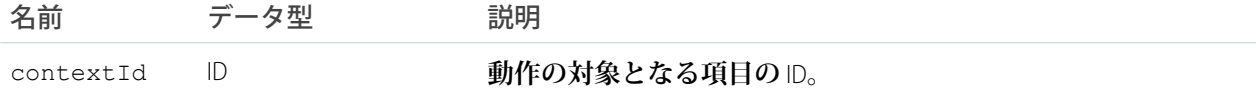

**例**

- **• [「プロセスルールのリストを取得する」を](#page-99-0)参照してください。**
- **• [「特定のプロセスルールを取得する」を](#page-100-0)参照してください。**
- <span id="page-197-0"></span>**• [「プロセスルールをトリガする」を](#page-100-1)参照してください。**

**Query** 

**指定された** SOQL **クエリを実行します。**

**クエリ結果が大きすぎる場合、応答には、結果の最初のバッチと応答の** nextRecordsUrl **項目のクエリ識別 子が含まれます。識別子は、追加の要求で次のバッチを取得するために使用できます。**

**URI**

/vXX.X/query/?q=*SOQL* **クエリ**

**クエリを実行せずにクエリのパフォーマンスフィードバックを取得する場合**:

/vXX.X/query/?explain=*SOQL* **クエリ**

**レポートまたはリストビューに関するクエリのパフォーマンスフィードバックを取得する場合**:

/vXX.X/query/?explain=**レポートまたはリストビュー** *ID*

**最初の結果が大きすぎる場合、以降のクエリ結果は次のように取得します。**

/vXX.X/query/**クエリの識別子**

#### **形式**

JSON**、**XML

#### **HTTP メソッド**

GET

**認証**

Authorization: Bearer *token*

### **パラメータ**

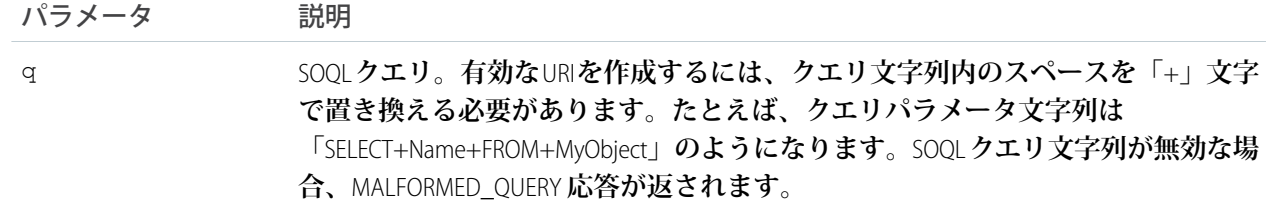

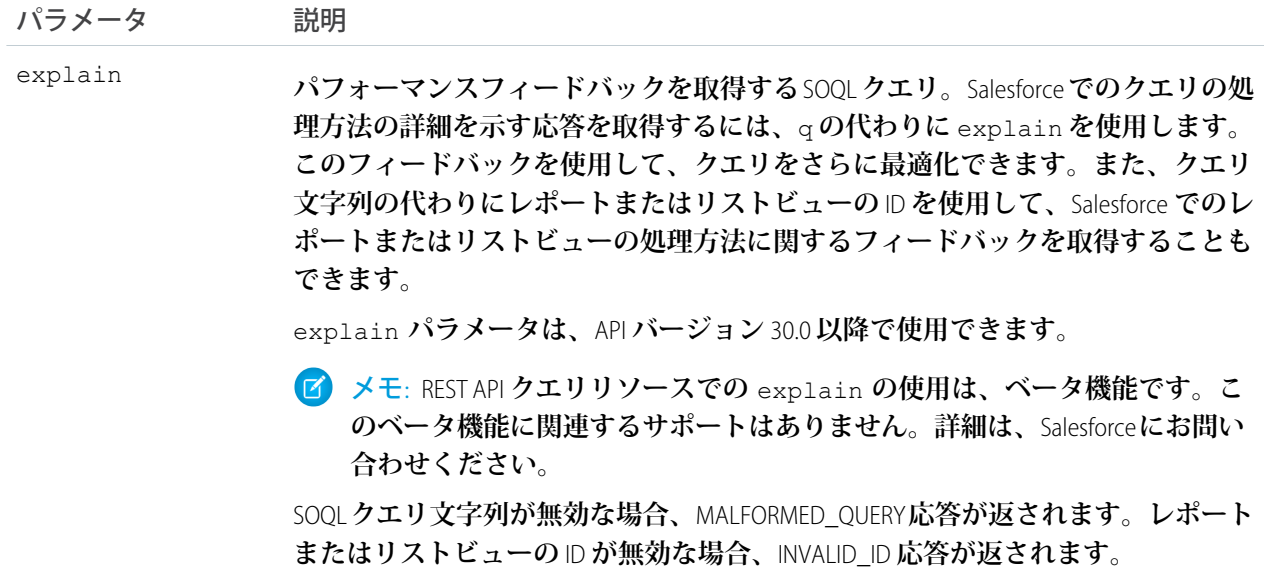

### **レスポンスボディ**

q **パラメータを使用するクエリでは、クエリ結果レコードの配列が応答に含まれます。**explain **パラメー タを使用するクエリでは、クエリ、レポート、またはリストビューの実行に使用できる** 1 **つ以上のクエリ 実行プランが応答に含まれます。プランは、最も最適なものから順に並び替えられます。各プランには次 の情報が含まれます。**

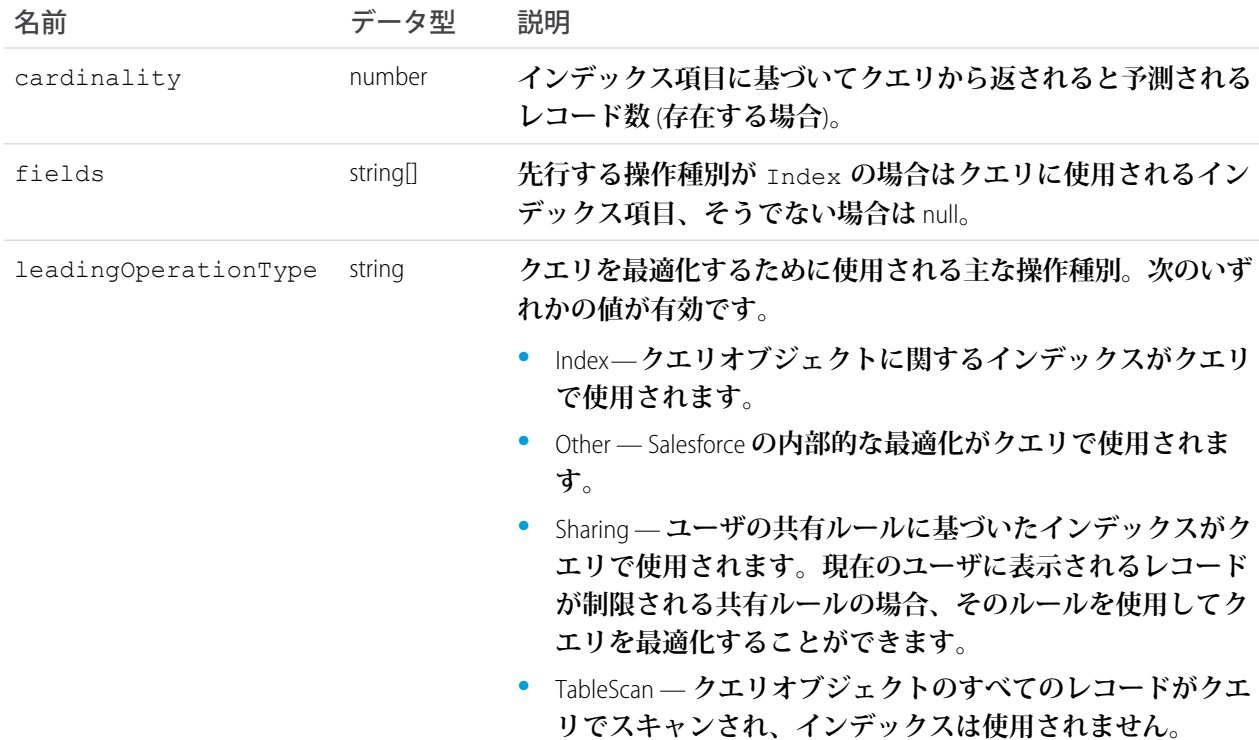

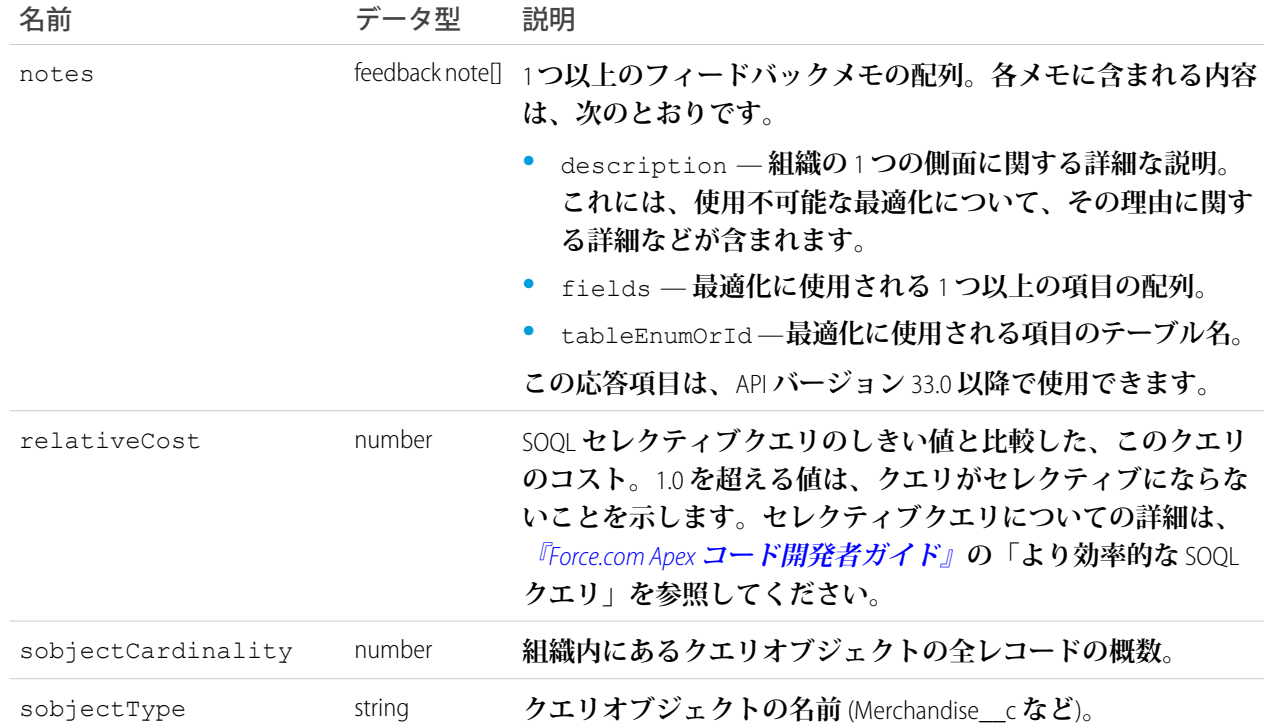

**例**

**クエリの作成と、クエリ識別子を使用した以降のクエリ結果の取得の例は、「**SOQL **[クエリを実行する」](#page-79-0)** (**ページ** 74)**を参照してください。**

explain **パラメータを使用してクエリおよびレポートでフィードバックを取得する例は[、「クエリのパ](#page-81-0) [フォーマンスに関するフィードバックを取得する」](#page-81-0)** (**ページ** 76)**を参照してください。**

SOQL **についての詳細は、『**[Force.com SOQL](https://developer.salesforce.com/docs/atlas.ja-jp.204.0.soql_sosl.meta/soql_sosl/) **および** SOSL **リファレンス』を参照してください。クエリのバッチサ イズについての詳細は、『**SOAP API **開発者ガイド』の[「クエリのバッチサイズの変更」を](https://developer.salesforce.com/docs/atlas.ja-jp.204.0.api.meta/api/sforce_api_calls_soql_changing_batch_size.htm)参照してください。**

### QueryAll

**指定された** SOQL **クエリを実行します。**Query **リソースとは異なり、**QueryAll **は** merge **または** delete **によって削除 されたレコードを返します。また、**QueryAll **はアーカイブ済みの** ToDo **と行動のレコードの情報を返します。** QueryAll **は、**API **バージョン** 29.0 **以降で使用できます。**

**クエリ結果が大きすぎる場合、応答には、結果の最初のバッチと応答の** nextRecordsUrl **項目のクエリ識別 子が含まれます。識別子は、追加の要求で次のバッチを取得するために使用できます。**nextRecordsUrl **の** URL **に** query **が指定されている場合でも、最初の** QueryAll **要求の残りの結果が提供されます。残りの結果に は、最初のクエリに一致した削除されたレコードが含まれます。**

**URI**

/vXX.X/queryAll/?q=*SOQL* **クエリ**

**最初の結果が大きすぎる場合、以降のクエリ結果は次のように取得します。**

/vXX.X/queryAll/**クエリの識別子**

### **形式**

JSON**、**XML

### **HTTP メソッド**

GET

### **認証**

Authorization: Bearer *token*

### **パラメータ**

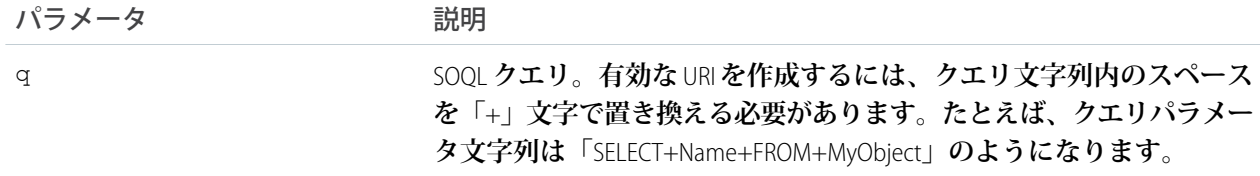

**例**

- **• 削除された項目を含むクエリを作成する例は、[「削除された項目を含む](#page-80-0)**SOQL**クエリを実行する」** (**ペー ジ** 75)**を参照してください。**
- **• クエリ識別子を使用して追加の結果を取得するクエリの例は、「**SOQL**[クエリの残りの結果の取得」](#page-81-1)** (**ペー ジ** 76)**を参照してください。**

SOQL **についての詳細は、『**[Force.com SOQL](https://developer.salesforce.com/docs/atlas.ja-jp.204.0.soql_sosl.meta/soql_sosl/) **および** SOSL **リファレンス』を参照してください。クエリのバッチサ イズについての詳細は、『**SOAP API **開発者ガイド』の[「クエリのバッチサイズの変更」を](https://developer.salesforce.com/docs/atlas.ja-jp.204.0.api.meta/api/sforce_api_calls_soql_changing_batch_size.htm)参照してください。**

### Quick Actions

**グローバルアクションおよびオブジェクト固有のアクションのリストを返します。このリソースは**REST API**バー ジョン** 28.0 **以降で使用できます。アクションを使用する場合は、「**[SObject Quick Actions](#page-135-0)**」も参照してください。**

#### **URI**

/vXX.X/quickActions/

### **形式**

JSON**、**XML

### **HTTP メソッド**

HEAD**、**GET**、**POST

**認証**

Authorization: Bearer *token*

### **パラメータ**

**不要**

### **考慮事項**

**すべての必須項目をオブジェクトに追加してから、そのオブジェクトのクイックアクションを作成してく ださい。クイックアクションの作成後に必須項目を追加すると、クイックアクションの** Describe Result **に項 目が表示されなくなります。その場合、クイックアクションの実行時に項目を使用できず、項目が欠落し**

**ているというエラーが発生します。クイックアクションのレイアウトに必須項目を表示しない場合は、項 目にデフォルト値を設定します。**

**グローバルクイックアクションを取得する場合の使用例**

```
curl https://yourInstance.salesforce.com/services/data/v28.0/quickActions/ -H
"Authorization: Bearer token"
```
**アクションを使用して取引先責任者を作成する場合の例**

```
curl https://yourInstance.salesforce.com/services/data/v28.0/quickActions/CreateContact
-H 'Authorization: Bearer access_token -H "Content-Type: application/json" -d
@newcontact.json'
```
**JSON リクエストボディ newcontact.json ファイルの例**

```
{
   "record" : { "LastName" : "Smith" }
}
```
### Recent List Views

**特定の** sObject **種別に最近使用されたリストビューのリストを返します。**

**このリソースは** REST API **バージョン** 32.0 **以降で使用できます。**

**URI**

/vXX.X/sobjects/{sobjectType}/listviews/recent

#### **形式**

JSON**、**XML

#### **HTTP メソッド**

GET

### **認証**

Authorization: Bearer *token*

#### **パラメータ**

**なし**

#### ◎ 例:

**Account オブジェクトの最近のリストビューを取得**

curl https://*yourInstance*.salesforce.com/services/data/v32.0/sobjects/Account/listviews/recent -H "Authorization: Bearer *token*"

**JSON レスポンスボディ**

{

```
"done" : true,
"listviews" : [ {
```

```
"describeUrl" :
"/services/data/v32.0/sobjects/Account/listviews/00BD0000005WcCNMA0/describe",
   "developerName" : "MyAccounts",
   "id" : "00BD0000005WcCNMA0",
   "label" : "My Accounts",
   "resultsUrl" :
"/services/data/v32.0/sobjects/Account/listviews/00BD0000005WcCNMA0/results",
   "soqlCompatible" : true,
   "url" : "/services/data/v32.0/sobjects/Account/listviews/00BD0000005WcCNMA0"
 }, {
   "describeUrl" :
"/services/data/v32.0/sobjects/Account/listviews/00BD0000005WcBeMAK/describe",
   "developerName" : "NewThisWeek",
   "id" : "00BD0000005WcBeMAK",
   "label" : "New This Week",
    "resultsUrl" :
"/services/data/v32.0/sobjects/Account/listviews/00BD0000005WcBeMAK/results",
   "soqlCompatible" : true,
   "url" : "/services/data/v32.0/sobjects/Account/listviews/00BD0000005WcBeMAK"
 \}, {
    "describeUrl" :
"/services/data/v32.0/sobjects/Account/listviews/00BD0000005WcCFMA0/describe",
   "developerName" : "AllAccounts",
   "id" : "00BD0000005WcCFMA0",
   "label" : "All Accounts",
   "resultsUrl" :
"/services/data/v32.0/sobjects/Account/listviews/00BD0000005WcCFMA0/results",
   "soqlCompatible" : true,
   "url" : "/services/data/v32.0/sobjects/Account/listviews/00BD0000005WcCFMA0"
 } ],
 "nextRecordsUrl" : null,
 "size" : 3,
 "sobjectType" : "Account"
}
```
### Recently Viewed Items

**現在のユーザが表示または参照した、最近参照された項目を取得します。**Salesforce**では、レコード参照に関す る情報がインターフェースに保存され、その情報を使用して、サイドバーや検索のオートコンプリートオプ ションなどで、最近表示および参照したレコードのリストが生成されます。**

**このリソースは、最近使ったデータの情報にのみアクセスします。最近参照したデータのリストを変更するに は、**SOQL **[クエリ](#page-197-0)で** FOR VIEW **句または** FOR REFERENCE **句を指定して、最近参照した情報を直接更新する必 要があります。**

### **URI**

/vXX.X/recent

### **形式**

JSON**、**XML

### **HTTP メソッド**

GET

### **認証**

Authorization: Bearer *token*

### **パラメータ**

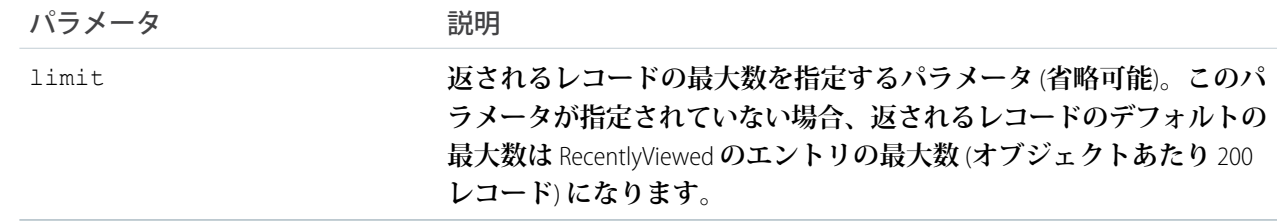

**例**

- **• 最近参照した項目のリストを取得する例については、[「最近参照したレコードの表示」](#page-91-0)** (**ページ**86)**を参 照してください。**
- **• レコードを最近参照したデータとして設定する例は[、「最近参照したデータとしてレコードをマーク」](#page-92-0)** (**ページ** 87)**を参照してください。**

### Relevant Items

**現在のユーザの最も関連性の高い項目を取得します。関連性の高い項目には、ユーザのグローバル検索範囲の オブジェクトや、最後に使用した** (MRU) **オブジェクトのレコードなどがあります。**

**関連項目には、ユーザのグローバル検索範囲内の各オブジェクトの最大** 50 **件の最近参照または更新したレコー ドが含まれます。**

メモ: **ユーザのグローバル検索範囲には、**Salesforce Classic **の検索結果ページでユーザが固定したオブジェ クトなど、過去** 30 **日間にユーザが最も多く操作したオブジェクトが含まれます。**

**その後リソースによって、レコードの最大数** (2,000) **が返されるまで、最後に使用した** (MRU) **オブジェクトごと にその他の最近のレコードが検索されます。**

**このリソースは、関連項目情報にのみアクセスします。関連項目リストの変更は、現在サポートされていませ ん。**

**このリソースは** API **バージョン** 35.0 **以降で使用できます。**

### **URI**

/vXX.X/sobjects/relevantItems

### **形式**

JSON

### **HTTP メソッド**

GET

### **認証**

Authorization: Bearer *token*

### **パラメータ**

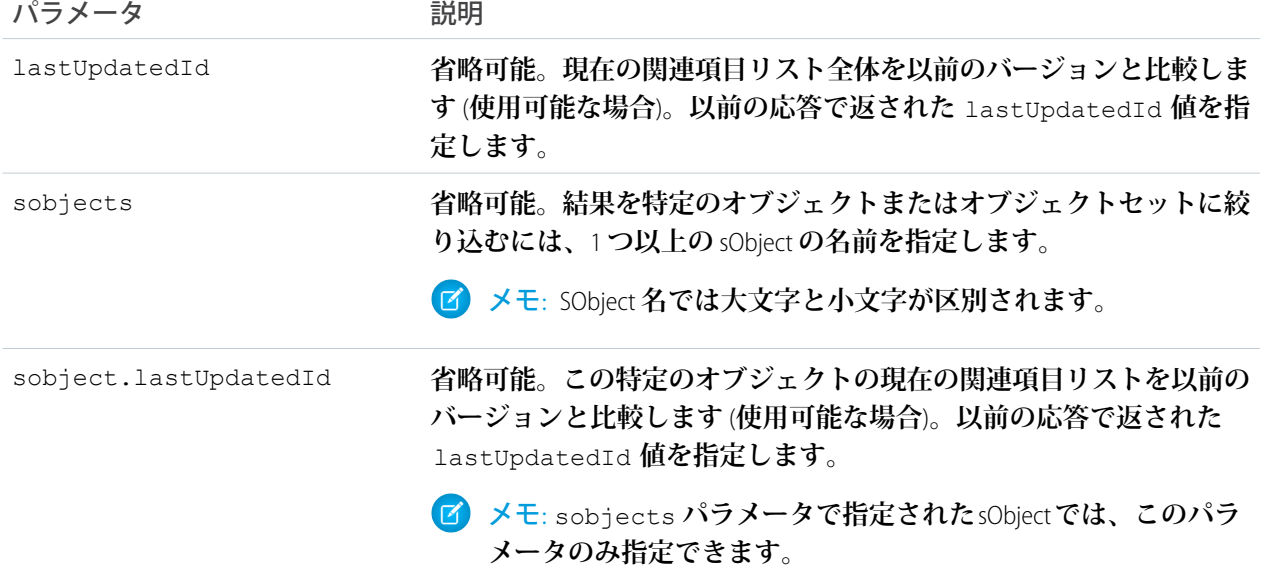

### **応答ヘッダー**

**応答には、このリソースに固有のヘッダーが含まれます。**

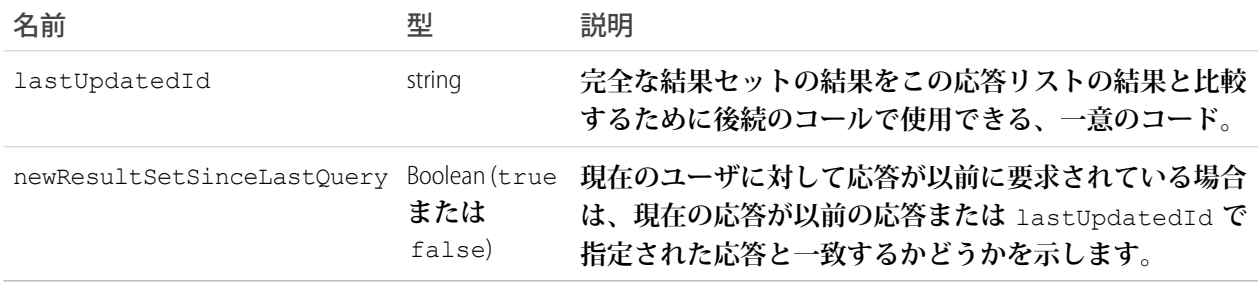

### **レスポンスボディ**

**応答には、返される各オブジェクトのレコードの配列が含まれます。各レコードの次の情報も含まれます。**

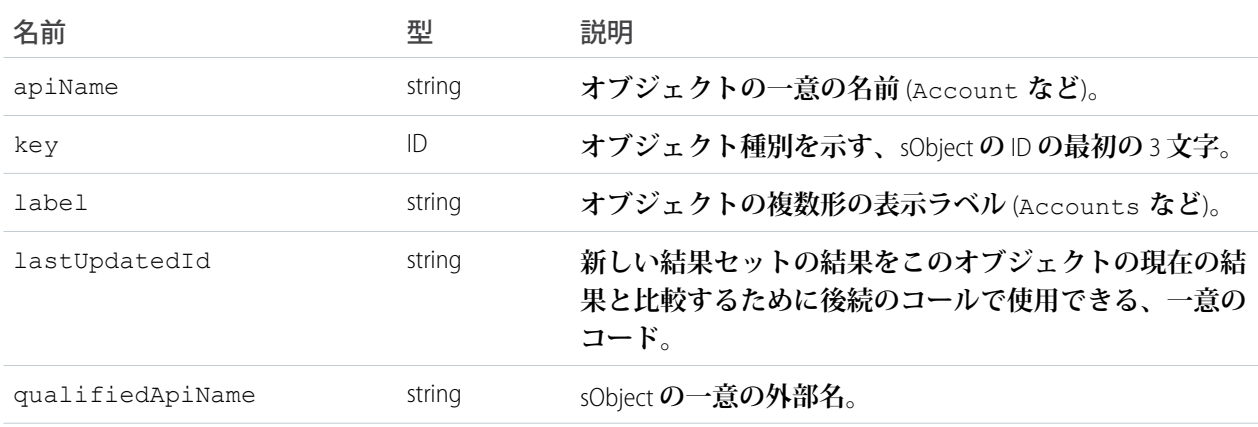

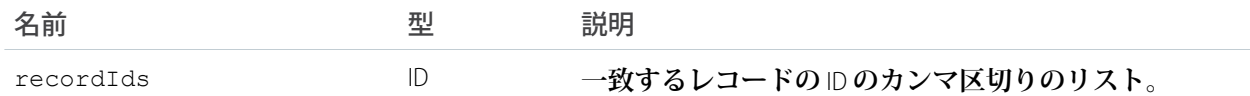

**例** 

**[「関連項目の表示」](#page-89-0)を参照してください。**

# ナレッジ言語設定の取得

**既存のナレッジ言語設定** (**デフォルトのナレッジ言語やサポートされるナレッジ言語情報のリストなど**) **を返し ます。**

# 構文

#### **URI**

/services/data/v31.0/knowledge Management/settings

**適用開始バージョン**

31.0

### **形式**

JSON**、**XML

**HTTP メソッド** GET

### **認証**

Authorization: Bearer *token*

**リクエストボディ 不要**

### **要求パラメータ**

**なし**

{

# KnowledgeSettings を取得する場合の例

```
curl
https://https://yourInstance.salesforce.com/services/data/v31.0/knowledgeManagement/settings
-H "Authorization: Bearer token"
```
# JSON レスポンスボディの例

```
"defaultLanguage" : "en_US",
"knowledgeEnabled" : true,
"languages" : [ {
"active" : true,
```

```
"name" : "en_US"
}, {
"active" : true,
"name" : "it"
}, {
"active" : true,
"name" : "zh CN"
}, {
"active" : true,
"name" : "fr"
} ]
}
```
# 使用方法

Salesforce **ナレッジが組織で有効になっている必要があります。このユーザのプロファイルに「ナレッジユー ザ」ライセンスが割り当てられている必要があります。このリソースは** API **バージョン** 31.0 **以降で使用できま す。ナレッジ言語設定** (**デフォルトのナレッジ言語やサポートされるナレッジ言語情報のリストなど**) **を取得し ます。**

### Search

```
指定された SOSL 検索を実行します。検索文字列は URL 符号化されている必要があります。
URI
 /vXX.X/search/?q=SOSL search string
形式
 JSON、XML
HTTP メソッド
 GET
認証
 Authorization: Bearer token
パラメータ
  パラメータ アンチン 説明
  q 適切に URL 符号化された SOSL ステートメント。
```
**例**

**[「文字列を検索する」](#page-83-0)** (**ページ** 78)**を参照してください。**

SOSL **についての詳細は、『**[Force.com SOQL](http://www.salesforce.com/us/developer/docs/soql_sosl/index_Left.htm) **および** SOSL **リファレンス』を参照してください。**

### Search Scope and Order

**ログインユーザのデフォルトのグローバル検索範囲内にあるオブジェクトの順序付きリストを返します。グ ローバル検索は、操作するオブジェクトとそれらを操作する頻度を追跡し、それに基づいて検索結果を編成し ます。最もよく使用されるオブジェクトは、リストの最上部に表示されます。**

**返されるリストには、ユーザの検索結果ページの固定表示オブジェクトを含め、ユーザのデフォルトの検索範 囲でのオブジェクト順が反映されます。このコールは、最適化されたグローバル検索範囲を使用してカスタム 検索結果ページを実装する場合に役立ちます。検索文字列は** URL **符号化されている必要があります。**

#### **URI**

/vXX.X/search/scopeOrder

### **形式**

JSON**、**XML

### **HTTP メソッド**

GET

### **認証**

Authorization: Bearer *token*

**例**

**[「デフォルトの検索範囲と検索順序の取得」](#page-86-0)を参照してください。**

## Search Result Layouts

**クエリ文字列に含まれるオブジェクトの検索結果レイアウトに関する情報を返します。このコールでは、検索 結果ページに列として表示される項目のリスト、最初のページに表示される行数、および検索結果ページで使 用されるラベルがオブジェクトごとに返されます。このコールでは、**1 **回のクエリで** 100 **個までのオブジェク トの一括取得をサポートしています。**

**URI**

*/vXX.X/*search/layout/?q=**カンマで区切られたオブジェクトのリスト**

**形式**

JSON**、**XML

### **HTTP メソッド**

GET

### **認証**

Authorization: Bearer *token*

**例** 

**[オブジェクトの検索結果レイアウトの取得](#page-87-0)**

### Search Suggested Records

**名前がユーザの検索文字列と一致した推奨レコードのリストを返します。この推奨リソースは、ユーザが全文 検索を実行する前に、関連する可能性のあるレコードに直接移動するためのショートカットを提供します。**

# 構文

### **URI**

vXX.X/search/suggestions?q=*search string*&sobject=*object types*

### **適用開始バージョン**

32.0

### **形式**

JSON**、**XML

### **HTTP メソッド**

GET

### **認証**

Authorization: Bearer *token*

### **リクエストボディ**

**不要**

### **要求パラメータ**

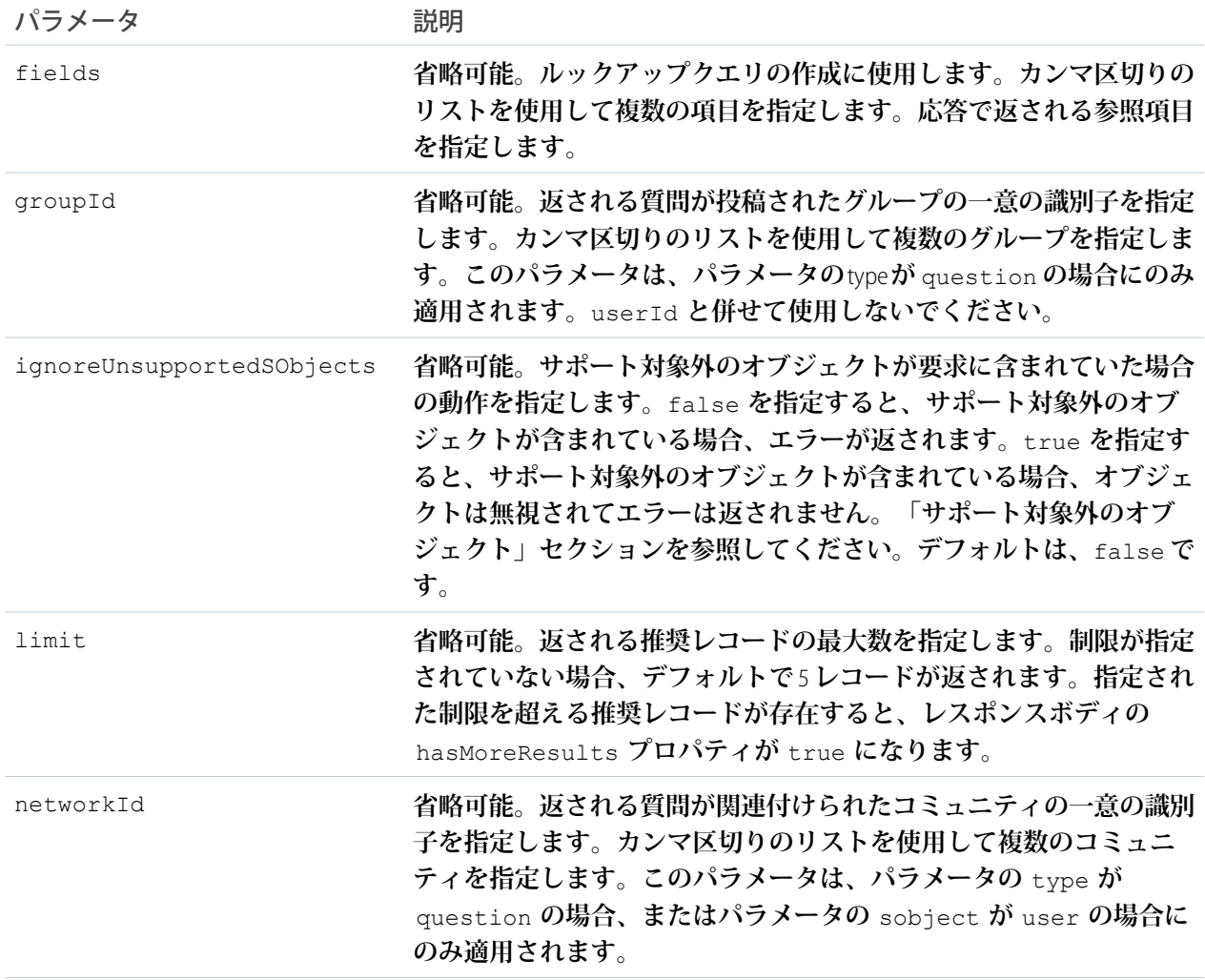

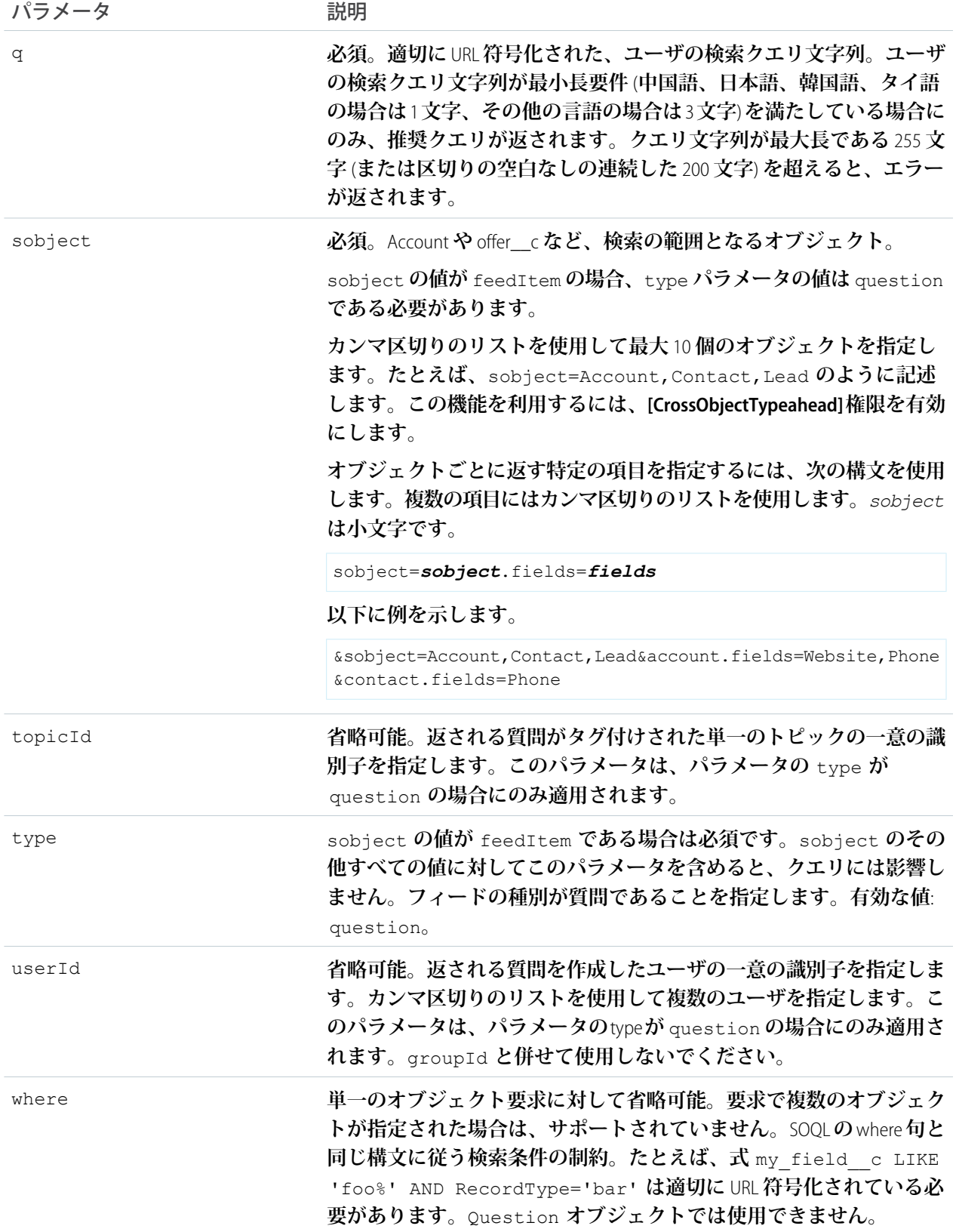

### 使用方法

**この推奨リソースは、レコード名項目が検索文字列と一致するテキストを含む場合にレコードを返します。検 索文字列内の最後の文字と、単語の先頭の一致も検出されます。**1 **語内に検索文字列が含まれるレコードは、 一致とは見なされません。**

- メモ: **ユーザの検索クエリに疑問符またはワイルドカードが含まれている場合、それらの記号は** URI **でク エリ文字列から自動的に削除されます。**
- 例: **テキスト文字列** *national u* **は** *national u\** **として扱われ、「**National Utility**」、「**National Urban Company**」、「**First National University**」が返されます。**

### 推奨レコード応答

**この推奨リソースは、関連する可能性があり、ユーザがアクセス可能なレコードに関する、表示可能な状態の データを返します。**

**結果の順序は、関連性アルゴリズムによって決まります。**

**結果内の各推奨レコードには、次の要素が含まれます。**

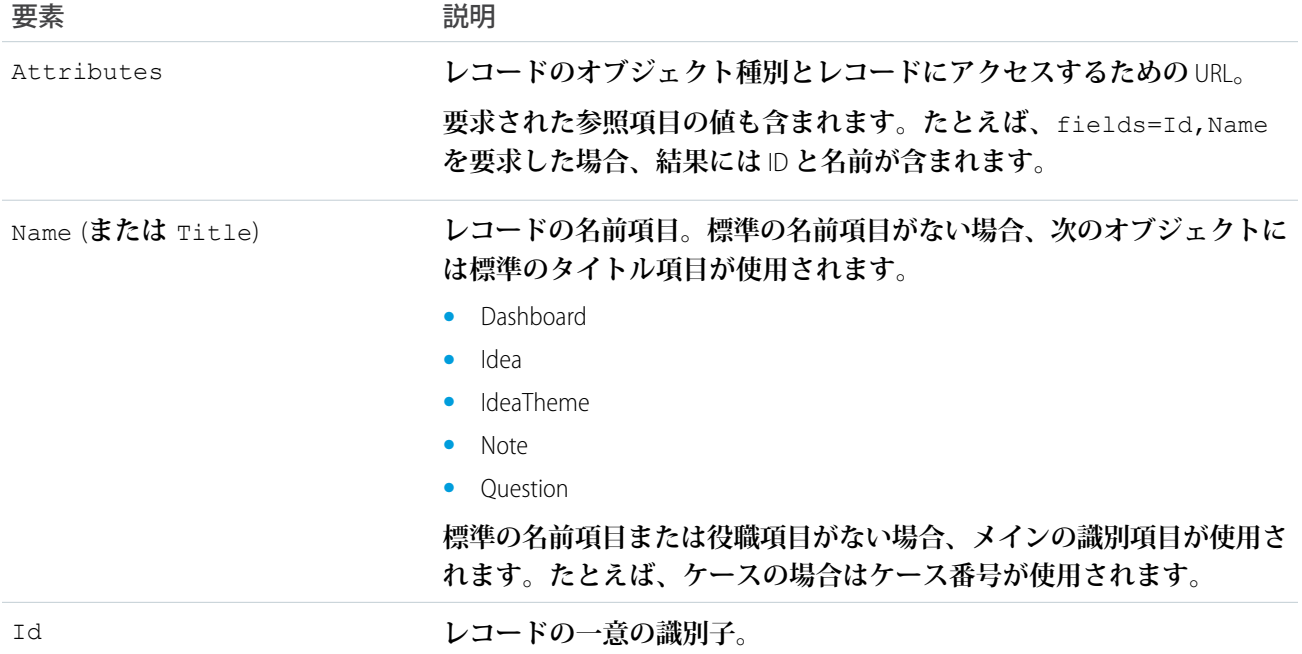

## JSON レスポンスボディの例

```
[ {
 "attributes" : {
   "type" : "Account",
   "url" : "/services/data/v32.0/sobjects/Account/001xx000003DH6WAAW"
 },
 "Id" : "001xx000003DH6WAAW"
```

```
"Name" : "National Utility Service"
}, {{
 "attributes" : {
   "type" : "Account",
   "url" : "/services/data/v32.0/sobjects/Account/001xx000003DHJ4AAO"
 },
 "Id" : "001xx000003DHJ4AAO"
 "Name" : "National Utility Service"
}, {
{
  "attributes" : {
   "type" : "Account",
   "url" : "/services/data/v32.0/sobjects/Account/001xx000003DHscAAG"
 },
 "Id" : "001xx000003DHscAAG"
 "Name" : "National Urban Technology Center"
} ]
```
# 複数オブジェクト要求の JSON レスポンスボディの例

```
[ {
  "attributes" : {
   "type" : "Account",
   "url" : "/services/data/v38.0/sobjects/Account/001xx000003DMEKAA4"
 },
 "Id" : "001xx000003DMEKAA4"
 "Name" : "Joe Doe Printing"
}, {
{
 "attributes" : {
   "type" : "Account",
   "url" : "/services/data/v38.0/sobjects/Account/001xx000003DLjvAAG"
 },
 "Id" : "001xx000003DLjvAAGO"
 "Name" : "Joe Doe Plumbing"
}, \{{
 "attributes" : {
   "type" : "Contact",
   "url" : "/services/data/v38.0/sobjects/Contact/003xx000004U9Y9AAK"
 },
 "Id" : "003xx000004U9Y9AAK"
 "Name" : "John Doe"
} ]
```
# XML レスポンスボディの例

```
<?xml version="1.0" encoding="UTF-8"?
<suggestions>
 <autoSuggestResults type="Account"
```

```
url="/services/data/v32.0/sobjects/Account/001xx000003DH6WAAW">
   <Id>001xx000003DH6WAAW</Id>
   <Name>National Utility Service</Name>
 </autoSuggestResults>
 <autoSuggestResults type="Account"
url="/services/data/v32.0/sobjects/Account/001xx000003DHJ4AAO">
   <Id>001xx000003DHJ4AAO</Id>
   <Name>National Utility Service</Name>
 </autoSuggestResults>
 <autoSuggestResults type="Account"
url="/services/data/v32.0/sobjects/Account/001xx000003DHscAAG">
   <Id>001xx000003DHscAAG</Id>
    <Name>National Urban Technology Center</Name>
 </autoSuggestResults>
 <hasMoreResults>true</hasMoreResults>
</suggestions>
```
# サポート対象外のオブジェクト

**この推奨リソースでは、次を除くすべての検索可能オブジェクトがサポートされます。**

- **•** ContentNote
- **•** Event
- **•** FeedComment
- **•** FeedPost
- **•** IdeaComment
- **•** Pricebook2
- **•** Reply
- **•** TagDefinition
- **•** Task

# Search Suggested Article Title Matches

**ユーザの検索クエリ文字列に一致する**Salesforce **ナレッジ記事タイトルのリストを返します。ユーザが検索を実 行する前に、関連する可能性のある記事に直接移動するためのショートカットを提供します。**

# 構文

### **URI**

```
/vXX.X/search/suggestTitleMatches?q=search string&language=article
language&publishStatus=article publication status
```
### **適用開始バージョン**

30.0

### **形式**

JSON**、**XML

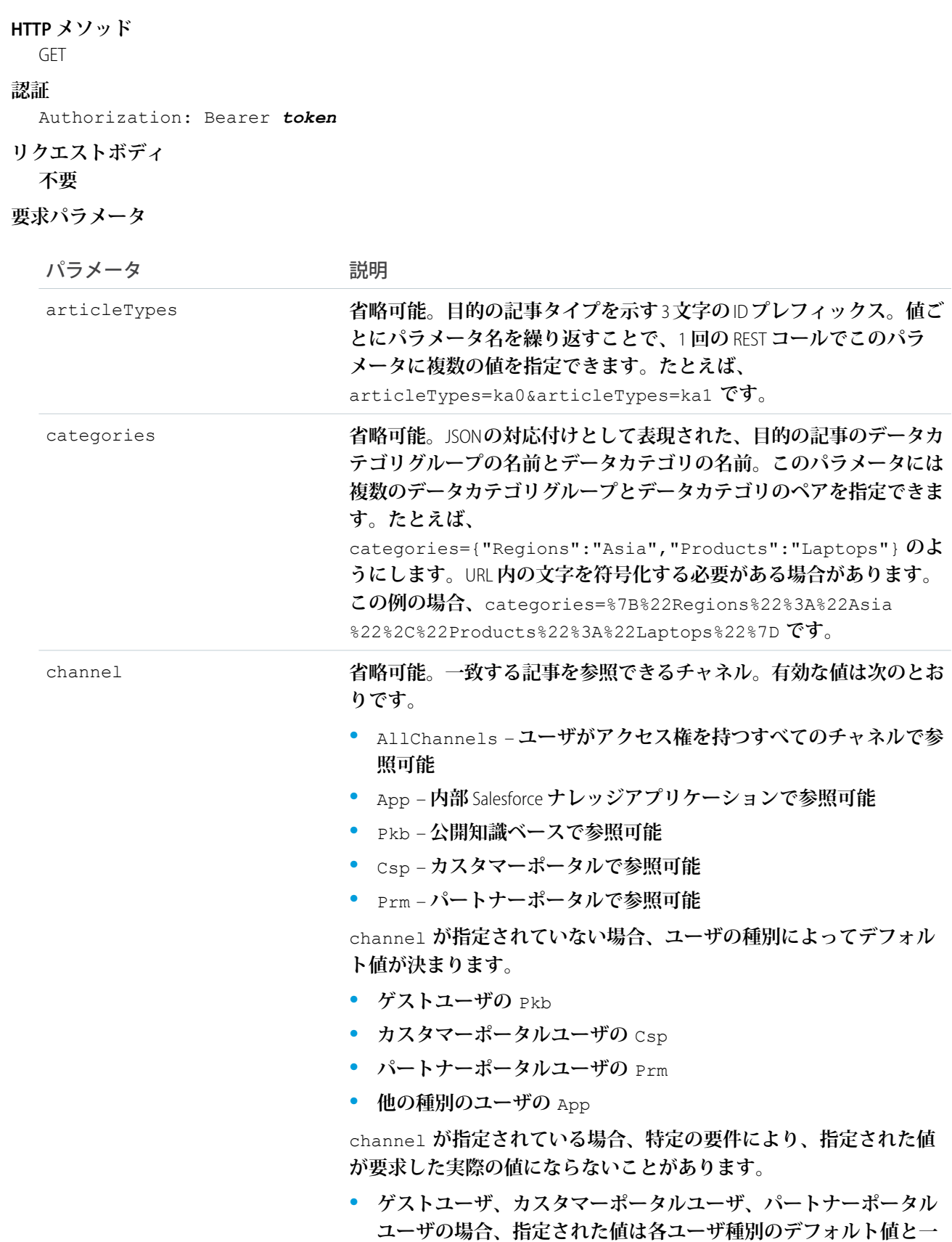

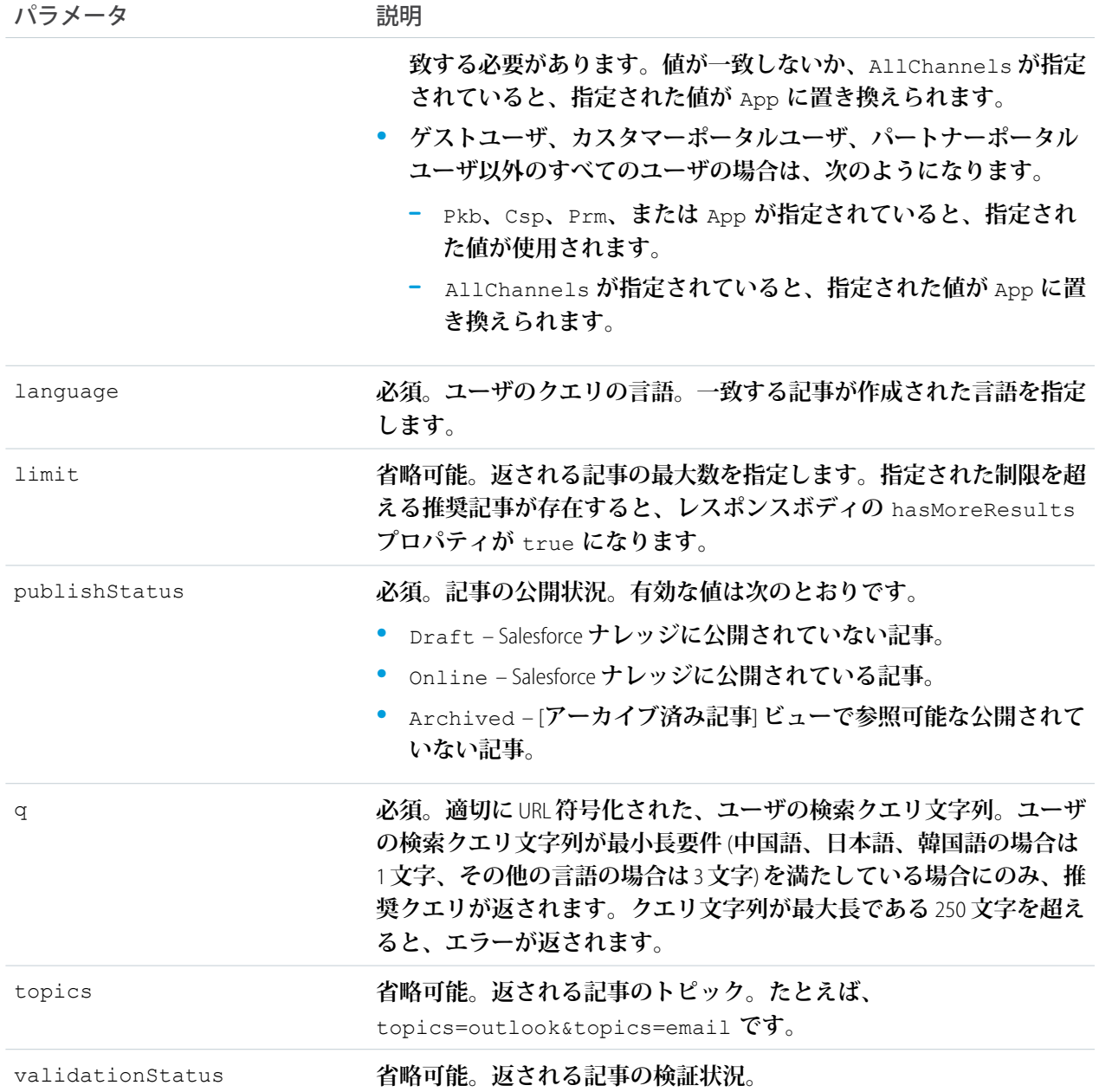

# タイトルが一致する推奨記事を取得する場合の例

curl https://**yourInstance**.salesforce.com/services/data/v30.0/search/suggestTitleMatches? q=orange+banana&language=en\_US&publishStatus=Online -H "Authorization: Bearer *token*"

# JSON レスポンスボディの例

"autoSuggestResults" : [ {

{

```
"attributes" : {
   "type" : "KnowledgeArticleVersion",
   "url" : "/services/data/v30.0/sobjects/KnowledgeArticleVersion/ka0D00000004CcQ"
   },
  "Id" : "ka0D00000004CcQ",
 "UrlName" : "orange-banana",
 "Title" : "orange banana",
 "KnowledgeArticleId" : "kA0D00000004Cfz"
  } ],
  "hasMoreResults" : false
}
```
# 使用方法

Salesforce **ナレッジが組織で有効になっている必要があります。ユーザの「記事の参照」権限が有効化されてい る必要があります。ユーザが参照する権限を持つデータカテゴリおよび記事タイプに基づいて、ユーザがアク セスできる記事のみが推奨記事に含まれます。**

Suggest Article Title Matches **リソースは、関係する可能性のある記事に関して表示準備のできたデータを返すよう に設計されています。「**a**」、「**for**」、「**the**」などのストップワードを除いたクエリ文字列全体がタイトルに 含まれる記事も推奨されます。**

**たとえば、***Backpacking for desert* **を検索すると、記事「**Backpacking in the desert**」が返されます。**

メモ: **この例では「**Backpacking for desert survival**」なども返されますが、タイトルにクエリ文字列のストップ ワードが含まれる記事は、タイトルにストップワードが含まれない一致記事よりも前に表示されます。 クエリ文字列の末尾にあるストップワードは、検索語として扱われます。**

**ワイルドカードは、クエリ文字列の最後のトークンに自動的に付加されます。**

メモ: **ユーザの検索クエリに疑問符またはワイルドカードが含まれている場合、それらの記号は** URI **で他 の特殊文字と同様にクエリ文字列から自動的に削除されます。**

**返される推奨クエリの数が要求で指定された制限を超えると、**hasMoreResults **という項目が応答の最後に 含まれます。返される推奨クエリが使用可能な推奨クエリのサブセットのみの場合は値が** true **になり、そう でない場合は** false **になります。**

関連トピック: [SObject Suggested Articles](#page-138-0)

## Search Suggested Queries

**他のユーザが**Salesforce **ナレッジで実行した検索に一致するユーザのクエリ文字列テキストに基づいて、提案す る検索のリストを返します。ユーザが検索を実行する前に、検索の有効性を高める手段を提供します。**
# 構文

#### **URI**

vXX.X/search/suggestSearchQueries?q=**検索文字列**&language=**クエリの言語**

#### **適用開始バージョン**

30.0

#### **形式**

JSON**、**XML

#### **HTTP メソッド**

GET

#### **認証**

Authorization: Bearer *token*

**リクエストボディ**

#### **不要**

#### **要求パラメータ**

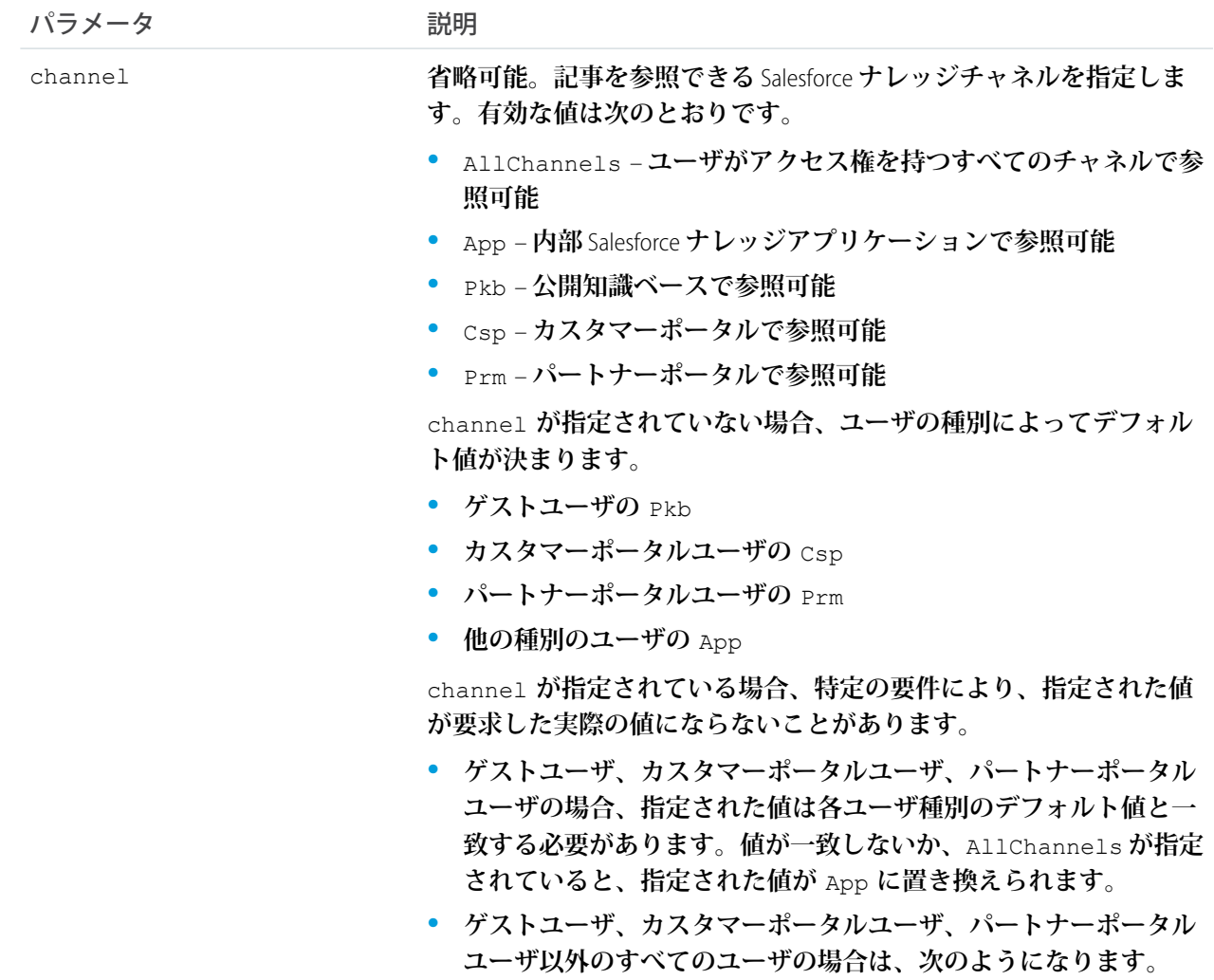

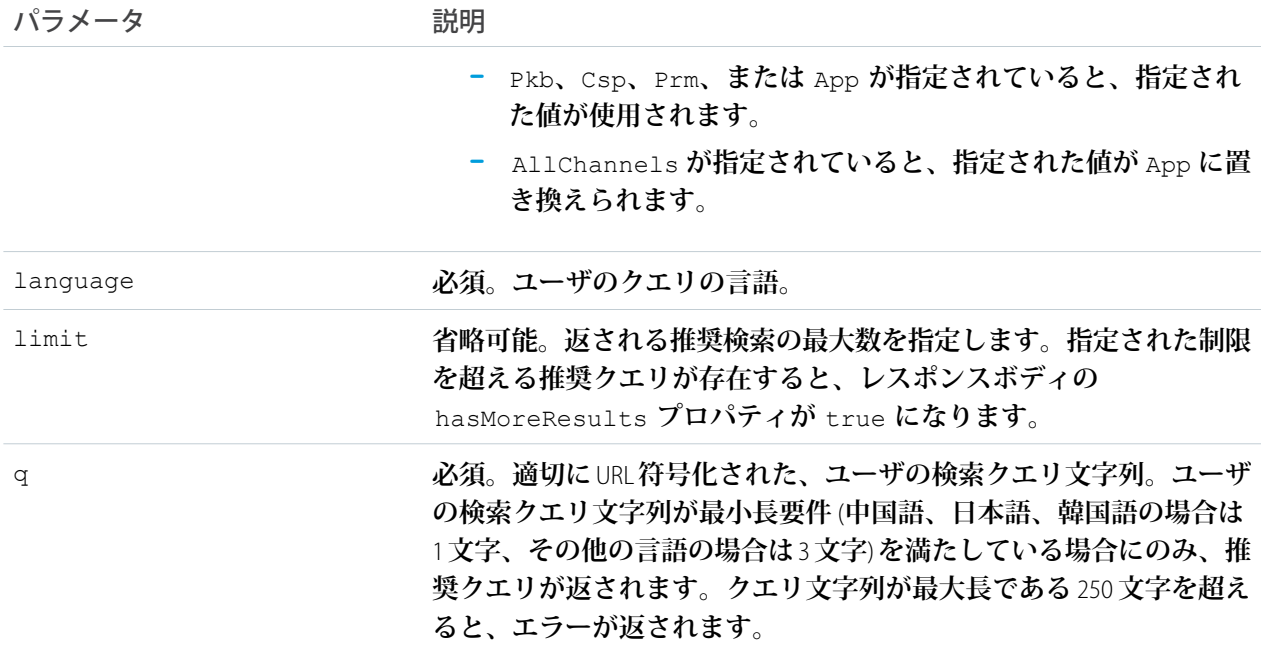

### 推奨クエリを取得する場合の例

curl https://*yourInstance*.salesforce.com/services/data/v30.0/search/suggestSearchQueries? q=app&language=en\_US -H "Authorization: Bearer *token*"

# JSON レスポンスボディの例

```
"autoSuggestResults" : [ {
   "0" : "apple",
   "1" : "apple banana",
 } ],
 "hasMoreResults" : false
}
```
# 使用方法

{

Salesforce **ナレッジが組織で有効になっている必要があります。**

**クエリ文字列テキストと正確に一致する場合にのみ、クエリが推奨されます。クエリ内では、テキスト文字列 がプレフィックスである必要があります。テキスト文字列が単語に含まれる場合は、一致とみなされません。 たとえば、テキスト文字列が** *app* **の場合、**apple banana**および**banana apples**という推奨クエリは返されますが、** pineapple **は返されません。**

**返される推奨クエリの数が要求で指定された制限を超えると、**hasMoreResults **という項目が応答の最後に 含まれます。返される推奨クエリが使用可能な推奨クエリのサブセットのみの場合は値が** true **になり、そう でない場合は** false **になります。**

**ユーザの検索クエリに疑問符またはワイルドカードが含まれている場合、それらの記号は** URI **でクエリ文字列 から自動的に削除されます。**

### Tabs

**ユーザが** [**すべてのタブ**] (**[+]**) **タブカスタマイズ機能を使用してタブを非表示にしているかどうかに関係なく、 ログインユーザが使用できるすべてのタブ** (Lightning **ページタブを含む**) **のリストを返します。このリソースは** REST API **バージョン** 31.0 **以降で使用できます。**

# 構文

#### **URI**

/vXX.X/tabs/

#### **形式**

JSON**、**XML

#### **HTTP メソッド**

GET**、**HEAD

#### **認証**

Authorization: Bearer *token*

**リクエストボディ** None

**要求パラメータ**

**なし**

### 例

**タブを取得するための使用方法**

```
/services/data/v31.0/tabs
```
**/vXX.X/tabs/ のサンプル JSON レスポンスボディ これは、**[**取引先**] **タブを表す部分的なコードサンプルです。**

```
[...,
  "colors" : [ {
   "color" : "6f7ccb",
   "context" : "primary",
   "theme" : "theme4"
 }, {
    "color" : "236FBD",
   "context" : "primary",
   "theme" : "theme3"
  } ],
 "custom" : false,
 "iconUrl" : "https://yourInstance.salesforce.com/img/icon/accounts32.png",
 "icons" : [ {
```
#### リファレンス Themes おおところ おおところ しょうしょう しょうしょう しんしょう しんしゃ おおところ Themes

```
"contentType" : "image/png",
   "height" : 32,
   "theme" : "theme3",
   "url" : "https://yourInstance.salesforce.com/img/icon/accounts32.png",
   "width" : 32
 }, {
   "contentType" : "image/png",
   "height" : 16,
   "theme" : "theme3",
   "url" : "https://yourInstance.salesforce.com/img/icon/accounts16.png",
   "width" : 16
 }, {
   "contentType" : "image/svg+xml",
   "height" : 0,
   "theme" : "theme4",
   "url" : "https://yourInstance.salesforce.com/img/icon/t4/standard/account.svg",
   "width" : 0
 }, {
   "contentType" : "image/png",
   "height" : 60,
   "theme" : "theme4",
   "url" : "https://yourInstance.salesforce.com/img/icon/t4/standard/account_60.png",
   "width" : 60
 }, {
   "contentType" : "image/png",
   "height" : 120,
   "theme" : "theme4",
   "url" : "https://yourInstance.salesforce.com/img/icon/t4/standard/account_120.png",
   "width" : 120
 } ],
 "label" : "Accounts",
 "miniIconUrl" : "https://yourInstance.salesforce.com/img/icon/accounts16.png",
 "name" : "standard-Account",
 "sobjectName" : "Account",
 "url" : "https://yourInstance.salesforce.com/001/o",
...]
```
### Themes

Salesforce **アプリケーションのテーマで使用するアイコンと色のリストを取得します。テーマ情報は、**Salesforce UI **のアイコンと色を使用する組織内のオブジェクトに提供されます。**

If-Modified-Since **ヘッダーは、このリソースでは** EEE, dd MMM yyyy HH:mm:ss z **という日付形式で使 用できます。このヘッダーが使用される場合、指定の日付以降にオブジェクトメタデータが変更されていない と、レスポンスボディなしで** 304 Not Modified **状況コードが返されます。**

## 構文

#### **URI**

/vXX.X/theme

#### **適用開始バージョン** 29.0

#### **形式**

JSON**、**XML

#### **HTTP メソッド**

GET

#### **認証**

Authorization: Bearer *token*

#### **リクエストボディ**

None

### **要求パラメータ**

**なし**

#### **応答データ**

**テーマ項目の配列。各テーマ項目には次の項目が含まれます。**

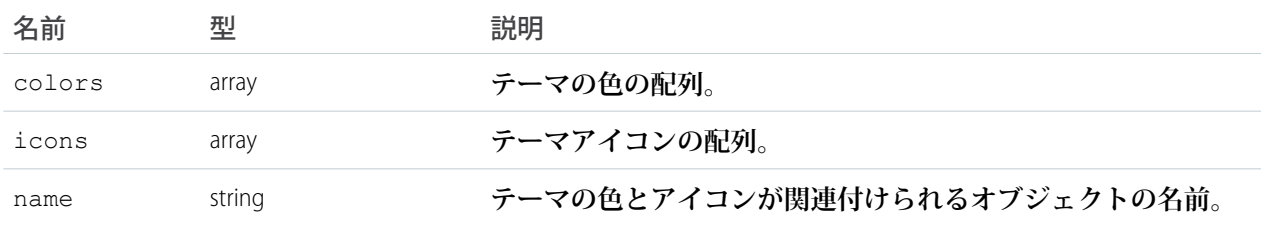

#### **各テーマの色には次の項目が含まれます。**

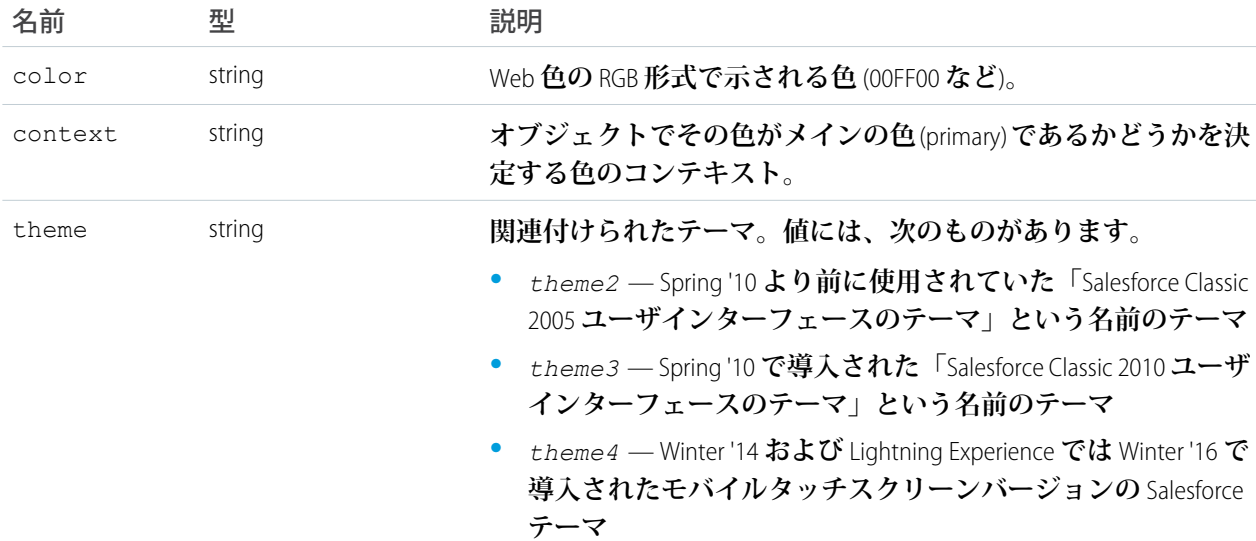

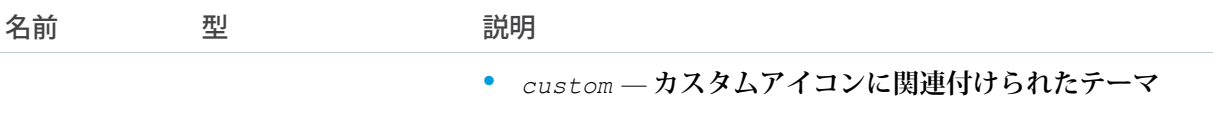

#### **各テーマアイコンには次の項目が含まれます。**

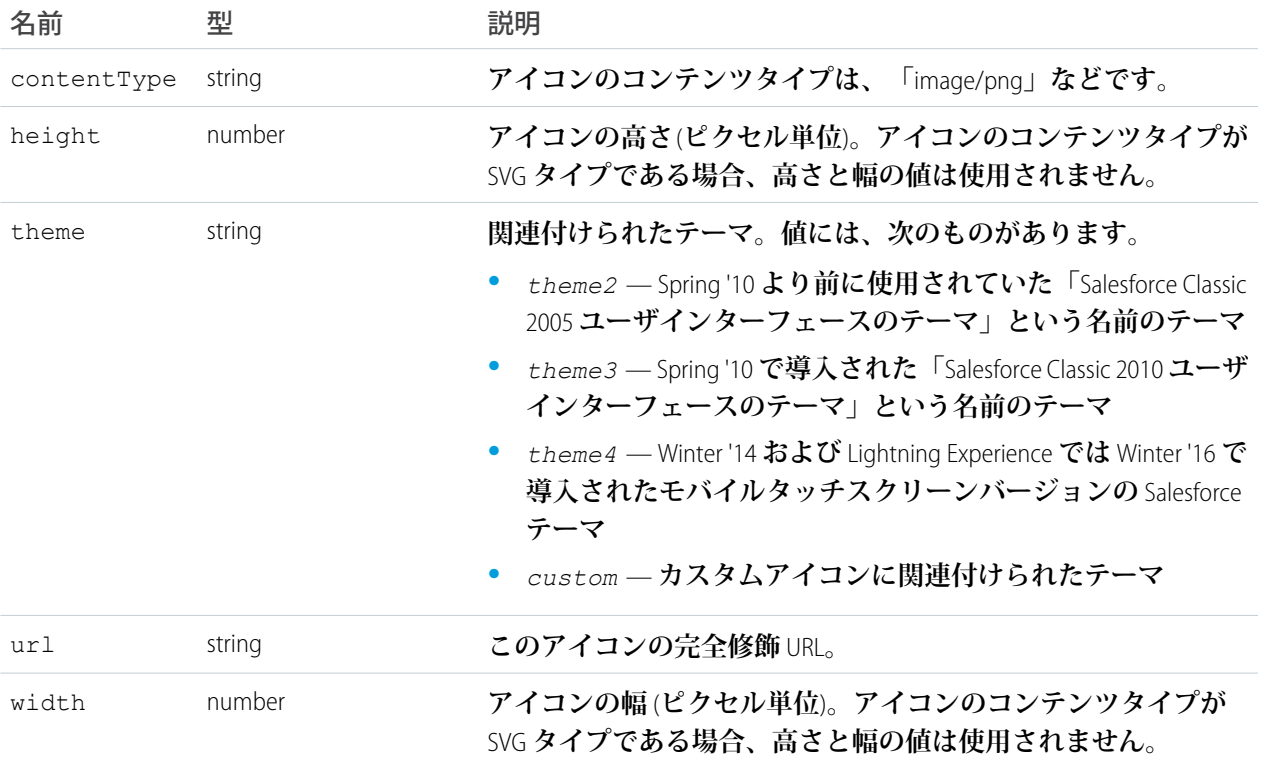

# 例

services/data/v29.0/theme **の要求を使用した** JSON **応答の例を次に示します。**

```
{
   "themeItems" : [
   {
       "name" : "Merchandise__c",
       "icons" : [
        {
            "contentType" : "image/png",
            "width" : 32,
            "url" : "https://yourInstance.salesforce.com/img/icon/computer32.png",
            "height" : 32,
            "theme" : "theme3"
       },
        {
            "contentType" : "image/png",
            "width" : 16,
```

```
"url" : "https://yourInstance.salesforce.com/img/icon/computer16.png",
            "height" : 16,
            "theme" : "theme3"
        } ],
        "colors" : [
        {
            "context" : "primary",
            "color" : "6666CC",
             "theme" : "theme3"
        },
        {
            "context" : "primary",
            "color" : "66895F",
            "theme" : "theme4"
        },
    ...
    }
...
}
```
# 複合リソース

<span id="page-222-0"></span>REST API**複合リソースを使用して、クライアントとサーバ間の往復回数を最小限に抑えることでアプリケーショ ンのパフォーマンスを高めることができます。**

### Batch

1 **回の要求で最大** 25 **個のサブ要求を実行します。バッチ内のサブ要求のレスポンスボディと** HTTP **状況は、**1 **つ のレスポンスボディで返されます。各サブ要求は、レート制限にカウントされます。**

**バッチ内の各要求はサブ要求と呼ばれます。サブ要求はすべて同じユーザのコンテキスト内で実行されます。 各サブ要求は独立しており、相互に情報を渡すことはできません。サブ要求は、リクエストボディ内の順序に 従って実行されます。サブ要求が正常に実行されると、データがコミットされます。コミットは、以降のサブ 要求の出力に反映されます。サブ要求が失敗した場合、前のサブ要求で行われたコミットはロールバックされ ません。バッチ要求が** 10 **分以内に完了しない場合、バッチはタイムアウトし、残りのサブ要求は実行されま せん。**

**次のリソースとリソースグループの一括処理は、**API **バージョン** 34.0 **以降で使用できます。**

- **•** Limits vXX.X/limits
- **•** SObject **リソース** vXX.X/sobjects/
- **•** Query vXX.X/query/?q=*soql*
- **•** QueryAll vXX.X/queryAll/?q=*soql*
- **•** Search vXX.X/search/?q=*sosl*
- **•** Connect **リソース** vXX.X/connect/
- **•** Chatter **リソース** vXX.X/chatter/

**次のリソースとリソースグループの一括処理は、**API **バージョン** 35.0 **以降で使用できます。**

• Actions — vXX.X/actions

**各サブ要求でアクセスされるリソースの** API **バージョンは** 34.0 **以降で、かつ最上位レベルの要求の** Batch **バー ジョン以前である必要があります。たとえば、**/services/data/v35.0/composite/batch **への** Batch **要求 を行う場合、バージョン** 34.0 **または** 35.0 **のリソースにアクセスするサブ要求を含めることができます。ただ し、**/services/data/v34.0/composite/batch **への** Batch **要求を行う場合は、バージョン** 34.0 **のリソース にアクセスするサブ要求のみを含めることができます。**

#### **URI**

/vXX.X/composite/batch

#### **形式**

JSON**、**XML

#### **HTTP メソッド**

POST

#### **認証**

Authorization: Bearer *token*

**パラメータ**

**不要**

- **リクエストボディ** Batch **[リクエストボディ](#page-223-0)** (**ページ** 218)
- **レスポンスボディ** Batch **[レスポンスボディ](#page-225-0)** (**ページ** 220)

#### <span id="page-223-0"></span>**例**

Batch **リソースの使用例は、「**1 **[回の要求でレコードを更新してその項目値を取得する」](#page-106-0)** (**ページ** 101)**を参照 してください。**

### Batch リクエストボディ

Batch **リソースを使用して実行するサブ要求のコレクションを記述します。**

#### Batch Collection Input

**このリクエストボディには、実行するサブ要求で構成される** batchRequests **コレクションが含まれます。 プロパティ**

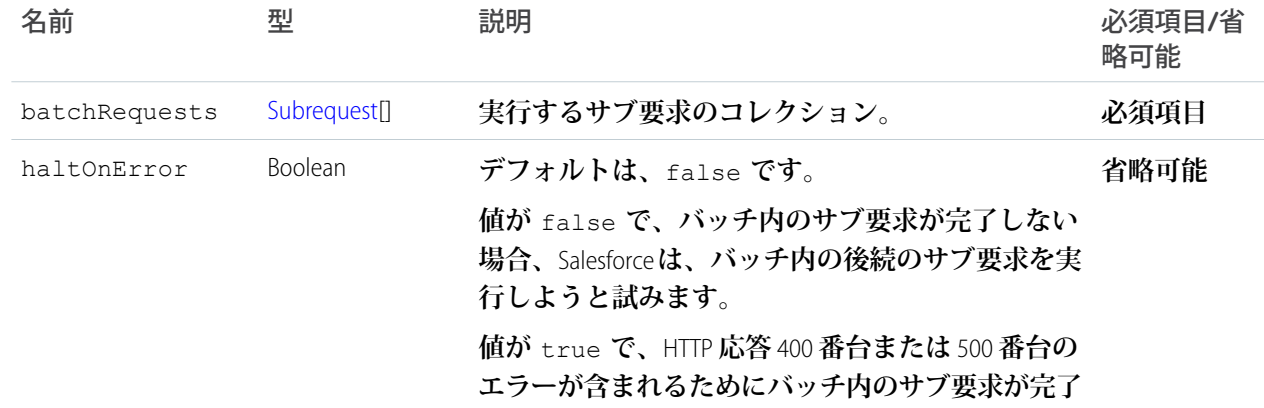

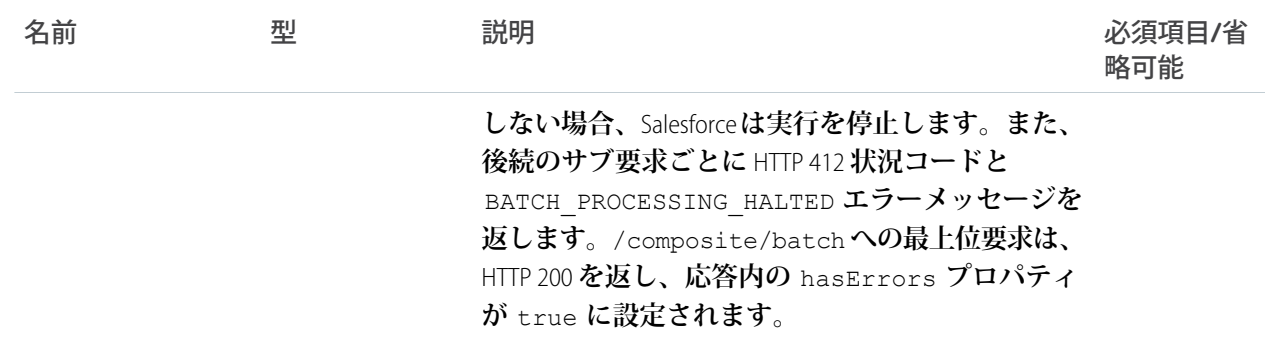

#### **ルート XML タグ**

<batch>

#### **JSON の例**

```
{
"batchRequests" : [
    {
    "method" : "PATCH",
    "url" : "v34.0/sobjects/account/001D000000K0fXOIAZ",
    "richInput" : {"Name" : "NewName"}
   },{
    "method" : "GET",
    "url" : "v34.0/sobjects/account/001D000000K0fXOIAZ?fields=Name,BillingPostalCode"
   }]
}
```
#### <span id="page-224-0"></span>サブ要求

**サブ要求のリソース、メソッド、および付随情報が含まれます。**

**プロパティ**

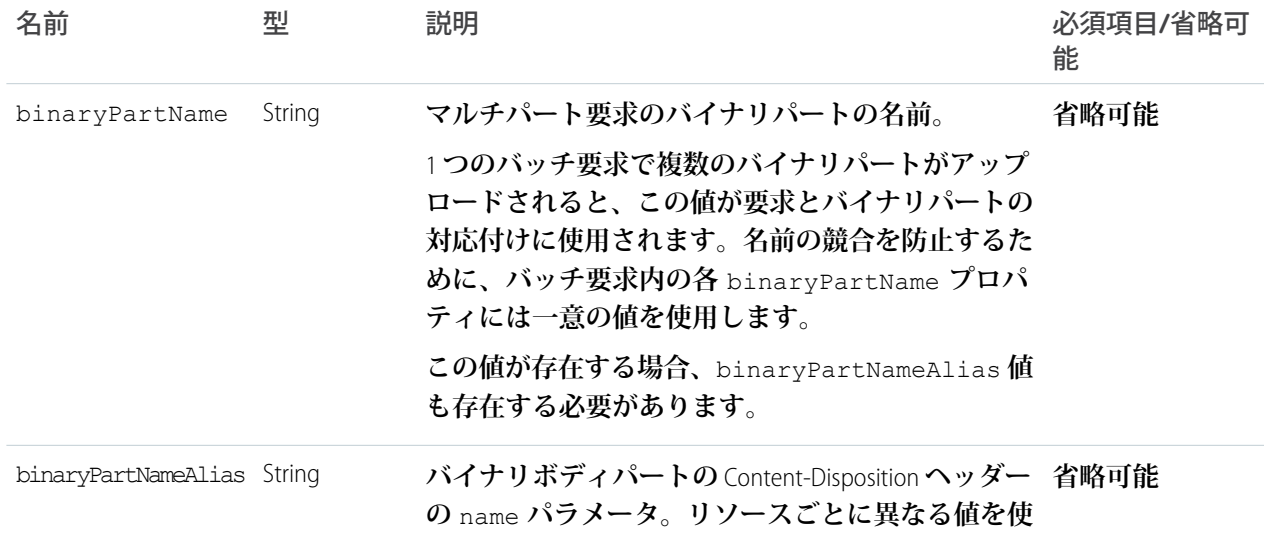

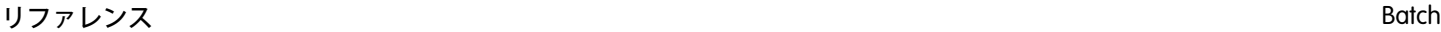

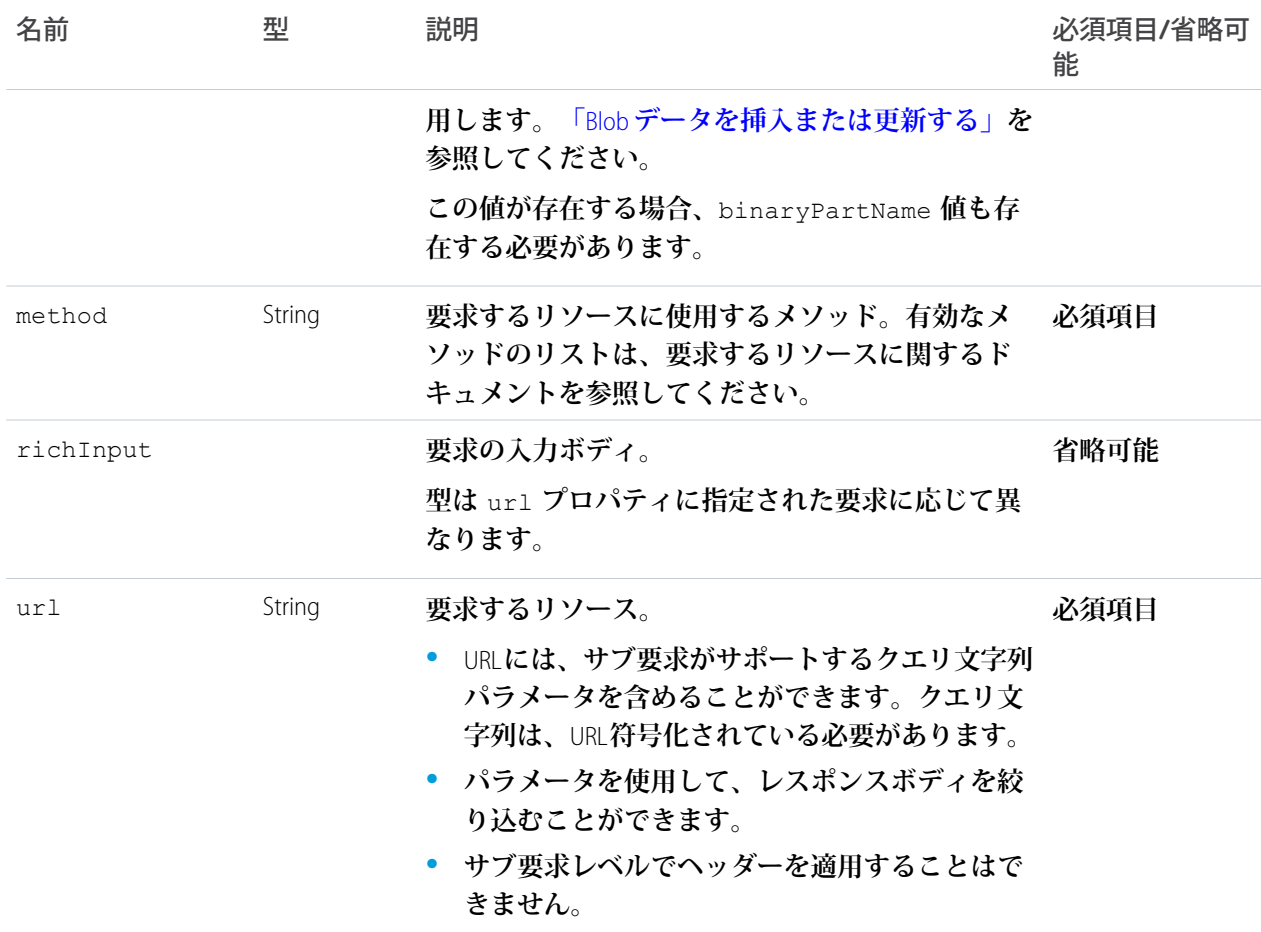

#### **ルート XML タグ**

<request>

#### **JSON の例**

```
{
   "method" : "GET",
    "url" : "v34.0/sobjects/account/001D000000K0fXOIAZ?fields=Name,BillingPostalCode"
}
```

```
関連トピック:
```
[Batch](#page-222-0)

1 **[回の要求でレコードを更新してその項目値を取得する](#page-106-0)**

### Batch レスポンスボディ

**バッチ要求の結果を記述します。**

### Batch Results

#### **プロパティ**

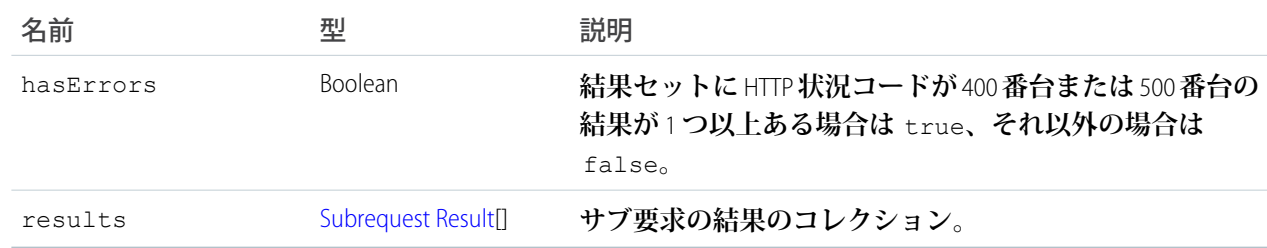

#### **JSON の例**

```
{
  "hasErrors" : false,
  "results" : [{
     "statusCode" : 204,
     "result" : null
     },{
      "statusCode" : 200,
      "result": {
         "attributes" : {
            "type" : "Account",
           "url" : "/services/data/v34.0/sobjects/Account/001D000000K0fXOIAZ"
         },
         "Name" : "NewName",
         "BillingPostalCode" : "94105",
         "Id" : "001D000000K0fXOIAZ"
     }
  }]
}
```
#### <span id="page-226-0"></span>Subrequest Result

### **プロパティ**

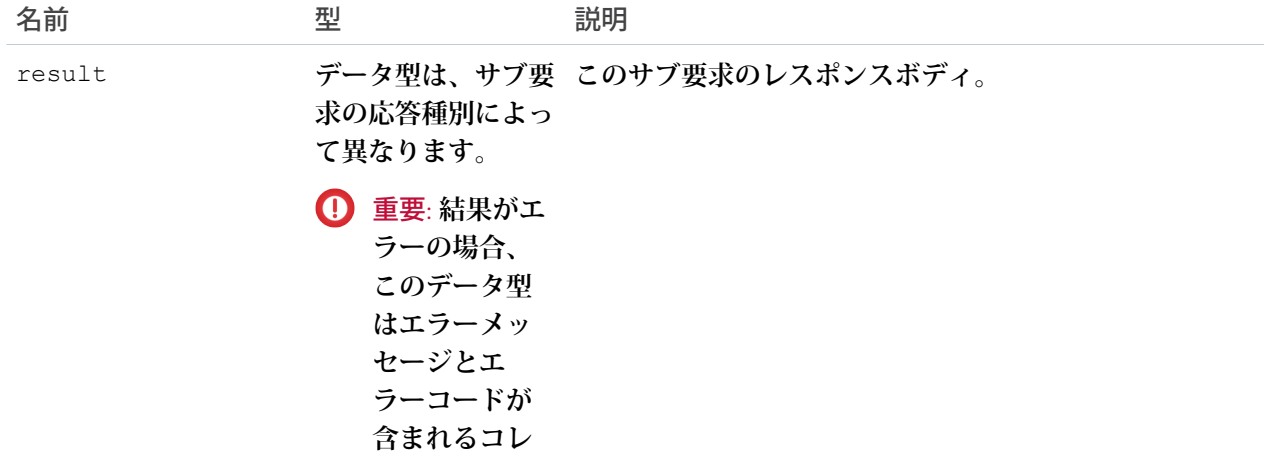

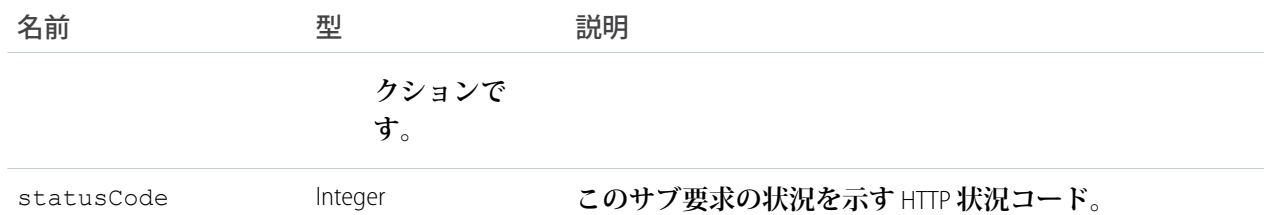

#### **JSON の例**

```
{
   "attributes" : {
      "type" : "Account",
      "url" : "/services/data/v34.0/sobjects/Account/001D000000K0fXOIAZ"
   },
   "Name" : "NewName",
   "BillingPostalCode" : "94015",
   "Id" : "001D000000K0fXOIAZ"
}
```
関連トピック:

#### <span id="page-227-0"></span>**[Batch](#page-222-0)**

1 **[回の要求でレコードを更新してその項目値を取得する](#page-106-0)**

### SObject Tree

**指定されたタイプのルートレコードを持つ** 1 **つ以上の** sObject **ツリーを作成します。**sObject **ツリーは、同じルー トレコードを持つネストされた親**-**子レコードのコレクションです。**

**要求データには、レコード階層、必須および省略可能な項目値、各レコードの種類、および各レコードの参照** ID **を指定します。成功すると、応答には作成されたレコードの** ID **が含まれます。レコードの作成中にエラー が発生した場合、要求全体が失敗します。この場合、応答にはエラーが発生したレコードの参照** ID **とエラー 情報のみが含まれます。**

**要求には、次の内容を指定できます。**

- **• すべてのツリーの合計で最大** 200 **件のレコード**
- **• 最大** 5 **件の異なるタイプのレコード**
- **• 深さが最大** 5 **レベルの** sObject **ツリー**

sObject **ツリーに含まれるレコードが** 1 **件の場合があるため、このリソースを使用して同じタイプで関連がない レコードを最大** 200 **件作成できます。**

**要求が処理されてレコードが作成されると、次のレコードのグループごとに、トリガ、プロセス、およびワー クフロールールが別個に起動されます。**

- **• 要求のすべての** sObject **ツリーのルートレコード**
- **• 同じタイプのすべての第** 2 **レベルのレコード** (**たとえば、要求内のすべての** sObject **ツリーの第** 2 **レベルの取 引先責任者など**)
- **• 同じタイプのすべての第** 3 **レベルのレコード**
- **• 同じタイプのすべての第** 4 **レベルのレコード**
- **• 同じタイプのすべての第** 5 **レベルのレコード**

#### **URI**

/vXX.X/composite/tree/*SObjectName*

#### **形式**

JSON**、**XML

#### **HTTP メソッド**

POST

#### **認証**

Authorization: Bearer *token*

#### **パラメータ**

**不要**

#### **リクエストボディ**

SObject Tree **[リクエストボディ](#page-228-0)** (**ページ** 223)

#### **レスポンスボディ**

SObject Tree **[レスポンスボディ](#page-231-0)** (**ページ** 226)

#### **例**

- **• 同じタイプで関連のないレコードを作成する例は[、「複数のレコードを作成する」](#page-109-0)** (**ページ**104)**を参照し てください。**
- <span id="page-228-0"></span>**• ネストされたレコードを作成する例は、[「ネストされたレコードを作成する」](#page-107-0)** (**ページ**102)**を参照してく ださい。**

### <span id="page-228-1"></span>SObject Tree リクエストボディ

SObject Tree **リソースを使用して作成する** sObject **ツリーのコレクションを記述します。**

#### SObject Tree Collection Input

**このリクエストボディには、**sObject **ツリーで構成される** records **コレクションが含まれます。**

#### **プロパティ**

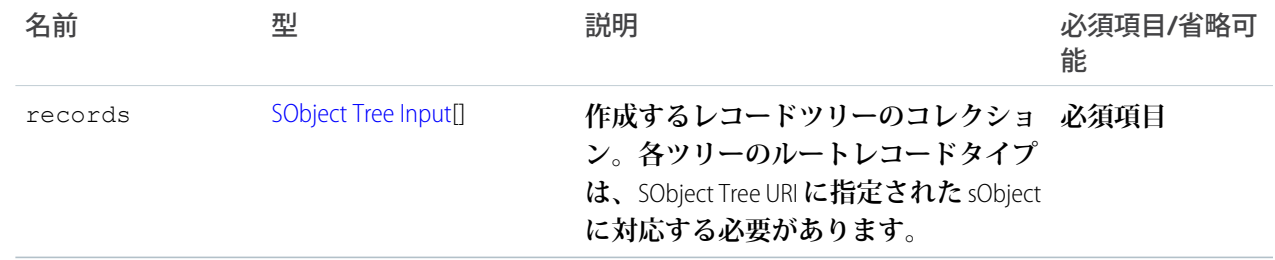

**ルート XML タグ**

<SObjectTreeRequest>

#### **JSON の例**

```
{
"records" :[{
    "attributes" : {"type" : "Account", "referenceId" : "ref1"},
    "name" : "SampleAccount",
    "phone" : "1234567890",
    "website" : "www.salesforce.com",
    "numberOfEmployees" : "100",
    "industry" : "Banking",
    "Contacts" : {
      "records" : [{
         "attributes" : {"type" : "Contact", "referenceId" : "ref2"},
         "lastname" : "Smith",
         "title" : "President",
         "email" : "sample@salesforce.com"
         },{
         "attributes" : {"type" : "Contact", "referenceId" : "ref3"},
         "lastname" : "Evans",
         "title" : "Vice President",
         "email" : "sample@salesforce.com"
         }]
     }
    },{
    "attributes" : {"type" : "Account", "referenceId" : "ref4"},
    "name" : "SampleAccount2",
    "phone" : "1234567890",
    "website" : "www.salesforce2.com",
    "numberOfEmployees" : "100",
    "industry" : "Banking"
    }]
}
```
#### **XML の例**

```
<SObjectTreeRequest>
    <records type="Account" referenceId="ref1">
        <name>SampleAccount</name>
        <phone>1234567890</phone>
        <website>www.salesforce.com</website>
        <numberOfEmployees>100</numberOfEmployees>
        <industry>Banking</industry>
        <Contacts>
            <records type="Contact" referenceId="ref2">
                <lastname>Smith</lastname>
                <title>President</title>
                <email>sample@salesforce.com</email>
            </records>
            <records type="Contact" referenceId="ref3">
                <lastname>Evans</lastname>
                <title>Vice President</title>
                <email>sample@salesforce.com</email>
            </records>
        </Contacts>
    </records>
```

```
<records type="Account" referenceId="ref4">
       <name>SampleAccount2</name>
       <phone>1234567890</phone>
        <website>www.salesforce2.com</website>
        <numberOfEmployees>100</numberOfEmployees>
        <industry>Banking</industry>
    </records>
</SObjectTreeRequest>
```
#### <span id="page-230-0"></span>SObject Tree Input

sObject **ツリーは、他の** sObject **ツリーとして表されるルートレコード、そのデータ、およびその子レコードが 含まれる再帰的データ構造です。**

#### **プロパティ**

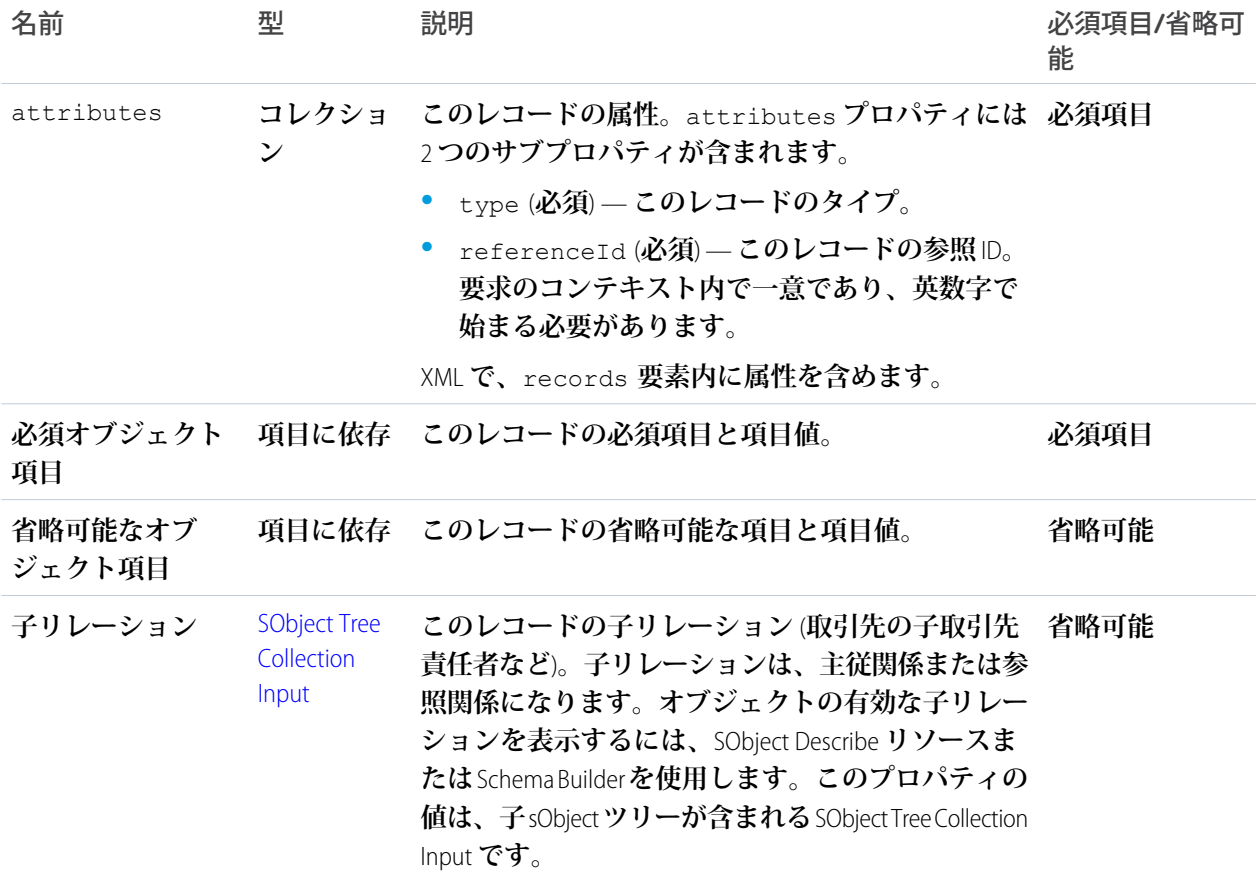

#### **ルート XML タグ**

<records>

#### **JSON の例**

```
{
"attributes" : {"type" : "Account", "referenceId" : "ref1"},
"name" : "SampleAccount",
```

```
"phone" : "1234567890",
"website" : "www.salesforce.com",
"NumberOfEmployees" : "100",
"industry" : "Banking",
"Contacts" : {
  "records" : [{
    "attributes" : {"type" : "Contact", "referenceId" : "ref2"},
    "lastname" : "Smith",
     "title" : "President",
    "email" : "sample@salesforce.com"
     },{
    "attributes" : {"type" : "Contact", "referenceId" : "ref3"},
    "lastname" : "Evans",
     "title" : "Vice President",
    "email" : "sample@salesforce.com"
    }]
  }
}
```
#### **XML の例**

```
<records type="Account" referenceId="ref1">
    <name>SampleAccount</name>
   <phone>1234567890</phone>
    <website>www.salesforce.com</website>
    <numberOfEmployees>100</numberOfEmployees>
    <industry>Banking</industry>
    <Contacts>
        <records type="Contact" referenceId="ref2">
            <lastname>Smith</lastname>
            <title>President</title>
            <email>sample@salesforce.com</email>
        </records>
        <records type="Contact" referenceId="ref3">
            <lastname>Evans</lastname>
            <title>Vice President</title>
            <email>sample@salesforce.com</email>
        </records>
    </Contacts>
</records>
```
<span id="page-231-0"></span>関連トピック:

[SObject Tree](#page-227-0) **[複数のレコードを作成する](#page-109-0) [ネストされたレコードを作成する](#page-107-0)**

## SObject Tree レスポンスボディ

SObject Tree **要求の結果を記述します。**

#### **プロパティ**

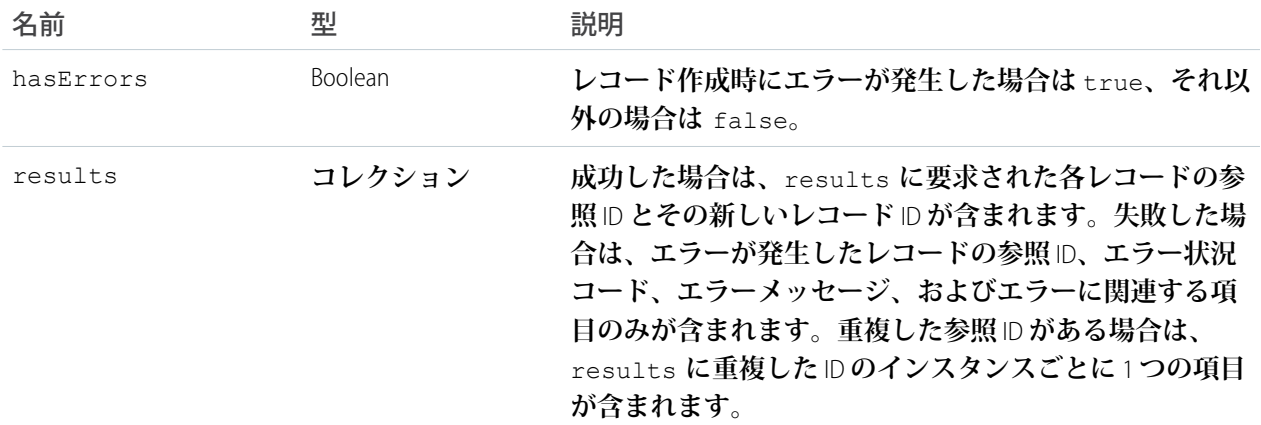

#### **成功時の JSON の例**

```
{
    "hasErrors" : false,
    "results" : [{
    "referenceId" : "ref1",
    "id" : "001D000000K0fXOIAZ"
    },{
    "referenceId" : "ref4",
    "id" : "001D000000K0fXPIAZ"
    },{
    "referenceId" : "ref2",
    "id" : "003D000000QV9n2IAD"
    },{
    "referenceId" : "ref3",
    "id" : "003D000000QV9n3IAD"
    }]
}
```
#### **成功時の XML の例**

```
<?xml version="1.0" encoding="UTF-8"?>
<SObjectTreeResponse>
    <hasErrors>false</hasErrors>
    <results>
        <id>001D000000K0fXOIAZ</id>
        <referenceId>ref1</referenceId>
    \langle results>
    <results>
        <id>001D000000K0fXPIAZ</id>
        <referenceId>ref4</referenceId>
    </results>
    <results>
        <id>003D000000QV9n2IAD</id>
        <referenceId>ref2</referenceId>
    \langleresults>
    <results>
```

```
<id>003D000000QV9n3IAD</id>
        <referenceId>ref3</referenceId>
    \langle results>
</SObjectTreeResponse>
```
#### **失敗時の JSON の例**

```
{
   "hasErrors" : true,
   "results" : [{
    "referenceId" : "ref2",
     "errors" : [{
       "statusCode" : "INVALID_EMAIL_ADDRESS",
       "message" : "Email: invalid email address: 123",
      "fields" : [ "Email" ]
       }]
    }]
}
```
#### **失敗時の XML の例**

```
<SObjectTreeResponse>
    <hasErrors>true</hasErrors>
    <results>
        <errors>
            <fields>Email</fields>
            <message>Email: invalid email address: 123</message>
            <statusCode>INVALID_EMAIL_ADDRESS</statusCode>
        </errors>
        <referenceId>ref2</referenceId>
    \langle results>
</SObjectTreeResponse>
```
関連トピック:

[SObject Tree](#page-227-0) **[複数のレコードを作成する](#page-109-0) [ネストされたレコードを作成する](#page-107-0)**

### ヘッダー

**このセクションでは、**REST API **に使用されるカスタム** HTTP **の要求ヘッダーと応答ヘッダーを示します。**

#### このセクションの内容:

#### **[割り当てルールヘッダー](#page-234-0)**

**割り当てルールヘッダーは、ケースまたはリードの作成時または更新時に適用される要求ヘッダーです。 有効化されていると、有効な割り当てルールが使用されます。無効化されていると、有効な割り当てルー ルは適用されません。有効な** AssignmentRule ID **が指定されていると、**AssignmentRule **が適用されます。要求に ヘッダーが指定されていないと、**REST API **のデフォルトにより有効な割り当てルールが使用されます。**

#### [Call Options](#page-234-1) **ヘッダー**

REST API**リソースにアクセスするときのクライアント固有のオプションを指定します。たとえば、コールオ プションヘッダーでプレフィックスを指定することで名前空間のプレフィックスを無視するクライアント コードを作成できます。**

[Limit Info](#page-235-0) **ヘッダー**

**この応答ヘッダーは、**REST API **への各要求で返されます。この情報を使用して** API **制限を監視できます。**

[Package Version](#page-236-0) **ヘッダー**

**クライアントによって参照される各パッケージのバージョンを指定します。パッケージバージョンは、パッ ケージに含まれる一連のコンポーネントと動作を識別する番号です。このヘッダーは、**Apex REST Web **サー ビスをコールするときのパッケージバージョンの指定にも使用されます。**

[Query Options](#page-237-0) **ヘッダー**

<span id="page-234-0"></span>**クエリ結果のバッチサイズなど、クエリで使用するオプションを指定します。この要求ヘッダーは、**Query **リソースで使用します。**

### 割り当てルールヘッダー

**割り当てルールヘッダーは、ケースまたはリードの作成時または更新時に適用される要求ヘッダーです。有効 化されていると、有効な割り当てルールが使用されます。無効化されていると、有効な割り当てルールは適用 されません。有効な** AssignmentRule ID **が指定されていると、**AssignmentRule **が適用されます。要求にヘッダーが 指定されていないと、**REST API **のデフォルトにより有効な割り当てルールが使用されます。**

### ヘッダーの項目名と値

**項目名**

```
Sforce-Auto-Assign
```
**項目値**

- **•** TRUE**。作成済みまたは更新済みのケースまたはリードに、有効な割り当てルールが適用されます。**
- **•** FALSE**。作成済みまたは更新済みのケースまたはリードに、有効な割り当てルールは適用されません。**
- **• 有効な** AssignmentRule ID**。作成済みのケースまたはリードに、指定の** AssignmentRule **が適用されます。** TRUE **と** FALSE **では、大文字と小文字は区別されません。**

**要求にヘッダーが指定されていない場合、デフォルト値は** TRUE **です。**

<span id="page-234-1"></span>**例** 

Sforce-Auto-Assign: FALSE

### Call Options ヘッダー

REST API **リソースにアクセスするときのクライアント固有のオプションを指定します。たとえば、コールオプ ションヘッダーでプレフィックスを指定することで名前空間のプレフィックスを無視するクライアントコード を作成できます。**

Call Options **ヘッダーは、**SObject Basic Information**、**SObject Rows**、**Query**、**QueryAll**、**Search**、および** SObject Rows by External ID **で使用できます。**

### ヘッダーの項目名と値

#### **項目名**

Sforce-Call-Options

#### **項目値**

- **•** client **クライアントを識別する文字列。**
- **•** defaultNamespace **開発者の名前空間プレフィックスを識別する文字列。名前空間をすべての場所 で指定することなく、管理パッケージの項目名を解決します。**

**例** 

**開発者名前空間プレフィックスが** battle **で、パッケージに** botId **というカスタム項目がある場合、デ フォルトの名前空間に次のコールオプションヘッダーを設定します。**

Sforce-Call-Options: client=SampleCaseSensitiveToken/100, defaultNamespace=battle

**その後で次のようなクエリを実行します。**

/vXX.X/query/?q=SELECT+Id+botID\_\_c+FROM+Account

**この場合、実際にクエリされる項目は、**battle\_\_botId\_\_c **です。**

**このヘッダーを使用すると、名前空間プレフィックスを指定せずにクライアントコードを作成することが できます。上の例でヘッダーを使用しない場合は、**battle\_\_botId\_\_c **を記述する必要があります。**

**この項目が設定され、クエリでも名前空間を指定している場合、応答にはプレフィックスは含まれません。 たとえば、このヘッダーを** battle **に設定し、**SELECT+Id+battle\_\_botID\_\_c+FROM+Account **のような クエリを発行すると、応答は** battle\_botId\_\_c **要素ではなく、**botId\_\_c **要素を使用します。**

<span id="page-235-0"></span>describe **情報を取得するときに** defaultNamespace **項目は無視されるため、名前空間プレフィックスと、 同じ名前のカスタム項目との間で混乱が生じることはありません。**

### Limit Info ヘッダー

**この応答ヘッダーは、**REST API **への各要求で返されます。この情報を使用して** API **制限を監視できます。**

### ヘッダーの項目名と値

#### **項目名**

Sforce-Limit-Info

**項目値**

- **•** api-usage **コールが行われた組織の** API **使用状況を** nn/nnnn **形式で指定します。最初の数値は使用 された** API **コール数で、**2 **番目の数値は組織の** API **制限数です。**
- **•** per-app-api-usage **現在接続されているアプリケーションの制限目標情報を指定します。**API **制限 のアプリケーション目標は現在、パイロットプログラムで利用できます。組織でのこの機能の有効化に ついては、**Salesforce **にお問い合わせください。この例には、**sample-connected-app **接続アプリケー ションの制限目標が含まれています。制限目標情報がない場合、この項目は返されません。**

Sforce-Limit-Info: api-usage=25/5000; per-app-api-usage=17/250(appName=sample-connected-app)

#### **例**

3 **行目に制限情報が含まれる、**Merchandise **レコードの** REST **要求に対する応答**

```
HTTP/1.1 200 OK
Date: Mon, 20 May 2013 22:21:46 GMT
Sforce-Limit-Info: api-usage=18/5000
Last-Modified: Mon, 20 May 2013 20:49:32 GMT
Content-Type: application/json;charset=UTF-8
Transfer-Encoding: chunked
{
  "attributes" : {
    "type" : "Merchandise c",
   "url" : "/services/data/v38.0/sobjects/Merchandise__c/a00D0000008pQSNIA2"
  },
 "Id" : "a00D0000008pQSNIA2",
  "OwnerId" : "005D0000001QX8WIAW",
 "IsDeleted" : false,
 "Name" : "Phone Case - iPhone 4/4S",
 "CreatedDate" : "2013-05-20T20:49:32.000+0000",
 "CreatedById" : "005D0000001QX8WIAW",
 "LastModifiedDate" : "2013-05-20T20:49:32.000+0000",
 "LastModifiedById" : "005D0000001QX8WIAW",
 "SystemModstamp" : "2013-05-20T20:49:32.000+0000",
 "LastActivityDate" : null,
 "LastViewedDate" : "2013-05-20T22:19:56.000+0000",
 "LastReferencedDate" : "2013-05-20T22:19:56.000+0000",
 "Description__c" : "Phone Case for iPhone 4/4S",
 "Price__c" : 16.99,
 "Stock Price c" : 12.99,
  "Total_Inventory__c" : 108.0
}
```
## <span id="page-236-0"></span>Package Version ヘッダー

**クライアントによって参照される各パッケージのバージョンを指定します。パッケージバージョンは、パッ ケージに含まれる一連のコンポーネントと動作を識別する番号です。このヘッダーは、**Apex REST Web **サービス をコールするときのパッケージバージョンの指定にも使用されます。**

Package Version **ヘッダーは、**Describe Global**、**SObject Describe**、**SObject Basic Information**、**SObject Rows**、**Describe Layouts**、** Query**、**QueryAll**、**Search**、および** SObject Rows by External ID **リソースで使用できます。**

### ヘッダーの項目名と値

#### **項目名と値**

x-sfdc-packageversion-[namespace]: xx.x **では、**[namespace] **が管理パッケージの固有の名前空 間で、**xx.x **がパッケージバージョンです。**

#### **例**

```
x-sfdc-packageversion-clientPackage: 1.0
```
### <span id="page-237-0"></span>Query Options ヘッダー

**クエリ結果のバッチサイズなど、クエリで使用するオプションを指定します。この要求ヘッダーは、**Query **リ ソースで使用します。**

### ヘッダーの項目名と値

#### **項目名**

Sforce-Query-Options

#### **項目値**

**•** batchSize — **クエリ要求に対して返されるレコード数を指定する数値。子オブジェクトは、バッチサ イズのレコード数に対してカウントします。たとえば、リレーションクエリの場合、返される親行ごと に複数の子オブジェクトが返されます。**

**デフォルト値は** 2,000**、最小値は** 200**、最大値は** 2,000 **です。要求されるバッチサイズが、実際のバッチサ イズになるとは限りません。必要に応じて、パフォーマンスを最大化するために変更が行われます。**

**例** 

Sforce-Query-Options: batchSize=1000

# 状況コードとエラー応答

**エラーが発生した場合、または応答が正常な場合のどちらでも、応答ヘッダーには** HTTP **コードが含まれ、レ スポンスボディには通常、次の情報が含まれます。**

- **•** HTTP **応答コード**
- **•** HTTP **応答コードに付随するメッセージ**
- **• エラーが発生した項目またはオブジェクト** (**応答がエラーに関する情報を返す場合**)

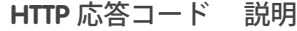

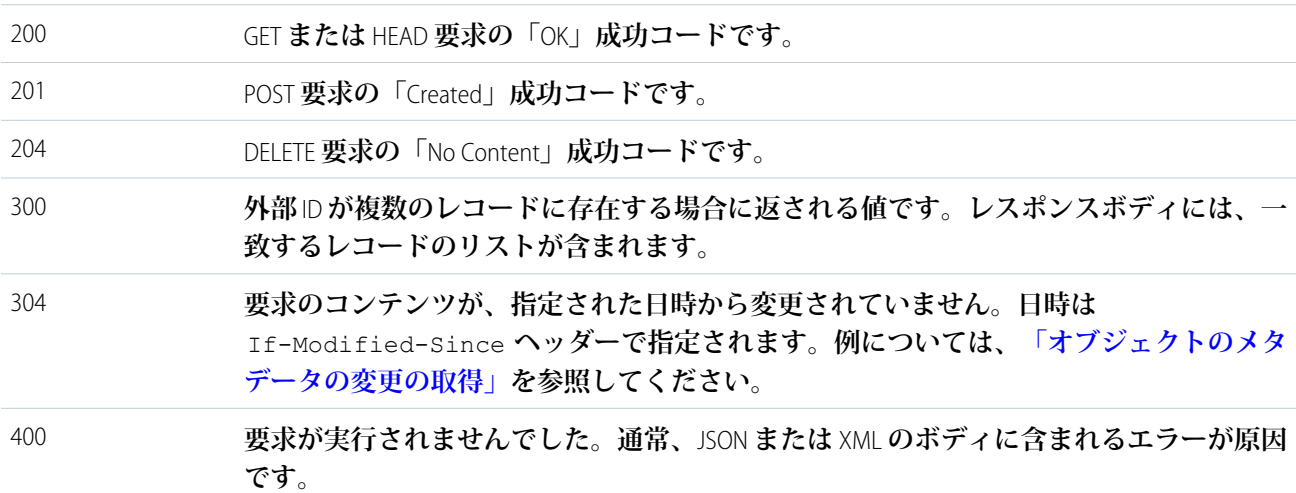

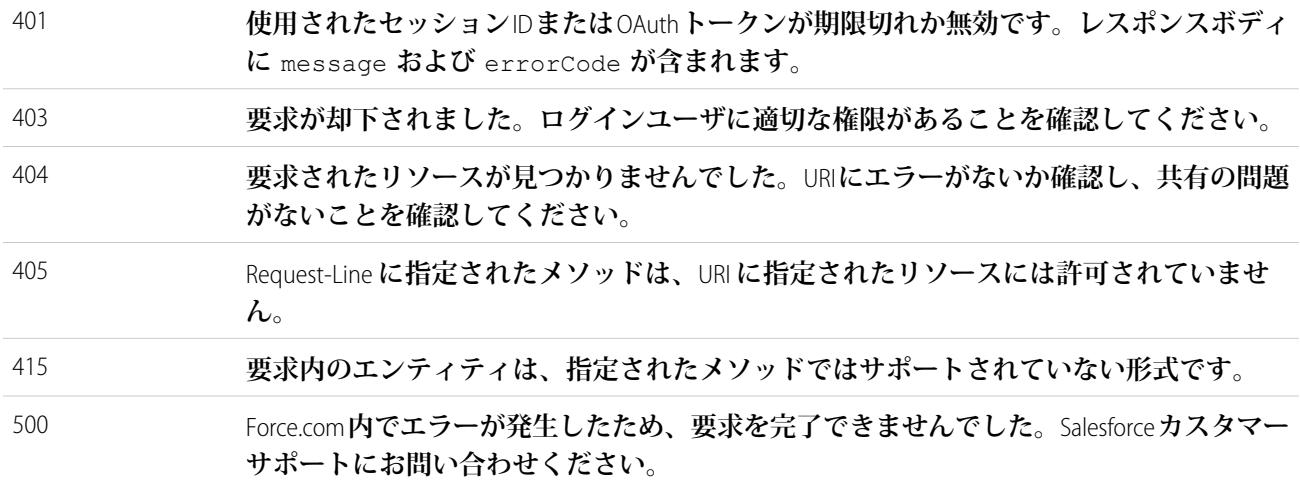

#### **HTTP** 応答コード 説明

#### **例: ID が不正**

JSON **または** XML (*request\_body*.json **または** *request\_body*.xml) **を使用する要求に存在しない** ID **を使用 した場合。**

```
{
 "fields" : [ "Id" ],
 "message" : "Account ID: id value of incorrect type: 001900K0001pPuOAAU",
 "errorCode" : "MALFORMED_ID"
}
```
**例: リソースが存在しない**

**存在しないリソースを要求した場合。たとえば、誤ったスペルのオブジェクト名を使用してレコードの作 成を試みた場合など。**

```
{
  "message" : "The requested resource does not exist",
  "errorCode" : "NOT_FOUND"
}
```